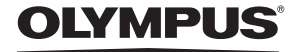

http://www.olympus.com/

### OLYMPUS IMAGING FUROPA GMBH =

Ofis:Ürün teslimi:Mektuplar: Wendenstrasse 14 – 18, 20097 Hamburg, Almanya Tel.: +49 40 - 23 77 3-0 / Faks: +49 40 - 23 07 61Bredowstrasse 20, 22113 Hamburg, Almanya Postfach 10 49 08, 20034 Hamburg, Almanya

### **Avrupa Teknik Müşteri Desteği:**

Lütfen web sitemizi ziyaret ediniz **http://www.olympus-europa.com** veya ÜCRETSİZ NUMARAMIZI\* arayınız: **00800 - 67 10 83 00**

Avusturya, Belçika, Danimarka, Finlandiya, Fransa, Almanya, Lüxemburg, Hollanda, Norveç, Portekiz, İspanya, İsveç, İsviçre, İngiltere için.

\* Lütfen, bazı (mobil) telefon servisleri / tedarikçileri, +800'lü numaralara erişim hakkı vermediğini veya ek bir ön numara istediğini unutmayınız

Listede olmayan tüm Avrupa ülkeleri için ve yukarıda verilen numaralara erişememeniz halinde, lütfen aşağıdakileri kullanınız. ÜCRETLİ NUMARALAR: **+49 180 5 - 67 10 83** veya **+49 40 -237 73 48 99.** Teknik Müşteri Desteğimiz sabah 9'dan akşam 6'ya (Orta Avrupa Saati) kadar açıktır (hafta içi her gün).

### **Yetkili Dağıtımcılar**

### **OLYMPUS TÜRKIYE TEMSIL OFISI**

Pardemsac Plaza Bayar cad. Gülbahar sok. no: 17 34742 Kozyatagi Istanbul – Türkiye Tel.: +90 (0) 216 372 9393 (pbx) Faks: +90 (0) 216 372 1070 E-mail: ali.demirtel@olympus-europa.com

### **Beyaz Bilgisayar** Malz. Dag. San. Tic. Ltd. Sti.

Bostancı Yolu Cad. Keyap Yapi Kooperatifi No: 87 E-2, Yukari Dudullu, Umraniye Istanbul 34760 Türkiye Tel.: +90 (0) 216 365 32 32 Faks: +90 (0) 216 365 38 67 E-mail: destek@beyazbilgisayar.com

### **Eftaş** Elektronik

Fotoğraf Ticaret ve Sanayi A Ş Orman Sokak No: 1, Kuruçesme Istanbul 34345 Türkiye Tel.: +90 (0) 212 444 05 02 Faks: +90 (0) 212 358 30 33 E-mail: erdal@eftas.com.tr <sup>z</sup>

© 2007

### **DİJİTAL FOTOĞRAF MAKİNESİ**

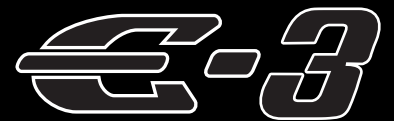

### **[KULLANMA](http://www.tozlumercek.com/olympus-kilavuz) KILAVUZU**

### **OLYMPUS**

**kullanım kılavuzları için tıklayınız.**

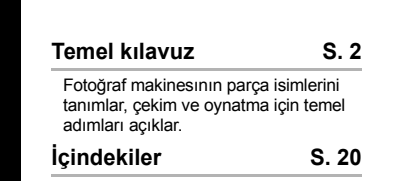

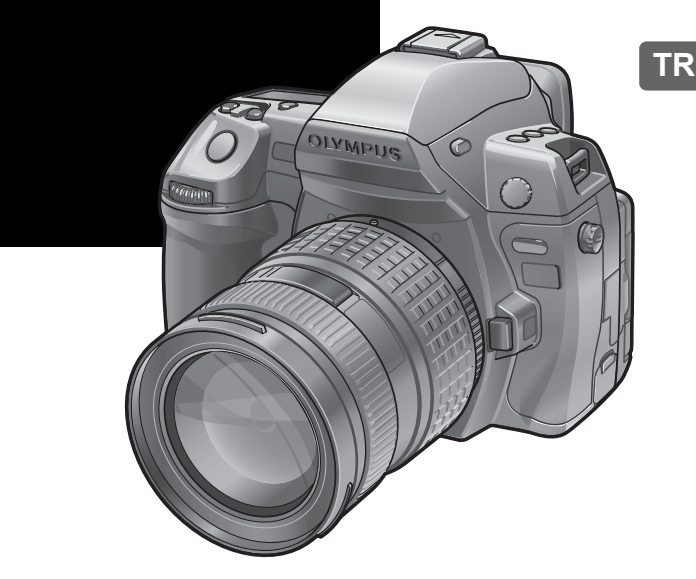

- Yeni fotoğraf makinenızı kullanmaya başlamadan önce, lütfen bu kılavuzun «Güvenlik Uyarıları» bölümünü okuyun.
- z Önemli fotoğraflar çekmeden önce, kameranıza alışmak için test çekimleri yapmanızı tavsiye ederiz.
- Bu el kitabında görüntülenen ekran ve kamera resimleri kameranın geliştirme aşamalarında üretilmiş olup gerçek ürüne göre farklılık gösterebilir.
- Bu kılavuzun içeriği fotoğraf makinesının firmware sürümü 1.0 a göre hazırlanmıştır. Fotoğraf makinesının firmware güncellemesinden kaynaklanan fonksiyon eklenmesi ve / veya değişiklikleri olduğu takdirde içerik farklılık gösterecekti. En güncel bilgi için lütfen Olympus web sitesini ziyaret edin.

KULLANMA KILAVUZU **KULLANMA KILAVUZU**

**SNAMPUS** 

帅

Ŵ

### **Fotoğraf makinesi**

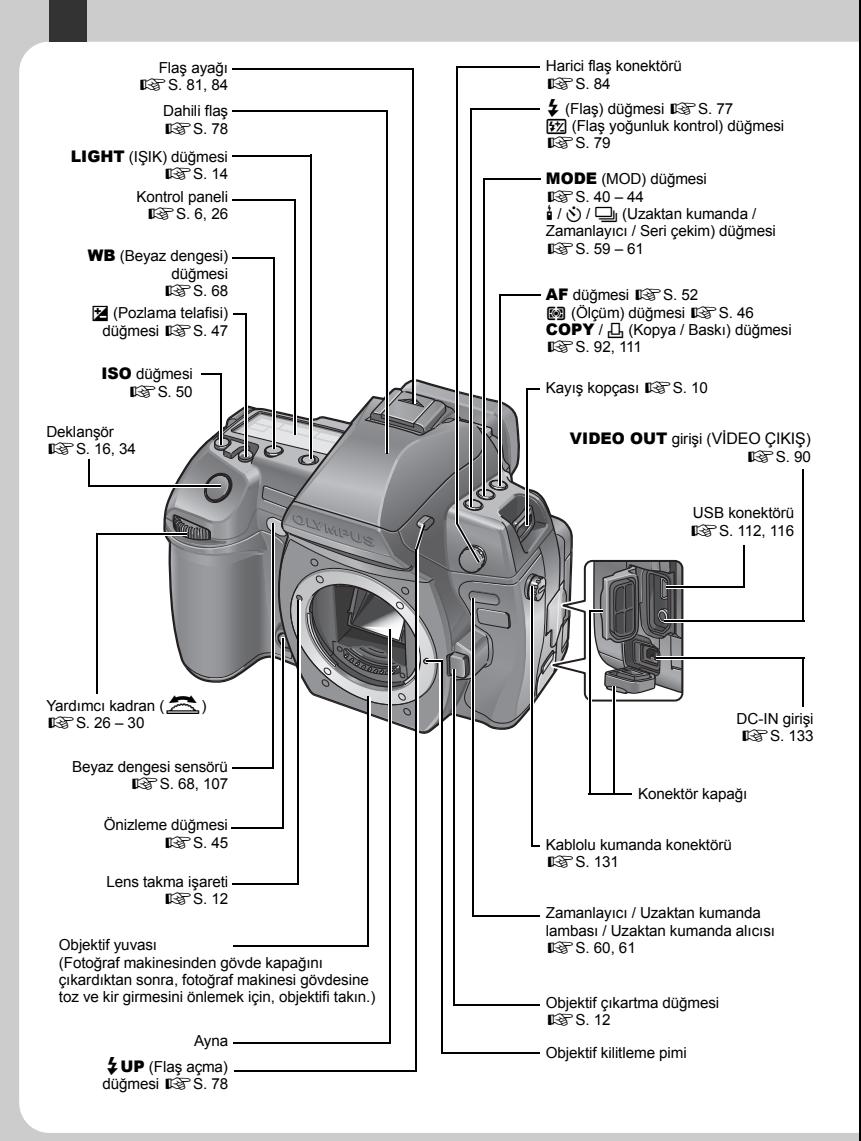

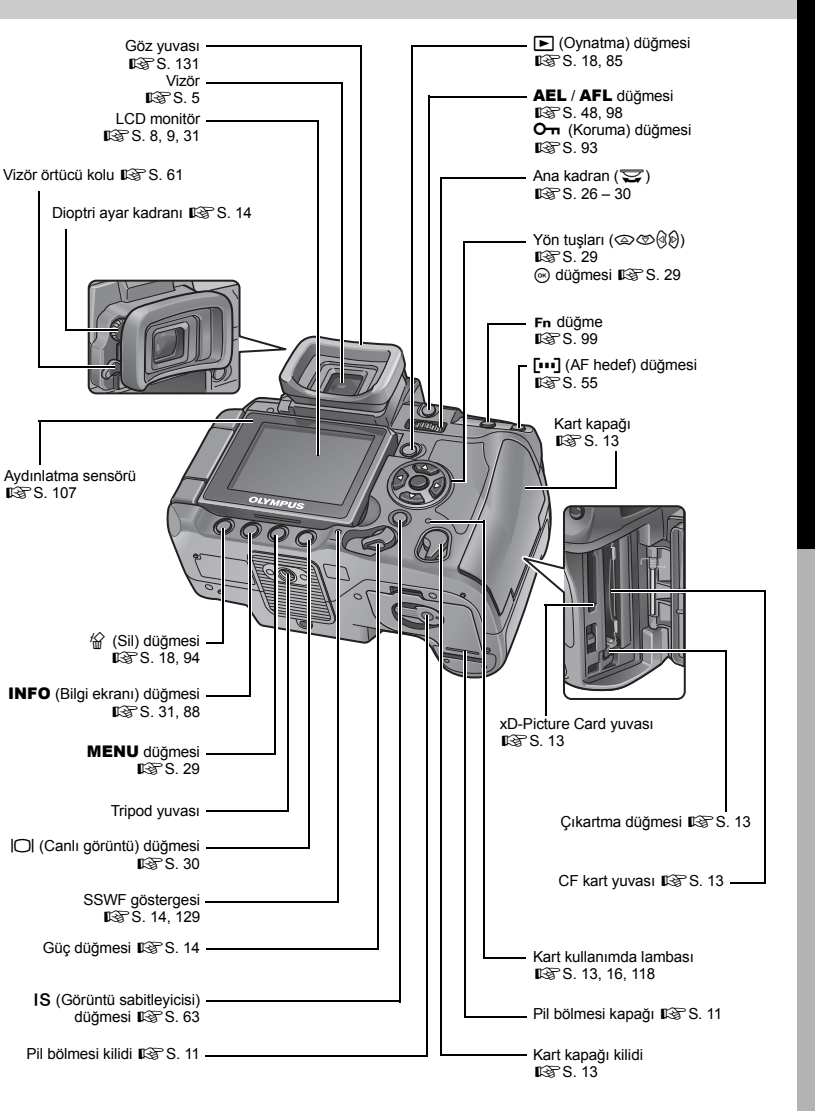

3 **TR** 

### **Doğrudan düğmeler**

Aşağıdaki fonksiyonları ayarlayabilirsiniz. Doğrudan düğmelere basarken kadranı çevirin. g«Doğrudan düğmelerin kullanılması» (S. 26)

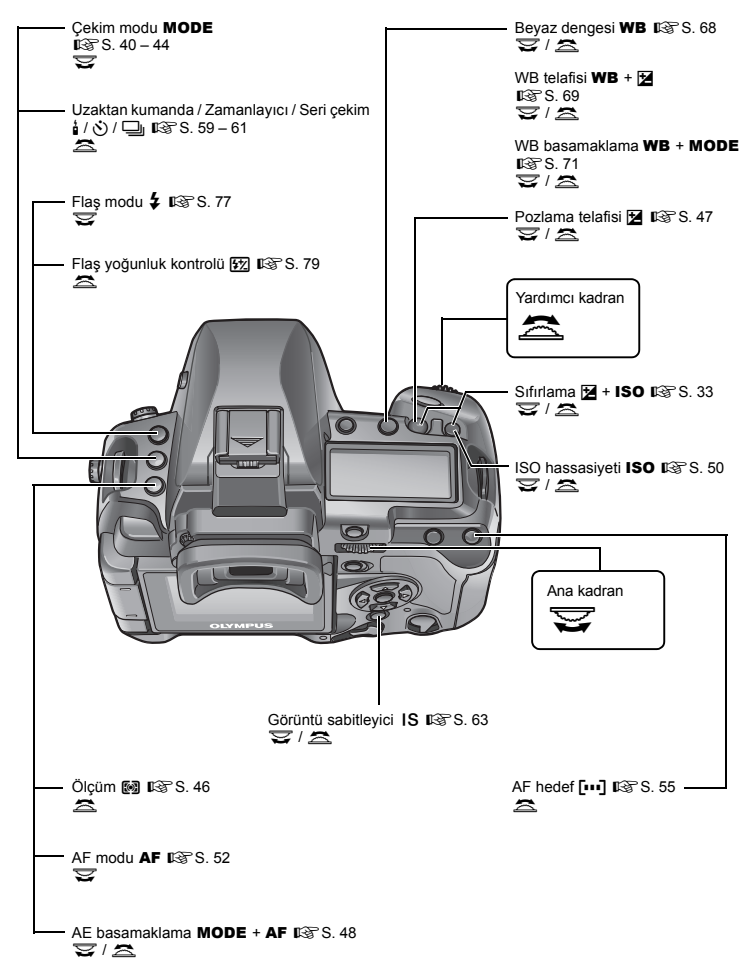

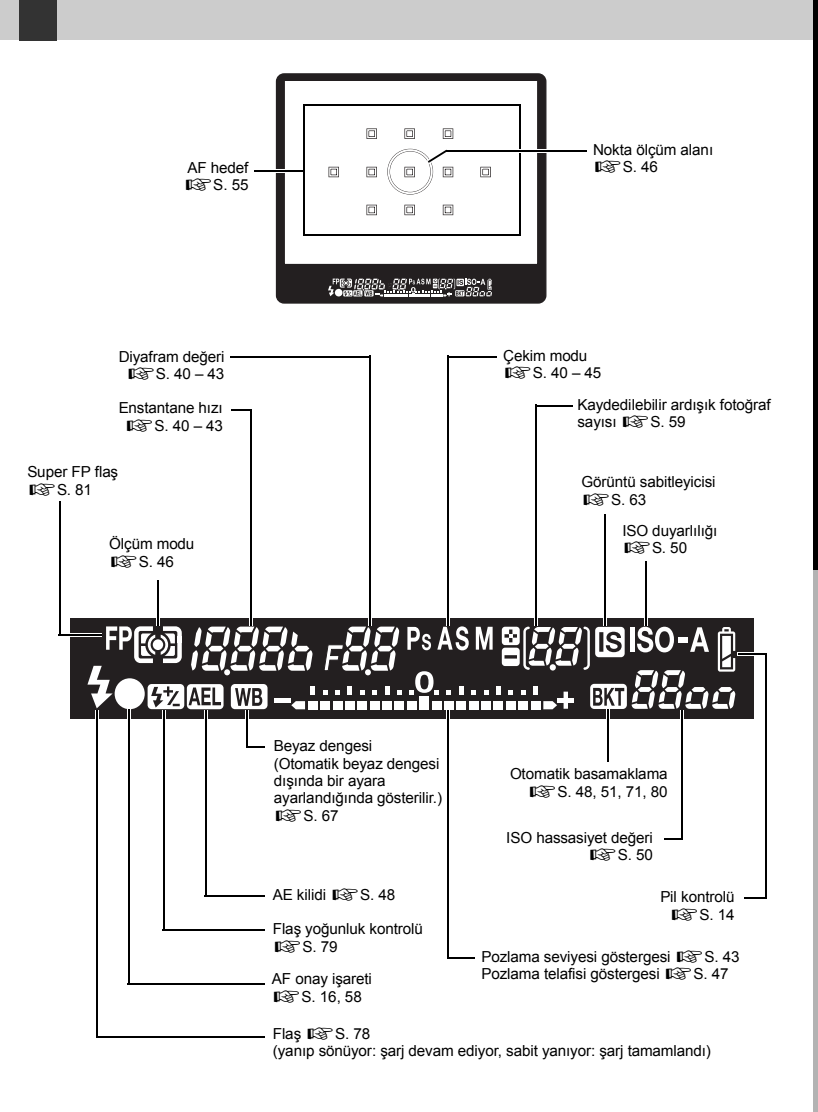

5 **TR** 

### **Kontrol paneli**

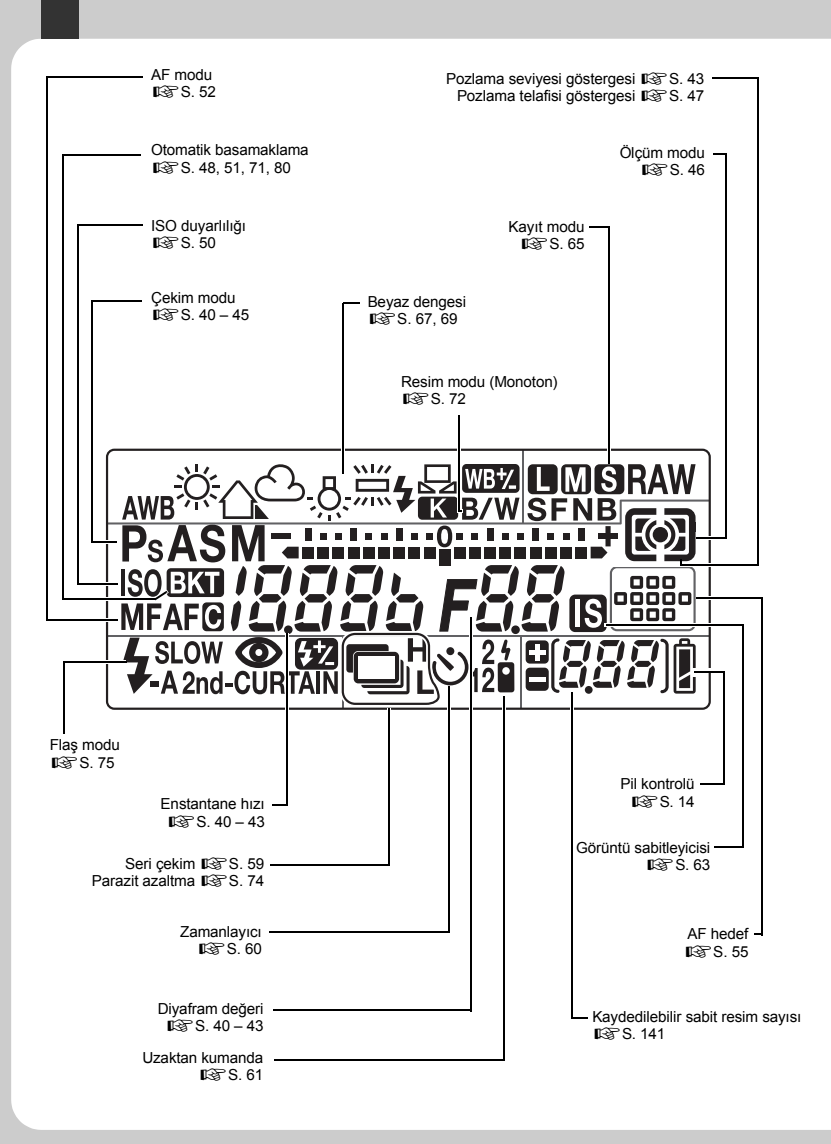

## **Temel kilavuz**

### **Süper kontrol paneli**

Aşağıdaki ekran çekim ayarlarının görüntülenmesini ve ayarlanmasını aynı anda yapabilmenizi sağlar ve süper kontrol paneli denir. LCD monitörde süper kontrol panelini görüntülemek için **INFO** düğmesine basın.  $\mathbb{R} \mathbb{R}$  «Süper kontrol panelini kullanma» (S. 28)

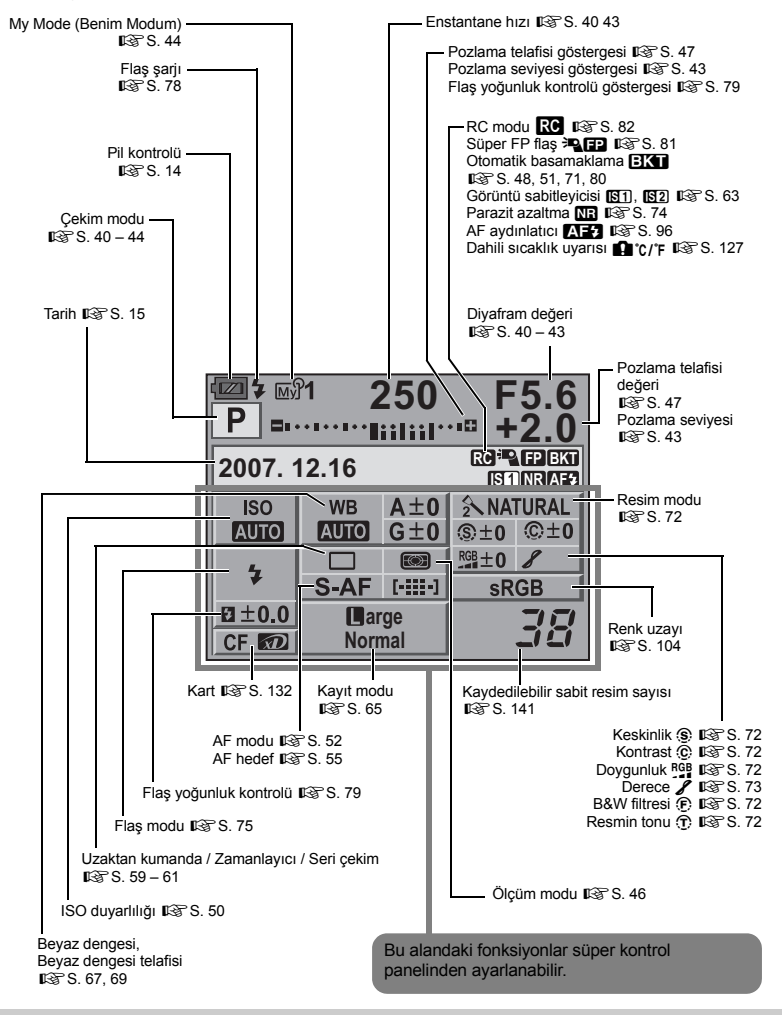

### **LCD monitör (Canlı görüntü)**

Çekim sırasında konuyu görüntülemek için LCD monitörünü kullanabilirsiniz. Canlı görüntüyü kullanmak için  $\Box$  düğmesine basın.  $\mathbb{R}$  «Canlı görüntü kullanılması» (S. 30)

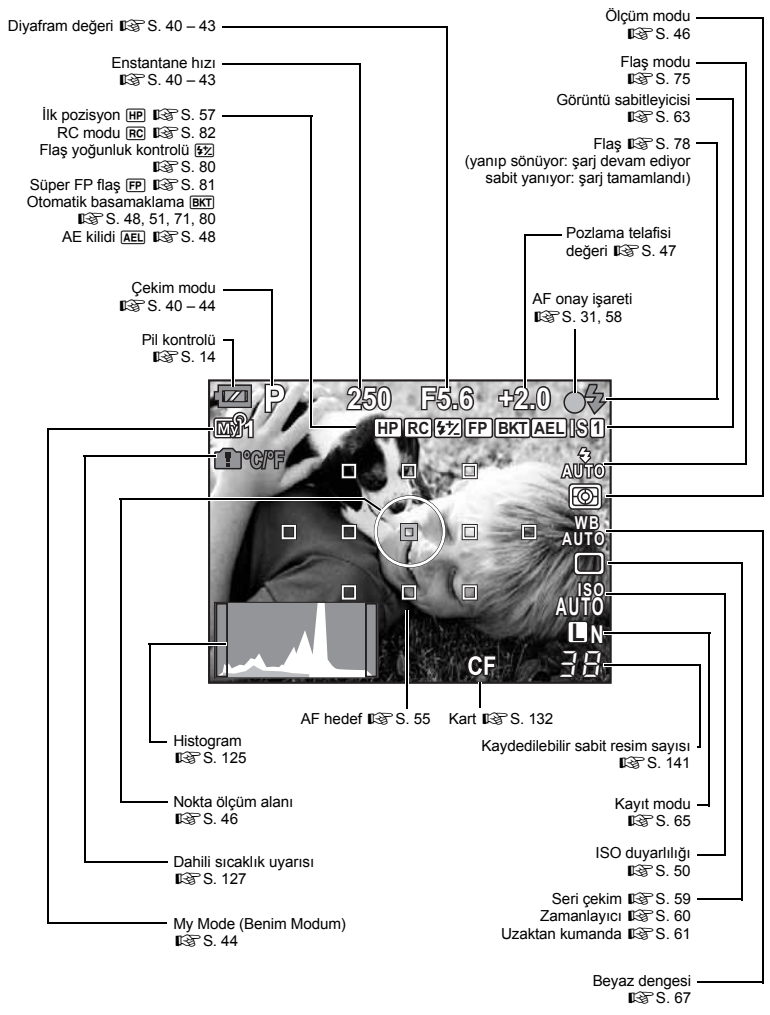

# **Temel kilavuz** Temel Kılavuz **Tari**si Türkiye barçaların ve fonksiyonların isimleri temel Kılavuz  $\oplus$

Monitördeki görüntüyü, INFO düğmesine basarak değiştirebilirsiniz. ■<br />
«Bilgi görüntüleme» (S. 88)

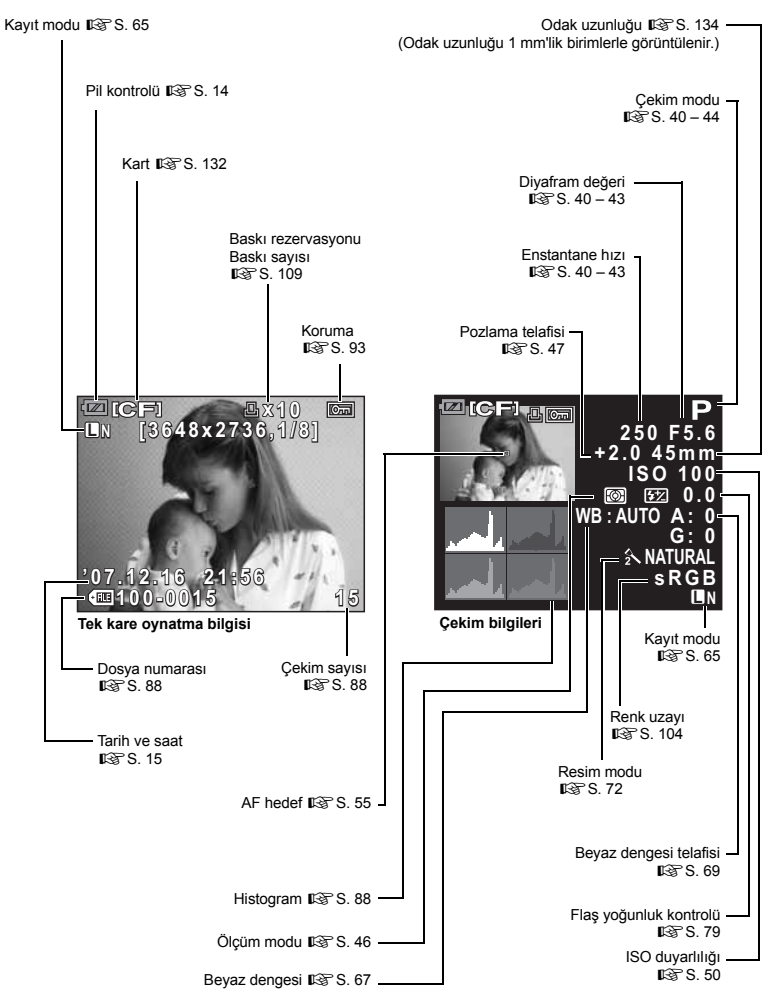

**Parçaların ve fonksiyonların isimleri**

Parçaların ve fonksiyonların isimleri

### **Kutu içeriğinin çıkarılması**

Fotoğraf makinesi ile birlikte aşağıdakiler sağlanmıştır.

Eğer herhangi biri eksik veya hasarlıysa, fotoğraf makinenizi satın aldığınız yere başvurun.

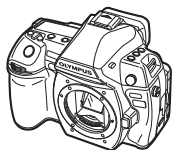

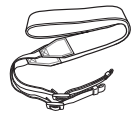

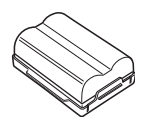

Fotoğraf Makinesi Gövde kapağı Kayış BLM-1 Lityum-İyon pil

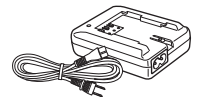

BCM-2 Lityum-İyon şarj cihazı USB kablosu Video kablosu

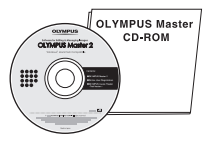

OLYMPUS Master 2 Kullanma Kılavuzu Garanti Kartı CD-ROM

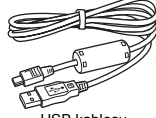

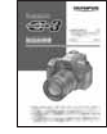

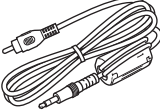

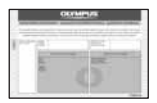

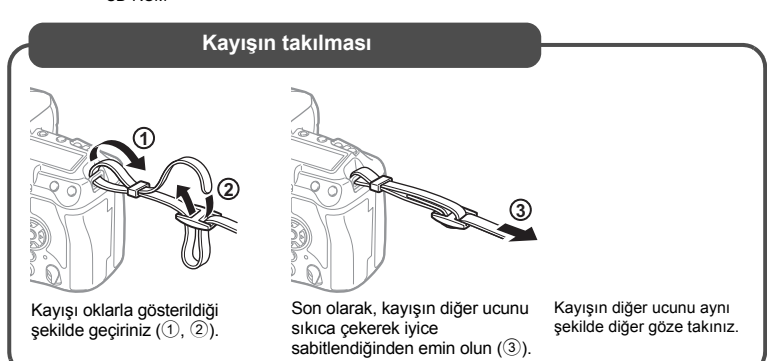

## **Temel kilavuz**

# TRIES IN TRIES IN TRIES IN TRIES IN TRIES INTO TRIES. THE SEXUAL TRIES IN TRIES IN TRIES IN TRIES IN TRIES IN T Çekim için hazırlıklar **Çekim için hazırlıklar**

### **Pilin hazırlanması**

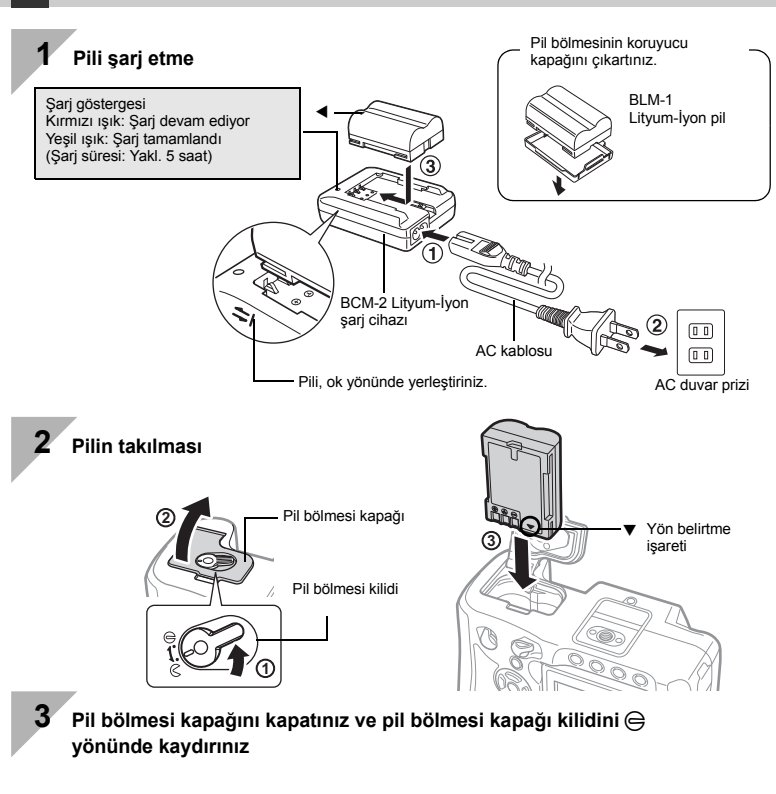

### **Pilin çıkartılması**

Pil kilidine basarak pil kilidini açın. Fotoğraf makinesini ters çevirerek pili çıkartın.

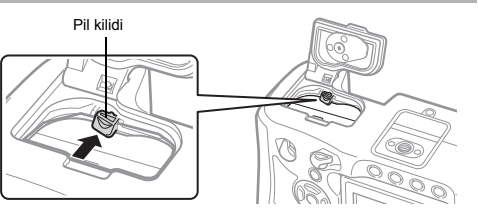

Kullanılan pilin çekim sırasında boşalma ihtimaline karşı, yedek pil alınması tavsiye edilir.

### **Fotoğraf makinesine objektif takılması**

**1 Fotoğraf makinesinin gövde kapağını ve objektifin arka kapağını çıkartınız**

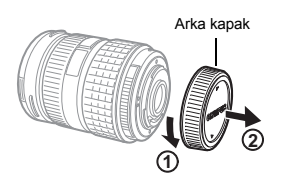

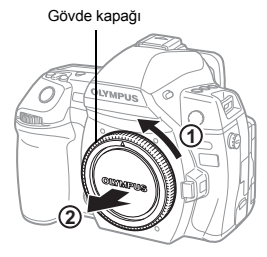

**2 Fotoğraf makinesine bir objektif takın**

- Kamera üzerindeki objektif takma işaretini (kırmızı) objektifteki hizalama işaretiyle (kırmızı) hizalayınız ve objektifi kameranın gövdesine verleştiriniz  $(1)$ .
- Objektifi, klik sesi duyana kadar okla belirtilen yönde çeviriniz (2).

Objektif çıkartma düğmesine basmayınız.

**3 Objektif kapağını çıkartınız (**3**,** 4**)**

### **1 2 3 4 3** Objektif kapağı Objektif takma işareti (kırmızı) Hizalama işareti (kırmızı)

### **Objektifin fotoğraf makinesinden çıkartılması**

Objektif çıkartma düğmesini (1) basılı tutarak objektifi ok (2) yönünde çevirip fotoğraf makinesinden çıkartınız.

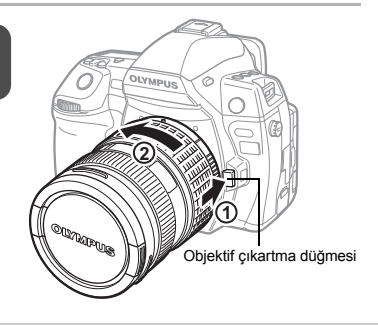

### **Kartın takılması**

### **CompactFlash / Mikro sürücü xD-Picture Card**

Kart kapağı kilidini kaydırın  $(1)$  ve kart kapağını açın. Kartın elektrik kontaklı ucunu, gittiği kadar  $\nu$ uvanın içine itiniz  $(2)$ .

Kart kapağı kilidini kaydırın  $(1)$  ve kart kapağını açın. Kartı, klik sesi vererek yerine oturana kadar itiniz  $(2)$ ).

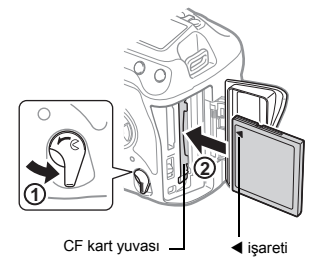

**1 2 2** Kart kapağı

xD-Picture Card yuvası

**Kartın çıkartılması Kart kullanımda lambası yanıp sönerken,** kart kapağını açmaya çalışmayınız.

### **CompactFlash / Mikro sürücü xD-Picture Card**

- Kartı çıkartmak için çıkartma düğmesine sonuna kadar basın.
- Kartı dışarı çıkartın.

- Takılı olan karta hafif bir baskı uyguladığınızda dışarı çıkartılacaktır.
- Kartı dışarı çıkartın.

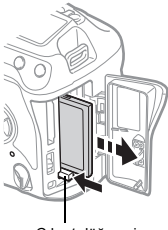

Çıkart düğmesi

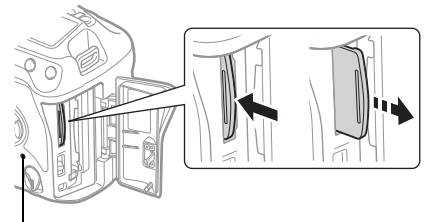

Kart kullanımda lambası

### **Güç açık**

### **1 Kameranın güç düğmesini ON konumuna getiriniz**

• Gücü kapatmak için, güç anahtarını **OFF** konumuna getiriniz.

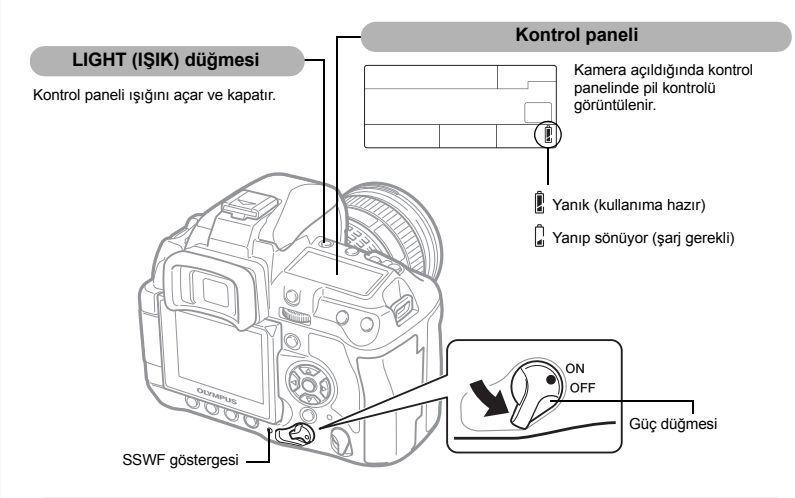

### **Toz azaltma fonksiyonu çalışması**

Toz azaltma fonksiyonu, kamera açıldığında otomatik olarak etkinleştirilir. Ultrasonik titreşimler kullanılarak, görüntü yakalama aygıtının (CCD) filtre yüzeyindeki toz ve kirler temizlenir. Toz azaltma fonksiyonu işlerken SSWF (Super Sonic Wave Filter – Süper Sonik Dalga Filtresi) göstergesi yanıp söner.

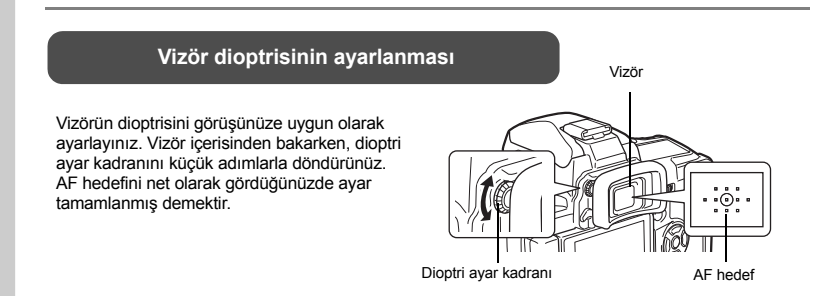

### **Tarih ve saat ayarının yapılması**

Tarih ve saat bilgileri, resimlerle birlikte karta kaydedilir. Tarih ve saat bilgisi ile birlikte dosya adı dahil edilir. Kamerayı kullanmadan önce, doğru tarih ve saati ayarladığınızdan emin olunuz.

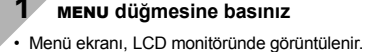

**ENG ENTSC** 

**AUTO** 

**3**  $\otimes$  kullanarak [ $\oplus$ ] seçiniz, **sonra** d **tuşuna basınız**

**Y/M/D**

**YIMID** 

**4**  $\otimes$  kullanarak [Y] seciniz, **sonra** d **tuşuna basınız**

**Y/M/D**

Y/M/D

**'--.--.-- --:--**

 $IN$ 

 $\overline{\mathbf{r}}$ 

**INORM** 

**AUTO** 

**2**  $\otimes$  **kullanarak [** $\uparrow$ <sub>2</sub>] seçiniz, **sonra** d **tuşuna basınız**

**NTSC VIDEO OUT**

**AUTO** 

C<del>F/xD</del><br>EDIT FILENAME **EDIT FILENAME**

う曲 Ŷ2

**VIDEO OUT** 

**CARD SETUP**

**PICTURE MODE GRADATION GRADATION**

c

r.

î.  $\mathbf{r}$ **WE** 

**CANCEL SELECT GO**

**CANCEL SELECT GO**

**M D TIME**

ക D

 $\oplus$ 

**Y**

M **TIME** 

**CANCEL**

**CANCEL > MEN** 

2007 **Y**

M D TIME

**CANCEL**

CANCEL + MEN

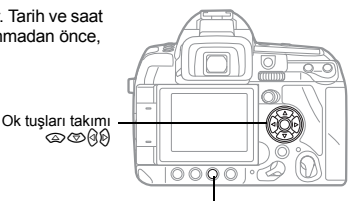

MENU düğmesi

**5 Tarih ve saat tam olarak ayarlanana kadar bu prosedürü tekrarlayınız**

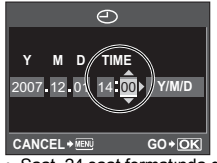

**CANCEL GO** • Saat, 24 saat formatında gösterilir.

**6 Tarih biçimini seçmek için,**  ac **düğmelerini kullanınız**

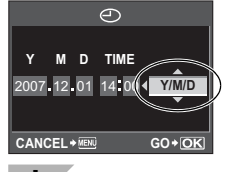

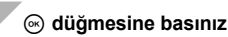

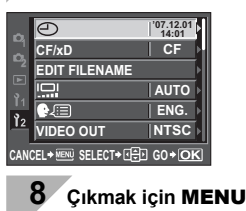

**düğmesine basınız**

### **Resim Çekme**

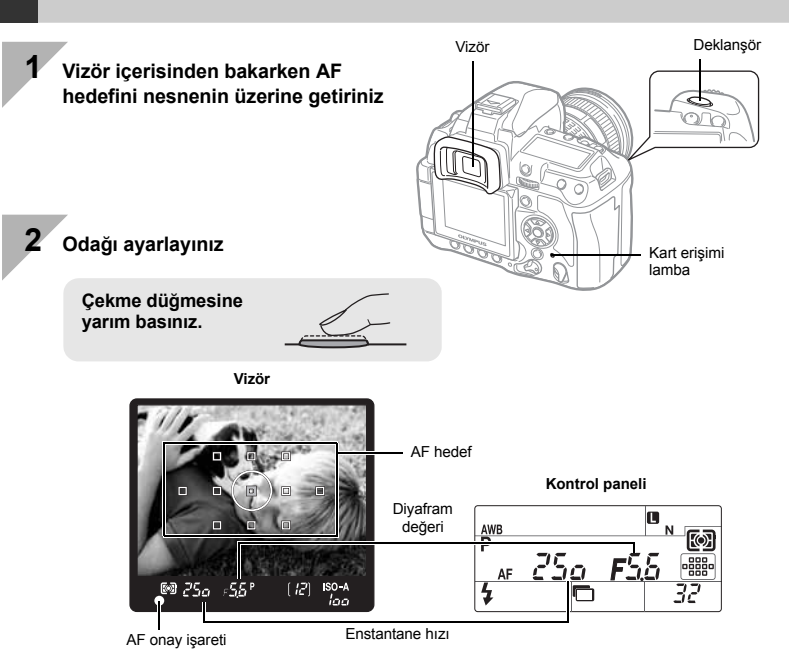

- Bir bip sesi işitildiğinde odak kilitlendi demektir. AF onay işareti ve AF hedefi çerçevesi vizörün içinde yanar.
- Kamera tarafından otomatik olarak ayarlanan örtücü hızı ve Diyafram değeri görüntülenir.
- Süper kontrol paneli, çekim düğmesine basıldığında görüntülenmez.

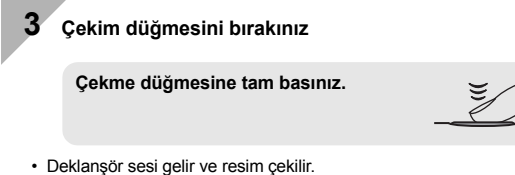

• Kart kullanımda lambası yanıp söner ve kamera, resmi kaydetmeye başlar.

Kart kullanımda lambası yanıp sönerken, pili veya kartı çıkartmayınız. Bunu yaparsanız, kaydedilmiş resimler bozulabilir veya henüz çekmiş olduğunuz resimler kaydedilemeyebilir.

### **Kameranın tutulması**

Parmaklarınızı ve kayışı lensten, flaştan ve beyaz dengesi sensöründen uzak tutunuz.

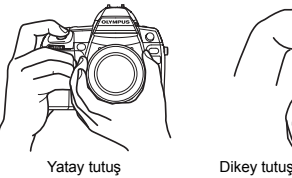

LCD monitörünü vizör olarak kullanıp süjenin kompozisyonunu kontrol etmek veya LCD monitöründe büyütülmüş bir ekranı izlerken resim çekmek olanaklıdır.

g«Canlı görüntü kullanılması» (S. 30)

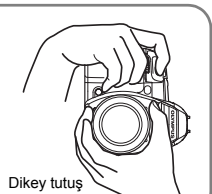

### **Resmin çekilmesi monitörü izlerken**

**1** <sup>u</sup> **(canlı görüntü) düğmesine basın** • Nesne, LCD monitöründe görüntülenir. 33 G **250 F5.6 50**

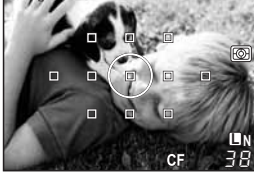

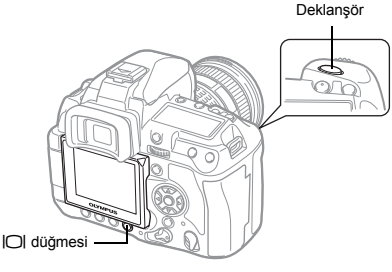

**2 Çekme düğmesine tam basınız**

• Resim, odak ayarlı olacak şekilde çekilir.

### **Kamera çalışmıyorsa**

Yaklaşık 8 saniye süreyle işlem yapılmazsa, monitörün arka plan ışığı söndürülerek pil gücü tasarrufuna gidilir (süper kontrol paneli yandığında). Bundan sonra yaklaşık bir dakika süreyle herhangi bir işlem yapılmazsa kamera, uyku (stand-by) kipine geçer ve çalışmayı durdurur. Herhangi bir düğmeye (çekim düğmesine, ok tuşları takımına vs.) bastığınızda kamera tekrar açılır.

g«BACKLIT LCD (Aydınlatma zamanlayıcı)» (S. 101), «SLEEP» (S. 101)

### **Oynatma / Silme**

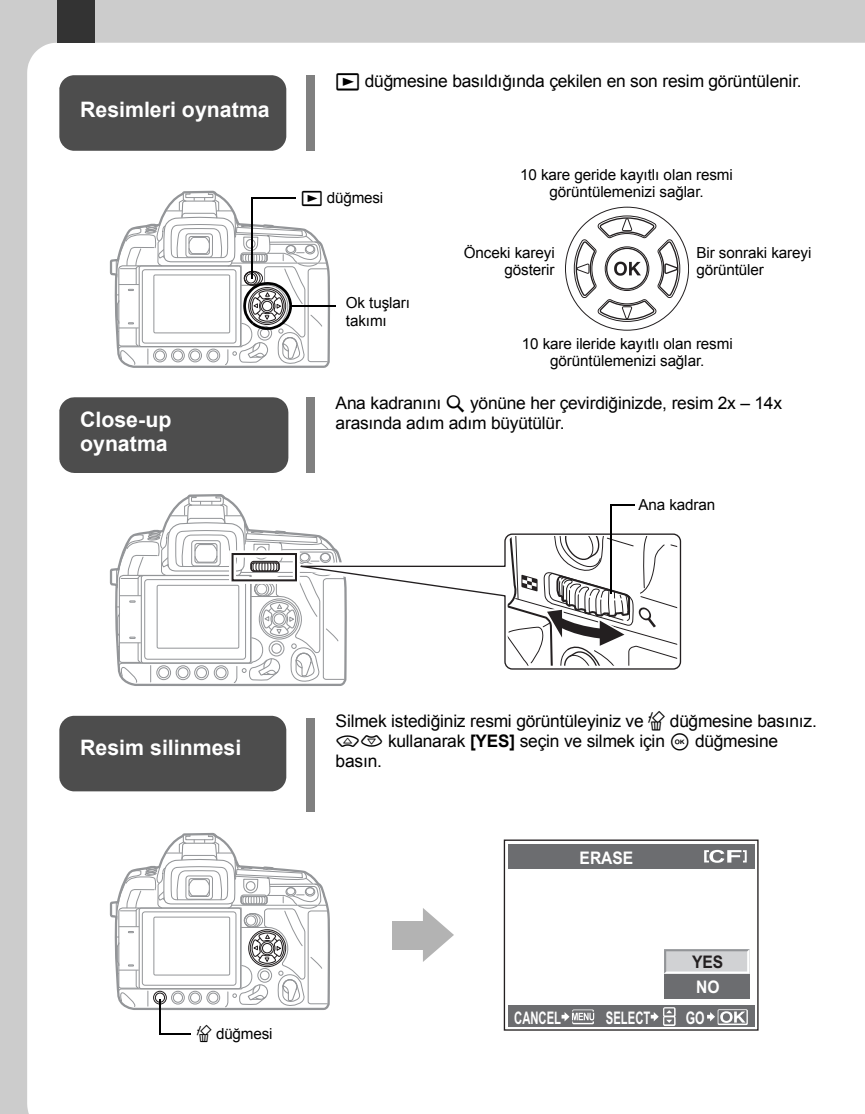

### **Bu kılavuzda kullanılan simgeler**

- $\bullet$  Bu kılavuzda,  $\leq$  fotoğraf makinesinin arkasındaki ana kadranı gösterir.
- $\bullet$  Bu kılavuzda,  $\rightleftarrows$  fotoğraf makinesinin önündeki yardımcı kadranı gösterir.
- Fotoğraf makinesinin gövdesindeki işlem düğmesi simgeleri bu kılavuzdaki işlem düğmelerini göstermek için kullanılmıştır. Bkz «Parça ve fonksiyonların isimleri» ( $\mathbb{I}\mathcal{F}$ S. 2).
- Bu kılavuzda aşağıdaki semboller kullanılmıştır.

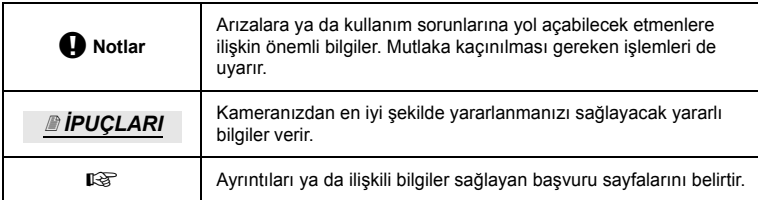

### **Bu kılavuzdan en iyi şekilde faydalanmak için**

Fotoğraf makinesi fonksiyonları ve işlemlerini aramak için aşağıdaki referansların yanında «İçindekiler» (S. 20) veya «Dizin» (S. 161) bölümünü de kullanabilirsiniz. Bu kılavuzu çekim şartlarına ve aradığınız bilgiyi bulmak için kullanın.

Olası çekim fonksiyonları ile ilgili bilgi için: GG «Çekim kılavuzları» (S. 34)

Fotoğraf makinesinin nasıl kullanılacağına ait bilgiler için:

**IG** «Doğrudan düğmelerin kullanılması» (S. 26) «Süper kontrol panelini kullanma» (S. 28) «Menünün kullanılması» (S. 29)

Listeden bir fonksiyon aramak için: g«Menü dizini» (S. 143) «Dizin» (S. 161)

### **Temel kilavuz**

Fotoğraf makinesinin parça isimlerini tanımlar, çekim ve oynatma için temel adımları açıklar.

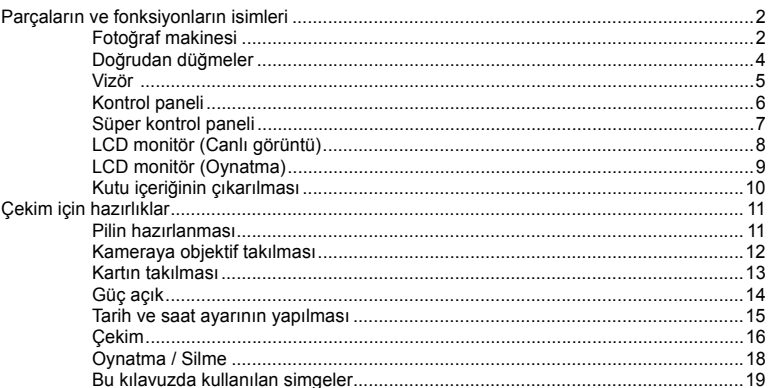

### Temel fotoğraf makinesi işlemleri  $\overline{\mathbf{1}}$

Fotoğraf makinesinin temel işlemlerini açıklar.

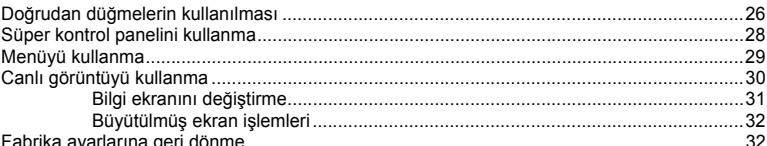

### Çekim kılavuzları - Fotoğraf çekme becerinizin geliştirilmesi  $\overline{2}$

34

26

Çeşitli çekim durumları için çekim metotlarını açıklar.

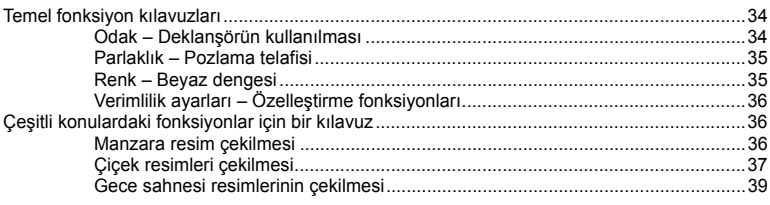

### $\overline{\mathbf{3}}$ Pozlama

Cekim için önemli olan pozlama ile ilgili fonksiyonları açıklar. Bu fonksiyonlar fotoğraftaki parlaklığı ölcerek divafram değeri, enstantane değeri ve diğer avarları belirlemek icindir.

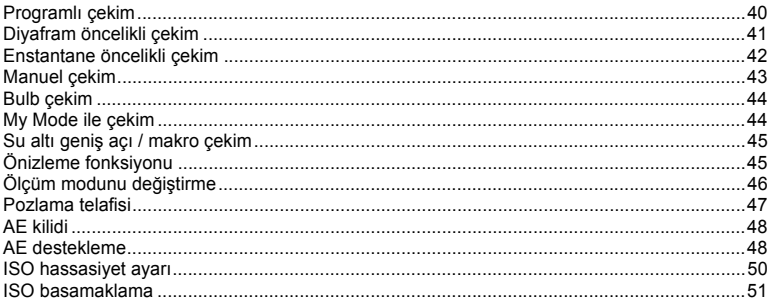

### Netleme ve çekim fonksiyonları 4

Konu ve çekim koşullarına göre en uygun netleme metotlarını açıklar.

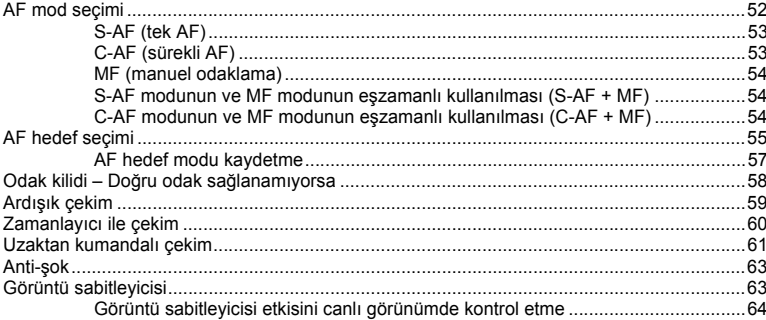

### $\overline{5}$ Kayıt modu, beyaz dengesi ve resim modu

Dijital fotoğraf makinelerine özel görüntü ayarlama fonksiyonlarını açıklar.

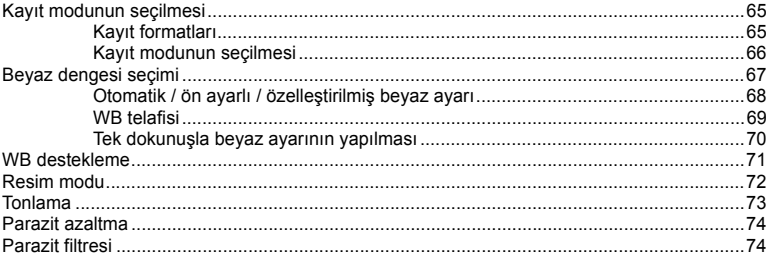

### Flaşlı çekim  $6\phantom{a}$

Dahili ve harici flas ile nasıl çekim yapılacağını açıklar.

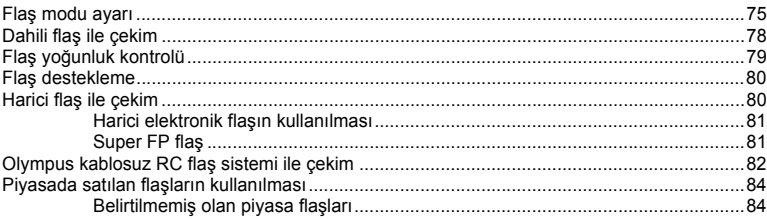

### $\overline{7}$ Oynatma fonksiyonları

Görüntü oynatma fonksiyonlarını açıklar.

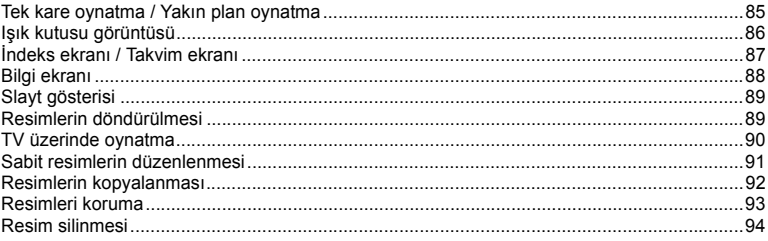

### 65

85

75

### Fotoğraf makinenizi özelleştirme  $\pmb{8}$

Fotoğraf makinenizin ayarlarını nasıl özelleştireceğinizi açıklar.

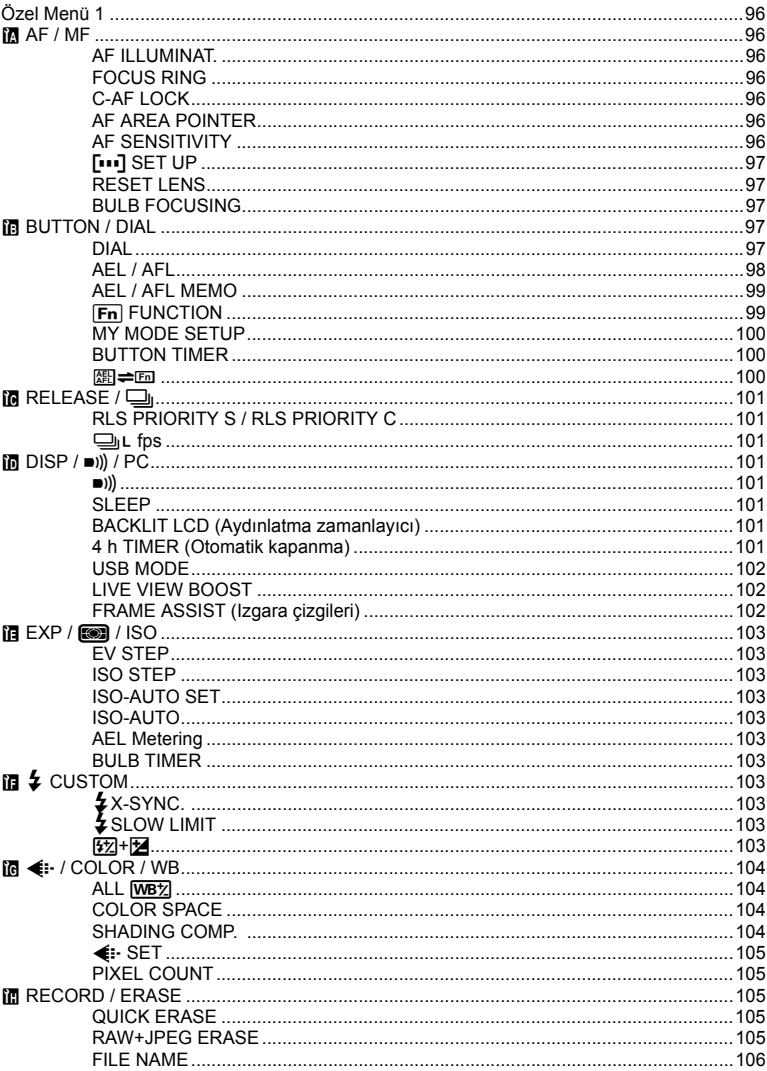

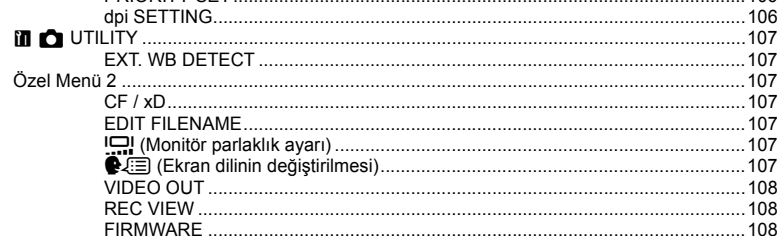

 $106$ 

109

115

### 9 Yazdırma

Fotoğraflarınızı nasıl yazdıracağınızı açıklar.

**PRIORITY SET** 

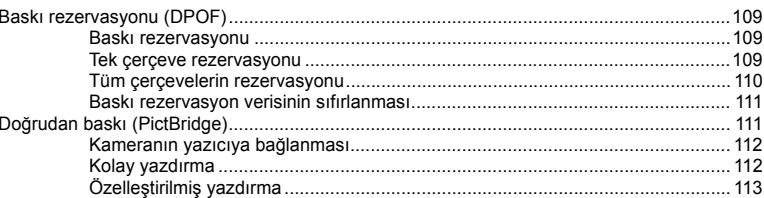

### 10 OLYMPUS Master yazılımının kullanılması

Fotoğraf makinesindeki resimlerin bilgisayara nasıl aktarılıp depolanabileceğini açıklar.

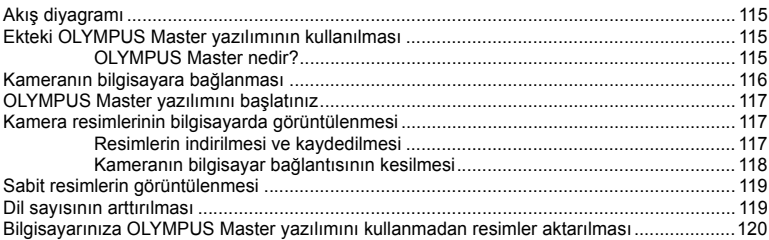

### 11 Çekim için ipuçları ve bakım

Sorun giderme ve fotoğraf makinesi bakım bilgileri için bu bölüme bakın.

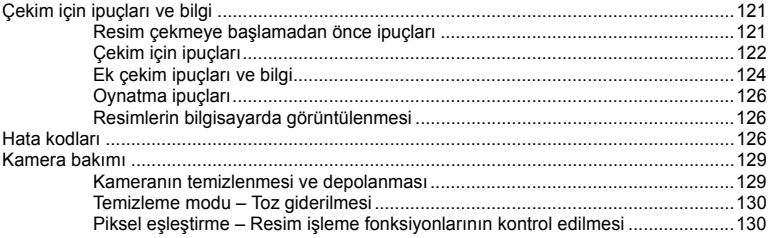

### 12 Bilgi

131

Opsiyonel aksesuarlar, fotoğraf makinesi özellikleri ve diğer kullanışlı çekim bilgileri için bu bölüme bakın.

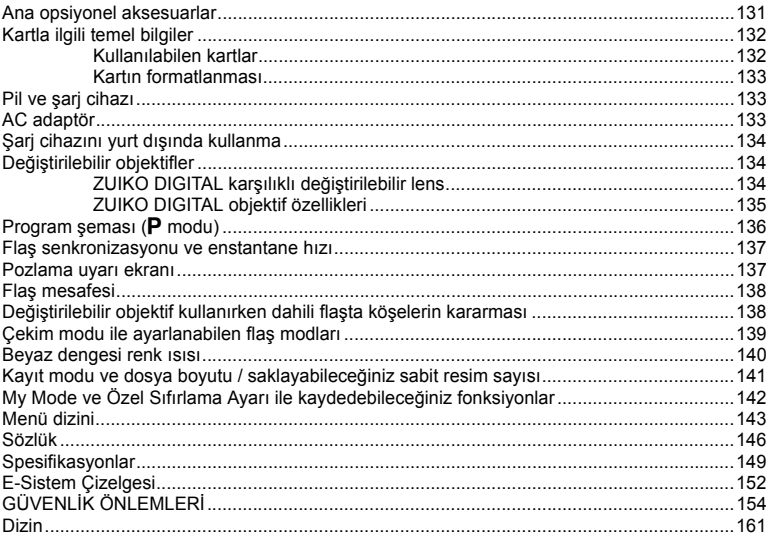

### 121

Bu kamerada fonksiyon ayarlarını yapmak için üç temel yöntem sunulmaktadır.

### **Fotoğraf makinesi kullanımında doğrudan düğmeleri kullanma S. 26**

Fonksiyona atanmış olan doğrudan düğmeye basarken ana kadran veya yardımcı kadranı çevirerek fonksiyon ayarı yapabilirsiniz. Bu vizörden konuyu kadraja alırken ve kontrol panelinden ayarları kontrol ederken fotoğraf makinesini hızlı şekilde kullanmak açısından kullanışlıdır.

### **Süper kontrol paneline bakarak ayarlama S. 28**

Fonksiyon ayarlarını LCD monitördeki süper kontrol paneli ile yapabilirsiniz. Süper kontrol paneli ile mevcut ayarları görüntüleyebilir ve ayarları doğrudan değiştirebilirsiniz.

### **Menüden ayarlama S. 29**

Çekim ve oynatma ayarlarını ayarlamak ve fotoğraf makinesi fonksiyonlarını özelleştirmek için menüyü kullanabilirsiniz.

### **Bu kılavuzdaki tanımlar**

Süper kontrol paneli, doğrudan düğmelerin ve menülerin kullanım talimatı bu kılavuzda açıklanmıştır.

- **«+»** aynı anda gerçekleştirilen işlemleri gösterir.
- **«»** sonraki adıma geçmeniz gerektiğini gösterir.

örn.: Ölçüm modunu ayarlarken

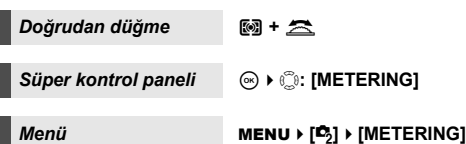

### **Doğrudan düğmelerin kullanılması**

Doğrudan düğmeleri kullanmanın iki yolu vardır.

### **Doğrudan düğmeyi basılı tutarken ana kadranı veya yardımcı kadranı döndürün.**

- Fonksiyonu ayarlamak için düğmeyi bırakın.
- Bazı fonksiyonlar sadece ana kadran (veya yardımcı kadran) ile ayarlanır.

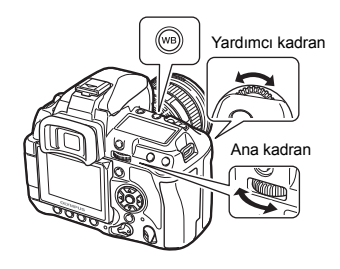

27

**TR** 

• Flaşın yanındaki üç düğmenin hepsi iki fonksiyona sahiptir. Düğmelerin üzerindeki fonksiyonları kullanmak ve ayarlamak için ana kadranı kullanın, düğmelerin yanında gösterilen fonksiyonları kullanmak ve ayarlamak için yardımcı kadranı kullanın.

### **İki doğrudan düğmeye aynı anda bastıktan sonra, ana kadranı veya yardımcı kadranı çevirin.**

• Düğmelere basıldığında ilgili fonksiyon seçilir. Fonksiyon yaklaşık 8 saniye seçili kalır. Bu süre içerisinde kadranı döndürerek fonksiyonu ayarlayabilirsiniz. Bu süre içerisinde işlem yapılmazsa, bu fonksiyon için ayar tamamlanır.

### **Bir fonksiyonu ayarlarken, ayar bilgisi vizörde, kontrol panelinde ve süper kontrol panelinde gösterilir. (Ekran çekimlerinde** G **/** AF **düğmesi ile ayar gösterilmiştir.)**

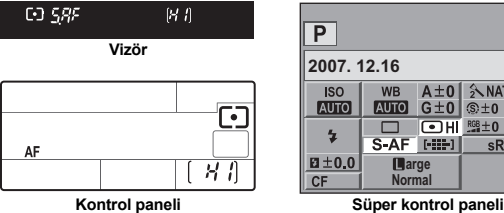

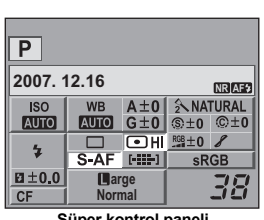

### *İPUÇLARI*

**Eğer doğrudan düğmeyi basılı tutarken ana kadranı döndürmeyi zor bulursanız:**  $\rightarrow$  Düğme bırakıldıktan sonra da seçili kalabilir.  $\mathbb{R}$ «BUTTON TIMER» (S. 100)

**Doğrudan düğmeler ile ayarlanabilecek fonksiyonlar için bkz «Doğrudan düğmeler» (**g**S. 4).**

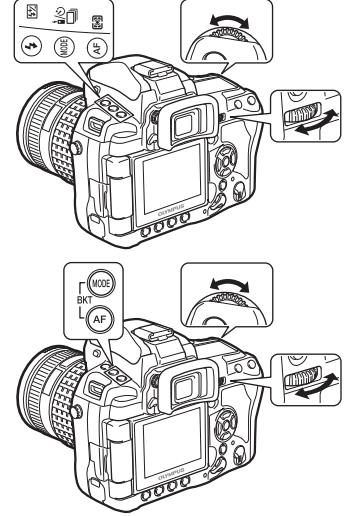

### **Süper kontrol panelini kullanma**

Süper kontrol panelinde bir öğe seçip ayarı değiştiriniz.

- **1 LCD monitörde süper kontrol panelini görüntülemek için** INFO **düğmesine basın.**
	- Süper kontrol panelini kapatmak için INFO düğmesine tekrar basınız.
	- Süper kontrol panelini görüntülemek için canlı görünüm sırasında <a>
	düğmesine basınız.

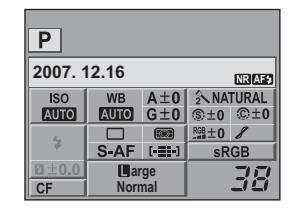

### **2** <sup>i</sup> **düğmesine basınız.**

• Süper kontrol panelindeki imleç yanar.

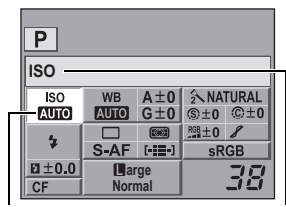

### **4 Ayarı değiştirmek için ana kadranı veya yardımcı kadranı kullanın.**

• İmleç pozisyonunda gösterilen doğrudan menüyü görüntülemek için  $\circledcirc$  düğmesine basın Ayarı değiştirmek için doğrudan menüyü de kullanabilirsiniz. Ayarı değiştirdikten sonra, ayarı onaylamak için, o düğmesine basınız. Bir kaç saniye içinde işlem yapılmazsa, ayarınız onaylanır ve süper kontrol paneli görüntülenir. **■ «BUTTON TIMER» (S. 100)** 

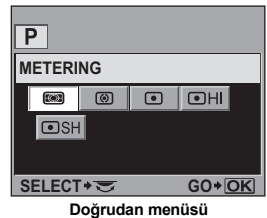

**Süper kontrol paneli ile ayarlanabilen fonksiyonların detayları için, bkz. «Süper kontrol paneli» (**g**S. 7).**

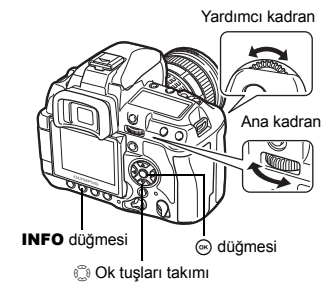

**3 <sup>İ</sup>mleci, ayarlamak istediğiniz fonksiyona taşımak için** p **düğmelerini kullanınız.**

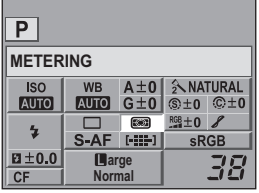

*1* **Temel fotoğraf makinesi işlemleri**

İmleç Seçilen fonksiyonun adı görüntülenir.

### **Menünün kullanılması**

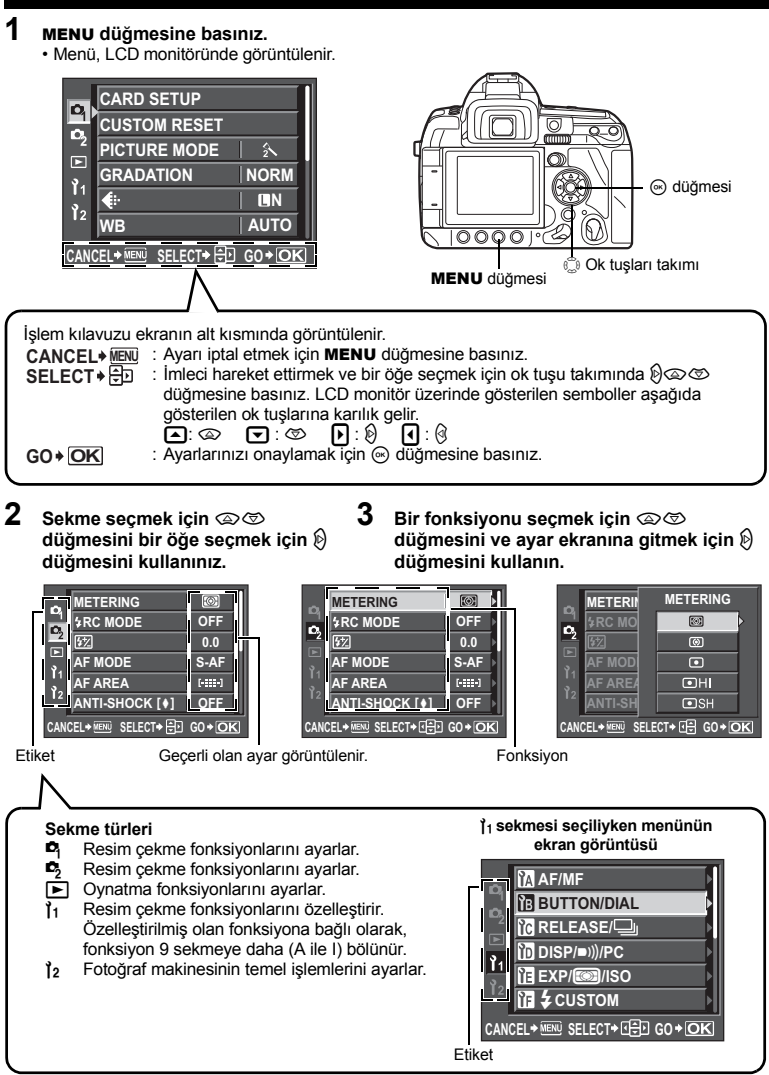

**4 Ayarlarınızı onaylamak için** i **düğmesine basınız.**

 $\cdot$  Menüden çıkmak için,  $\circledast$  düğmesine arka arkaya basınız.

*1*

Temel fotoğraf makinesi işlemler

### **Menü seçmek için kadranların kullanılması**

• Ok tuşu kullanmaya ek olarak, fonksiyon seçmek için kadranları da kullanabilirsiniz. İmleci dikey hareket ettirmek için ana kadranı döndürün ( $\otimes$  $\otimes$  düğmesine basmakla aynı), imleci vata hareket ettirmek için yardımcı kadranı döndürün ( $\otimes$  düğmesine basmakla aynı).

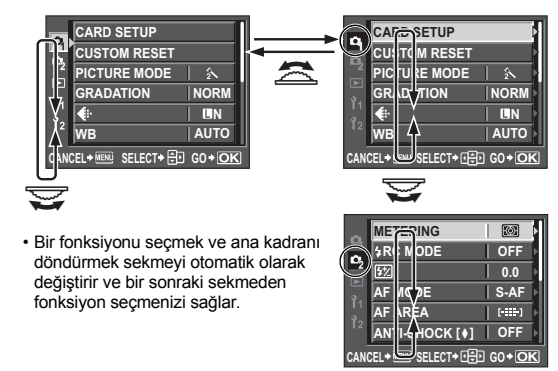

**·** Ana kadran ve yardımcı kadranın çalışmasını değiştirebilirsiniz.  $\overline{\text{US}}$  «DIAL» (S. 97)

**Menü ile ayarlanabilecek fonksiyonlar için bkz «Menü dizini» (** $\sqrt{S}$ **S. 143).** 

### **Canlı görüntü kullanılması**

LCD ekranını vizör olarak kullanmak mümkündür. Resmi çektiğiniz sırada pozlama veya beyaz ayarı etkisini ve konu kompozisyonunu izleyebilirsiniz.

Canlı görünüm ile çekim yaparken vizörden girecek ışığın pozlamayı etkilememesi için vizör örtücüsünü kapatın. g«Vizör örtücüsü» (S. 61)

### **1** <sup>u</sup> **düğmesine basınız.**

- Ayna kalkar ve konu LCD monitörde görüntülenir.
- Vizör örtücüsünü kapatmanızı bildiren ekran görüntülenir.
- **2 Resmi çekmek için, çekme düğmesine tam basınız.**

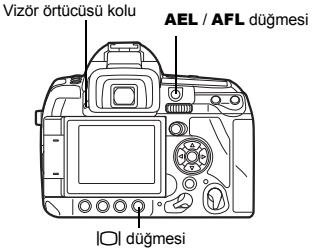

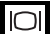

### **Canlı görünümde odaklama**

- Canlı görünüm sırasında deklanşöre tam basarsanız, odak kilitlenir ve fotoğraf çekilir. Odaklama sırasında aynanın aşağı inmesi nedeniyle monitördeki resim görüntüsü donar.
- Önceden odaklama yapmak için, AEL / AFL düğmesini basılı tutun ve çekim düğmesine basın. Odak kilitlenmiştir ve AF onay işareti yanar. AF onay işareti yanıp söndüğünde odak kilitli değildir.
- AF modu S-AF olarak ayarlandığında, odak kilitlenene kadar fotoğraf çekilemez.
- MF modunda, otomatik odaklama için AEL / AFL düğmesine basabilirsiniz.

### **LCD monitörün açısını değiştirerek çekim**

Fotoğraf makinesindeki LCD monitörün açısını değiştirebilirsiniz. Bu konuyu LCD monitörden kontrol ederken zor açılarda çekim yapabilmenizi sağlar.

• LCD monitörü hareket aralığında yavaşça döndürün.

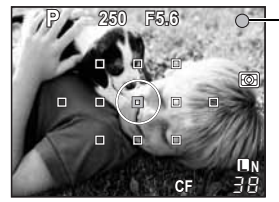

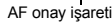

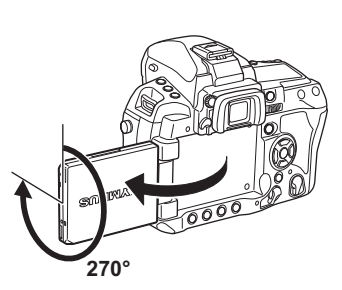

### **Bilgi ekranını değiştirme**

INFO düğmesine arka arkaya basarak monitörde görüntülenen bilgiyi değiştirebilirsiniz.

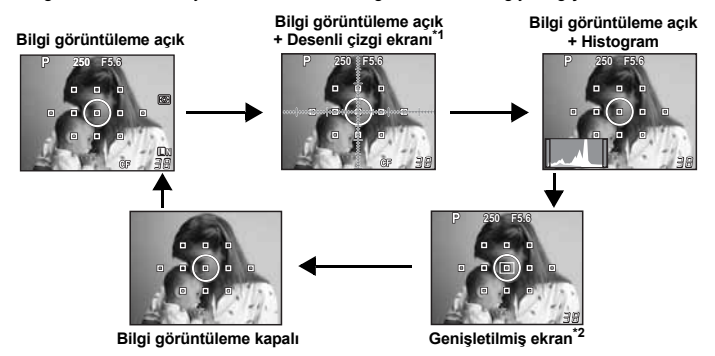

- \*1 **[FRAME ASSIST]** ayarlandığında görüntülenir. g«FRAME ASSIST (Izgara çizgileri)» (P. 102)
- \*2 Büyütülmüş ekran işlemleri için, bkz. «Büyütülmüş ekran işlemleri».

### **Büyütülmüş ekran işlemleri**

Nesneyi görüntüleme amacıyla büyütmek olanaklıdır. MF sırasında görüntüyü büyütmek odak onaylama ve ayarını kolaylaştırır.

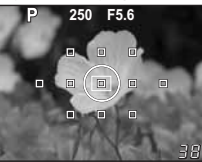

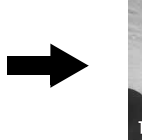

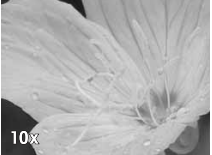

- **1 Çerçeveyi taşımak için** p **düğmesini kullanınız ve** i **düğmesine basınız.**
	- Çerçeve içinde kalan alan büyütülür ve görüntülenir.
	- $\cdot$  Kaydırdığınız büyütülmüş çerçeveyi merkeze döndürmek için,  $\circledast$  düğmesini basıp basılı tutunuz.
- **2 Büyütmeyi değiştirmek için (5x / 7x / 10x) ana kadranı (veya yardımcı kadranı) döndürün.**
	- $\cdot$   $\circ$  düğmesine basmak genisletilmiş görüntü işlemini iptal eder.

### *İPUÇLARI*

### **Görüntü sabitleyicisinin etkisini kontrol etme:**

- $\rightarrow$  IS düğmesine basıp basılı tutunuz.
- **■** «Görüntü sabitleyicisi etkisini canlı görünümde kontrol etme» (S. 64)

### **Zayıf ışık koşullanda dahi süjeyi monitörde kontrol etme:**

 $\rightarrow$  Bkz «LIVE VIEW BOOST» ( $\mathbb{R}$ s S. 102).

### **Notlar**

- Ekran içerisinde yüksek yoğunluklu bir ışık kaynağı varsa, resim daha koyu görüntülenmekle birlikte kayıt sırasında normal kaydedilir.
- Canlı görüntü fonksiyonu uzun süreyle kullanıldığında, resim yakalama aygıtı (CCD'nin) ısısı artarak, ISO duyarlılığı yüksek olan resimlerin parazitli ve bozuk renkli görüntülenmesine neden olur. Bu durumu düzeltmek için, ISO duyarlılığını düşürünüz veya kamerayı bir süre için kapatınız.
- Objektifin değiştirilmesi, canlı görüntünün durmasına neden olur.
- Canlı görüntü sırasında aşağıdaki fonksiyonlar kullanılamaz. C-AF / AE kilidi / **[AEL / AFL]**

### **Fabrika ayarlarına geri dönme**

Normalde, geçerli kamera ayarları (yaptğınız herhangi bir değişiklik dahil) güç kapatıldığında korunur. Fotoğraf makinesini fabrika ayarlarına döndürmek için, **[RESET]** ayarlayın. **[RESET1]** ve **[RESET2]** için ayarları kaydedebilirsiniz. Kameranın o zamandaki ayarları, **[RESET1]** ve **[RESET2]** altında saklanır. Kaydedilmiş fonksiyonlarla ilgili detaylar için, bkz. «My Mode ve Özel Sıfırlama Ayarı ile kaydedebileceğiniz fonksiyonlar» ( $\mathbb{R}$ S. 142).

### **[RESET1] / [RESET2] kaydetme**

### **Menü** MENU ▶ **[CUSTOM RESET]**

### **1 Kaydetmek için [RESET1] / [RESET2] seçiniz ve** d **düğmesine basınız.**

- Menü ayarları daha önce kayıt edildiyse, ilgili **[RESET1]** / **[RESET2]** seçeneğinin yanında **[SET]** (ayarlı) yazısı görüntülenir. Tekrar **[SET]** seçmek kaydedilmiş ayarların üzerine yazar. • Kayıt işlemini iptal etmek için, **[RESET]** seçiniz.
- **2 [SET] seçiniz ve** i **düğmesine basınız.**

Kamerayı **[RESET1]** veya **[RESET2]** ayarına döndürebilir veya fabrikanın varsayılan ayarlarını geri yükleyebilirsiniz.

**[RESET]** : Fabrikanın varsayılan ayarlarını geri yüklemenizi sağlar.

Varsayılan ayarlar için, bkz «Menü dizini» ( $\mathbb{R}$ S. 143). **[RESET1] / [RESET2]** : Kaydedilmiş ayarlara sıfırlar

> $!$ : RESET1  $7:$  RESET2

*Doğrudan düğme* F **+** ISO

- F düğmesi ve ISO düğmesine aynı anda 2 saniye süreyle basmak **[RESET]** gerçekleştirir.
- İki doğrudan düğmeye aynı anda basarken, kadranı döndürerek sıfırlama ayarını seçin. Ayarları sıfırlamak için düğmeyi bırakın.

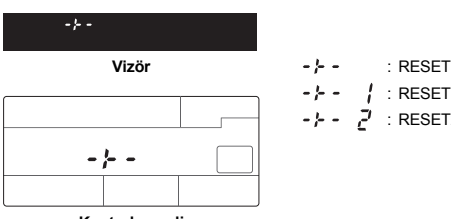

**Kontrol paneli**

- - **1 [RESET], [RESET1] veya [RESET2] seçiniz ve**  i **düğmesine basınız.**

*Menü* MENU ▶  $[**D**$ **]** ▶ [CUSTOM RESET]

**2** ac **düğmelerini kullanarak [YES] seçiniz, ardından** i **düğmesine basınız.**

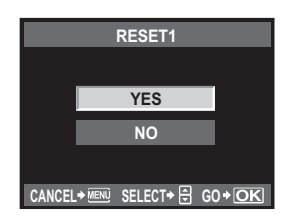

### **Temel fonksiyon kılavuzları**

Kameraya kendinizi alıştırmak için, çevrenizdeki çocuk, çiçek ve hayvan gibi süjelerin resmini çekerek başlayabilirsiniz. Resimler hoşunuza gitmiyorsa, aşağıdaki ayarlardan bazılarını değiştirmeyi deneyiniz. Kendinizi kameranın temel fonksiyonlarına alıştırarak daha tatmin edici resimler çekebilirsiniz.

### **Odak – Deklanşörün kullanılması**

Resimdeki odak, ön planda, arka planda ya da süje dışındaki bir nesnede olduğunda resim odak dışı kalabilir. Odak dışı kalmış resimleri önlemek için, çekmek istediğiniz süje üzerinde odaklama yaptığınızdan emin olunuz. Çekim düğmesine, yarım ya da tam olarak basılabilir. Çekim düğmesini etkin olarak kullanmayı öğrendikten sonra, hareketli süjelere dahi odaklama yapabilecek duruma gelirsiniz.

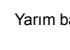

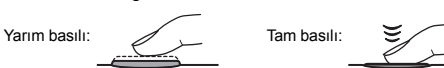

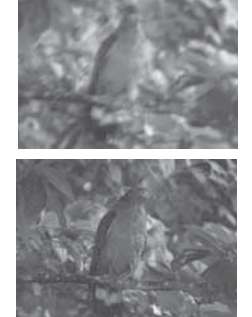

GG «Resim Cekme» (S. 16).

«Odak kilidi – Doğru odak sağlanamıyorsa» (S. 58)

Bununla birlikte, süje odakta olmasına rağmen, çekim düğmesine basıldığı sırada kamera hareket ediyorsa resim yine de bulanık çıkabilir. Buna «fotoğraf makinesinin sallanması» denilir.

Fotoğraf makinesini sıkı tuttuğunuzdan emin olunuz.

Kamera, süjeyi monitörden izleyerek resim çekmek için canlı görüntü özelliği kullanıldığında daha kolay sarsılabilmektedir. Kamera sarsıntılarının etkisini, görüntü sabitleyicisini kullanarak azaltabilirsiniz.

**Gameranın tutulması»** (S. 17), «Görüntü sabitleyicisi» (S. 63)

Hatalı odaklama ve kamera sarsıntısının yanı sıra, konunun hareketi de resmin bulanıklaşmasına neden olabilir. Bu durumda, konunun hareketine uygun olan bir örtücü hızı kullanınız. Resim çekerken, çekim düğmesine yarım basarak mevcut örtücü hızını ve apertürü vizör ekranında, kontrolpanelinde ve monitörde onaylayabilirsiniz.

Gow wizör» (S. 5), «Kontrol paneli» (S. 6), «Süper kontrol paneli» (S. 7), «LCD monitör (Canlı görüntü)» (S. 8)

### **Parlaklık – Pozlama telafisi**

Kamera, parlaklık düzeyine uygun olarak en iyi apertür değerini ve örtücü hızını belirler. Buna otomatik pozlama da denilmektedir. Yalnızca otomatik pozlama yoluyla istediğiniz resmi çekemeyebilirsiniz. Bu durumda, otomatik pozlama ayarını artırabilir veya düşürebilirsiniz. Yaz kumsalının ya da kar beyazının parlaklığını artırmak için, pozlamayı artırınız. Çekilecek alan çevresindeki alana göre daha küçük ve parlak ise pozlamayı azaltınız. Ne ölçüde pozlama telafisi gerekli olduğundan emin değilseniz, farklı ayarlarla birden çok resim çekip resimleri karşılaştırınız.

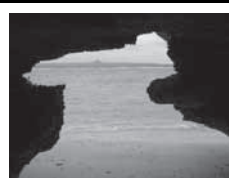

g«Pozlama telafisi» (S. 47), «AE destekleme» (S. 48)

### **Renk – Beyaz dengesi**

Güneş ışığı dışında, süjeyi aydınlatan başka kaynaklar da olabilir; örn. tungsten ve floresan ışıkları. Bu türdeki aydınlatmalar belirli renkler içerir. Bu nedenle farklı ışıklandırmalar altında çekilen aynı beyaz süje hafif farklı renkelere sahip olur. Aynı güneş ışığı altında dahi, resimdeki renkler gökyüzü koşullarına, ağaçların veya binaların gölgelerine ve diğer etmenelere bağlı olarak farklı olabilir. Beyaz dengesi otomatik olarak bu türdeki aydınlatmaların neden olduğu etkileri düzeltir ve doğru renklerle çekim yapılmasına olanak tanır. Doğru renkleri genellikle beyaz ayarını **[AUTO]** değerine getirerek elde edebilirsiniz. Bununla birlikte çekim koşullarına bağlı olarak, istediğiniz renkleri sağlamayabilirsiniz. Bu durumda ayarı uyarlayınız.

■ «Bevaz dengesi secimi» (S. 67)

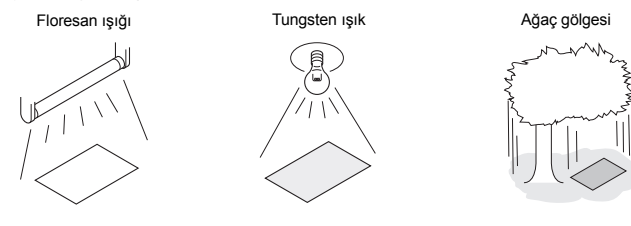

Çekim kılavuzları - Fotoğraf çekme becerinizin geliştirilmes Cokim kılavuzları – Fotoğraf çekme becerinizin geliştirilmesi<br>Cekim kılavuzları – Fotoğraf çekme becerinizin geliştirilmesi

*2*

### **Verimlilik ayarları – Özelleştirme fonksiyonları**

Bu fotoğraf makinesi kullanım kolaylığı için özelleştirilebilecek çeşitli çekim fonksiyonlarına sahiptir. Örneğin, aynı ayarları kullanarak aynı konunun birden fazla fotoğrafını çekmek istiyorsanız, bu ayarları My Modu (Modum) altında daha sonra kullanmak için kaydedebilirsiniz. Daha sonra kaydedilmiş My Mode (Modum) ayarını kolayca yükleyebilir ve çekim modu olarak kullanabilirsiniz. Konuya odaklanmak ve sonra kadrajı tekrar belirlemek için, **[AEL / AFL]** ayarlayabilirsiniz, böylelikle AEL / AFL düğmesine basarak odaklama sağlanabilir ve sonra deklanşöre yarım basarak odaklamayı kilitleyebilirsiniz. Diğer fotoğraf makinesi seçeneklerini de özelleştirebilirsiniz, örneğin kadranlara ve < düğmesine atanan atanan işlevleri değiştirmek, doğrudan düğmelerin seçili kalacağı zamanı değiştirmek gibi.

**CG** «MY MODE SETUP» (S. 100), «My Mode ile cekim» (S. 44), «AEL / AFL» (S. 98), «; FUNCTION» (S. 99), «BUTTON TIMER» (S. 100)

### **Çeşitli konulardaki fonksiyonlar için bir kılavuz**

Bu bölüm, nesneye bağlı olarak çeşitli çekim koşulları için uygun olan fonksiyonların açıklamasını sağlamaktadır.

### **Manzara resim çekilmesi**

Bu bölümde, ormanlar, göller ve sahillerin gün ışığındaki açık hava manzarası resimlerini nasıl çekebileceğiniz anlatılmaktadır.

### **Çekim modunun değiştirilmesi**

Uygun çekim yöntemi, sabit bir sahnebin sessizliğini ya da

- 
- hareketli bir sahnenin devingenliğini yakalama arzunuza göre<br>değişir.<br>• Bir ormanın derinliğini yakalamak için, görüntüyü daha geniş açıdan<br>• Bir ormanın derinliğini yakalamak için, görüntüyü daha geniş açıdan<br>• alınız. **A**
- 
- Çektiğiniz resmi kontrol ediniz ve görüntüyü iyileştirmek için
- + ya da ayarıyla pozlamayı değiştiriniz.

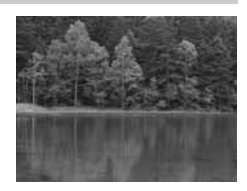

### **Beyaz dengesi değiştirme**

Suyun rengi, yakındaki ağaçları yansıtan bir göl ya da bir mercan kayalığı ile çevrili bir sahil olmasına bağlı olarak resimlerde farklı çıkar. Renkteki ince farklılıkları yakalamak için, beyaz dengesi ayarını değiştiriniz. Farklı durumlar için ayarı değiştiriniz; örneğin güneşli günler için **[**5**5300 K]** değerini ve güneşli günlerdeki gölgeli alanlar için **[**2**7500 K]** değerini kullanınız.

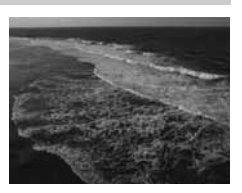
## **Ölçüm modunun değiştirilmesi**

Suyun derinliğine ve güneşin yönüne bağlı olarak, suyun parlaklığı aynı kompozisyon içerisindeki farklı alanlarda önemli ölçüde farklılık gösterebilir. Benzer olarak, ağaçların birbirilerini örtme şekline bağlı olarak ormanların parlaklığında da bir fark vardır. Resim kompozisyonundaki telafinin vurgulanmasını istediğiniz alanları biliyorsanız, ölçüm modunu değiştirebilirsiniz. **[**G**]** (dijital ESP ölçümü) değerine ayarlandığında, kamera kompozisyondaki parlaklığı otomatik olarak değerlendirir ve pozlamayı belirler. Kompozisyondaki özel kısmi pozlamayı vurgulamak için, ölçüm modunu **[**H**]** (merkez ağırlıklı ölçüm) ya da **[**I**]** (nokta ölçümü) değerine getiriniz, ölçüm alanını ayarlamak istediğiniz yerlere konumlandırınız ve pozlama değerini ölçünüz.

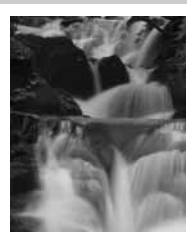

## **Doygunluğun değiştirilmesi**

Beyaz ayarı veya pozlama telafisini kullanmanıza rağmen istediğiniz rengi üretemeyebileceğiniz durumlar olabilir. Bu hallerde, **[SATURATION]** (doygunluk) ayarını değiştirerek istediğiniz rengi elde edebilirsiniz. **[SATURATION]** ayarı, iki düzeyde yüksek ve alçak ayarı içerir. Ayar yüksek olduğunda canlı bir renk kullanılır.

g«Apertür önceliği çekimi» (S. 41), «Örtücü öncelikli çekim» (S. 42), «Ölçüm modunun değiştirilmesi» (S. 46), «Pozlama telafisi» (S. 47), «Beyaz dengesi seçimi» (S. 67), «[SATURATION]: Renklerin canlılığı» (S. 72)

## **Çiçek resimleri çekilmesi**

Çiçeklerin resimlerini çekmenin uygun yöntemi, tek bir çiçek, bir çiçek tarlası, koyu kırmızı bir gül ya da kokulu mürdümüğün açık rengini yakalama isteğinize bağlı olarak değişir.

#### **AF hassasiyetinin değiştirilmesi**

Odak aralığını daraltabilirsiniz, örneğin çiçeğin tek bir taç yaprağına ya da bir demet içindeki tek bir çiçeğe odaklanabilirsiniz.

Varsayılan ayar fotoğraf makinesinin seçilen AF hedefinden daha geniş bir alana odaklanmasını sağlar, ancak **[AF SENSITIVITY]** ayarına bağlı olarak fotoğraf makinesi sadece seçilen AF hedefine odaklanabilir.

#### **Beyaz dengesi değiştirme**

Çiçeklerin, açık renklerden canlı renklere kadar çok farklı renkleri vardır. Çiçeklerin renklerine bağlı olarak, ince renk tonları görüldükleri gibi yakalanamayabilir. Bu durumda, ışık koşullarını kontrol edip beyaz ayarını değiştirebilirsiniz. **[AUTO]** modunda kamera, ışık türünü otomatik olarak belirler ve uygun beyaz ayarını kullanarak çekimi yapar. Bununla birlikte, ayarı çekim koşullarına uyarlayarak ince renk tonlarını vurgulayabilirsiniz; örneğin güenşli günlerde **[**5**5300 K]** değerini ve güneşli günlerdeki gölgeli alanlar için **[**2**7500 K]** değerini kullanabilirsiniz.

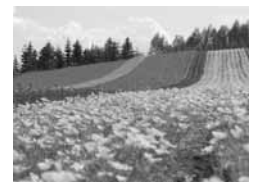

#### **Pozlama telafisinin kullanılması**

Çiçekleri bir arkaplan önünde çekerken, çiçeğin şeklini ve rengini vurgulamak için mümkün olduğunca basit bir arka plan seçiniz. Parlak ve beyazımsı çiçekleri çekerken, pozlama telafisini – (eksi) değerine doğru ayarlayarak çiçeğin karanlık arka plandan vurgulanmasını sağlayınız.

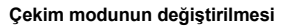

Çiçeklerin resimlerini çekerken en uygun çekim yöntemi, tek bir çiçek<br>vurgulama ya da bir çiçek tarlası yakalama arzunuza göre değişir.

- vurgulama ya da bir çiçek tarlası yakalama arzunuza göre değişir.<br>Odaklama alanını değiştirmek için, kamerayı **A** (apertür öncelikli çekim) odunu ayarlayınız ve apertür değerini seçiniz.<br> **Apertürü açtığınızda (apertür değ**
- 

## **Canlı görüntü kullanılması**

Değiştirilebilir lens sistemli geleneksel bir dijital tek-lens refleks kamerası kullanırken, pozlama telafisinin ve beyaz ayarının etkisi resim çekildikten sonra kontrol edilebilmekteydi. Bu kameranın canlı görüntü fonksiyonu sayesinde, yakalamak istediğiniz süjeyi görüntülemek ve kontrol etmek için, monitörü kullanabilirsiniz.

## **Lens değiştirilmesi**

Açan çiçekler az sayıda ve seyrek olduğunda, resmi çekmek için bir telefoto lensi takınız. Bir telefoto lensi ile, farklı mesafelerdeki nesnelerin birbirilerine daha yakın göründüğü ve yoğun bir çiçek tarlası görüntüsü verdiği resimler çekebilirsiniz. Zoom lensinin teleskopik özelliğinin kullanılması aynı etkiyi verir; fakat bu etkiyi elde etmek, lensin odak mesafesi daha uzun, örn. 54 mm yerine 150 mm veya 200 mm olduğunda daha kolaydır.

g«AF SENSITIVITY» (S. 96), «Apertür önceliği çekimi» (S. 41), «Canlı görüntü kullanılması» (S. 30), «Önizleme fonksiyonu» (S. 45), «Pozlama telafisi» (S. 47), «Beyaz dengesi seçimi» (S. 67)

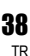

*2*

**Çekim kılavuzları – Foto**

**ğ**

**raf çekme becerinizin geli**

**ştirilmesi**

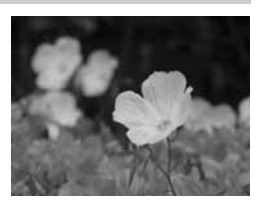

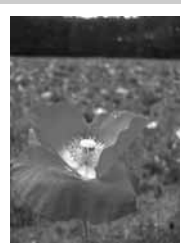

## **Gece sahnesi resimlerinin çekilmesi**

Çeşitli gece sahneleri mevcuttur: gün batımının kızıllığı, şehir ışıklarının gece görünümü, özel ışık ve havai fişek gösterileri gibi.

#### **Tripod kullanılması**

Gece sahnelerini yakalamak için düşük bir örtücü hızı gerekli olduğundan, kameranın sarsılmasını önlemek için bir tripoda ihtiyaç duyulur. Tripod yoksa, kamera sarsıntısını önlemek için kamerayı sağlam bir yüzeye koymalısınız. Kamera sabitlenmiş olsa dahi, deklanşöre basarken kamera sarsılabilir. Bu nedenle uzaktan kumanda ya da zamanlayıcı kullanılması önerilir.

#### **Çekim modunun değiştirilmesi**

Gece sahnelerinde farklı seviyelerde parlaklıkar vardır ve kompozisyon içerisindeki parlaklıkların dengesi muntazam değildir. Resmi çekmek için, A (apertür öncelikli çekim) modunu kullanarak başlayınız. Apertürü orta düzeyde bir ayara getiriniz (yaklaşık F8 veya F11) ve kameranın örtücü hızını otomatik olarak seçmesine izin veriniz. Bir gece sahnesi çekerken kamera, kompozisyonun ağırlığını oluşturan koyu alanlara uyacak şekilde pozlamayı ayarladığından ve resim sıklıkla beyazımsı (fazla pozlanmış) çıktığından, pozlama telafisini –1 ya da –1,5 olarak ayarlayın. Görüntüyü kontrol etmek ve gerektiğinde apertürü ve pozlama telafisini ayarlamak için **[REC VIEW]** olanağını kullanınız.

Görüntü parazitleri, düşük örtücü hızlarında kolayca ortaya çıkabilir. Bu durumda, paraziti azaltmak için **[NOISE REDUCT.]** ayarını **[ON]** değerine getiriniz.

#### **Elle odaklamanın kullanılması**

Süjeye odaklanmak için AF (otomatik odak) kullanamadığınız durumlarda (örneğin süjenin fazla karanlık olması ya da resmi çekmek için hava fişek gösterileri gibi olaylarda yeterli vaktinizin olmaması nedeniyle), AF modunu **[MF]** (elden odaklama) ayarına getirip elden odaklama yapınız. Gece sahnelerinin resimlerini çekmek için, lensin odaklama halkasını döndürünüz ve gece sahnesindeki ışıkları net görüp görmediğinize bakınız. Bir havai fişek gösterinin resimlerini çekmek için, uzun odaklı bir lens kullanmadıkça lensin odağını sonsuz değerine ayarlayınız. Süjeye olan yaklaşık mesafeyi biliyorsanız, yaklaşık aynı mesafede olan başka bir nesneye peşinen odaklama yapmanızı öneririz.

**I**s «Programlı çekim» (S. 40), «Apertür önceliği çekimi» (S. 41), «Uzaktan kumandalı çekim» (S. 61), «AF modu seçimi» (S. 52), «Parazit azaltma» (S. 74), «REC VIEW» (S. 108)

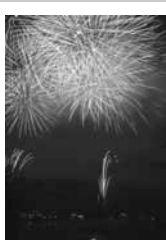

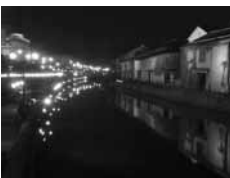

Çekim kılavuzları - Fotoğraf çekme becerinizin geliştirilmes **Co**kim kılavuzları – Fotoğraf çekme becerinizin geliştirilmesi<br>Cokim kılavuzları – Fotoğraf çekme becerinizin geliştirilmesi

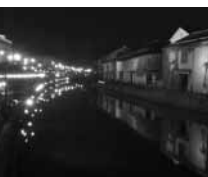

*3*

**Pozlama**

**POZIama** 

## **Programlı çekim**

Kamera, nesnenin parlaklığına uygun olarak en iyi apertür değerini ve örtücü hızını ayarlar.

**MODE** düğmesi *Doğrudan düğme* MODE **+** j**[**P**]** • Çekim düğmesine yarım basıldığında, örtücü hızı ve apertür değeri vizörde ve kontrol panelinde görüntülenir. Çekim modu Enstantane hızı Iп त्का ISO-A මේ 25ය 55'  $\left| \frac{1}{2} \right|$ loo **Vizör** AF onay işareti **Kontrol paneli** Apertür değeri

## **Program kaydırma (Ps)**

P modunda ana kadranı (veya yardımcı kadranı) döndürerek, optimum pozlamayı korurken diyafram ve enstantane ayarlarını değiştirebilirsiniz.

Gas «Program seması (P modu)» (S. 136)

- Program kaydırma ayarı çekimden sonra iptal edilmez. Program kaydırma ayarını iptal etmek için, ana kadranı (veya yardımcı kadranı) vizör veya kontrol panelindeki çekim modu göstergesi Ps P olarak değişene kadar çevirin veya gücü kapatın.
- Program kaydırma olanağı flaş kullanıldığında kullanılamaz.

#### *İPUÇLARI*

#### **Perde hızı ve apertür değeri yanıp sönüyor:**

 $\rightarrow$  Optimum pozlama sağlanamıyor. Daha fazla bilgi için bkz. «Pozlama uyarı ekranı» ( $\mathbb{Q}$ S. 137). **Sadece sağ elinizi kullanarak çekim modunu değiştirmek istediğinizde:**

 $\rightarrow$  Çekim modunu Fn düğmesini ve kadranları kullanarak değiştirebilirsiniz. **IGF** «Fn FUNCTION» (S. 99)

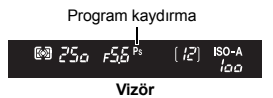

P

## **Apertür önceliği çekimi**

Kamera seçtiğiniz apertür için en iyi çekim (örtücü) hızını otomatik olarak ayarlar. Apertürü açtığınızda (apertür değerini düşürdüğünüzde) kamera, daha kısa bir mesafeye odaklanır (alan derinliğini yutar) ve bulanık arka planı olan bir resim üretir. Apertürü kapattığınızda (apertür değerini arttırdığınızda), kamera daha uzun bir menzil içerisinde odaklama yapar. Arka plan sunumunda değişiklikler yapmak istediğinizde bu modu kullanınız. Çekimi yapmadan önce, önizleme fonksiyonunu kullanarak arka planın resimde nasıl görüntüleneceğini kontrol edebilirsiniz.  $\mathbb{R}$  «Önizleme fonksiyonu» (S. 45)

Apertür değeri (f-sayısı) azaltıldığında

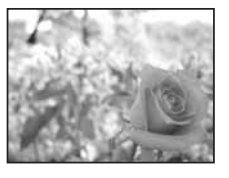

*Doğrudan düğme* MODE **+** j**[**A**]**

• Diyafram değerini ayarlamak için ana kadranı (veya yardımcı kadranı) döndürün.

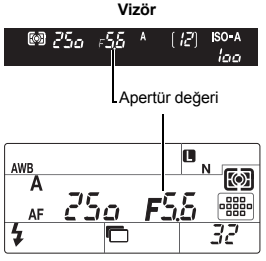

**Kontrol paneli**

#### *İPUÇLARI*

#### **Seçilen apertür değeriyle alanın derinliğini kontrol etmek için:**

 $\rightarrow$  Bkz «Önizleme fonksiyonu» ( $\mathbb{R}$ S. 45).

**Pozlama ayar aralığını değiştirmek için:**

 $\rightarrow$  Bu 1/3 EV, 1/2 EV veya 1 EV basamaklarla ayarlanabilir.  $\mathbb{R}$  «EV STEP» (S. 103)

#### **Enstantane hızı yanıp sönüyor:**

 $\rightarrow$  Optimum pozlama sağlanamıyor. Daha fazla bilgi için bkz. «Pozlama uyarı ekranı» ( $\mathbb{I}\mathcal{F}$ S. 137).

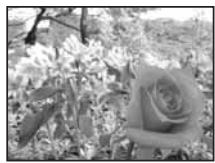

Apertür değeri (f-sayısı) artırıldığında

Apertürü açın (f-sayısı azaltılır)

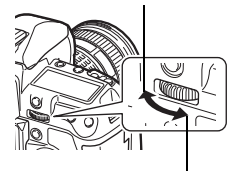

Apertürü kapatın (f-sayısı artırılır)

## **Örtücü öncelikli çekim**

Kamera seçtiğiniz örtücü hızı için en iyi apertür değerini otomatik olarak ayarlar. Örtücü hızını, oluşturmak istediğiniz etkiye bağlı olarak ayarlayınız. Yüksek bir örtücü hızı, hızlı hareket eden bir nesneyi bulanıklaştırmadan yakalamanızı sağlar ve düşük bir örtücü hızı, hareket eden bir nesneyi bulanıklaştırarak sürat ya da hareket hissi uyandırır.

Örtücü hızının yüksek olması hızlı hareketleri olan bir sahneyi bulanıklık olmadan dondurur.

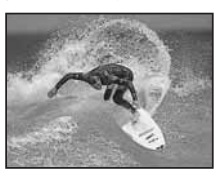

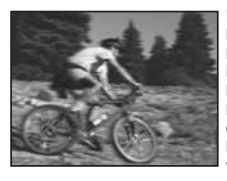

Düşük bir örtücü hızı, hızlı hareketin olduğu bir sahneyi bulanıklaştırır. Bu bulanıklaştırma, dinamik bir hareket etkisi verir.

*Doğrudan düğme* MODE +  $\Xi$  ▶ ISI

*3*

**Pozlama**

Pozlama

• Enstantane hızını ayarlamak için ana kadranı (veya yardımcı kadranı) döndürün.

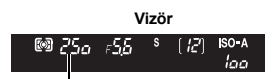

Enstantane hızı

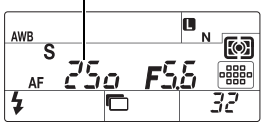

**Kontrol paneli**

#### *İPUÇLARI*

#### **Resim bulanık görüntüleniyor:**

 $\rightarrow$  Makro veya ultra-telefoto çekim sırasında kamera sarsıntısının resminizi bozma olasılığı büyük ölçüde artar. Örtücü hızını daha yüksek bir değere ayarlayınız veya kamerayı sabitlemek için bir monopod veya tripod kullanınız.

#### **Pozlama ayar aralığını değiştirmek için:**

 $\rightarrow$  Bu 1/3 EV, 1/2 EV veya 1 EV basamaklarla ayarlanabilir.  $\mathbb{I}\mathfrak{F}\times\mathbb{I}\times\mathbb{I}$  (S. 103)

#### **Diyafram değeri yanıp sönüyor:**

 $\rightarrow$  Optimum pozlama sağlanamıyor. Daha fazla bilgi için bkz. «Pozlama uyarı ekranı» ( $\mathbb{I}\mathcal{F}$ S. 137).

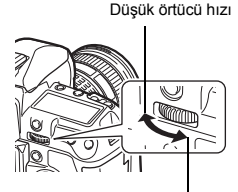

Hızlı örtücü hızı

## **Manüel çekim**

Apertür ve çekim (örtücü) hızını elden ayarlamanıza olanak sağlar. Pozlama düzeyi göstergesinden yararlanarak, uygun pozlamadan ne ölçüde farklı olduğunu kontrol edebilirsiniz. Bu mod, size daha gelişmiş bir kontrol imkanı sunarak doğru pozlamadan bağımsız olarak istediğiniz her türlü ayarı yapmanız olanak tanır.

*Doğrudan düğme* MODE +  $\mathbf{F}$  → [M]

Apertür değerini ayarlamak için: Ana kadranı çeviriniz.

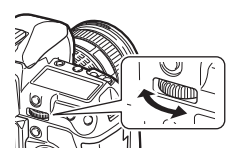

Örtücü hızını ayarlamak için: Yardımcı kadranı çeviriniz.

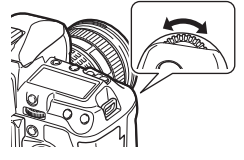

- Kullanılabilen apertür değerleri aralığı, lens türüne göre değişir.
- Enstantane hızı 1/8000 ilâ 60 san. arasında ayarlanabilir.
- Pozlama telafisi göstergesi M modunda görüntülenir ve geçerli seçilen apertür değeri ve örtücü hızı ile kameranın en iyi değer olarak gördüğü pozlama değeri arasındaki farkı (–3 EV ile +3 EV aralığında) verir. Eğer pozlama değeri ±3 EV aşarsa, tüm gösterge yanıp söner.

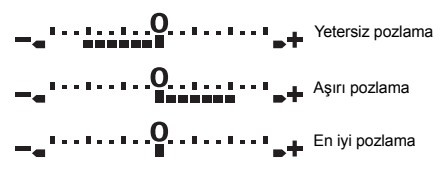

#### **Resimlerde parazit**

Yavaş örtücü hızlarında, ekranda parazitlenme görüntülenebilir. Bu görüngüler, görüntü yakalama aygıtının normalde ışık görmeyen bölümlerinde akım üretilip görüntü yakalama aygıtında veya görüntü yakalama aygıtının sürücü devresinde ısı artışı meydana geldiğinde ortaya çıkar. Bu durum yüksek sıcaklıktaki ortamda yüksek ISO ayarıyla çekim yapıldığında da ortaya çıkabilir. Bu paraziti azaltmak için, kamera parazait azaltma fonksiyonunu etkinleştirir. GG «Parazit azaltma» (S. 74)

#### *İPUÇLARI*

#### **Resim bulanık görüntüleniyor:**

 $\rightarrow$  Yavaş örtücü hızlarında resim çekerken monopod ya da tripod kullanılması önerilir.

#### **Pozlama ayar aralığını değiştirmek için:**

 $\rightarrow$  Bu 1/3 EV, 1/2 EV veva 1 EV basamaklarla avarlanabilir.  $\mathbb{R}$  «EV STEP» (S. 103)

#### **Ana kadran ve yardımcı kadranın çalışmasını değiştirmek için:**

 $\rightarrow$  Ana kadran ve yardımcı kadran için ayarlanmış fonksiyonları değiştirebilirsiniz.  $\mathbb{I}\mathbb{F}\mathbb{I}\mathbb{R}^n$ «DIAL» (S. 97)

## x **Notlar**

• Pozlama telafisi, M modunda kullanılamaz.

**TR** 

## **Bulb çekim**

Örtücünün, çekim düğmesine (deklanşöre) bastığınız sürece açık kaldığı sabit pozlama ile de resim çekebilirsiniz.

Sabit çekim opsiyonel uzaktan kumanda (RM-1) veya kablolu uzaktan kumanda (RM-CB1) ile de yapılabilir. g«Uzaktan kumanda ile bulb çekim yapılması» (S. 63)

*Doğrudan düğme* MODE +  $\mathbf{F}$  ▶ [B]

• Vizör ve kontrol panelinde «buLb» görüntülenir.

#### *İPUÇLARI*

#### **Belirli bir süre geçtikten sonra bulb çekimi otomatik olarak bitirmek için:**  $\rightarrow$  Bulb çekim için maksimum süreyi ayarlayabilirsiniz.  $\mathbb{R}$ «BULB TIMER» (S. 103) **Manuel odaklı çekim sırasında odağı sabitlemek için:**

- $\rightarrow$  Odağı sabitleyebilirsiniz böylelikle pozlama sırasında odak halkası döndürülse bile odak değişmez.
	- **«BULB FOCUSING» (S. 97)**

## **D** Notlar

- $\cdot$  Asağıdaki fonksiyonlar  $\bf{B}$  modunda kullanılamaz.
- Görüntü sabitleyici / seri çekim / zamanlayıcı ile çekim / AE basamaklama çekim / flaş basamaklama çekim

## **My Mode ile çekim**

**[MY MODE SETUP]** içinde kaydedilmiş fotoğraf makinesi ayarları ile fotoğraf çekebilirsiniz. Bu **[MY MODE1]** ve **[MY MODE2]** için iki farklı fotoğraf makinesi ayarı kombinasyonunu kaydetmenize izin verir.  $\mathbb{I}\mathcal{F}$  «MY MODE SETUP» (S. 100)

*Doğrudan düğme* **MODE** +  $\sum$  ▶ [ $\text{m}\$ ] / [ $\text{m}\$ <sub>2</sub>]

#### **Ayar ekranı**

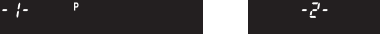

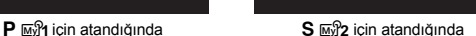

Ś

فالسفا

## **Su altı geniş açı / makro çekim**

Bu fotoğraf makinesi su altında çekim için optimum çekim ayarlarına sahiptir.

I | (su altı geniş açı) su altında manzara çekimler için,  $\blacksquare$  (su altı makro) su altındaki yakın çekimler için uygundur.

Su altı geniş açı veya su altı makro ile çekim yapmak için, **[**; **FUNCTION] [I • 1 • 1** olarak ayarlanmalıdır.  $\mathbb{R} \times \sqrt{\mathbb{F} \cdot \mathbb{H}}$  FUNCTION» (S. 99)

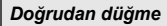

## *Doğrudan düğme* MODE **+** j**[**I**] / [**H**]**

#### **Ayar ekranı**

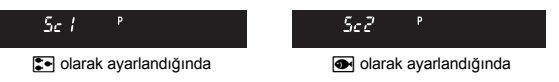

## **D** Notlar

- Fotoğraf makinesini su altı çekimlerinde kullanmak için satın alacağınız su altı hu,, muhafazasını kullanın.
- Asağıdaki fonksiyonlar  $\mathbb{R}$  modunda kullanılamaz. [CUSTOM RESET] / [PICTURE MODE] / [MY MODE SETUP]

# **Önizleme fonksiyonu**

Vizör, odaklanan alanı (alan dereinliğini), seçilen apertür değeri ile görüntüler.

#### **Önizleme fonksiyonunu kullanmak için, önizleme düğmesine basınız.**

- Önizleme fonksiyonunu kullanmak için Fn düğmesini de kullanabilirsiniz (fabrika varsayılan ayarı).
- **[**; **FUNCTION]**, **[LIVE PREVIEW]** özelliğine atandığında, < düğmesine basılması, resmin monitörde ön izlemesini sağlayan canlı görüntü özelliğini otomatik olarak çalıştırır. **IGF** «**Fn** FUNCTION» (S. 99)

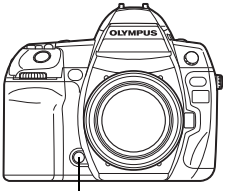

Önizleme düğmesi

## **Ölçüm modunun değiştirilmesi**

Konunun parlaklığını ölçmenin 5 yolu var: Dijital ESP ölçümü, Merkezi ağırlıklı ortalamalı ölçüm ve üç türde noktalı ölçüm. Çekim koşullarına en uygun modu seçiniz.

*Doğrudan düğme* 图+ 《 *Süper kontrol paneli* ip**: [METERING]** *Menü* MENU ▶ [C<sub>2</sub>] ▶ [METERING] MENU düğmesi

#### **Ayar ekranı**

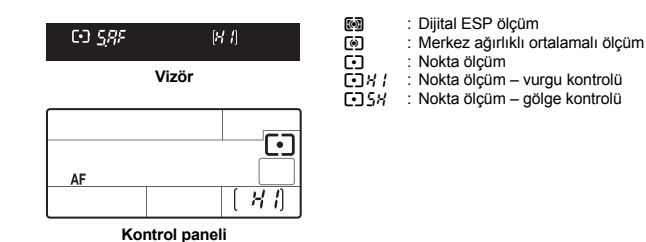

#### G **Dijital ESP ölçüm**

Kamera, ışık seviyelerini ölçer ve ışık seviyesi farklarını resmin 49 ayrı noktasında hesaplar. Bu mod, genel kullanım için önerilir. AF senkronize fonksiyonunu **[ESP+AF]** olarak ayarlamak AF ile odaklanmış AF hedefi çevresinde ölçümü etkinleştirir.

#### H **Merkez ağırlıklı ortalamalı ölçüm**

Bu ölçüm modu, merkezdeki konuya daha fazla ağırlık vererek konu ile arka plan ışığı arasında ortalama ölçüm yapar. Arka plandaki ışık seviyesinin, pozlama değerini etkilemesini istemiyorsanız bu modu kullanınız.

#### I **Nokta ölçüm**

Kamera, konunun merkezi etrafında, vizördeki noktalı ölçüm alan işareti ile tanımlanmış olan çok küçük bir alanı ölçer. Bu modu, güçlü bir arka plan ışığı olduğunda kullanınız.

#### IJ **Nokta ölçüm – vurgu kontrolü**

Arka plan genel olarak parlak olduğunda, kameranın otomatik pozlama ayarı kullanılırsa resmin beyaz bölgeleri gri çıkar. Bu modun kullanılması, kameranın fazla pozlamaya geçmesine dolayısıyla beyazları doğru görüntülemesine izin verir. Ölçüm alanı, noktalı ölçümdeki alanla aynıdır.

#### IK **Nokta ölçüm – gölge kontrolü**

Arka plan genel olarak koyu olduğunda, kameranın otomatik pozlama ayarı kullanılırsa resmin siyah bölgeleri gri çıkar. Bu modun kullanılması, kameranın eksik pozlamaya geçmesine, dolayısıyla siyahları doğru görüntülemesine izin verir. Ölçüm alanı, noktalı ölçümdeki alanla aynıdır.

#### i.  $\alpha$ m m. r.  $\blacksquare$ **H**  $\Box$  $\Box$ n  $\Box$  $\Box$ io. o.  $\Box$

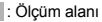

i düğmesi

闷

**图** düğmesi

 $\mathbf{z}$ 

j

## **Pozlama telafisi**

Bazı durumlarda, kameranın otomatik olarak ayarladığı pozlamayı elle düzeltirseniz (ayarlarsanız), daha iyi sonuçlar elde edebilirsiniz. Çoğu durumda parlak nesneler (örneğin, kar) kendi doğal renklerinden daha koyu görüntülenirler. Pozlama ayarının + yönünde değiştirilmesi bu nesneleri gerçek renk tonlarına yaklaştırır. Aynı sebepten dolayı, koyu nesnelerde pozlama ayarını – yönüne yapınız. Pozlama ±5.0 EV aralığında ayarlanabilir.

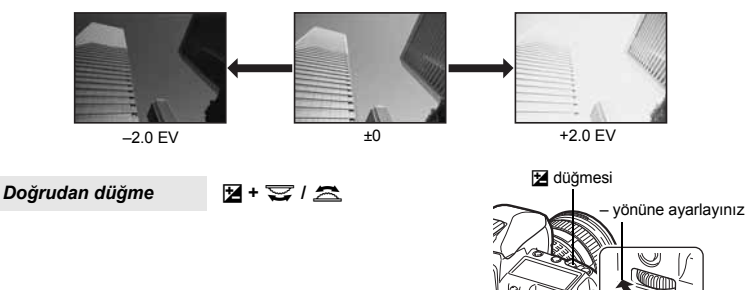

• Pozlama telafisi göstergesi görüntülenir. Pozlama telafisi göstergesi, pozlama 0 değeri ile telafi edildiğinde, görüntülenmez.

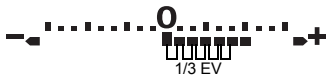

1/3 EV basamaklara ayarlandığında 1/2 EV basamaklara ayarlandığında

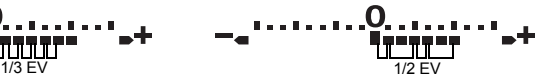

+ yönüne ayarlayınız

• Eğer pozlama telafisi değeri pozlama telafisi göstergesi ölçeğini aşarsa, gösterge vizörde ve kontrol panelinde yanıp söner. Süper kontrol panelinde göstergenin solunda ve sağında kırmızı görüntülenir.

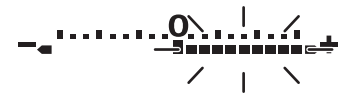

*İPUÇLARI*

**Pozlama ayar aralığını değiştirmek için:**

 $\rightarrow$  EV adım aralığı 1/3 EV, 1/2 EV ya da 1 EV olarak belirlenebilir.  $\mathbb{R}$  «EV STEP» (S. 103) **Sadece kadranları kullanarak pozlamayı ayarlamak için:**

 $\rightarrow$  Pozlama telafisi değerini  $\overline{2}$  düğmesine basmadan ayarlayabilirsiniz.  $\mathbb{R}$ «DIAL» (S. 97)

#### x **Notlar**

 $\cdot$  Pozlama telafisi.  $M$  ve  $B$  modlarında kullanılamaz.

## **AE kilidi**

Ölçülen pozlama değeri AEL / AFL düğmesi ile kilitlenebilir (AE kilidi). Geçerli çekim koşulları altında normalde uygulayacağınız pozlama ayarından farklı bir ayar istediğinizde, AE kilidini kullanınız.

Normalde, çekim düğmesinin yarım basılması hem AF (otomatik odak) hem de AE (otomatik pozlama) fonksiyonunun kilitlenmesine neden olur, fakat AEL / AFL düğmesine basarak pozlamayı tek başına kilitleyebilirsiniz.

**Ölçüm değerlerini kilitlemek istediğiniz pozisyonda**  AEL **/** AFL **düğmesine basınız; pozlama kilitlenir.**  AEL **/** AFL **düğmesine basıldığında pozlama kilitlenir. Şimdi deklanşöre basınız.**

• AEL / AFL düğmesinin bırakılması AE kilidini iptal eder.

#### *İPUÇLARI*

#### **Pozlamayı kilitlemek için:**

- $\rightarrow$  Ölcüm sonucunu kilitleyebilirsiniz, böylelikle AEL / AFL düğmesi serbest bırakıldığında sonuç iptal olmaz. g«AEL / AFL MEMO» (S. 99)
- AEL **/** AFL **düğmesi ve deklanşöre aynı anda basmayı zor bulursanız:**
- $\rightarrow$  AEL / AFL düğmesi ve Fn düğmesinin fonksiyonlarını değiş tokuş edebilirsiniz.  $\mathbb{R} \mathbb{R} \times \mathbb{R} \Rightarrow$  (S. 100)

## **Ayarlanmış ölçüm modu ile AE kilidini aktifleştirmek için:**

 $\rightarrow$  AE kilidi ile pozlamayı kilitlemek için ölçüm modunu ayarlayabilirsiniz.  $\mathbb{I}\mathbb{R}\mathbb{R}^n$  «AEL Ölçümü» (S. 103)

## **AE destekleme**

Kamera, her çerçeve için farklı pozlama değerlerinde otomatik olarak birkaç resim çeker. Doğru pozlamanın sağlanmasının zor olduğu koşullarda dahi (örneğin arkadan ışık gören bir konu veya şafakta çekilen bir sahne olduğunda), tercih ettiğiniz resmi çeşitli pozlama ayarlarına sahip (pozlama ve telafi değerleri) birkaç çerçeve arasından seçebilirsiniz. Resimler şu sıra ile çekilmiştir: En iyi pozlamaya sahip resim, – yönde ayarlanmış resim ve + yönde ayarlanmış resim.

örn.) BKT (destekleme) **[3F 1.0EV]** olarak ayarlandığında

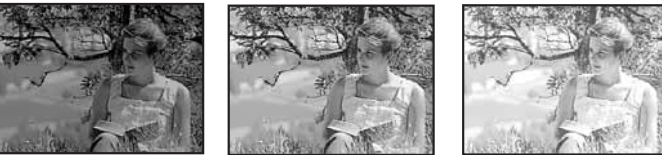

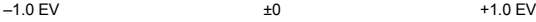

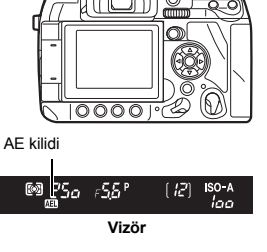

**AEI** 

AEL / AFL düğmesi

#### **Telafi değeri: 0.3, 0.7 ya da 1.0**

• EV adımı değiştirildiğinde telafi değeri değiştirilir. g«EV STEP» (S. 103)

#### **Kare sayısı: 3 veya 5**

*Doğrudan düğme* MODE + AF ▶  $\sqrt{S}$  / **△**k

*Menü* MENU ▶ [C<sub>2</sub>] ▶ [AE BKT]

#### **Ayar ekranı**

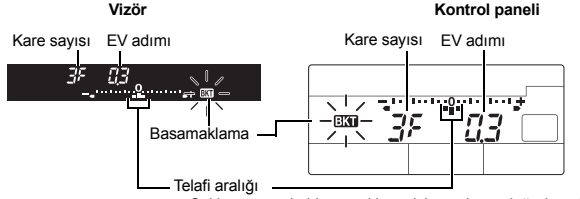

• Çekim sırasında bir sonraki poz için pozlama değeri gösterilir.

#### **Resim çekmeye başlayınız.**

- Tek kare çekimde, pozlama deklanşöre her basıldığında değişir.
- Seri çekimlerde, seçilen sayıdaki kare çekilene takar çekim düğmesini basılı tutunuz.
- Çekim düğmesi bırakıldığında, otomatik desteklemeli çekim durdurulur. Durduğunda, vizörde ve kontrol panelinde **3 yanıp söner, süper kontrol panelinde yeşil renkte 3 gösterilir.**

#### **AE desteklemesinin her pozlama modunda pozlamayı telafi etme biçimi**

Seçilen pozlama moduna bağlı olarak, pozlama şu şekilde telafi edilir:

- P modu : Divafram değeri ve örtücü hızı
- A modu : Örtücü hızı
- S modu : Diyafram değeri
- M modu : Örtücü hızı

#### *İPUÇLARI*

#### **Telafi ettiğiniz pozlama değerine AE desteği uygulamak için:**

 $\rightarrow$  Pozlama değerini telafi ediniz, ardından AE destekleme özelliğini kullanınız. Telafi ettiğiniz pozlama değerine AE desteği uygulanır.

## **ISO hassasiyeti ayarı**

ISO ayarı ne denli yüksek olursa kameranın ışık duyarlılığı ve zayıf ışık koşullarındaki çekim yeteneği o denli iyileşir. Bununla birlikte yüksek değerler, resimlere grenli bir görünüm verebilir.

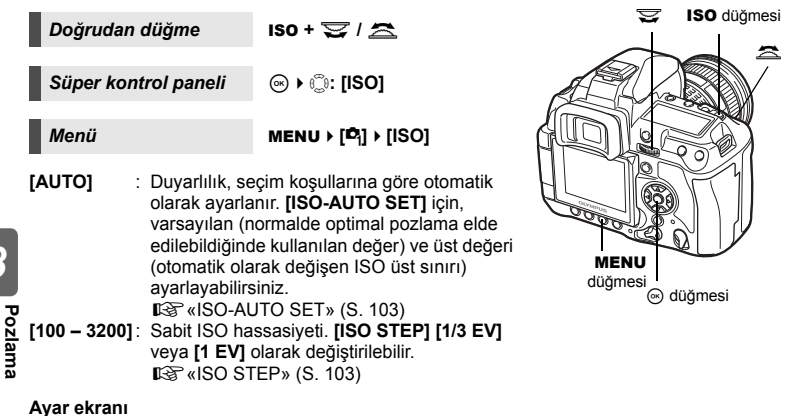

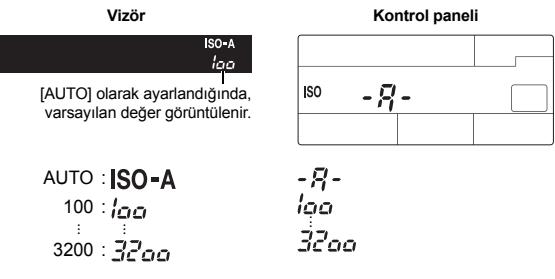

• 125 ve 1250 vizörde 120 ve 1200 olarak gösterilir.

#### *İPUÇLARI*

#### M **modunda otomatik ISO'yu optimal şekilde ayarlamak için:**

 $\rightarrow$  Normalde AUTO ayarı  $\mathsf{P}$  /  $\mathsf{A}$  /  $\mathsf{S}$  modunda etkindir, ancak diğer çekim modlarında kullanım için ayarlayabilirsiniz. g«ISO-AUTO» (S. 103)

# **ISO**

#### **Ayardan sonra göster**

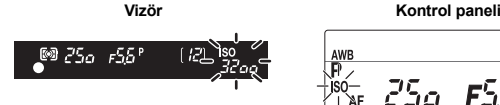

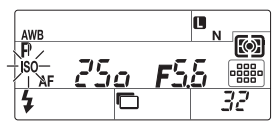

AUTO olarak ayarlandığında, fotoğraf makinesi tarafından belirlenen ISO-A ve ISO değeri gösterilir. diğer tüm ayarlar için, ISO ve ayar değeri gösterilir. 2000 veya daha yüksek değere ayarlandığında, ISO yanıp söner.

AUTO dışında bir ayara ayarlandığında, ISO görüntülenir. 2000 veya daha yüksek değere ayarlandığında, ISO yanıp söner.

## **ISO basamaklama**

Fotoğraf makinesi enstantane ve diyafram değerleri sabit kalarak farklı ISO hassasiyetlerinde fotoğraf çeker. Farklı pozlamaya sahip 3 fotoğraf ISO hassasiyeti (**[AUTO]** olarak ayarlandığında optimum pozlama), – yönünde pozlama ve + yönünde pozlama sırasıyla kaydedilir.

#### **Telafi değeri: 0.3, 0.7 ya da 1.0**

• Telafi değeri ISO adım ayarından bağımsız olarak 1/3 EV adımlarla ayarlanır.

#### **Kare sayısı: 3**

*Menü* MENU ▶ [<sup>D</sup><sub>2</sub>] ▶ [ISO BKT]

#### x **Notlar**

• Basamaklama **[ISO-AUTO SET]** ile ayarlanan üst sınırdan bağımsız olarak ayarlanır.

## **AF modu seçimi**

Fotoğraf makinesinde S-AF, C-AF ve MF odaklama modları vardı. S-AF ya da C-AF modunu, MF modu ile birleştirerek resim çekebilirsiniz.

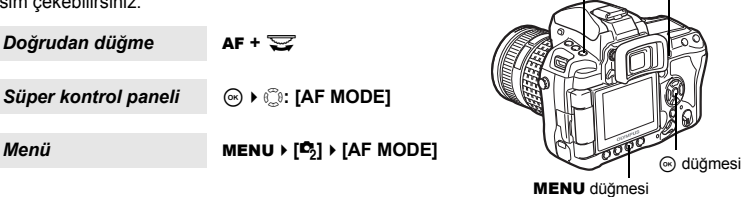

AF düğmesi

j

 $AF$ 

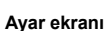

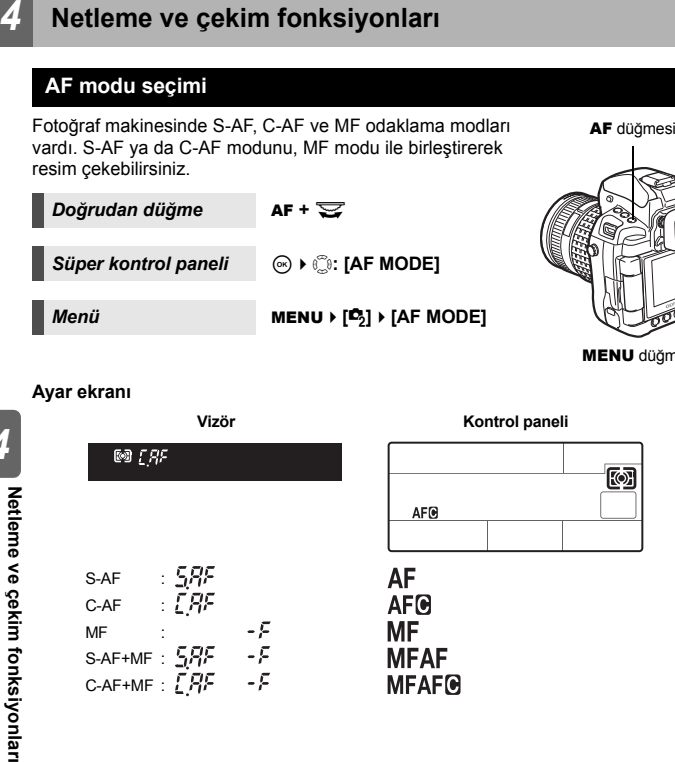

# **S-AF (tek AF)**

Odaklama, çekim düğmesine yarı yarıya basıldığında gerçekleştirilir.

Odaklama yapılamıyorsa parmağınızı çekim düğmesinden çekip yeniden yarım basın. Bu mod, hareket etmeyen veya az hareket eden süjelerin resimlerini çekmek için kullanışlıdır.

## **Çekme düğmesine yarım basınız.**

- Odak kilitlenmiştir ve AF onay işareti yanar.
- Konu odaklandığı zaman bir bip sesi işitilir.

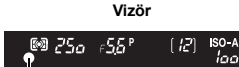

AF onay işareti

#### *İPUÇLARI*

#### **Düşük ışık koşullarında AF modunda odaklama zor olduğunda:**

 $\rightarrow$  Tümleşik flaş AF aydınlatıcısı görevini üstlenebilir. Bu olanak, AF modunda zayıf ışık koşulları altında odaklama yapmanıza olanak tanır.  $\mathbb{R} \$  «AF ILLUMINAT.» (S. 96)

#### **AF modundan MF'ye hızla geçmek istediğinizde:**

 $\rightarrow$  **[MF]**'vi **Fn** düğmesine atayarak, MF moduna geçmek için **Fn** düğmesine basabilirsiniz. **IGF** «**Fn** FUNCTION» (S. 99)

#### **Konu odakta değilken bile çekim yapabilmeyi istediğinizde:**

 $\rightarrow$  Bkz «RLS PRIORITY S / RLS PRIORITY C» (138 S. 101).

#### **Konu odaktayken vizörde AF hedefini aydınlatmamak için:**

 $\rightarrow$  Konu odaktayken vizördeki AF hedefi kırmızı yanar. AF hedefini açık hale gelmeyecek şekilde ayarlayabilirsiniz.  $\mathbb{I}\mathcal{F}$ «AF AREA POINTER» (S. 96)

# **C-AF (sürekli AF)**

Odaklama, çekim düğmesi yarı yarıya basılı kaldığı sürece gerçekleştirilir. Konu hareket halinde ise, kamera konunun hareketini öngörmeyi deneyerek konu üzerinde odaklanmaya çalışır (Predictive AF – Öngörücü AF). Konu hareket etse veya resmin kompozisyonunu değiştirseniz dahi, kamera odaklama yapmaya çalışır.

#### **Çekme düğmesine yarım basınız ve basılı tutunuz.**

- Konu odağa girip kilitlendiğinde, AF onay işareti yanar.
- AF hedefi, konu odak içinde olsa da yanmaz.
- Kamera odaklamayı sürekli yineler. Konu hareket etse veya resmin kompozisyonunu değiştirseniz dahi, odaklama sürekli denenir.
- Konu odaklandığı zaman bir bip sesi işitilir. Konu odakta olsa da üçüncü sürekli AF işleminden sonra bip sesi verilmez.

#### *İPUÇLARI*

#### **Fotoğraf makinesi konunun önünden geçen bir şeye odaklanıyor:**

 $\rightarrow$  fotoğraf makinesinin konuyla olan mesafe değişse bile odağı değiştirmeyecek şekilde ayarlayabilirsiniz.  $\mathbb{I}\mathcal{F}$ «C-AF LOCK» (S. 96)

## **MF (elle odaklama)**

Bu fonksiyon, vizör içinden bakarken herhangi bir konuya manuel olarak odaklanmanıza izin verir.

#### **Odaklama halkasını kullanarak odaklamayı yapınız.**

#### *İPUÇLARI*

#### **Odak halkasının dönüş yönünü değiştirmek için:**

 $\rightarrow$  Odaklama halkasının dönme yönünü, lensin odaklama noktasına nasıl ayarlandığını kendi tercihinize göre seçme olanağınız var. LG «FOCUS RING» (S. 96)

#### **Konunun odakta olup olmadığı konusunda yardım için (Odak yardımı):**

 $\rightarrow$  Lensi bir konuya elden odakladığınızda (odaklama halkasını çevirerek), AF onay işareti yanar. [AF AREA] içinde [::::] ayarlandığında, AF konu merkez AF hedefinin odağındaysa AF onay ışığı yanar.

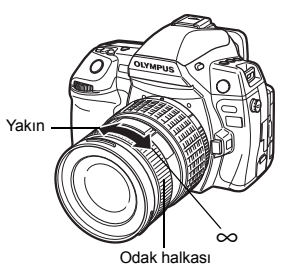

## **S-AF modunun ve MF modunun eşzamanlı kullanılması (S-AF + MF)**

Bu fonksiyon, S-AF modunda AF (otomatik odaklama) yapıldıktan sonra, odağın manuel olarak ince ayarlanmasına izin verir. Çekim düğmesine basılmadığında, MF (manuel odaklama) işletimi kullanılabilir.

• Çekim düğmesine yarım bastıysanız ve AF onaylanmış ise, odak halkasını çevirerek odağın ince ayarını yapabilirsiniz. Çekim düğmesi yarım basılı olmadığında da odağın ince ayarını odak halkasını çevirerek yapabilirsiniz.

## $\bigoplus$  Notlar

• Odaklama halkasıyla odağın ince ayarını yaptıktan sonra çekim düğmesine yeniden basılırsa, AF etkinleştirilir ve yaptığınız ayarlar iptal edilir.

## **C-AF modunun ve MF modunun eşzamanlı kullanılması (C-AF + MF)**

Odaklama halkasını kullanarak odaklama yapınız ve C-AF modunu etkinleştirmek için çekim

- 
- düğmesine yarım basınız. Çekim düğmesi basılı tutulduğunda, MF kullanılamaz. Çekim düğmesine basılmadığında, MF ile odaklama mümkün değildir.

#### *İPUÇLARI*

# **C-AF modunu kullanarak odağı manuel olarak ayarlamanın başka bir yolu şudur:**

 $\rightarrow$  C-AF kullanmak için AEL / AFL düğmesini ayarlayabilirsiniz. L<sup>o</sup> «AEL / AFL» (S. 98)

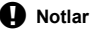

• Odaklama halkasıyla odağın ince ayarını yaptıktan sonra çekim düğmesine yeniden basılırsa, AF etkinleştirilir ve yaptığınız ayarlar iptal edilir.

## **AF hedef seçimi**

Bu fotoğraf makinesi otomatik odaklama ile konuya odaklanmak için 11 AF hedefine sahiptir. Konu ve kompozisyonuna bağlı olarak en uygun AF hedef modunu seçin. İki AF hedef modu vardır: Tüm hedef AF modu tüm AF hedeflerin AF kullanır, Tek hedef AF modu seçilen AF hedefi çevresinde AF merkezleme kullanır.

## B **Tüm hedef AF modu**

M **Tek hedef AF modu (**o **Küçük tek hedef AF modu)**

Fotoğraf makinesi 11 AF hedefinden biri ile fotoğraf makinesinin önündeki konuya odaklanır. Bu hareketli nesneleri çekmek veya odaklama için kameraya güvenmek durumunda kullanışlıdır.

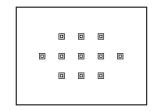

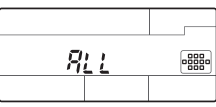

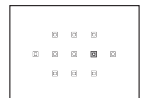

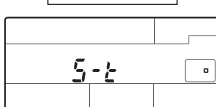

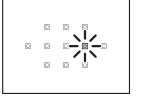

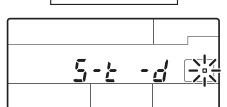

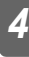

#### daha büyük bir aralıkta odaklama yapabilirsiniz ancak aralığı sadece AF hedefi içinde belirleyebilirsiniz. **[AF SENSITIVITY]** icin **[SMALL]** secildiğinde, ayar ekranı **[ · ]**s olarak değişir. **IGG** «AF SENSITIVITY» (S. 96)

## N **Dinamik tek hedef AF modu**

eğer fotoğraf makinesi seçilen AF hedefi kullanarak konuya odaklanamazsa, fotoğraf makinesi komşu AF hedefi kullanarak odaklanır.

Bu kompozisyonu oluşturduktan sonra konuya hassas şekilde odaklanmak için kullanışlıdır. [ · ] ile, bir AF hedefinden biraz

Fotoğraf makinesi seçilen AF hedefi ile odaklanır.

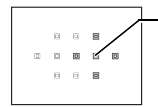

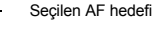

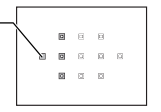

## *Doğrudan düğme* P**P** P P P P

• Düğme serbest bırakıldığında, seçilmiş olan AF hedefi yanar.  $\lceil \cdot \rceil$  veva  $\lceil \cdot \rceil$  avarlandığında, bu noktada kullanılacak AF hedefini seçebilirsiniz. Kullanım için, sonraki bölümde «AF hedef konumunu seçme» ( $\mathbb{R}$ S. 56) içinde Adım 2'ye bakın.

#### $Süper$  kontrol paneli

$$
\circledast \bullet \circledast \colon [AF \; AREA] \; \bullet \; [\cdots]
$$

•  $\lceil \cdot \rceil$  veva  $\lceil \cdot \rceil$  avarlandığında, AF hedefi seçmek için kadranı döndürebilirsiniz.

## *Menü* MENU ▶ [<sup> $\bullet$ </sup>] ▶ [AF AREA]

• [ · ] veya [ · · ] ayarlandığında, AF hedefini p ile seçebilirsiniz.

#### **AF hedef konumunu seçme**

Tek hedef AF modu ile kullanılacak AF hedefini seçin.

# **1** <sup>P</sup> **düğmesine basın ve AF hedefi seçimini etkinleştirmek için parmağınızı kaldırın.**

#### **2 AF hedefini seçmek için ana kadran / yardımcı kadran veya ok tuşlarını kullanın.**

- $\cdot \otimes \otimes$  ile aynı işlemi gerçekleştirmek için ana kadranı,  $\textcircled{\tiny{R}}$ ile aynı işlemi kullanmak için yardımcı kadranı kullanın.
- AF hedef seçmek için kadranların ve ok tuşlarının işleyişini değiştirebilirsiniz.  $\mathbb{R}$  «[III] SET UP» (S. 97)
- AF hedefinin konumunu merkeze döndürmek için  $\circ$  düğmesine basınız.

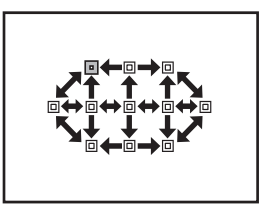

MENU düğmesi @ düğmesi [ $\cdots$ ] düğmesi  $\mathtt{s}$ 

## **AF hedef modu kaydetme**

Sık kullanılan AF hedef modunu ve bu AF hedefinin pozisyonunu kaydedebilirsiniz. Daha sonra bu kaydedilmiş ayarı («ana pozisyon») hızlı şekilde yükleyebilir ve çekim için kullanabilirsiniz.

#### **Kayıt etme**

- **1 «AF hedef konumunu seçme» (**g**S. 56) Adım 2 ekranında,** < **düğmesine ve** F **düğmesine aynı anda basın**
	- Ana pozisyon düğmelere basıldığı anda kaydedilir.
	- Ana pozisyon menüden çalıştırıldığında kaydedilemez.

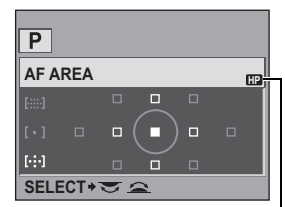

**SELECT** AF hedefinin kaydedildiğini gösterir.

#### **Resim Çekme**

Bu fonksiyonu kullanmak için, [[**III] HOME]** fonksiyonunu Fn düğmesine önceden atamanız  $q$ ereklidir  $\widehat{\text{MS}}$ « $\widehat{\text{Fn}}$  FUNCTION» (S. 99)

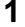

## **1** <sup>&</sup>lt; **düğmesine basınız.**

• Kaydedilen ana pozisyon seçilir. Orijinal AF hedef moduna dönmek için düğmeye tekrar basın.

## x **Notlar**

• Ana pozisyon kaydedilirken AF hassasiyeti kaydedilmez.

## **Odak kilidi – Doğru odak sağlanamıyorsa**

Kameranın otomatik odağı aşağıdaki durumlarda nesneye odaklanmayabilir; örn. nesne çerçevenin ortasında değilse. Bu durum meydana geldiğinde, en basit çözüm, odak kilidini kullanmaktır. Bunu konu 11 AF hedefinin dışındayken veya konuya odaklanmak zor iken kullanın.

- **1 AF hedefini odaklanacak nesne ile ayarlayınız ve AF onay işareti yanana kadar çekim düğmesine yarı yarıya basınız.**
	- Odak kilitlenir. AF onay işareti ve AF hedefi çerçevesi vizörün içinde yanar.
	- AF onay işareti yanıp sönerse, çekim düğmesine yeniden yarım basınız.
	- Çekim düğmesi basılıyken, süper kontrol paneli kaybolur.

Kart kullanımda lambası

örn.) Fotoğraf makinesi merkez AF hedefi ile odaklanır.

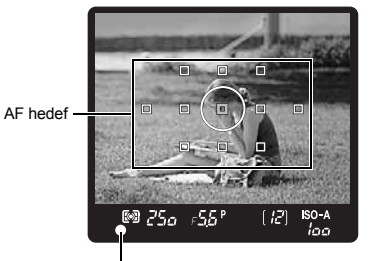

AF onay işareti

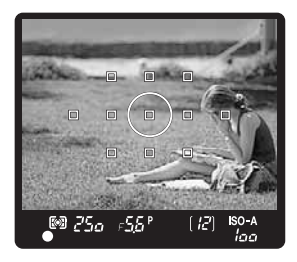

*4*

- **2 Çekim düğmesine yarım basarak, istediğiniz resim kompozisyonunu oluşturunuz ve çekmek için düğmeye tam basınız.**
	- Resim karta kaydedilirken kart-kullanımda lambası yanıp söner.

Deklanşör

#### **Nesne çevresine göre daha zayıf karşıtlığa sahip olduğunda**

Nesnenin ışık karşıtlığı zayıfsa, örneğin aydınlatma yetersiz olduğu veya nesne sis nedeniyle görüntülenemediği için, odak sağlanamayabilir. Hedefiniz olan nesne ile aynı mesafede olan fakat karşıtlığı daha yüksek olan bir nesneye odaklanınız (odak kilidi), resim kompozisyonunu oluşturunuz ve resmi çekiniz.

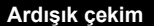

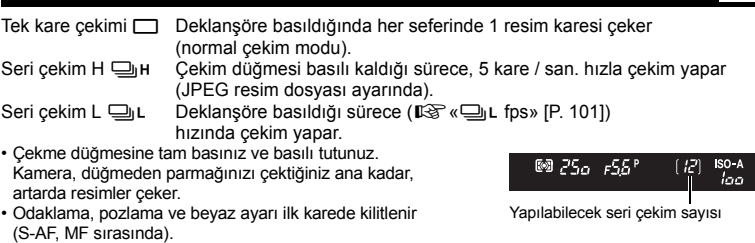

## x **Notlar**

• Ardışık çekim esnasında pil gücünün zayıf olması nedeniyle pil kontrol lambası yanıp sönerse, kamera çekimi durdurur ve çektiğiniz resimleri karta kaydetmeye başlar. Kamera, kalan pil gücüne bağlı olarak tüm resimleri karta kaydetmeyi başaramayabilir.

#### **Ayar metodu**

 $D$ oğrudan düğme  $\frac{1}{2}$  $(\dot{\circ})$  /  $\Box$ <sub>1</sub> +  $\implies$ 

*Süper kontrol paneli* ip**: [**< **/** Y **/** j**]**

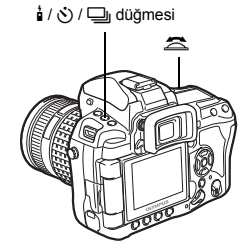

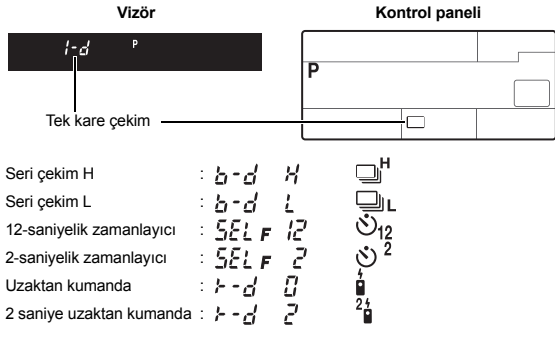

• Anti-şok ekranı:

Vizörde veya kontrol panelinde yanıp sönen simge ve süper kontrol panelinde  $\bullet$  sembolü anti-şokun aktif olduğunu gösterir.

## **Zamanlayıcı ile çekim**

Bu fonksiyon, zamanlayıcı özelliğini kullanarak resim çekmenizi sağlar. Kamerayı, çekimi 12 veya 2 saniye sonra otomatik olarak yapmak üzere ayarlayabilirsiniz. Kendi-kendine çekim için kamerayı güvenli bir şekilde bir tripod üzerine yerleştiriniz. Ayar metodu için, bkz «Ardışık çekim» ( $\mathbb{R}$ S. 59).

#### **Çekme düğmesine tam basınız.**

- Bir resim çekilir.
- Y**12s** seçildiğinde:

İlk olarak zamanlayıcı lambası yaklaşık 10 saniye yanar, ardından yaklaşık 2 saniye yanıp söndükten sonra resim çekilir.

• Y**2s** seçildiğinde:

• Etkinleştirdiğinizde zamanlayıcıyı iptal etmek için,  $\frac{1}{2}$  /  $\dot{\diamond}$  /  $\Box$  düğmesine basınız.

#### **Notlar**

• Kamera önünde dururken çekim düğmesine basmayınız. Bu durumda konu odak dışına çıkabilir; çünkü odaklama çekim düğmesine yarı yarıya basıldığında gerçekleştirilir.

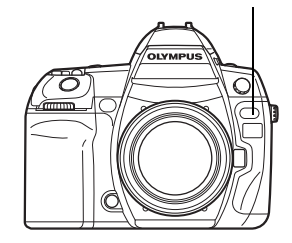

Zamanlayıcının ışığı

 $\ddot{\circ}$ 

*4*

**Netleme ve çekim fonksiyonları**

Netleme ve çekim fonksiyonlar

Zamanlayıcının lambası, yaklaşık 2 saniye boyunca yanıp söner, daha sonra resim çekilir.

## **Vizör örtücüsü**

Vizörden bakmadan çekim yapıldığında, vizör kapağını takarak vizörün içine ışık girmesini ve pozlamayı değiştirmesini önleyiniz. Vizör örtücüsü kolunu kaldırınız.

# Vizör örtücüsü kolu

## **Uzaktan kumandalı çekim**

Opsiyonel uzaktan kumandayı (RM-1) kullanarak, kendi resminizi veya bir gece sahnesini kameraya dokunmadan çekebilirsiniz.

Kamera çekimi, uzaktan kumandadaki çekim düğmesi basıldıktan hemen sonra veya 2 saniye sonra yapmak üzere ayarlanabilir. Sabit çekim, opsiyonel uzaktan kumanda ile de yapılabilir. Ayar metodu için, bkz «Ardışık çekim» ( $R$  $S$ . 59).

#### **Kamerayı güvenli bir şekilde bir tripoda takınız, uzaktan kumandayı kameradaki uzaktan kumanda alıcısına yöneltiniz ve uzaktan kumandadaki çekim düğmesine basınız.**

- <**0s** seçildiğinde: Odak ve pozlama kilitlidir ve uzaktan kumanda lambası yanıp söndükten sonra resim çekilir.
- <**2s** seçildiğinde:

Odak ve pozlama kilitlidir ve uzaktan kumanda lambası yanıp söner ve yaklaşık iki saniye sonunda resim çekilir.

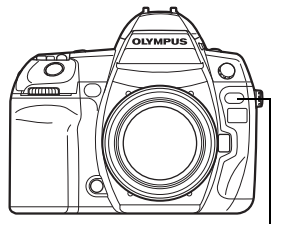

Uzaktan kumanda lambası Uzaktan kumanda alıcısı

#### **Yayınlanan sinyalin etkin bölgesi**

Uzaktan kumandayı, resimde gösterildiği şekilde etkin alan içerisinde kalarak kameranın uzaktan kumanda alıcısına yöneltin.

Doğrudan güneş ışığı gibi güçlü bir ışık kaynağı uzaktan kumanda alıcısına vurduğunda veya floresan ışığı veya elektrikli ya da radyo dalgaları yayan aygıtlar yakınlarda olduğunda, etkin kapsama alanı daralabilir.

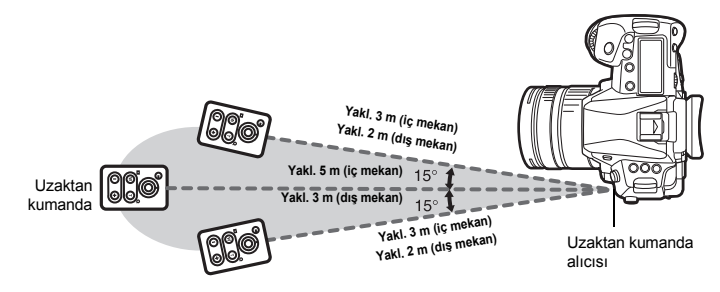

## *İPUÇLARI*

#### **Uzaktan kumanda lambası, uzaktan kumanda üzerindeki çekim düğmesine basıldıktan sonra yanıp sönme yapmıyorsa:**

- $\rightarrow$  Yayınlanan sinyal, uzaktan kumanda alıcısı güçlü ışığa maruz kaldığında etkili olmayabilir. Uzaktan kumandayı, kameraya yaklaştırınız ve uzaktan kumandadaki çekim düğmesine yeniden basınız.
- $\rightarrow$  Yayınlanan sinyal, uzaktan kumanda kameradan fazla uzak olduğunda etkili olmayabilir. Uzaktan kumandayı, kameraya yaklaştırınız ve uzaktan kumandadaki çekim düğmesine yeniden basınız.
- $\rightarrow$  Sinyal parazitlenmesi var. Uzaktan kumandanın kullanma talimatında açıklandığı gibi yayın kanalını değiştiriniz.

#### **Uzaktan kumandanın çekim modunu iptal etmek için:**

 $\rightarrow$  Uzaktan kumandanın çekim modu, çekim yaptıktan sonra iptal edilmez.  $\frac{1}{2}$  /  $\odot$  /  $\square$ <sub>li</sub> düğmesine basarak **[**o**]** ayarlayınız (tek kare çekim), vb.

#### **Uzaktan kumandanın çekim modunda, kameradaki çekim düğmesini kullanmak için:**

 $\rightarrow$  Uzaktan kumandanın çekim modunda olsa dahi kameradaki çekim düğmesi çalışır.

#### **D** Notlar

- Çekim, konu odak içinde değilse yapılmaz.
- Parlak ışık koşulları altında, uzaktan kumanda lambasının görülmesi zor olabilir ve resmin çekilip çekilmediği anlaşılmayabilir.
- Uzaktan kumandada zoom olanağı kullanılamaz.

Çekim modunu **[**A**]** olarak ayarlayınız. g«Bulb çekim» (S. 44)

Uzaktan kumandadaki W düğmesine basarak örtücüyü açınız. «BULB TIMER» ( $E \$ S. 103) içinde ayarlanan zaman geçtiğinde, örtücü otomatik olarak kapanır.

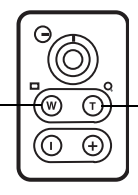

Örtücüyü kapatmak için, T düğmesine basınız.

# **Anti-şok**

Aynanın kaldırılması ile örtücünün açılması arasında geçen süre içinden seçim yapabilirsiniz. Bu özellik, ayna hareket ettiğinde titreşimlerin yol açtığı kamera sarsıntılarını asgariye indirir. Bu özellik, yıldız veya mikroskop çekimleri veya düşük bir örtücü hızının kullanıldığı başka pozların çekimi yapılıp kamera titreşimleri asgari düzeyde tutulması gerektiğinde yararlı olabilir.

- **1** MENU  $\triangleright$   $[\frac{\mathcal{O}_2}{2}] \triangleright$  [ANTI-SHOCK  $\vdash$ <sup>3</sup>]]<br>**2** Avnanin kaldirilması ile örtücüni
- **2 Aynanın kaldırılması ile örtücünün açılması arasında geçen süre için 1 ila 30 saniye arasında seçim yapın ve** i **düğmesine basın.**
- **3 Anti-şok çekim fonksiyonlarına tek olarak eklenir (tek kare çekim, seri çekim, zamanlayıcı ile çekim, uzaktan kumanda ile çekim). Ayar metodu için, bkz «Ardışık çekim» (**g**S. 59).**

## **Görüntü sabitleyicisi**

Zayıf ışık koşullarında veya yüksek yakınlaştırma ile çekim yaptığınızda kolaylıkla ortaya çıkan kamera sarsıntısını azaltabilirsiniz.

- **OFF** Görüntü sabitleyicisi kapalı.
- **I.S. 1** Görüntü sabitleyicisi açık.
- **I.S. 2** Bu ayar, bulanık bir arka plan elde etmek için yatay yönde gezdirme (panning) yapıldığında kullanılır. Bu yatay görüntü sabitleyicisi kapatılır ve yalnızca dikey görüntü sabitleyicisi etkinleştirilir.
- **1** <sup>o</sup> **düğmesine basın ve bırakın, sonra ayarı yapmak için kadranı kullanın.**

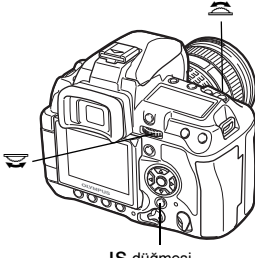

IS

#### **Ayar ekranı**

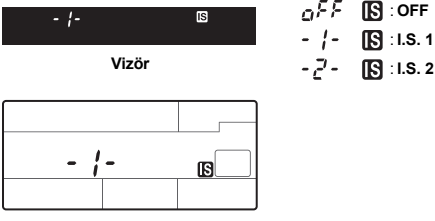

**Kontrol paneli**

## **Görüntü sabitleyicisi etkisini canlı görünümde kontrol etme**

Canlı görüntü modu sırasında görüntü sabitleyicisinin oluşturduğu etkiyi monitörde görüntülemek için, IS düğmesini basılı tutunuz. Bu pozisyondayken, resmi çekmek için düğmeye tam basabilirsiniz.

• **[IMAGE STABILIZER]**, **[OFF]** (kapalı) ayarına getirildiğinde, o düğmesine basılıp basılı tutulması görüntü sabitleyicisini etkinleştirir (**[I.S. 1]**).

• IS düğmesinin bırakılması ya da IS düğmesinin birkaç saniye için basılı tutulması görüntü sabitleyicisini kapatır.

#### **D** Notlar

• Görüntü sabitleyicisi, aşırı kamera sarsıntılarını ya da örtücü hızı en yavaş ayarda olduğunda meydana gelen kamera sarsıntılarını düzeltemez. Bu durumlarda, bir tripod kullanmanızı öneririz.

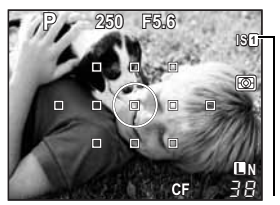

Yeşil : Görüntü sabitleyicisi etkin Kırmızı : Görüntü sabitleyicisi başarısız

- Bir tripod kullanırken, **[IMAGE STABILIZER]** ayarını **[OFF]** değerine getiriniz.
- Görüntü sabitleme fonksiyonu olan bir lens kullanırken ya lensin ya da kameranın görüntü sabitleme işlevini devre dışı bırakınız.

: **OFF** : **I.S. 1**

- Kamerayı kapatmak görüntü sabitleyici fonksiyonunu sıfırlar. Kamera bu işlem nedeniyle titreşebilir ancak bu bir arıza değildir.
- Monitörde görüntülenen kırmızı bir [ST], görüntü sabitleyicisi fonksiyonunun başarısız olduğunu belirtir. Resmi olduğu gibi çekecek olursanız, kompozisyonunuz hatalı çıkabilir. Olympus Yetkili Servis Merkezi'ne başvurunuz.

## **Kayıt modunun seçilmesi**

Resim çekebileceğiniz bir kayıt modu seçebilirsiniz. Amacınıza (yazdırma, bilgisayarda düzenleme, web sitesi tasarımı vs.) en uygun olan kayıt modunu seçiniz.

## **Kayıt biçimleri**

#### **JPEG**

JPEG görüntüler için, görüntü boyutu olarak ( $\blacksquare$ ,  $\blacksquare$ ), We sıkıştırma oranı olarak (SF, F, N, B) seçebilirsiniz. Bir resim piksellerden (noktalardan) oluşur. Düşük piksel sayısı olan bir resmi büyüttüğünüzde resim kumlu görüntülenir. Bir resmin piksel sayısı fazla ise dosya boyutu (veri miktarı) daha büyük olur ve kayıt edilebilen resimlerin sayısı daha az olur. Sıkıştırma oranı ne denli yüksekse, dosya boyutu o denli küçülür. Bununla birlikte resim, oynatıldığında daha az net görüntülenir.

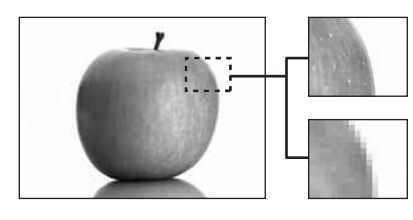

Piksel sayısı yüksek olan bir resim

Piksel sayısı düşük olan bir resim

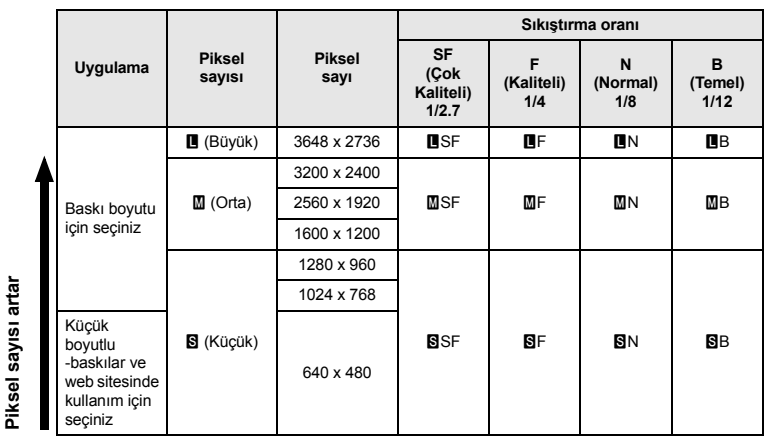

## **Görüntü daha net hale gelir**

#### **RAW (HAM)**

Bu tür veri, beyaz ayarı, netlik, kontrast veya renk gibi değişikliklere tabi tutulmamış, işlenmemiş veridir. Bu veriyi bilgisayarda bir resim olarak görüntülemek için, OLYMPUS Master yazılımını kullanınız. Sıradan yazılımlarla RAW (ham) veri görüntülenemez ve baskı rezervasyonu için de ayrılamaz. Bu kamera ile kayıt modu RAW veri olarak ayarlanarak çekilmiş resimleri düzenlemek olanaklıdır. g«Sabit resimlerin düzenlenmesi» (S. 91)

## **Kayıt modunun seçilmesi**

#### **JPEG**

JPEG için, görüntü boyutlarından 4 kombinasyonu ( $\blacksquare$ ,  $\blacksquare$ ,  $\blacksquare$ ) sıkıştırma oranlarını (SF, F, N, B) kaydedebilirsiniz, toplam 12 kombinasyon mümkündür .  $\mathbb{R}$  « $\leq$ i-SET» (S. 105) Görüntü boyutu için  $M$  veya  $S$  secebilir ve piksel boyutunu belirleyebilirsiniz. **IGF «PIXEL COUNT» (S. 105)** 

#### **RAW + JPEG**

Fotoğrafı çektiğinizde hem JPEG hem de RAW görüntü kaydeder.

#### **RAW (ham)**

Görüntüyü RAW veri biçiminde kayıt eder.

örn.) Asağıdaki 9 kayıt modu **UF / UN / MN / SN kaydedildiğinde kullanılabilir** 

 $RAW : RAW$ <br> $RAW : RAW$ 

 $\pm$  PF / PN / MN / BN

RAW+JPEG: RAW+LIF / RAW+LIN / RAW+MIN / RAW+BIN

**Süper kontrol paneli**  $\qquad \qquad \textcircled{\scriptsize\ast} \vdash \textcircled{\scriptsize\ddots}$  [  $M$ enü MENU $\uparrow$ **[C**] $\uparrow$  $\uparrow$ :-1

#### *İPUÇLARI*

#### **Kayıt modunu hızlı şekilde seçmek için:**

 $\rightarrow$  Fn düğmesine **[RAW €**<sup>2</sup>] ayarlayarak, kayıt modunu değiştirmek için Fn düğmesine basarken kadranı döndürebilirsiniz. Fn düğmesine her basısınızda, sadece JPEG veri ile JPEG ve RAW veri arasında kolayca geçiş yapabilirsiniz.

 $\overline{\text{RS}}$  « $\overline{\text{Fn}}$  FUNCTION» (S. 99)

**Her kayıt modu için dosya boyutu /** 

- **saklayabileceğiniz sabit resim sayısını bulmak için:**
- $\rightarrow$  «Kayıt modu ve dosya boyutu / saklayabileceğiniz sabit
- resim sayısı» ( $\mathbb{R}$ S. 141)

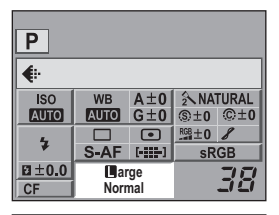

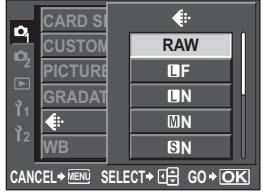

## **Beyaz dengesi seçimi**

Renklerin üretilmesi, ışık koşullarına bağlıdır. Örneğin, gün ışığı veya tungsten ışığı beyaz kağıt üzerine yansıtılırsa, oluşan beyaz renk tonu her biri için biraz farklı olacaktır. Bir dijital kamerada beyaz renk, bir dijital işlemci ile daha doğal bir beyaz üretecek şekilde ayarlanabilir. Buna beyaz dengesi denir. Bu kamera ile WB ayarını yapmak için 4 seçenek sunulmaktadır.

#### **Otomatik beyaz ayarı [AUTO]**

Bu fonksiyon, kameranın beyaz resimleri otomatik olarak tespit edip renk dengesini buna göre ayarlamasına olanak tanır. Bu modu genel amaçlı kullanın.

#### $\bullet$  Önceden ayarlı beyaz dengesi [淡] [ヘ] [一] [-ी] [一] [三] [三] [三]

Bu kamerada floresan lambaları, ampuller ve flaşlar dahil olmak üzere çeşitli kapalı mekan ve açık hava ışık koşullarını kapsayan yedi farklı renk ısısı programlanmıştır. Örneğin, bir gün batımı resminde kırmızıların daha güçlü çıkmasını istiyorsanız veya suni ışık altında daha sıcak sanatsal bir etkiyi yakalamak istiyorsanız ön ayarlı WB kullanınız.

#### **Özelleştirilmiş beyaz ayarı [CWB]**

Renk ısısını 2000 K ila 14000 K arasında ayarlayabilirsiniz. Renk ısısı ile ilgili detaylar için bkz. «Beyaz dengesi renk ısısı» ( $R$ s S. 140).

■ «Otomatik / ön ayarlı / özelleştirilmiş beyaz ayarı» (S. 68)

#### **Tek dokunuşla beyaz dengesi [**V**1] [**V**2] [**V**3] [**V**4]**

Çekim koşulları için en iyi beyaz dengesini kamerayı beyaz bir kağıt yaprağına yönelterek ayarlayabilirsiniz. Bu ayarla, elde edilen beyaz ayarı ön ayarlı WB ayarlarından biri olarak kaydedilir. 4 tane tek dokunuşla beyaz ayarı kaydedilir.

**IG** «Tek dokunuşla beyaz ayarının yapılması» (S. 70)

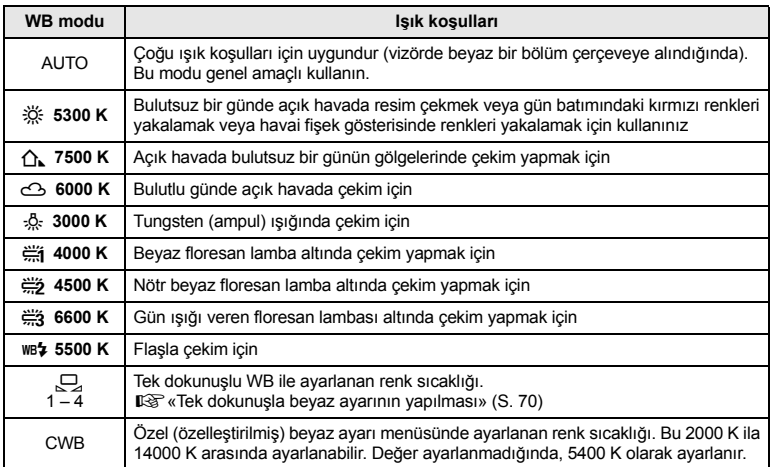

Beyaz ayarını, ışık koşulları için uygun renk sıcaklığını seçerek ayarlayabilirsiniz.

*Doğrudan düğme* WB +  $\Xi$  /  $\approx$ 

**Süper kontrol paneli**  $\qquad \qquad \textcircled{\scriptsize\textcircled{\#}}$  **i** [WB]

• Özelleştirilmiş Beyaz Ayarı, **[CWB]** seçilerek ve **[2** düğmesi basılıyken kadran döndürülerek ayarlanır.

*Menü* MENU ▶ **[<sup>○</sup>]** } [WB]

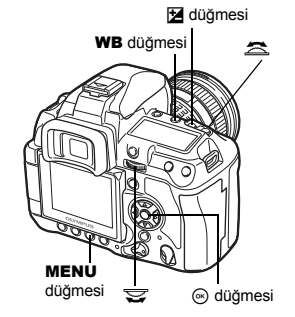

#### **Ayar ekranı**

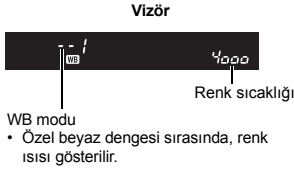

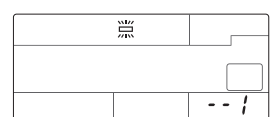

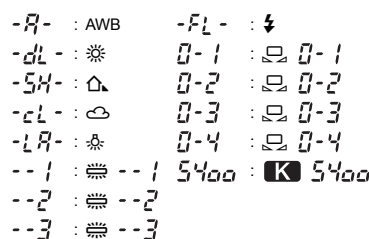

#### *İPUÇLARI*

#### **Beyaz olmayan nesneler beyaz göründüğünde:**

**Kontrol paneli**

 $\rightarrow$  Otomatik WB ayarında, ekranda çerçeve için alınan resimde beyaza yakın bir renk yoksa, beyaz ayarı düzgün yapılamaz. Bu durumda, ön ayarlı WB ya da tek dokunuşlu WB ayarını deneyiniz.

#### **Beyaz dengesi sensörü**

Bu fotoğraf makinesi çekim ortamındaki ışık kaynağını belirlemek için beyaz dengesi sensörüne sahiptir. beyaz dengesi sensörü infrared ve görülebilir ışığı ölçer ve hesaplar, ışık kaynağının güneş ışığımı, floresan aydınlatma mı, akkor aydınlatma mı, mavi ışık kaynağı mı yoksa başka bir aydınlatma mı olduğunu belirler. Çekim sırasında sensörü kapatmamaya veya gölgelememeye dikkat edin.

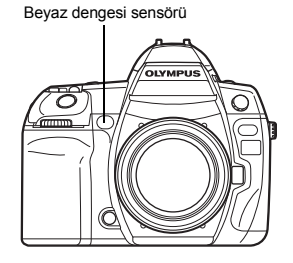

## **WB telafisi**

Bu fonksiyon, otomatik WB ve ön ayarlı WB ayarlarında ince değişiklikler yapmanıza olanak tanır.

*Doğrudan düğme* WB + 图 ▶ △ : A yönünde ayarlayın /  $\overline{\mathbf{\Sigma}}$ : G yönünde avarlayın

• A yönünde ayarlamak için yardımcı kadranı G yönünde ayarlamak için ana kadranı kullanın.

**Süper kontrol paneli**  $\qquad \qquad \textcircled{\scriptsize\textcircled{\#}}$  **[**[WB\z]]

*Menü* MENU ▶ **[<sup>○</sup>]** } [WB]

• Avarlayacağınız beyaz dengesini seçin ve  $\mathbb A$  düğmesine basın.

#### **Beyaz dengesinin A yönünde ayarlanması (Kehribar-Mavi)**

Orijinal WB koşullarına bağlı olarak, +'ya doğru ayarlandığında görüntü kehribar rengine –'ye doğru ayarlandığında maviye döner.

#### **Beyaz dengesinin G yönünde ayarlanması (Yeşil-Magenta)**

Orijinal WB koşullarına bağlı olarak, +'ya doğru ayarlandığında görüntü yeşile –'ye doğru ayarlandığında magentaya döner.

• Beyaz dengesi her yönde 7 kademede ayarlanılabilir.

#### **Ayar ekranı**

örn.) A yönü ve G yönü şu şekilde ayarlandığında –

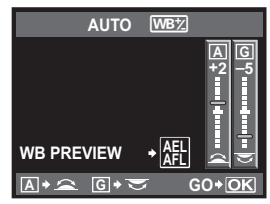

**A G GO Doğrudan düğmeler ayar ekranı**

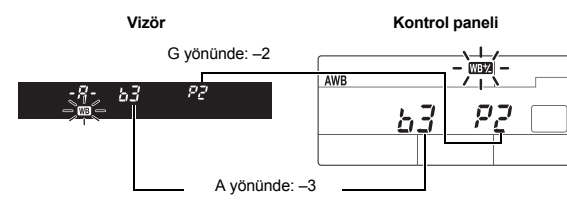

#### *İPUÇLARI*

#### **Ayarladığınız beyaz dengesini kontrol etmek için:**

 $\rightarrow$  Telafi değerini ayarladıktan sonra fotoğraf makinesini konuya yönlendirerek test çekimleri yapınız. AEL / AFL düğmesine basıldığında, geçerli WB ayarları ile çekilen örnek resimler görüntülenir.

## **Tüm WB modu ayarlarının birden ayarlanması:**

 $\rightarrow$  Bkz «ALL  $\overline{\text{WBY}}$ » ( $\overline{\text{US}^*}$  S. 104).

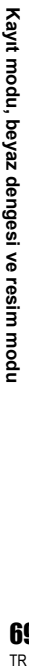

## **Tek dokunuşla beyaz ayarının yapılması**

Bu fonksiyon, ön ayarlı WB değerinin sağlayabileceğinden daha hassas bir beyaz ayarına gerek duyduğunuzda yararlıdır. Kamerayı, beyaz ayarını belirlemek istediğiniz ışık kaynağını altında, beyaz bir kağıda yöneltiniz. Geçerli çekim koşulları için en iyi beyaz ayarı, 4 ayara kadar fotoğraf makinesine kaydedilebilir. Bu olanak, bir nesneyi hem doğal ışık altında hem de farklı renk sıcaklıklarına sahip çeşitli ışık kaynakları altında çekerken kullanışlıdır. **[[Fn] FUNCTION]** ayarını önceden **[** $\Box$ ] değerine ayarlayınız. ( $\Box$ S. 99)

## **1 Kamerayı bir beyaz kağıda yöneltiniz.**

- Kağıdı, vizörün görüşünü dolduracak şekilde yerleştiriniz. Kağıt üzerinde gölge olmadığından emin olunuz.
- **2** <sup>&</sup>lt; **düğmesini basılı tutarken, çekim düğmesine basınız.** • Tek dokunuşla beyaz ayarı ekranı görüntülenir.
- **3 Kaydedilecek tek tuş beyaz dengesi numarasını seçin ve** i **düğmesine basın.**
	- Beyaz ayarı kaydedilmiştir.
	- Kaydedilmiş olan beyaz ayarı ön ayarlı WB ayarı olarak kamerada kalır. Gücün kapatılması bu verinin silinmesine neden olmaz.

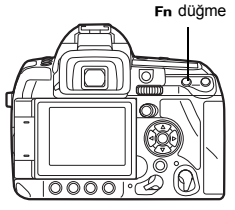

#### *İPUÇLARI*

#### **Çekim düğmesine bastıktan sonra, [WB NG RETRY] görüntülenir:**

Resimde yeterince beyaz yoksa veya resim fazla parlak, fazla koyu ya da renkler suni görünüyorsa, beyaz ayarını kayıt ettiremezsiniz. Diyafram ve örtücü hızı ayarlarını değiştiriniz ve yordamı 1. adımdan itibaren yineleyiniz.

## **WB destekleme**

Bir çekimden, farklı beyaz ayarları (belirtilen renk yönlerinde ayarlanmış şekilde) olan üç resim otomatik olarak üretilir. Resimlerden biri belirtilen beyaz ayarına sahipken, diğerleri aynı resmin farklı renk yönlerinde ayarlanmış halleridir.

#### *Doğrudan düğme* WB + MODE ▶ △: A-B yönünde EV adım /  $\overline{\mathbf{\Sigma}}$ : G-M yönünde EV adım

• A-B yönünde ayarlamak için yardımcı kadranı G-M yönünde ayarlamak için ana kadranı kullanın.

 $M$ enü  $M \in \mathbb{R}$ ]  $\rightarrow$  [WB BKT]

#### **Ayar ekranı**

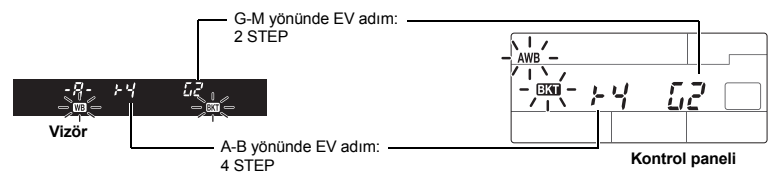

- Hem A-B (kehribar-mavi) hem de G-M (yeşil-magenta) yön için EV adımı olarak **[OFF]**, **[3F 2STEP]**, **[3F 4STEP]** veya **[3F 6STEP]** seçin.
- Çekim düğmesine tam olarak basıldığında, belirtilen renk yönünde ayarlanmış olan 3 görüntü otomatik olarak oluşturulur.

#### *İPUÇLARI*

#### **Ayarladığınız beyaz dengesine WB desteği uygulamak için:**

 $\rightarrow$  Beyaz dengesini elden ayarlayınız; ardından WB destekleme özelliğini kullanınız. WB desteklemesi, beyaz dengesi ayarınıza uygulanır.

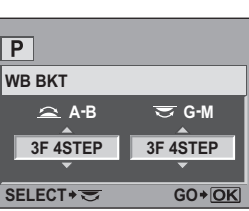

**SELECT GO Doğrudan düğmeler ayar ekranı**

## **D** Notlar

• WB destekleme sırasında, kamerada ve kartta seçilen sayıda çerçeve için yeterince bellek yoksa, kamera ardışık çekimler yapamaz.

## **Resim modu**

Benzersiz resim efektleri için resim tonunu seçebilirsiniz. Kontrast (karşıtlık) ve netlik gibi görüntü parametrelerinin ince ayarını da yapabilirsiniz. Ayarlanan parametreler, her resim efekti modunda kayıt edilir.

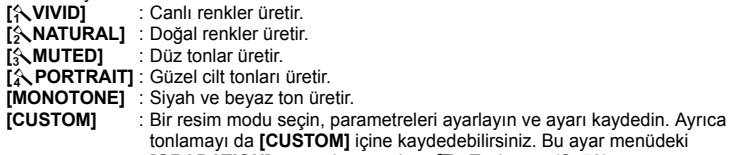

**[GRADATION]** ayarından ayrıdır.  $\mathbb{R}$  «Tonlama» (S. 73)

**CARD SETUP PICTURE** 

**WB**

 $\circ$ 

*<u>PICKADAT</u>* **GRADATION**

CANCEL<sup>></sup> MENU SELECT<sup>></sup> **GD** GO > OK

**PICTURE MODEL** 

**PICTURE MODE** 

**A** PORTRAL *<u><b>WATURA</u>* 

**MONOTONE MONOTONE**

**Süper kontrol paneli**  $\qquad \qquad \textcircled{\scriptsize{\textcircled{\tiny\textcirc}}}$  **PICTURE MODE**]

*Menü* MENU  $|D_1|$ **[PICTURE MODE]**

Ayarlanabilen parametreler resmin modlarına göre otomatik olarak ayarlanır.

Tek tek parametreler su sekildedir.

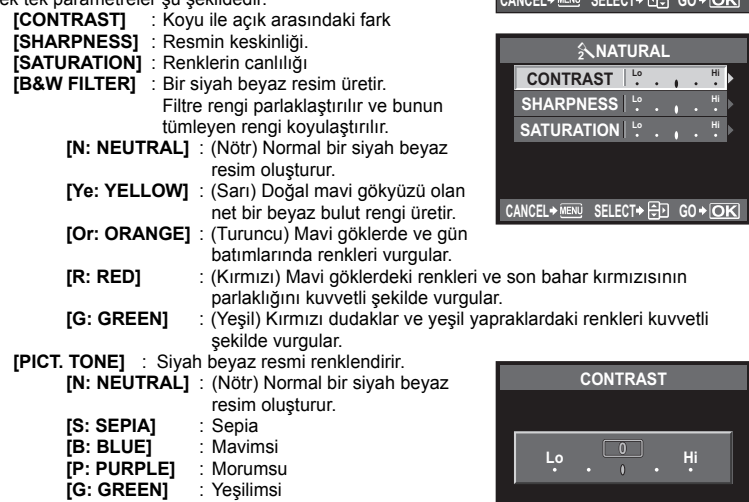
### **Tonlama**

**[NORMAL]** tonlama ayarına ek olarak, diğer 3 tonlama ayarı arasından seçim yapabilirsiniz.

**[HIGH KEY]** : Parlak konular için tonlama.

**[LOW KEY]** : Karanlık konular için tonlama.<br>**[AUTO]** : Görüntüyü detaylı bölgelere ay

- **[AUTO]** : Görüntüyü detaylı bölgelere ayırır ve her bölge için parlaklığı ayrı ayrı ayarlar. Bu büyük kontrastlı alanlara sahip görüntülerde beyaz çok parlak veya siyah çok koyu beliriyorsa etkindir.
- **[NORMAL]** : Genel kullanım için **[NORMAL]** kullanın.

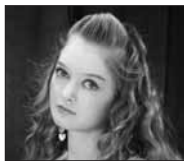

**HIGH KEY** Büyük ölçüde ışık altında olan bir nesne için elverişlidir.

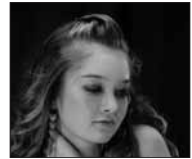

**LOW KEY** Büyük ölçüde gölgede olan bir nesne için elverişlidir.

### **Süper kontrol paneli**  $\qquad \qquad \textcircled{\scriptsize{\textcircled{\tiny\textcirc}}}$  **i**  $\qquad \textcircled{\scriptsize{\textcircled{\tiny\textcirc}}}$  **[GRADATION]**

#### *Menü* MENU ▶ [<sup>D</sup>]</sub> ▶ [GRADATION]

#### x **Notlar**

• Kontrastı ayarlama olanağı, **[HIGH KEY]**, **[LOW KEY]** veya **[AUTO]** ayarında işlemez.

### **Parazit azaltma**

Bu fonksiyon, uzun pozlamalarda üretilen parazitlenmeleri azaltır. Gece sahneleri çekerken, örtücü hızları daha yavaştır ve resimlerde parazit görüntülenme eğilimi belirir. Örtücü hızı yavaş olduğunda parazit azaltımı fonksiyonu devrededir ve kamera paraziti otomatik olarak azaltarak daha net resimler üretir. Bununla birlikte, resmin çekilmesi normalden yaklaşık iki kat daha uzun sürer.

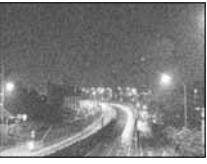

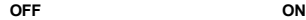

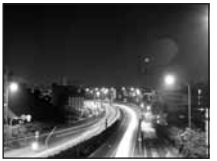

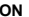

### *Menü* MENU ▶  $[**D**$ **]** ▶ [NOISE REDUCT.]

- Parazit azaltma süreci çekimden sonra etkinleştirilir.
- Kart kullanımda lambası, parazit azaltma sürecinde yanıp söner. Kart erişim lambası sönmeden başka fotoğraf çekemezsiniz.
- Parazit azaltma fonksiyonu yürütülürken, vizörde **[busy]** (meşgul) görüntülenir.

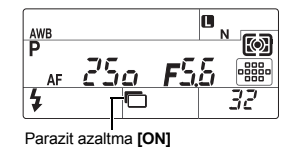

#### x **Notlar**

- seri çekim sırasında **[NOISE REDUCT.]** otomatik olarak **[OFF]** olur.
- Bu fonksiyon bazı çekim koşullarında veya nesnelerde etkin çalışmayabilir.

### **Parazit filtresi**

Parazit işleme düzeyini seçebilirsiniz. Genel amaçlı kullanım için, **[STANDARD]** değerini seçin. **[HIGH]** değeri, yüksek duyarlılıklı çekimler için önerilir.

### *Menü* MENU ▶  $[**D**$ **]** ▶ [NOISE FILTER]

### **Flaş modu ayarı**

Kamera flaş modunu, patlatma deseni ve flaş zamanlaması gibi çeşitli etmenlere göre ayarlar. Kullanılabilen flaş modları, pozlama moduna göre değişir. Flaş modları, opsiyonel harici flaşlar için kullanılabilir.

### **Otomatik flaş AUTO**

Flaş, zayıf ışıkta veya nesnenin arkasından gelen ışık koşullarında, otomatik olarak patlar. Arkasından ışık alan bir nesneyi çekmek için, AF hedefini nesnenin üzerine getiriniz.

### **Flaş senkronizasyon hızı / Yavaş sınır**

Örtücü hızı, tümleşik flaş patladığında değiştirilebilir.  $\mathbb{R}$  « $\frac{1}{2}$  X-SYNC.» (S. 103), « $\frac{1}{2}$  SLOW LIMIT» (S. 103)

### **Kırmızı göz giderici flaş**  $\circled{O}$  /  $\circled{O}$  4

Kırmızı-göz giderici flaş modunda, normal flaş patlatılmadan önce, ön flaşlar üretilir. Bu durum, konunun gözlerinin parlak ışığa alışmasını sağlar ve kırmızı göz görüngüsünü azaltır.  $S/M/B$  modunda, flas daima patlar.

### **D** Notlar

- Ön flaşlardan sonra, çekme düğmesinin serbest kalması yaklaşık 1 saniye sürer. Kameranın sarsılmasını önlemek için kamerayı sıkıca tutunuz.
- Konu ön flaşlara doğrudan bakmazsa veya konu fazla uzaktaysa, kırmızı göz giderme etkisi zayıflayabilir. Kişisel fiziksel özellikler de etkiyi zayıflatabilir.

### **Yavaş senkronizasyon (1. perde)** #**SLOW**

Yavaş senkronizasyon flaşı düşük örtücü hızları için tasarlanmıştır. Normalde, flaşlı çekim yaparken, kamera sarsıntılarından etkilenmesini önlemek için, örtücü hızları belirli bir seviyenin altına düşemez. Fakat bir konuyu bir gece sahnesi önünde çekerken hızlı örtücü hızları, arka planı fazla karanlık yapabilir. Yavaş senkronizasyon, hem arka planı hem de konuyu yakalamanıza olanak sağlar. Örtücü hızı düşük olduğu için, resmin bulanıklaşmasını önlemek amacıyla, kamerayı bir tripodla sabitlediğinizden emin olunuz.

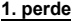

Genellikle flaş, örtücü tam olarak açıldıktan hemen sonra patlar. Buna 1. perde denir. Bu metot genellikle flaşlı çekim sırasında kullanılır.

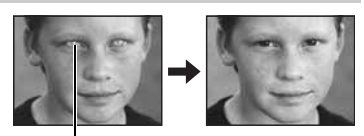

Konunun gözleri kırmızı görünüyor

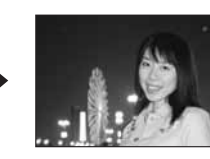

2. perde flaşı, örtücü kapanmadan hemen önce patlar. Flaş zamanlamasının değiştirilmesi resminizde ilginç etkiler sağlayabilir. Örneğin, bir arabanın arka ışıklarının geriye doğru aktığını göstererek arabanın hareket ettiği hissini verebilir. Örtücü hızı ne denli yavaş olursa, etkiler o denli belirginleşir.  $S / M / B$  modunda, flaş daima patlar.

Çekim hızı 2 saniyeye ayarlandığında.

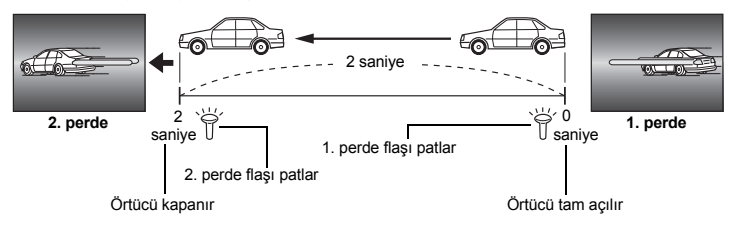

#### **Yavaş senkronizasyon (1. perde) / Kırmızı göz giderici flaş** !**SLOW**

Flaş çekiminde yavaş senkronizasyon kullanıldığında, kırmızı göz azaltımı sağlamak için bu fonksiyonu da kullanabilirsiniz. Bir nesneyi bir gece sahnesi önünde çektiğinizde, kırmızı göz azaltımını sağlamak için bu fonksiyonu kullanabilirsiniz. 2. perde senkronizasyonunda ön flaşlardan çekime kadar olan süre uzun olduğu için, kırmızı göz azaltımını sağlamak zordur. Bu nedenle yalnızca 1. perde senkronizasyonu ayarı kullanılabilir.

### $D$ oldurma flası

Flaş, mevcut ışık koşullarına bakılmaksızın patlar. Bu mod, kişinin yüzündeki gölgelerin giderilmesi (örneğin, ağaç yapraklarının gölgesi), arka planın ışıklı olduğu durumda veya suni ışıklandırmadan (özellikle floresan ışığı) dolayı oluşan renk kaymalarını düzeltmek için kullanışlıdır.

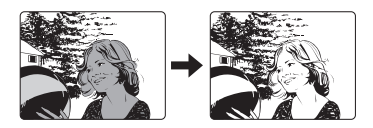

#### x **Notlar**

• Flaş patladığında, örtücü hızı 1/250 san. veya daha yüksek hıza ayarlı. Bir konuyu parlak bir arka plan önünde doldurma flaşı ile çekerken, arka plan fazla pozlanabilir. Bu durumda, opsiyonel FL-50R harici flaşı veya benzeri bir flaşı kullanıp Super FP flaş modunda çekim yapınız.  $\mathbb{R}$  «Super FP flaş» (S. 81)

#### **Flaş** kapalı  $\circled{2}$

Flaş patlamaz.

Bu modda dahi flaş, yukarı kaldırıldığında, bir AF aydınlatıcısı olarak kullanılabilir. **IGF «AF ILLUMINAT.» (S. 96)** 

#### **Manuel flaş**

Bu olanak, tümleşik flaşın sabit miktarda ışık vermesine izin verir. Manuel flaşla çekim yapmak için, lensteki f-sayısını konuya olan mesafeye göre ayarlayınız.

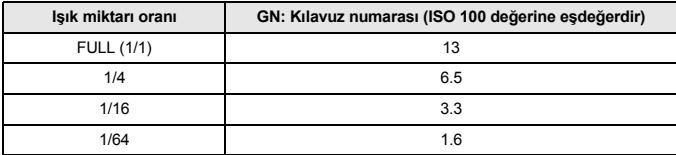

Lensteki f değerini aşağıdaki formülle hesaplayınız.

Apertür (f-değeri) = GN x ISO duyarlılığ<sup>ı</sup>

Konuya olan mesafe (m)

#### **ISO duyarlılığı**

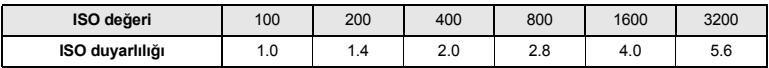

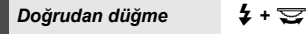

**Süper kontrol paneli**  $\qquad \qquad \textcircled{\scriptsize\textcircled{\#}}$ : [FLASH MODE]

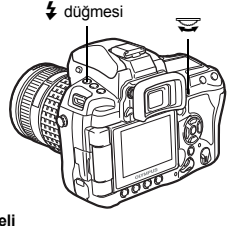

#### **Ayar ekranı**

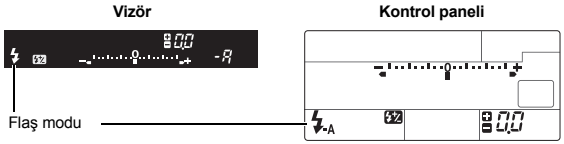

• Ayarları görüntüleme ile ilgili detaylar için, bkz.

«Çekim modu ile ayarlanabilen flas modları» ( $\mathbb{R}$ S. 139).

### **Dahili flaş ile çekim**

**1 Yerleşik flaşı kaldırmak için,**  #UP **düğmesine basınız.**

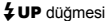

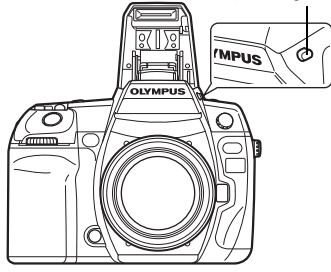

Flaş beklemede işareti

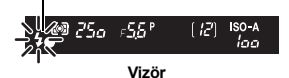

## **2 Çekme düğmesine yarım basınız.**

- #(flaş beklemede) işareti, flaş patlamaya hazır olduğunda yanar. İşaret yanıp sönüyorsa, flaş şarj ediliyor demektir. Şarj işlemi tamamlanana kadar bekleyiniz.
- **3 Çekme düğmesine tam basınız.**

#### *İPUÇLARI*

#### **Flaşın şarj olmasını beklemeden çekim yapmak için:**

 $\rightarrow$  Bkz «RLS PRIORITY S / RLS PRIORITY C» ( $\mathbb{R}$ S. 101).

- **D** Notlar
	- Konuya olan mesafe veya kullanılan objektife göre flaşın ışığı köşelerde kararmaya sebep olabilir. g«Değiştirilebilir objektif kullanırken dahili flaşta köşelerin kararması» (S. 138)

### **Flaş yoğunluk kontrolü**

Flaş yoğunluğu +3 ile –3 arasında ayarlanabilir.

Bazı durumlarda, (örn., küçük konuları, uzak arka planları vs. çekerken) flaşın ışık miktarını (flaş yoğunluğunu) ayarlayarak daha iyi netice alabilirsiniz. Resimleri daha canlı kılmak için resimlerin karşıtlığını (aydınlık ve koyu bölgeler arasındaki farkı) arttırmak istediğinizde yararlıdır.

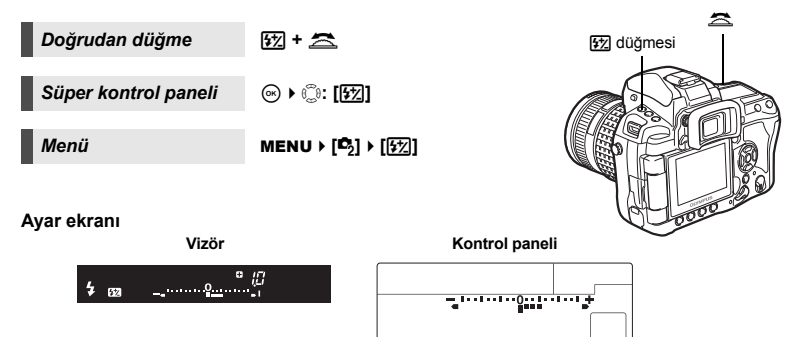

z

#### *İPUÇLARI*

#### **sadece kadranları kullanarak flaşı ayarlamak için:**

 $\rightarrow$  Flas yoğunluk kontrol fonksiyonunu ana kadrana (veya yardımcı kadrana) atayın.  $\mathbb{R}$  «DIAL» (S. 97)

### **D** Notlar

- Bu manuel flaş sırasında çalışmaz.
- Bu, elektronik flaş üzerindeki flaş denetim modu MANUAL değerine ayarlı olduğunda işlemez.

Œ

溫

- Flaş yoğunluğu elektronik flaş üzerinde ayarlanırsa, fotoğraf makinesinin flaş yoğunluğu ayarıyla birleştirilir.
- **[**w**+**F**] [ON]** olarak ayarlandığında, flaş yoğunluğu değeri pozlama telafisi değerine eklenir.  $\mathbb{Q}$  « $\mathbb{Z}$ + $\mathbb{Z}$ » (S. 103)

### **Flaş destekleme**

Kamera birden çok kareyi, her kare için flaşın yaydığı ışığı değiştirerek çeker. Fotoğraf makinesi aşağıdaki ışık miktarları ile 3 kare çeker: en iyi ışık, ışık – yönünde ayarlanır, ışık + yönünde ayarlanır.

### *Menü* MENU ▶ [<sup>[</sup>/] ▶ [FL BKT]

- EV adımına göre telafi değeri değiştirilir. g«EV STEP» (S. 103)
- Tek kare çekimde, flaşın yaydığı ışık miktarı çekim düğmesine her basıldığında değişir.
- Seri çekimlerde, seçilen sayıdaki kare çekilene takar çekim düğmesini basılı tutunuz.
- Çekim düğmesi bırakıldığında, flaş basamaklamalı çekim durdurulur. Durduğunda, vizörde ve kontrol panelinde **ETGE** vanıp söner, süper kontrol panelinde yesil renkte **ETGE** gösterilir.

### **Harici flaş ile çekim**

Kameranın tümleşik flaş yetilerine ek olarak bu kamera ile kullanılmasına izin verilen harici flaş cihazlarından herhangi birini kullanabilirsiniz. Bu durumda, farklı çekim koşullarına uyum sağlamak için daha çeşitli flaşlı çekim tekniklerinden yararlanma olanağınız doğar. Harici flaşlar kamera ile iletişim kurarlar. Bu şekilde kameranın flaş modlarını, TTL, AUTO ve Super FP flaş gibi çeşitli kullanılabilen flaş denetim modlarında denetleme olanağınız ortaya çıkar. Bu fotoğraf makinesi ile kullanılmaya uygun harici flaş fotoğraf makinesinin flaş kızağına takılarak kullanılabilir. Flaşı kamera üzerindeki flaş braketine braket kablosu ile (opsiyonel) bağlayabilirsiniz.

Ayrıntılı bilgi için, harici flaşın kullanım kılavuzuna bakınız.

#### **Harici flaş birimleriyle kullanılabilen fonksiyonlar**

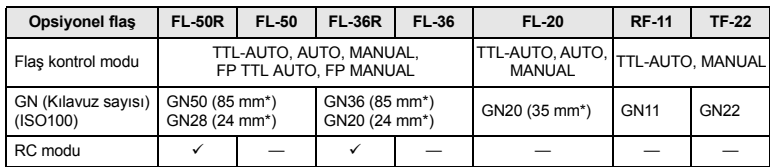

Kapsanabilen lensin odak uzunluğu (35 mm'lik filmli fotoğraf makinesine göre hesaplanmıştır)

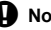

### **Notlar**

• FL-40 opsiyonel flaşı kullanılamaz.

### **Harici elektronik flaşın kullanılması**

Flaşın gücünü açmadan önce, flaşı kameraya bağladığınızdan emin olunuz.

- **1 Flaş pabucu kapağını, resimde gösterilen okla belirtilen yönde kaydırarak çıkartınız.**
	- Pabuç kapağını güvenli bir yerde saklayıp flaşlı çekimden sonra tekrar kameraya takınız.
- **2 Elektronik flaşı, kameradaki flaş pabucuna takınız.**
	- Kilit pimi çıkıntı yapıyorsa, pabuç kilidi halkasını LOCK yönünün tersi yönde gidebildiği kadar döndürünüz. Bu işlem, kilit pimi yeniden içeri çekecektir.
- **3 Flaşı açınız.**
	- Flaş üzerindeki şarj lambası yanıyorsa, şarj işlemi tamamlanmış demektir.
	- Flaş kamera ile, 1/250 san. veya daha düşük bir hızla senkronize edilir.
- **4 Flaş modunu seçiniz.**
	- **5 Flaş kontrol modunu seçiniz.**
		- TTL-AUTO, normal çekim koşulları için önerilir.
- **6 Çekme düğmesine yarım basınız.** • ISO duyarlılığı, diyafram değeri ve örtücü hızı gibi çekim bilgileri kamera ile flaş arasında iletilir.
	- **7 Çekme düğmesine tam basınız.**
	- x **Notlar**
	- Yerleşik flaş, flaş pabucuna harici bir flaş takıldığında kullanılamaz.

### **Super FP flaş**

Süper FP flaş FL-50R veya FL-36R ile mümkündür. Yüksek enstantane hızlarında normal flaşlar kullanılamadığında Süper FP flaş kulanın.

Super FP flaş ile diyafram açıkken doldurma flaşı çekimi (örneğin açık havada portre çekimi için) de olanaklıdır. Ayrıntılı bilgi için, harici flaşın kullanım kılavuzuna bakınız.

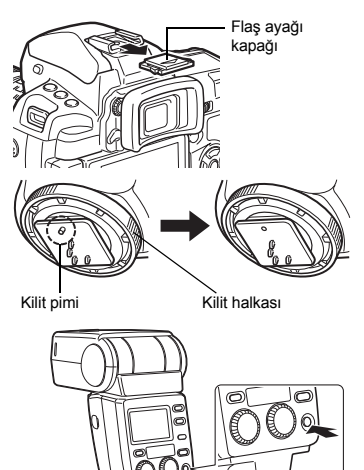

**Vizör**

Super FP flaş

*6* Flaşlı çekim TR**Flaşlı çekim**

### **Olympus kablosuz RC flaş sistemi ile çekim**

Olympus kablosuz RC flaş sistemi ile kablosuz çekim mümkündür. Bu kablosuz flaş sistemi ile birden fazla kablosuz flaş kullanarak ve flaşları üç grupta (A, B ve C) kontrol ederek fotoğraf çekebilirsiniz. fotoğraf makinesi ve harici flaşlar arasında haberleşme için dahili flaş kullanılır. kablosuz flaşları kullanmak ilgili detaylar için harici flaş kullanma kılavuzuna bakın.

#### **Kablosuz flaş ayar aralığı**

Kablosuz flaşı kablosuz sensör fotoğraf makinesine bakacak şekilde yerleştirin. Ayar aralığı kılavuzları aşağıda gösterilmiştir. Aralık çevredeki ortama göre değişir.

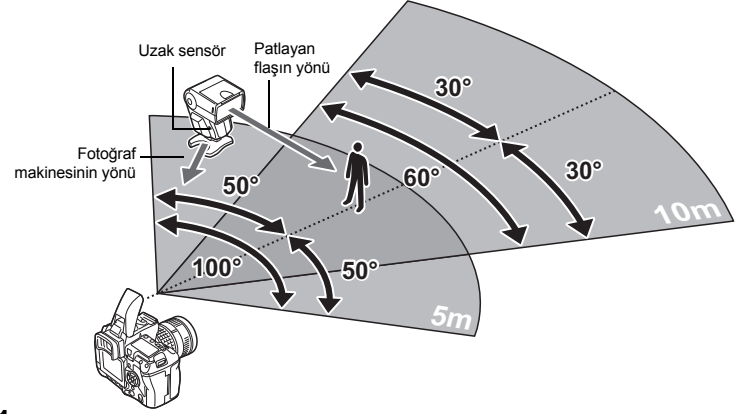

**1 Flaşı «Kablosuz flaş ayar aralığını» dikkate alarak yerleştirin ve flaşı açın.**

**2 Flaş üzerinde MODE düğmesine basarak RC moduna getirin ve flaş üzerinde kanal ve grubu ayarlayın.**

- **3 Fotoğraf makinesi üzerinde RC modunu [ON] olarak ayarlayın.**
	- **MENU ▶ [C<sub>3</sub>] ▶ [** $\frac{1}{2}$  **RC MODE] ▶ [ON]**
	- süper kontrol paneli RC moduna geçer.
	- Süper kontrol paneline geçmek için INFO düğmesine basabilirsiniz.

**4 Her grup için flaş modunu ve diğer ayarları ayarlamak için süper kontrol panelini kullanın.**

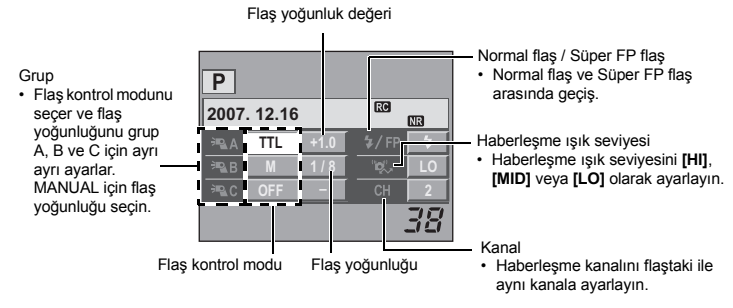

- **5 Flaş modunu seçiniz.**
	- RC modunda kırmızı göz azaltma mümkün değildir.
- **6 Yerleşik flaşı kaldırmak için,** #UP **düğmesine basınız.**
	- **7 Çekim hazırlıkları tamamlandıktan sonra, flaş çalışmasını ve görüntüleri kontrol etmek için bazı test çekimleri yapın.**

**8 Çekime fotoğraf makinesi ve flaşın şarj tamam göstergesini kontrol ederek başlayın.**

### **D** Notlar

- Her ne kadar kullanabileceğiniz kablosuz flaş için sayı sınırlaması yoksa da, karşılıklı interferans sebebiyle flaşa arızlarına yol açmamak için her grupta en fazla üç flaş tavsiye edilir.
- RC modunda dahili flaş kablosuz flaşı kontrol etmek için kullanılır. Bu modda dahili flaş çekim için kullanılamaz.
- 2. perde senkronizasyonu için enstantane hızını ve anti-şok ayarını 4 saniye içinde ayarlayın. Kablosuz flaşla çekim düşük enstantane hızı veya anti-şok ayarı kullanırken çalışmayabilir.

### **Piyasada satılan flaşların kullanılması**

Ayrıca satın alacağınız flaştan çıkan ışık miktarını fotoğraf makinesi ile kontrol edebilmeniz için flaşın bu fotoğraf makinesi ile birlikte kullanılmak üzere belirtilmiş olması gereklidir. Satın alacağınız flaşı kullanmak için flaş ayağına takın veya senkronizasyon kablosunu harici flaş konektörüne bağlayın. Fotoğraf makinesinin çekim modunu M olarak ayarlayın. Belirtilmemiş piyasa flaslarına ilişkin ek bilgi için, bkz «Belirtilmemiş olan piyasa flaşları» ( $\mathbb{R}$ S. 84).

- **1 Flaş pabucu kapağını çıkartarak flaş cihazını kameraya bağlayınız.**
- **2 Çekim modunu** M **olarak ayarlayıp diyafram değerini ve örtücü hızını ayarlayınız.**
	- Örtücü hızını 1/250 san. veya daha yavaş bir değer ayarlayınız. Örtücü hızı bundan hızlı olursa, piyasada satılan flaşlar kullanılamaz.
	- Örtücü (çekim) hızının bundan düşük olması bulanık resimlere neden olabilir.

### **3 Flaşı açınız.**

• Flaşı kameraya taktıktan sonra flaşı çalıştırmayı unutmayınız.

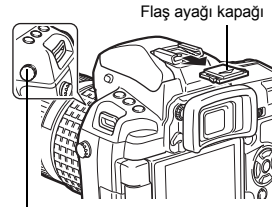

Harici flaş konektörü

- **4 Kameradaki ISO hassasiyetini ve diyafram değerini flaştaki flaş kontrol moduna eşleştirin.**
	- Flaşın flaş kontrol modunun nasıl ayarlanacağına ilişkin bilgi için, flaşın kullanım kılavuzuna başvurunuz.

### **D** Notlar

- Örtücü her bırakıldığında flaş patlar. Flaşı kullanmanız gerekmiyorsa, flaşın gücünü kapatın.
- Kullandığınız flaşın kamera ile senkronize olup olmadığını önceden kontrol ediniz.

### **Belirtilmemiş olan piyasa flaşları**

- 1) Bazı flaşlar senkronizasyon konektörü için 250 V veya daha fazlasını gerektirmektedir. Bu tip flaşların kullanılması fotoğraf makinesine zarar verebilir veya fotoğraf makinesinin düzgün çalışmasını engelleyebilir. Flaş senkronizasyon konektörünün spesifikasyonları için flaş üreticisine danışın.
- 2) Bazı flaşların senkronizasyon konektörü ters polariteye sahiptir. Bu tip flaş fotoğraf makinesi ile birlikte çalışmaz. Flaş üreticisine danışın.
- 3) Flaş kullanıldığında, pozlamalar için flaş üzerinde ayarlar yapılması gerekir. Bir flaş otomatik modda kullanıldığında, kameradaki f-sayısı ve ISO duyarlılığı ayarlarını buna denkleştirin.
- 4) Flaşın otomatik f-sayısı ve ISO duyarlılığı değeri kameradaki değerler aynı olsa da, çekim koşullarına bağlı olarak doğru pozlama elde edilemeyebilir. Bu durumda, harici flaştaki otomatik f-sayısını ya da ISO değerini ayarlayınız veya mesafeyi manuel moddayken hesaplayıp bu şekilde kullanınız.
- 5) Aydınlatma açısı lensin odak uzunluğuna uyan bir flaş kullanın. 35 mm'lik film kamerası için olan lensin odak uzunluğu bu kamera için tasarlanmış olan lenslerin odak uzunluğunun yaklaşık iki katıdır.
- 6) Belirtilen flaşların iletişim fonksiyonlarına ek olarak başka iletişim fonksiyonları olan bir flaş ünitesi ya da başka bir aksesuar TTL flaşı kullanmayınız. Bu tip bir flaş normal çalışmamakla kalmayabilir, kameranın devrelerine de zarar verebilir.

düğmesine basınız. • Örtücü düğmesine yarım basılması, çekim modunu yeniden başlatır.

### **Tek kare oynatma / Yakın plan oynatma**

Resim görüntülemek için temel yöntem aşağıda gösterilmiştir.

Bununla birlikte, bu fonksiyonlardan herhangi birini kullanmadan önce aşağıdaki 1. adımı izleyiniz. Fotoğraf makinesini çekimden sonra tek kare oynatma moduna geçecek şekilde ayarlayabilirsiniz. g«REC VIEW» (S. 108)

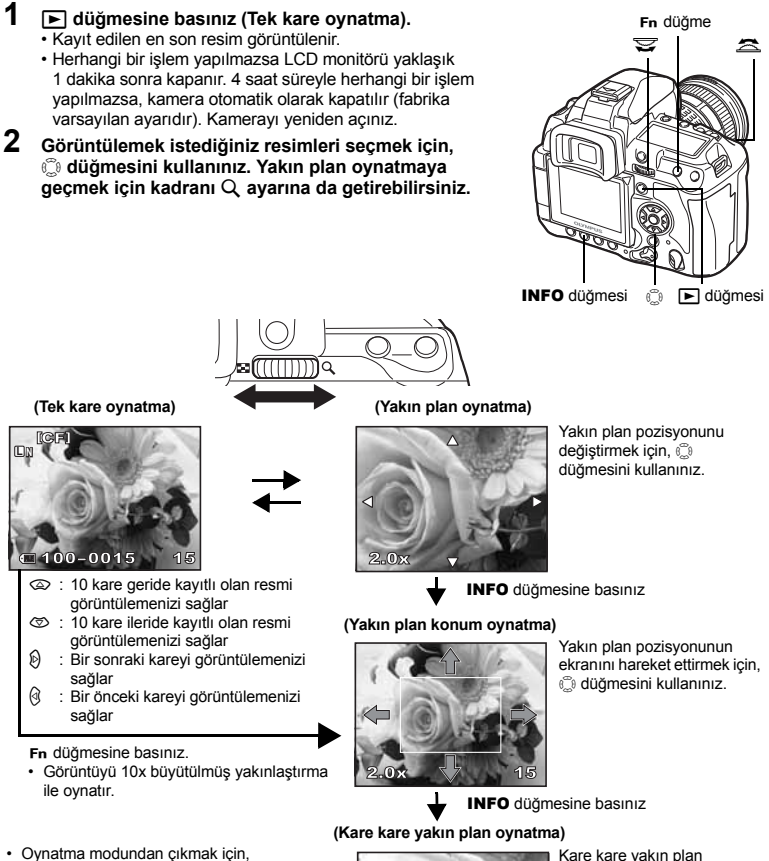

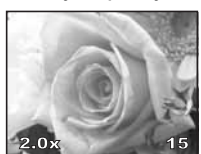

Kare kare yakın plan resimleri görüntülemek için, düğmesini kullanınız. • Yakın plan oynatma moduna dönmek için, INFO düğmesine basınız.

## Q

### **Işık kutusu görüntüsü**

Oynatılan resmi ve başka bir resmi monitörün sol ve sağ yanlarında izleyebilirsiniz. Bu olanak, destekleme (BKT) özelliği kullanılarak kaydedilen resimleri kontrol etmek istediğinizde kullanışlıdır.

- **1 Resim izlerken** P **düğmesine basınız.**
	- İzlenen kare monitörün sol tarafında görüntülenir; sonraki kare sağ tarafta görüntülenir. Resim, izlenen resimle aynı yakınlaştırma oranında görüntülenir.
	- Soldaki görüntü, referans görüntüsüdür.
- **2 Bir resim seçmek için,** p **düğmesini kullanınız.** • Sağdaki resmi koruyabilir, silebilir veya kopyalayabilirsiniz.
- **3** <sup>P</sup> **düğmesine basınız.** • Kamera, soldaki görüntünn görüntülenen yakınlaştırma oranı ile tek kare oynatma kipine geçer.

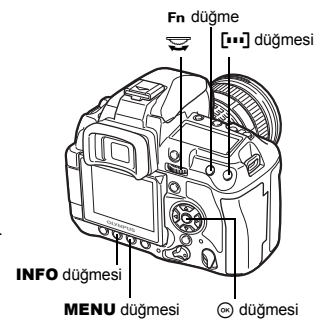

#### **Işık kutusu gösterimi sırasındaki işlemler**

- $\cdot$   $\circ$  düğmesine basılması, soldaki görüntüyü sağdaki görüntü ile değiştirir ve yeni referans görüntüsü olur.
- Her iki görüntünün yakınlaştırmasını aynı anda değiştirmek için kadranı kullanabilirsiniz.
- Fn düğmesi veya INFO düğmesine basılması, sağdaki görüntünün konumunu @ düğmesi ile değiştirmenize olanak tanır. Fn ya da INFO düğmesine yeniden basılması, her iki görüntünün konumunu p düğmesi ile değiştirmenize olanak tanır.

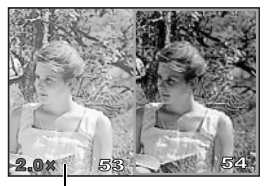

Referans görüntü

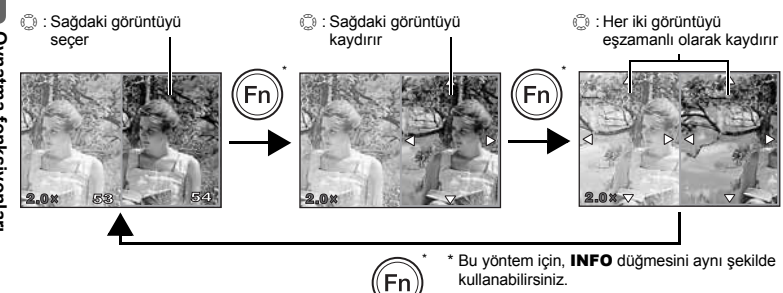

### **İndeks ekranı / Takvim ekranı**

Bu fonksiyonla, monitörde birçok resmi bir arada görüntüleyebilirsiniz. Bu olanak, belirli bir resmi bulmak için bir dizi resimde arama yapmak istediğinizde kullanışlıdır.

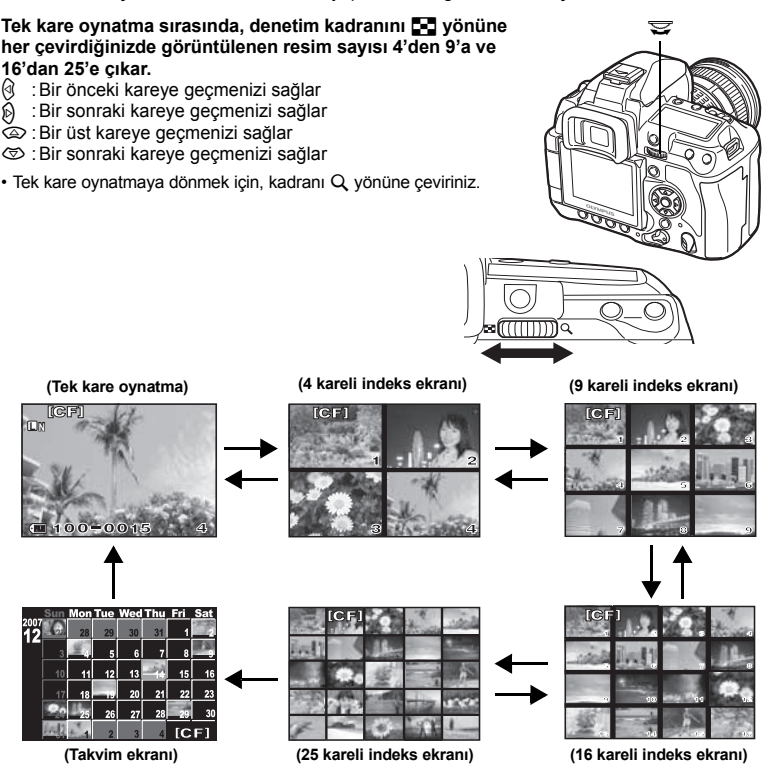

#### **Takvim görüntüsü**

Takvim ile, karta tarihe göre kayıt edilmiş olan resimleri görüntüleyebilirsiniz. Aynı tarihte birden çok resim çekilmesi, o tarihte ilk olarak çekilen resim görüntülenir.

Bir tarih seçmek için  $\mathbb{Q}$  düğmesini kullanınız ve seçilen tarih için resimleri tek kare görüntüleme modunda oynatmak için  $\odot$  düğmesine basınız.

DG.

### **Bilgi görüntüleme**

Resme ilişkin ayrıntılı bilgi görüntülemenize olanak tanır. Lüminans bilgileri, histogram ve ışık vurgusu grafikleri ile birlikte görüntülenebilir.

#### **İstediğiniz bilgi görüntülenene kadar,** INFO **düğmesine tekrar tekrar basınız.**

• Bu ayar kaydedilir ve bilgi ekranı bir daha çağrıldığında görüntülenir.

**L L N** 

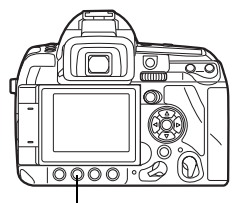

INFO düğmesi

**Yalnızca görüntü Bilgi 1 Bilgi 2**

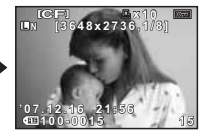

Çerçeve numarasını, baskı rezervasyonunu, koruma, kayıt modu, piksel sayısını, sıkıştırma oranını, tarih ve saat ve dosya numarasını görüntüler

**Cekim** 

#### **\*Histogram**

Histogram içerisindeki çubuklar, sağ tarafta daha yüksekse, resim fazla parlak olabilir. Histogram içerisindeki çubuklar, sola doğru daha yüksekse, resim fazla koyu olabilir. Pozlamayı telafi edin veya yeniden çekim yapın.

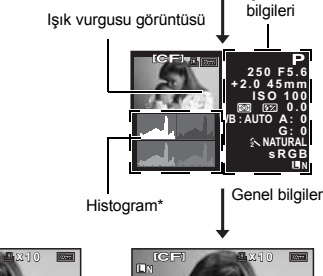

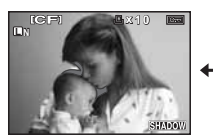

Kayıtlı resmin eksik pozlanmış (gölgeli) bölümleri yanıp söner.

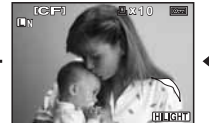

**x 1 0**

 $8340$ 

**100-0015 0 0 - 0 0 1 51 5** Çerçeve numarasını,

baskı rezervasyonunu, korumayı, kayıt modunu ve dosya numarasını

**Gölge görüntüsü Işık vurgusu görüntüsü Histogram ekranı**

Kayıtlı resmin aşırı pozlanmış (ışık vurgulu) bölümleri yanıp söner.

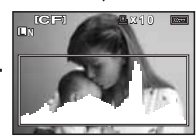

Kayıt edilen resmin parlaklık dağılımı, bir histogram (resmin parlaklık bileşeni çizelgesi) olarak görüntülenir.

*7*| Oynatma tonksiyonlar **Oynatma fonksiyonları**

88 TR **INFO** 

### **Slayt gösterimi**

Bu fonksiyon, kartta kaydedilen sabit resimleri birbiri ardına gösterir. Resimler, ekranda görüntülenen resimden başlayarak yaklaşık 5 saniye arayla teker teker görüntülenir. Slayt gösterileri dizin görüntüsü kullanılarak yapılabilir. Slayt gösterimi sırasında görüntülenen karelerin sayısını 1, 4, 9, 16 veya 25 değerleri arasından seçebilirsiniz.

- **1** MENU  $\triangleright$   $[\n\square] \triangleright [\n\square]$ <br>**2** Aver icin on diverse
- **2 Ayar için** p **düğmesini kullanınız. [**K**]** (1-kare görüntü) / **[**L**]** (4-kare görüntü) / **[**M**]** (9-kare görüntü) / **[**N**]** (16-kare görüntü) / **[** $\overline{CD}$  **251** (25-kare görüntü)
- **3 Slayt gösterimini başlatmak için,**  i **düğmesine basınız.**
- **4 Slayt gösterimini durdurmak için,**  i **düğmesine basınız.**

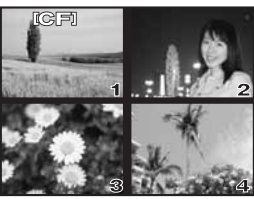

**[**L**]** seçerken

- **D** Notlar
	- Pil kullanılırken slayt gösterimi 30 dakikadan daha uzun süre çalıştırılırsa, kamera otomatik olarak kapanır.

### **Resimlerin döndürülmesi**

Bu fonksiyon tek kare oynatma sırasında, ters duran resimleri döndürüp monitörde düz görüntülemenize olanak tanır. Bu olanak, kamera dik tutularak çekilen resimleri görüntülemek için kullanışlıdır. Kamera döndürülse dahi, resimler otomatik olarak doğru yönde görüntülenir.

- $1$  MENU  $F$  $F$  $F$  $F$  $F$  $F$  $F$ 
	- **[ON]** değerine ayarlandığında, oynatma sırasında dik olarak çekilmemiş olan resimler otomatik döndürülüp görüntülenir. Resmi döndürmek ve görüntülemek için, E düğmesine de basabilirsiniz.
	- Döndürülen resim kartta, bu konumu ile kayıt edilir.

Oynatma fonksiyonlar

Döndürmeden önceki özgün resim

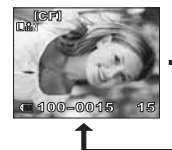

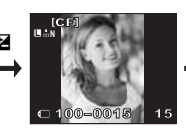

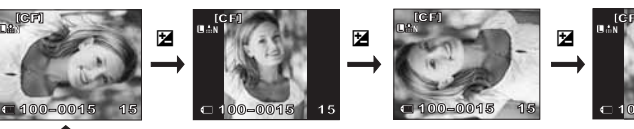

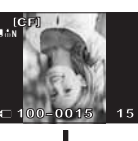

Fa düğmesi

### **TV üzerinde oynatma**

Kayıtlı resimleri TV'nizde oynatmak için, kamera ile birlikte verilen video kablosunu kullanınız.

- **1 Kamerayı ve TV'yi kapatınız ve video kablolarını resimdeki gibi bağlayınız.**
- **2 TV cihazını çalıştırınız ve video giri<sup>ş</sup> moduna ayarlayınız. Video giriş modunun değiştirilmesine ilişkin bilgi için, TV'nizin kullanma kılavuzuna bakınız.**
- **3** Kamerayı açınız ve  $\blacktriangleright$  (oynat) **düğmesine basınız.**
- **D** Notlar
	- Kamerayı bir TV'ye bağlamak için, sağlanmış olan video kablosunu kullanınız.
	- Kameranın video çıkış sinyali türünün TV'deki video sinyali türüne uyduğundan emin olunuz.  $\mathbb{R}$  «VIDEO OUT» (S. 108)
	- Video kablosu kameraya bağlandığında, kameradaki monitör otomatik olarak kapanır.
	- Resim, TV ekranına bağlı olarak merkezden kayık durabilir.

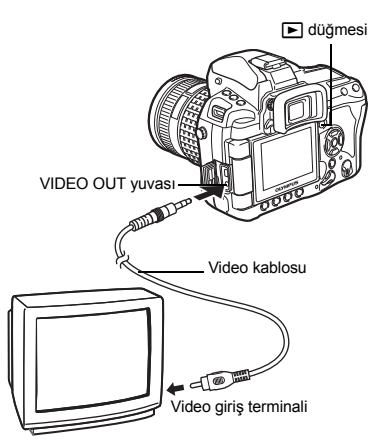

### **Sabit resimlerin düzenlenmesi**

Kayıt edilmiş olan resimler düzenlenip yeni resim olarak kaydedilebilir. Kullanılabilen düzenleme fonksiyonları, resim formatına bağlıdır (resim kayıt modu).

Bir JPEG dosyası, değişiklik yapılmadan olduğu gibi yazdırılabilir. Diğer yandan bir RAW (ham veri) dosyası olduğu gibi yazdırılamaz. Bir RAW dosyasını yazdırmak için, RAW veri biçimini JPEG formatına dönüştürmek üzere RAW düzenleme fonksiyonunu kullanınız.

#### **RAW veri biçiminde kayıt edilmiş olan resimlerin düzenlenmesi**

Kamera, RAW veri biçimindeki resimlerde resim işlemleri (örn. beyaz ayarı ve netlik ayarı) yapar ve veriyi yeni bir dosya olarak JPEG biçiminde kaydeder. Kayıtlı resimleri kontrol ederken, bunları arzunuza göre düzenleyebilirsiniz.

#### **Resim işleme, geçerli kamera ayarları esas alınarak gerçekleştirilir. Düzenleme yapmadan önce, kamerayı tercihlerinize göre ayarlayınız.**

#### **JPEG biçiminde kayıt edilmiş olan resimlerin düzenlenmesi**

**[**Q**]** Resmin dosya boyutunu 1280 x 960, 640 x 480 veya 320 x 240 olarak değiştirir.

**[SHADOW ADJ]** Arka aydınlatmalı koyu konuyu aydınlatır.

- **1** MENU **[**[b] **[EDIT]**<br>2 and diimmelerini kulla
- **2** bd **düğmelerini kullanarak bir görüntü seçiniz, ardından** i **düğmesine basınız.**
	- Kamera, resmin veri biçimini tanır.
	- RAW+JPEG olarak kaydedilen resimler için, ilgili verileri düzenlemenize olanak sağlayan bir seçim ekranı görüntülenir.
- **3 Ayar ekranı, resmin veri biçimine bağlı olarak değişir. Düzenlemek istediğiniz öğeyi seçin ve aşağıdaki adımları uygulayın.**

Veri biçimini burada onaylayınız.

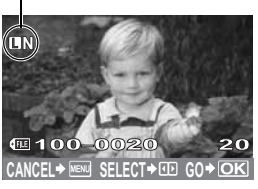

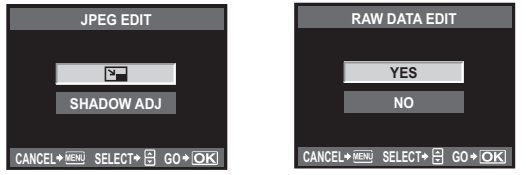

- Düzenlenen resim, orijinal resimden ayrı bir resim olarak kaydedilir.
- Düzenleme modundan çıkmak için, MENU düğmesine basınız.

#### **D** Notlar

- Aşağıdaki durumlarda JPEG görüntünün düzenlenmesi mümkün değildir. Resim RAW biçiminde kaydedildiğinde, resim bir PC'de işlendiğinde, kart belleğinde yeterince yer kalmadığında, resim başka bir kamera tarafından kayıt edildiğinde.
- Bir resmi yeniden boyutlandırırken (**[**Q**]**), özgün resimde kaydedilen piksel sayısından daha büyük bir piksel sayısı seçmeniz mümkün değildir.

### **Resimlerin kopyalanması**

Bu fonksiyon, xD-Picture Card, CompactFlash veya mikro sürücüsü ile kamera arasında resim kopyalamanıza olanak tanır. Bu menü, her iki kart takılı olduğunda seçilebilir. Seçilen kart, kopyalama kaynağıdır.  $\mathbb{R}$  «CF / xD» (S. 107)

### **Tek kare kopyalama**

- **1 Kopyalamak istediğiniz resmi görüntüleyiniz ve**  COPY **/** < **düğmesine basınız.**
- **2** ac **düğmelerini kullanarak [YES] seçiniz, ardından** i **düğmesine basınız.**

#### **Seçilen karelerin kopyalanması**

Bu fonksiyon, birden fazla görüntü seçmenize ve bunların hepsini tek kare oynatma veya indeks ekranı sırasında kopyalamanıza izin verir.

- **1 Kopyalamak istediğiniz resmi görüntüleyiniz ve**  i **düğmesine basınız.**
	- Seçilen resimler kırmızı çerçeve içinde görüntülenir.
	- $\cdot$  Seciminizi iptal etmek için,  $\circledcirc$  düğmesine yeniden basınız.
- **2 Kopyalamak istediğiniz sonraki resmi görüntülemek için** p **düğmesini kullanıp**  i **düğmesine basınız.**
- **3 Kopyalanacak resimleri seçtikten sonra,**  COPY **/** < **düğmesine basınız.**
- **4** ac **düğmelerini kullanarak [YES] seçiniz, ardından** i **düğmesine basınız.**

**Tüm karelerin kopyalanması**

- **1** MENU ▶ [ি] ▶ [COPY ALL]<br>2 (b) düğmesine basınız.<br>3 (a) coluğmelerini kullanar
	- **2** <sup>d</sup> **düğmesine basınız.**
	- **3** ac **düğmelerini kullanarak [YES] seçiniz, ardından** i **düğmesine basınız.**

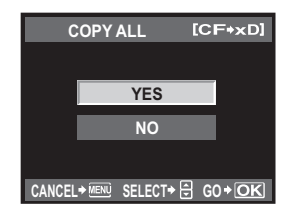

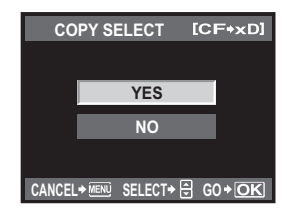

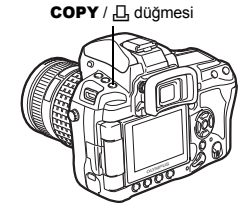

**COPY** 

*7*

**Oynatma fonksiyonları**

Oynatma tonksiyonlar

### **Resimleri koruma**

Silinmesini istemediğiniz resimleri koruyabilirsiniz. Korunmuş resimler, tek kare veya tüm kareleri sil fonksiyonu ile silinemez.

#### **Tek-kare koruma**

#### **Korumak istediğiniz resmi görüntüleyiniz ve**  0 **düğmesine basınız.**

• O<sub>m</sub> (koruma işareti) simgesi, ekranın sağ üst köşesinde görüntülenir.

#### **Korumayı iptal etmek için**

Korunmuş olan resimleri görüntüleyiniz ve O<sub>m</sub> düğmesine basınız.

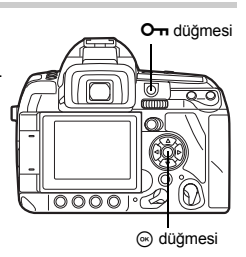

#### **Seçilen karelerin korunması**

Bu fonksiyon, birden fazla görüntü seçmenize ve bunların hepsini tek kare oynatma veya indeks ekranı sırasında korumanıza izin verir.

- **1 Korumak istediğiniz resmi görüntüleyiniz ve** i **düğmesine basınız.**
	- Seçilen resimler kırmızı çerçeve içinde görüntülenir.
	- $\cdot$  Seciminizi iptal etmek için,  $\circledcirc$  düğmesine yeniden basınız.
	- $\cdot$  Indeks ekranı görüntülendiği sırada, korumak istediğiniz resimleri seçmek için,  $\mathbb{C}$  düğmesini kullanınız ve  $\stackrel{\frown}{\otimes}$  düğmesine basınız.
- **2 Korumak istediğiniz sonraki resmi görüntülemek için** p **düğmesini kullanıp**  i **düğmesine basınız.**
- **3 Korunacak resimleri seçtikten sonra** 0 **düğmesine basınız.**

#### **Tüm korumaların silinmesi**

Bu fonksiyon tek bir seferde birkaç resmin korumasını kaldırmanızı sağlar.

# **1** MENU**[**q**][RESET PROTECT]**

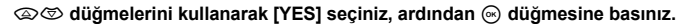

### **D** Notlar

- Kartın formatlanması, korunmuş resimler dahil tüm resimlerin silinmesine yol açar. ■ «Kartın formatlanması» (S. 133)
- Korunmuş resimler,  $\blacktriangleright$  düğmesine basılsa dahi döndürülemez.

### **Resim silinmesi**

Kayıtlı resimleri silmenize olanak sağlar. Yalnızca görüntüdeki resmin silinmesini sağlayan tek kare silme seçeneğini veya kartta bulunan tüm resimlerin silinmesini sağlayan tüm kareleri sil seçeneğini belirleyebilirsiniz; ayrıca yalnızca seçilen kareyi silen seçileni sil seçeneğini kullanabilirsiniz.

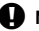

#### **D** Notlar

- RAW+JPEG kullanılarak kayıt edilen görüntülerde tüm-kareleri veya seçilen kareyi sil işlemlerini uygularsanız, hem RAW hem de JPEG görüntüler silinir. Tek kare silme kullanıldığında, JPEG, RAW ya da hem RAW hem de JPEG görüntüleri silmeyi seçebilirsiniz. **IGG** «RAW+JPEG ERASE» (S. 105)
- Korunmuş resimler silinemez. Korunmuş resimlerin korumasını iptal edip resimleri silebilirsiniz.
- Resimler bir kez silindikten sonra tekrar geri getirilemezler.  $\mathbb{R}$  «Resimleri koruma» (S. 93)

#### **Tek kare silme**

**1 Silmek istediğiniz resmi görüntüleyiniz ve**  S **düğmesine basınız.**

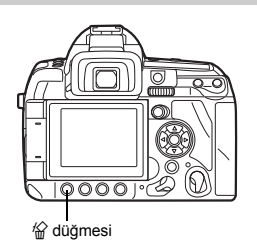

**2** ac **düğmelerini kullanarak [YES] seçiniz, ardından** i **düğmesine basınız.**

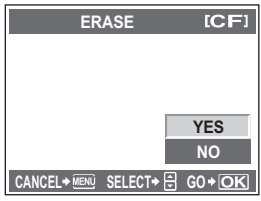

#### **Seçilen karelerin silinmesi**

Bu fonksiyon, tek kare oynatma veya indeks ekranı sırasında, seçilen resimleri birden silme olanağı tanır.

- **1 Silmek istediğiniz resmi görüntüleyiniz ve**  i **düğmesine basınız.** 
	- Seçilen resimler kırmızı çerçeve içinde görüntülenir.
	- Seçiminizi iptal etmek için,  $\hat{\infty}$  düğmesine veniden basınız.
	- İndeks ekranı görüntülendiği sırada, silmek istediğiniz resimleri seçmek için, p düğmesini kullanınız ve  $\circledR$  düğmesine basınız.
- **2 Silmek istediğiniz sonraki resimleri görüntülemek için,** p **düğmesini kullanıp** i **düğmesine basınız.**
- **3 Silmek istediğiniz resimleri seçtikten sonra,**  S **düğmesine basınız.**
- **4** ac **düğmelerini kullanarak [YES] seçiniz, ardından** i **düğmesine basınız.**

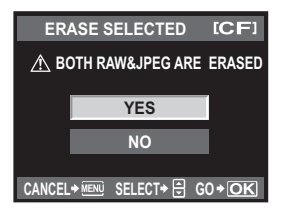

#### **Tüm kareleri silme**

- **1** MENU  $\triangleright$   $[0]$   $\triangleright$   $[CARD SETUP]$ <br>**2**  $\oslash$  kullanarak [ALLERAS]
- **2** ac **kullanarak [ALL ERASE] seçiniz, sonra** i **düğmesine basınız.**
- **CARD SETUP**  $ICF$ **CARD SETUP ALL ERASE FORMAT** CANCEL \* MENU SELECT \* A GO \* OK **CANCEL SELECT GO**  $ICF1$ **ALL ERASE YFS YES NO NO CANCEL SELECT GO**
- **3** ac **düğmelerini kullanarak [YES] seçiniz, ardından** i **düğmesine basınız.** 
	- Tüm kareler silinir.

#### *İPUÇLARI*

#### **Hemen silmek için:**

- → Eğer «QUICK ERASE» ( $\mathbb{R}$ S. 105) **[ON]** olarak ayarlandıysa, <sup>22</sup> düğmesine basmak resmi hemen siler.
- $\rightarrow$  İmlecin ilk bölümünü **[YES]** olarak ayarlayabilirsiniz. **IGF «PRIORITY SET» (S. 106)**

Oynatma fonksiyonlar

# *8* **Fotoğraf makinenizi özelleştirme**

Kullanım kolaylığı için fotoğraf makinesini özelleştirirken özel menüleri kullanın. Çekim fonksiyonlarını özelleştirmek için Özel Menü 1'i ve temel fotoğraf makinesi fonksiyonları için Özel Menü 2'yi kullanın.

Özel Menü 1 9 sekmeye sahiptir ( $\mathbb{N}$  ila  $\mathbb{N}$ ) bunlar ayarlanacak fonksiyonlara göre düzenlenmiştir.

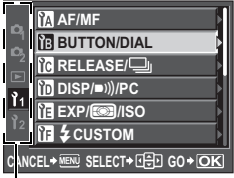

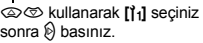

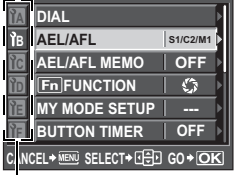

ac kullanarak a ila i arası sekme seçiniz sonra $\mathcal{D}$  basınız.

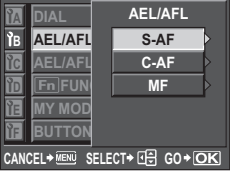

Bir fonksiyon seçmek için  $\textcircled{x}\textcircled{z}$  $k$ ullanınız sonra  $\hat{p}$  basınız.

Menü listelerini kullanmakla ilgili detaylar için bkz. «Menünün kullanılması» ( $\mathbb{R}$ S. 29).

### **Özel Menü 1**a **AF / MF**

#### **AF ILLUMINAT.**

Tümleşik flaş AF aydınlatıcısı görevini üstlenebilir. Bu olanak, AF modunda zayıf ışık koşulları altında odaklama yapmanıza olanak tanır. Bu fonksiyonu kullanmak için, flaşı kaldırınız.

#### **FOCUS RING**

Bu seçenek, odaklama halkasının dönme yönünü seçerek lensin odak noktasını nasıl ayarladığını özelleştirme olanağı tanır.

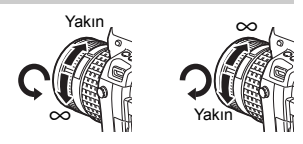

### **C-AF LOCK**

**[ON]** olarak ayarlandığında, C-AF ile odaklama sırasında, konu ile olan mesafe aniden değişse bile odaklamanın değişmesini önler. Bu konunun önünden veya arkasından bir şey geçmesi durumunda çekim yaparken etkilidir.

### **AF AREA POINTER**

**[OFF]** olarak ayarlandığında konu odaktayken vizörde AF hedefini aydınlatılmaz:

### **AF SENSITIVITY**

**[AF AREA]**M olarak ayarlandığında, AF hedefinin aralığını odaklama için ayarlayabilirsiniz.

- **[NORMAL]** Fotoğraf makinesi seçilen AF hedefinden daha büyük bir aralıkta odaklama yapar.
- **[SMALL]** Fotoğraf makinesi sadece seçilen AF hedefe odaklanır. **[SMALL]** seçildiğinde, [AF AREA] için ayar görünümü [ · ]s olur.

**ştirme**

### P **SET UP**

AF hedef seçerken kadranların ve ok tuşlarının işleyişini belirler.

**[OFF]** Uctaki AF hedefine gittikten sonra durur.

- **[LOOP]** Uçtaki AF hedefine gittikten sonra aynı sıra veya sütunun diğer ucundaki AF hedefine gider. Diğer uçtaki AF hedefine geçmeden önce tüm AF hedeflerini secer ve **[AF AREA] E** olarak ayarlanır.
- **[SPIRAL]** Uçtaki AF hedefine gittikten sonra sonraki sıra veya sütunun diğer ucundaki AF hedefine gider. Diğer uçtaki AF hedefine geçmeden önce tüm AF hedeflerini secer ve **[AF AREA] E** Darak ayarlanır.

örn.) Sol üst AF hedefinden sağa giderken

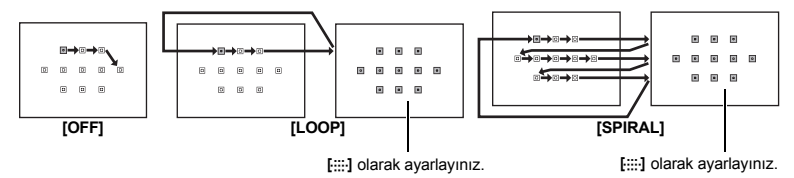

#### **RESET LENS**

**[ON]** olarak ayarlandığında, güç her kapatıldığında objektifin odağını sıfırlar (sonsuz).

#### **BULB FOCUSING**

Fotoğraf makinesini MF ile bulb çekim sırasında odak ayarını etkinleştirecek şekilde ayarlayabilirsiniz.

- **[ON]** Pozlama sırasında odaklama halkasını döndürerek odağı ayarlayabilirsiniz.
- **[OFF]** Pozlama sırasında odaklama kilitlenir.

### **Özel Menü 1**b **BUTTON / DIAL**

#### **DIAL**

P, A, S veya M modunda, ana kadran ve yardımcı kadrana varsayılan fonksiyon dışında fonksiyon atayabilirsiniz. Varsayılan işleyişlerde menü işleyişleri için ana kadran ve yardımcı kadranın çalışmasını değiştirebilirsiniz.<br>
P : : [Ps] / [54] / [55]

- 
- P : **[**%**]** / **[**F**]** / **[**w**]** A : **[FNo.]** / **[**F**]** / **[**w**]**
- S : **[SHUTTER]** / **[**F**]** / **[**w**]**
- M : **[SHUTTER]** / **[FNo.]**
- **MENU** : **[**F**]** / **[**G**]**

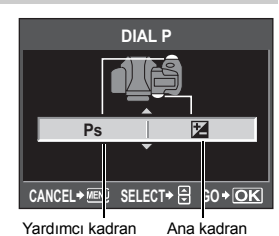

• **[**F**] [MENU]** içinde kadranın yatay çalışmasını gösterir (bd tuşuna basmak ile aynı). **[**G**]** kadranın dikey  $\widetilde{\mathcal{C}}$ calışmasını gösterir $\widetilde{\otimes}$  tuşuna basmak ile aynı).

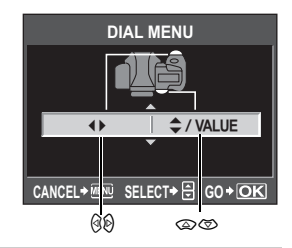

### **AEL / AFL**

Otomatik odaklama (AF) veya ölçüm işlemleri yapmak için, çekim düğmesi yerine AEL / AFL düğmesini kullanabilirsiniz.

Düğmenin fonksiyonunu, çekim düğmesi basıldığında gerçekleşen işleme eşleşecek şekilde seçiniz. Her odaklama modunda **[mode1]** veya **[mode4]** seçiniz. (**[mode4]** yalnızca C-AF modunda seçilebilir.)

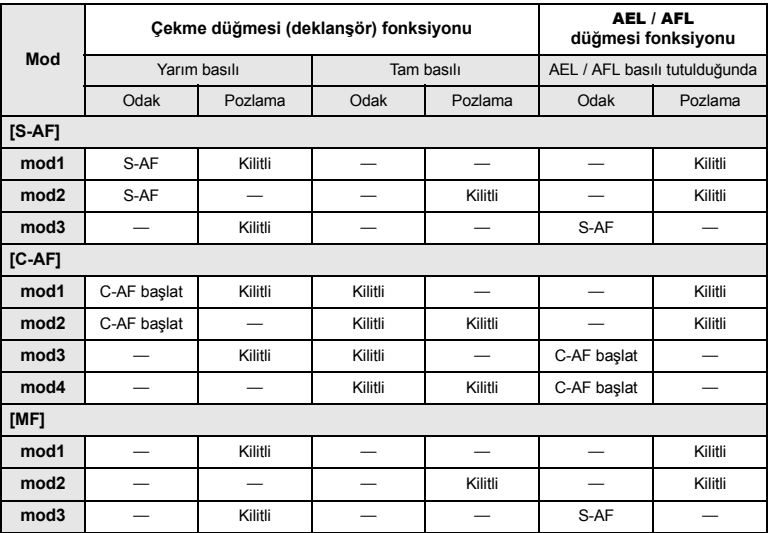

#### **Temel işlemler**

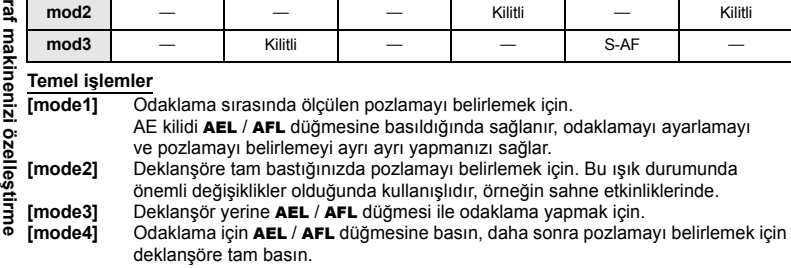

**Fotoğ**

Ölçülen pozlama değerini, AEL / AFL düğmesine basarak kilitleyebilir ve koruyabilirsiniz.

**[ON]** : Pozlamayı kilitlemek ve korumak için, AEL / AFL düğmesine basınız. Pozlamanın korunmasını iptal etmek için, düğmeye yeniden basınız.

**[OFF]** : Pozlama yalnızca, AEL / AFL düğmesi basılı olduğunda kilitlenir.

#### **FRI** FUNCTION

**Fn** düğmesine bir fonksiyon atavabilirsiniz.

#### **[PREVIEW] / [LIVE PREVIEW] (elektronik)**

< düğmesini basılı tutarken, önizleme fonksiyonunu kullanabilirsiniz.

D§ «Önizleme fonksivonu» (S. 45)

### **[**V**]**

WB (beyaz dengesi) değerini almak için, < düğmesine basınız.

g«Tek dokunuşla beyaz ayarının yapılması» (S. 70)

#### **[**P **HOME]**

Kaydedilis AF ilk pozisyonuna dönmek için **Fn** düğmesine basınız. Orijinal AF hedef moduna dönmek için düğmeye tekrar basın.  $\mathbb{R}$  «AF hedef modu kaydetme» (S. 57)

#### **[MF]**

< düğmesine basarak AF modunu **[MF]** olarak değiştiriniz. Orijinal AF moduna dönmek için düğmeye tekrar basın.

#### **[RAW ← :-1**

< düğmesine basarak JPEG -RAW+JPEG veya RAW+JPEG – JPEG geçişi sağlayabilirsiniz.

Kayıt modunu Fn düğmesine basarken ana kadran / yardımcı kadran döndürerek değiştirebilirsiniz.

#### **[**P **/** A **/** S **/** M**]**

Çekim modunu Fn düğmesine basarken ana kadran / yardımcı kadran döndürerek değiştirebilirsiniz.

#### **[TEST PICTURE]**

Fn düğmesini basılı tutarken çekim düğmesinin basılması, yeni çektiğiniz bir resmi, karta kaydetmek zorunda kalmadan monitörde görüntüleyip kontrol etme olanağını tanır. Bu olanak, bir resmi kaydetmek zorunda olmadan resmin nasıl göründüğünü görmek için kullanışlıdır.

#### **[MY MODE]**

< düğmesini basılı tutarken, kamera ayarları için **[MY MODE SETUP]**

(benim kip ayarlarım) altında kayıtlı olan ayarları kullanarak resimler çekebilirsiniz. **■ «MY MODE SETUP» (S. 100)** 

### $|\mathbf{L}|\leq 1$

< düğmesine basarak su altı geniş açıya geçmek ve su altı geniş açı ile su altı makro arasında geçiş yapmak için kullanın. Alternatif olarak MODE düğmesine basarken ana kadranı döndürerek su altı geniş açı veya su altı makro seçebilirsiniz.

■ «Su altı genis açı / makro çekim» (S. 45)

### **[OFF]**

Fonksiyonun ayrılmasına izin vermez.

#### **MY MODE SETUP**

Sıklıkla kullandığınız iki ayarı My Mode olarak kaydedebilirsiniz. Kaydedilmiş My Mode ayarları ile çekim için iki temel yol vardır.

- Ayarları yapmak için MODE düğmesini kullanınız.  $\mathbb{R} \mathbb{R}^n$  «My Mode ile çekim» (S. 44)
- **IMY MODE SETUPI Fn** düğmesine atayınız. **US** «Fn FUNCTION» (S. 99) < düğmesini kullanarak My Mode ile çekim için, aşağıda «Yürütme» altındaki adımları takip edin ve kullanacağınız My Mode'u önceden ayarlayın.

#### **Kayıt etme**

- 1) **[MY MODE1]** veya **[MY MODE2]** seçiniz ve d düğmesine basınız.
- 2) **[SET]** seciniz ve  $\otimes$  düğmesine basınız.
	- Geçerli ayarlar kamera içinde kayıt edilir. My Mode altında kaydedilebilen fonksiyonlara ilişkin ayrıntılı bilgi için, bkz. «My Mode ve Özel Sıfırlama Ayarı ile kaydedebileceğiniz fonksiyonlar» ( $\mathbb{R}$ S. 142).
	- Kayıt işlemini iptal etmek için, **[RESET]** seçiniz.

#### **Yürütme**

- 1) **[MY MODE1]** veya **[MY MODE2]** seçiniz ve  $\textcircled{\tiny{\textcircled{\tiny{M}}}}$  düğmesine basınız.
- 2) **[YES]** seçiniz ve  $\otimes$  düğmesine basınız.
	- Kaydetmek için My Mode seçiniz.
	- Cekim sırasında Fn düğmesini basılı tutarken deklansöre basınız.

#### **BUTTON TIMER**

Doğrudan düğme bırakıldıktan sonra da seçili kalabilir.<br>**DOFF1** Sadece düğmeye basıld

Sadece düğmeye basıldığında kullanılabilir. **[3SEC] / [5SEC] / [8SEC]** Düğme gösterilen saniye süresince seçili kalır. **[HOLD]** Düğmesi tekrar basana kadar seçili kalır.

• **[BUTTON TIMER]** ile ayarlanabilen düğmeler. ISO,  $\boxtimes$  WB,  $\ddot{2}$ ,  $\ddot{x}$ , MODE,  $\boxtimes$ , AF, BKT,  $\dot{1}$  /  $\dot{S}$ ) /  $\Box$ 

#### 網≑⊞

AEL / AFL düğmesi ve < düğmesinin fonksiyonlarını değiş tokuş edebilirsiniz. **[ON]** seçtiğinizde, **AEL / AFL** düğmesi **Fn** düğmesi gibi çalışır ve **Fn** düğmesi **AEL / AFL** düğmesi<br>gibi çalışır.<br>• Bu ayar, fotoğraf makinesine takılı olduğunda opsiyonel pil tutucu üzerindeki **Fn** düğmesi için de<br>· geçerlidi

### **RLS PRIORITY S / RLS PRIORITY C**

Normalde bu kamera, AF çalışırken veya flaş şarj ederken resim çekmez. Çekimi, bu işlemlerin tamamlanmasını beklemeden yapmak için, aşağıdaki ayarı kullanınız. AF modunda çekim önceliğini münferit olarak ayarlayabilirsiniz.

RLS PRIORITY S S-AF modu için çekim önceliğini ayarlar  $\mathbb{R}$ S. 53. RLS PRIORITY C  $C$ -AF modu için çekim önceliğini ayarlar  $\mathbb{R}$ SS. 53.

#### O **fps**

seri çekimde bir saniyede çekilen fotoğraf sayısını **[**O**]** ile **[1 fps]** ila **[4 fps]** arasında ayarlayabilirsiniz.

#### **Özel Menü 1 ▶ nd DISP / ■**)) / PC

((زد∎

Çekim düğmesine basıldığında odağın kilitlendiğini bildiren bip sesini kapatabilirsiniz.

#### **SLEEP**

Herhangi bir işlemin yapılmadığı belirli bir süre geçtikten sonra kamera, pil gücünden tasarruf etmek için, uyku (bekleme) moduna geçer. Süper kontrol paneli, belirtilen süre kadar görüntülendikten sonra, arka plan ışığı söner. Belirli bir süre daha geçtikten sonra kamera, uyku moduna geçer. **[SLEEP]** uyku zamanlayıcıyı **[1 MIN]**, **[3 MIN]**, **[5 MIN]** veya **[10 MIN]** arasında ayarlamanıza izin verir. **[OFF]** uyku modunu iptal eder.

Herhangi bir düğmeye (çekim düğmesine, ok tuşları takımına vs.) bastığınız anda kamera tekrar açılır.

#### **BACKLIT LCD (Aydınlatma zamanlayıcı)**

Pil gücünden tasarruf etmek için, süper kontrol paneli belirli bir süre görüntülendikten sonra, monitörün arka plan ışığı söner ve monitör kararır. Aydınlatmanın kapanacağı süreyi **[8 SEC]**, **[30 SEC]** veya **[1 MIN]** arasından seçin. **[HOLD]** (tut) değeri, arka plan ışığın sürekli açık kalmasını sağlar.

Herhangi bir düğmeye (çekim düğmesine, ok tuşları takımına vs.) bastığınız anda monitörün arka plan ışığı yeniden açılır.

#### **4 h TIMER (Otomatik kapanma)**

Kameranın 4 saat kullanılmadığında otomatik olarak kapanmasını sağlayabilirsiniz. Bu ayar **[OFF]** değerine getirilirse kamera hiçbir zaman kapatılmaz.

#### **USB MODE**

Kamerayı, sağlanan USB kablosunu kullanarak doğrudan bir bilgisayara veya yazıcıya bağlayınız. Bağlandığınız aygıtı bağlanmadan önce belirtirseniz, normalde kabloyu kameraya her taktığınızda gerekli olan USB bağlantısı ayar yordamını atlayabilirsiniz.

Kameranın bu aletlerden birine bağlanmasına ilişkin ek bilgi için, «Kameranın yazıcıya bağlanması» ( $\mathbb{R}$ S. 112) ve «Kameranın bilgisayara bağlanması» ( $\mathbb{R}$ S. 116) konularını inceleyiniz.

#### **[AUTO]**

Kabloyu bir bilgisayar ya da yazıcıya her taktığınızda, USB bağlantısı için olan seçim ekranı görüntülenir.

#### **[STORAGE]**

Görüntüleri bir bilgisayara aktarmanıza olanak sağlar. Ayrıca, OLYMPUS Master yazılımını PC bağlantısı üzerinden kullanmak için bunu seçiniz.

#### **[MTP]**

Görüntüleri, Windows Vista işletim sistemi yüklü olan bir bilgisayara,

OLYMPUS Master yazılımını kullanmadan aktarmanıza olanak sağlar.

#### **[CONTROL]**

Kamerayı, isteğe bağlı OLYMPUS Studio yazılımını kullanarak bir PC'den kumanda etme olanağı tanır.

#### **[**<**EASY]**

Kamera PictBridge uyumlu bir yazıcıya bağlandığında ayarlanabilir. Resimler, PC kullanılmadan doğrudan yazdırılabilir.

g«Kameranın yazıcıya bağlanması» (S. 112)

#### **[**<**CUSTOM]**

Kamera PictBridge uyumlu bir yazıcıya bağlandığında ayarlanabilir. Bu fonksiyonda, ayarlı baskı sayısı, baskı kağıdı ve diğer ayarları kullanarak resimleri yazdırabilirsiniz. g«Kameranın yazıcıya bağlanması» (S. 112)

#### **LIVE VIEW BOOST**

Canlı görüntüde çekim sırasında, kompozisyonu daha rahat onaylamak için monitör parlaklığını artırabilirsiniz.

#### **[OFF]**

Kompozisyon monitörde, ayarlanan pozlama değerine uygun olan bir parlaklık düzeyinde görüntülenir. Monitörden peşin olarak izlerken, hoşunuza giden bir resmi görerek hemen çekebilirsiniz.

#### **[ON]**

Kamera, parlaklık düzeyini otomatik olarak ayarlar ve kompozisyonu kolayca onaylamak üzere monitörde görüntüler. Pozlama telafisi ayarlarının etkileri, monitörde görüntülenmez.

#### **FRAME ASSIST (Izgara çizgileri)**

Kompozisyonu onaylarken kılavuz mahiyetinde LCD monitöründe desenli çizgiler görüntüleyebilirsiniz. Izgara çizgileri görüntülemek için INFO düğmesine arka arkaya basın. GS «Bilgi ekranını değiştirme» (S. 31)

#### **EV STEP**

Enstantane hızı, diyafram değeri veya pozlama telafisi gibi pozlama parametresi ayarı için EV adımını **[1/3 EV]**, **[1/2 EV]** veya **[1 EV]** olarak seçebilirsiniz.

#### **ISO STEP**

ISO hassasiyeti EV adımını **[1/3 EV]** veya **[1 EV]** olarak seçebilirsiniz.

#### **ISO-AUTO SET**

ISO **[AUTO]** olarak ayarlandığında üst sınırı ve varsayılan ISO değerini ayarlayabilirsiniz. **[HIGH LIMIT]**

Bu otomatik olarak değişen ISO değerinin üst sınırını ayarlar. Üst limit 100 ila 3200 arasında 1/3 EV adımlarla ayarlanabilir.

#### **[DEFAULT]**

Bu optimum pozlama sağlanabildiğinde kullanılacak normal değeri ayarlar. Değer 100 ila 3200 arasında 1/3 EV adımlarla ayarlanabilir.

#### **ISO-AUTO**

ISO **[AUTO]** ayarının aktifleşeceği çekim modunu ayarlayabilirsiniz.

#### **[**P **/** A **/** S**]**

P / A / S modunda, **[AUTO]** ayarı aktiftir. Diğer çekim modlarında **[AUTO]** ayarlandığında, ISO 100 ayarlanır.

#### **[ALL]**

**[AUTO]** ayarı tüm çekim modları için aktif. M modunda bile optimum ISO için ISO otomatik olarak seçilir.

#### **AEL Ölçümü**

Pozlamayı kilitlemek için AEL / AFL düğmesine basarken ölçüm modunu ayarlayabilirsiniz. • **[AUTO]**, **[METERING]** altında seçilen modda ölçüm yapar.

#### **BULB TIMER**

Bulb çekim için maksimum süreyi (dakika) ayarlayabilirsiniz.

### **Özel Menü 1 ▶ ia ½ CUSTOM**

#### #**X-SYNC.**

Kameraya flaş patladığında kullanılacak örtücü hızını ayarlayabilirsiniz. Bu hız 1/60 ilâ 1/250 değerinde ve 1/3 EV adımlarla ayarlanabilir.

• Ticari olarak kullanılabilen flaşlarda hızın senkronizasyonuna ilişkin ayrıntılı bilgi için, ilgili flaşların kullanma kılavuzlarına bakınız.

#### #**SLOW LIMIT**

Kameraya flaş patladığında kullanılacak enstantane hızı yavaş limitini ayarlayabilirsiniz. Bu hız 1/30 ilâ 1/250 değerinde ve 1/3 EV adımlarla ayarlanabilir.

#### w**+**F

**[ON]** olarak ayarlandığında, pozlama telafisi değerine eklenir ve flaş yoğunluk kontrolü gerçekleştirilir.

#### **ALL WBZ**

Bu parametre, tüm beyaz ayarı (WB) modlarına aynı anda aynı telafi değerini uygulayabilirsiniz. **[ALL SET]** Aynı telafi değeri tüm WB modları için geçerli.

**[ALL RESET]** Her bir WB moduna uygulanan WB telafi değeri ayarları tümden silinir.

#### **[ALL SET] seçeneğini belirlerseniz**

- 1) Renk yönünü seçmek için,  $\mathcal{O}(p)$  düğmelerini kullanınız. A yönünde: Kehribar-Mavi / Y yönünde: Yeşil-Magenta
- 2) Telafi değerini ayarlamak için,  $\circledast$  düğmesini kullanınız.  $\mathbb{R}$  «WB telafisi» (S. 69) AEL / AFL düğmesinin bırakılması örnek resim çeker. Ayarladığınız beyaz ayarını kontrol edebilirsiniz.

#### **[ALL RESET] seçeneğini belirlerseniz**

1) **[YES]** seçmek için,  $\textcircled{x} \textcircled{z}$  düğmelerini kullanınız.

#### **COLOR SPACE**

Bu fonksiyon, renklerin monitör veya yazıcıda yeniden üretilme şeklini seçebilirsiniz. Resim dosyası adlarındaki ilk karakter, geçerli renk uzayını belirtir.  $\mathbb{R}$  «FILE NAME» (S. 106)

Pmdd0000.jpg **[sRGB]** Windows için standartlaştırılmış renk uzayı. **[Adobe RGB]** Adobe Photoshop tarafından ayarlanabilen renk uzayı. $P:$  sRGB : Adobe RGB

#### **SHADING COMP.**

Bazı durumlarda, resmin kenarları lensin özellikleri nedeniyle gölgelenebilir. Gölgeleme telafisi fonksiyonu, resmin koyu kenarındaki parlaklığı arttırarak telafi sağlar. Bu fonksiyon, özellikle geniş açılı bir lens kullanıldığında kullanışlıdır.

#### **A** Notlar

- Bu fonksiyon, kameraya bir tele konvertör veya uzatma tüpü ekli olduğunda kullanılamaz.
- Yüksek ISO ayarlarında, resim kenarlarındaki parazitler dikkat çekici olabilir.

3 fotoğraf boyutu ve 4 sıkıştırma oranı kombinasyonu kullanabilir ve 4 kombinasyonu kaydedebilirsiniz. Kaydedilen ayarı **[**K**]** ile seçin.

■ «Kayıt modunun seçilmesi» (S. 65)

Görüntü ayarları için 4 farklı kombinasyon kaydedin.

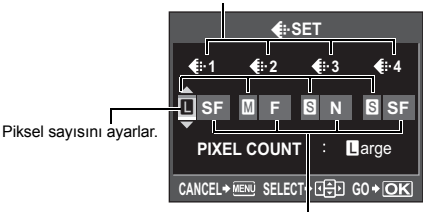

#### Sıkıştırma oranını ayarlayın.

#### **PIXEL COUNT**

Görüntü boyutu için piksel boyunu ayarlayabilirsiniz **[**X**]**, **[**W**]**. **[**X**iddle] [3200 x 2400]**, **[2560 x 1920]** veya **[1600 x 1200]** seçin **[**W**mall] [1280 x 960]**, **[1024 x 768]** veya **[640 x 480]** seçin

### **Özel Menü 1**h **RECORD / ERASE**

#### **QUICK ERASE**

Bu seçenek ile, yeni çektiğiniz resmi $\frac{1}{10}$  düğmesini kullanarak hemen silebilirsiniz.

- **[OFF]**  $\mathcal{C}$  düğmesine basıldığında, resmi silmek isteyip istemediğinizi soran onay ekranı görüntülenir.
- **[ON]** <sup> $\frac{1}{2}$ </sup> düğmesine basılması resmi hemen siler.

#### **RAW+JPEG ERASE**

RAW+JPEG modunda kayıt edilmiş olan resimleri silmek için yöntemi seçebilirsiniz. Bu fonksiyon, yalnızca tek bir çerçeve silinirken kullanılabilir.

**[JPEG]** Tüm JPEG resim dosyalarını silip yalnızca RAW resim dosyalarını bırakır. **[RAW]** Tüm RAW resim dosyalarını silip yalnızca JPEG resim dosyalarını bırakır. **[RAW+JPEG]** Her iki türdeki resimleri siler.

#### **D** Notlar

• Bu fonksiyon, yalnızca tek bir çerçeve silinirken işe yarar. Tüm karelerin veya seçilmiş karelerin silinmesinde, hem RAW hem de JPEG dosyaları bu ayardan bağımsız olarak silinir.

#### **FILE NAME**

Bir resim çektiğinizde, kamera resme benzersiz bir dosya adı verir ve bir klasörde kaydeder. Dosya adları, aşağıdaki resimde gösterildiği gibi atanır.

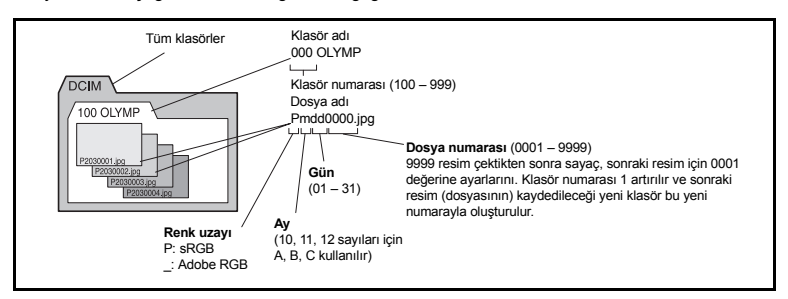

#### **[AUTO]**

Yeni bir kart takılsa dahi, önceki karttan kalan klasör numaraları korunur. Yeni kartta önceki kartta kaydedilmiş olan bir dosya ile aynı adı taşıyan bir resim dosyası varsa, yeni karttaki dosya numarası önceki kartta kullanılan en yüksek numaradan başlayarak verilir.

#### **[RESET]**

Yeni bir kartı takıldığında, klasör numaraları 100 sayısından ve dosya numaraları 0001 sayısından başlar. Resim içeren bir kart yerleştirildiğinde dosya numaraları, karttaki en yüksek dosya numarasından başlar.

• Dosya ve klasör numaralarının her ikisi de maksimum değerlerine ulaştığında (999 / 9999), kart dolmasa bile başka resim eklenemez. Daha fazla resim çekilemez. Kartı yenisiyle değiştiriniz.

#### **PRIORITY SET**

İmlecin ilk pozisyonunu (**[YES]** veya **[NO]**) **[ALL ERASE]** ya da **[FORMAT]** ekranında özelleştirebilirsiniz.

#### **dpi SETTING**

Görüntülerin baskısı için çözünürlüğü önceden ayarlayabilirsiniz. Ayarlanan değer görüntülerle birlikte karta kaydedilir.

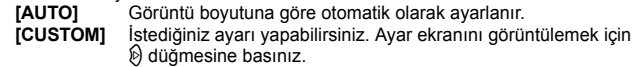

### **EXT. WB DETECT**

Otomatik beyaz dengesi sırasında ışığı belirlemek için kullanılan beyaz dengesi sensörünü devre dışı bırakabilirsiniz. Bu sensörün yakınındaki ve konuyu aydınlatan ışık kaynakları farklı olduğunda kullanışlıdır.

### **Özel Menü 2**

#### **CF / xD**

CompactFlash ve xD-Picture Card takılıyken hangi kartın kullanılacağını seçebilirsiniz.

#### **EDIT FILENAME**

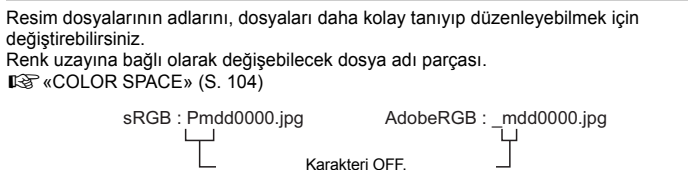

A – Z veya 0 – 9 yapabilirsiniz.

#### s **(Monitör parlaklık ayarı)**

En iyi görüntüyü almak için monitörün parlaklığını ayarlayabilirsiniz

- **[AUTO]** Aydınlatma sensörünün ortam parlaklığını ölçmesini ve en iyi izleme için monitörü otomatik olarak ayarlamasını sağlar.
- **[+7] [-7]** Monitör parlaklığını ayarlamak için  $\otimes \otimes$  kullanın.

#### W **(Ekran dilinin değiştirilmesi)**

Ekranda ve hata iletilerinden kullanılan ENGLISH (İngilizce) ayarını başka bir dile değiştirebilirsiniz.

• Sağlanan OLYMPUS Master yazılımı ile kameranıza başka diller de ekleyebilirsiniz. Ayrıntılar için, OLYMPUS Master yazılımındaki «Help» (Yardım) kılavuzuna başvurunuz. g«OLYMPUS Master yazılımının kullanılması» (S. 115)

#### **VIDEO OUT**

TV'nizin video sinyali türüne bağlı olarak NTSC ya da PAL seçebilirsiniz. Kamerayı yabancı bir ülkede bir TV'ye bağlayıp resim oynatmak istediğinizde, bunu ayarlamanız gerekir. Video kablosunu takmadan önce, doğru video sinyali türünün seçildiğinden emin olunuz. Video sinyali türünü hatalı seçecek olursanız, kamerada kayıtlı resimler TV'nizde doğru görüntülenmeyebilir.

#### **Başlıca ülke ve bölgelerdeki TV video sinyali türleri**

Video sinyali türünü, kamerayı TV'ye bağlamadan önce kontrol ediniz.

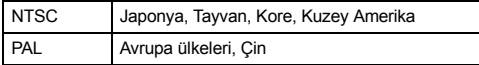

#### **REC VIEW**

Bu seçenek, yeni çektiğiniz resmi -karta kaydedilirken- monitörde görüntüleme olanağı tanır ve resmin ne kadar süreyle görüntüleneceğini ayarlar. Bu ayar, çekmiş olduğunuz resme göz atmak için kullanışlıdır. Resmi kontrol ederken çekme düğmesine yarım basılması derhal çekime devam etmenizi sağlar.

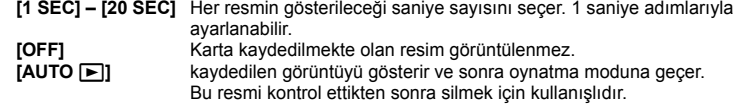

#### **FIRMWARE**

Ürününüzün fabrika yazılım sürümü görüntülenir.

Kamera veya aksesuarlara ilişkin sorularınız olduğunda veya yazılımı karşıdan yüklemek istediğinizde, kullandığınız ürünlerin sürümlerinizi bildirmek zorunda kalacaksınız.

d düğmesine basınız. Ürününüzün fabrika yazılım sürümü görüntülenir. Önceki ekrana dönmek için, ® düğmesine basınız.

**ştirme**
# **Baskı rezervasyonu (DPOF)**

#### **Baskı rezervasyonu**

Baskı rezervasyonu, karta kaydettiğiniz resimlerle birlikte baskı verisini (baskı sayısı ve tarih / saat bilgisi) kaydetmenizi sağlar.

Baskı rezervasyonlu resimler, aşağıdaki yöntemler kullanılarak bastırılabilir.

#### **DPOF uyumlu fotoğraf stüdyosu kullanarak baskı**

Baskı rezervasyon verisini kullanarak resimleri bastırabilirsiniz.

#### **DPOF uyumlu yazıcı kullanarak baskı**

Resimler, PC kullanılmadan, doğrudan bağlı olan bir yazıcıda yazdırılabilir. Ayrıntılı bilgi için, yazıcının kullanım kılavuzuna bakınız. PC kart adaptörü de gerekli olabilir.

## **D** Notlar

- Başka bir cihaz tarafından ayarlanan DPOF rezervasyonları, bu kamera tarafından değiştirilemez. Değişiklikleri, orijinal cihazı kullanarak yapınız. Bunun ötesinde kartta, başka bir cihaz tarafından ayarlanan DPOF rezervasyonları varsa, bu kamerayı kullanarak rezervasyon girilmesi, önceki rezervasyonları siler.
- Bütün yazıcılarda veya fotoğraf stüdyolarında, tüm fonksiyonlar kullanılamayabilir.
- RAW veriler yazdırılamaz.

### **Tek kareli rezervasyon**

Bir resmin baskı rezervasyonunu yapmak için işlem kılavuzunu izleyin.

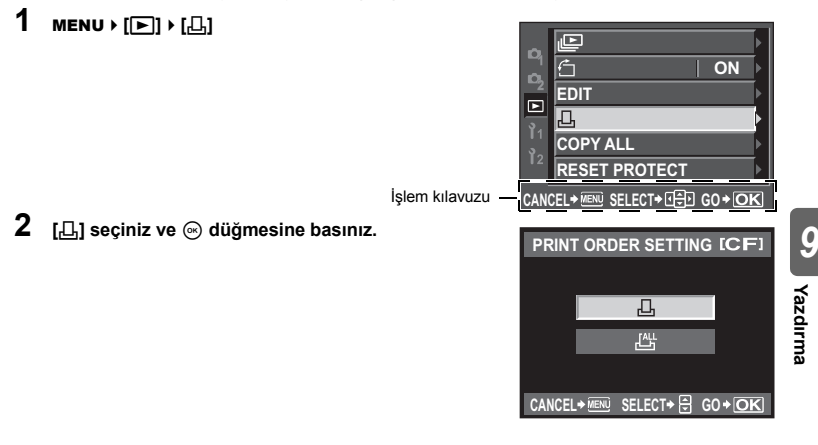

- **3 Baskı rezervasyonları için olan kareyi seçmek üzere** bd **düğmelerini kullanınız ve baskı sayısını ayarlamak için,** ca **düğmelerini kullanınız.** 
	- Birden çok resmin baskı rezervasyonunu yapmak için, bu adımı yineleyiniz.
- **4 Tamamladığınızda** i **düğmesine basınız.**
	- Tek kare rezervasyonu menü ekranı görüntülenir.
- **5 Tarih ve saat biçimini seçiniz ve**  i **düğmesine basınız.** 
	- **[NO]** Resimler, tarih ve saat bilgisi olmadan bastırılır.
		- **[DATE]** Resimler, çekildikleri tarih bilgisi ile birlikte bastırılır.
	- **[TIME]** Resimler, çekildikleri saat bilgisi ile birlikte bastırılır.
- **6 [SET] seçiniz ve** i **düğmesine basınız.**

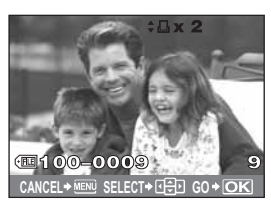

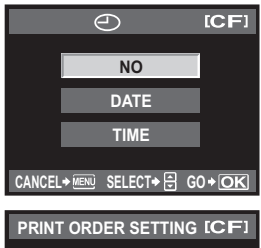

# **SFT SET CANCEL** CANCEL→ MENU SELECT→ A GO + OK **CANCEL SELECT GO**

# **Tüm karelerin rezervasyonu**

Kartta depolanan tüm resimlere baskı rezervasyonu uygular. Baskı sayısı 1 ile sınırlıdır.

- $1$  MENU  $\left[\begin{array}{c} | & | \end{array}\right]$
- **2 [**U**] seçip** i **düğmesine basınız.**
- **3 Tarih ve saat biçimini seçiniz ve** i **düğmesine basınız.**
	- Resimler, tarih ve saat bilgisi olmadan bastırılır.
	- **[DATE]** Resimler, çekildikleri tarih bilgisi ile birlikte bastırılır.
	- **[TIME]** Resimler, çekildikleri saat bilgisi ile birlikte bastırılır.
- **4 [SET] seçiniz ve** i **düğmesine basınız.**

# **Baskı rezervasyon verisinin sıfırlanması**

Tüm baskı rezervasyonu veya yalnızca seçilen resimler için verisini sıfırlayabilirsiniz.

**1** MENU**[**q**][**<**]**

#### **Tüm resimler için baskı rezervasyon verisinin sıfırlanması**

- **2 [**<**] ya da [**U**] seçiniz ve** i **düğmesine basınız.**
- **3 [RESET] seçiniz ve** i **düğmesine basınız.**

#### **Seçilen resim için baskı rezervasyon verisinin sıfırlanması**

- **2 [**<u>L</u>] seçiniz ve  $\circledcirc$  düğmesine basınız.<br>3 **IKEEPI seciniz ve**  $\circledcirc$  **düğmesine bası**
- **3 [KEEP] seçiniz ve** i **düğmesine basınız.**
- **4 Sıfırlamak istediğiniz baskı rezervasyonu verilerini içeren kareyi seçmek için,** bd **düğmelerini kullanınız ve baskı sayısını sıfıra ayarlamak için** c **düğmesine basınız.**
- **5 Tamamladığınızda** i **düğmesine basınız.**
- **6 Tarih ve saat biçimini seçiniz ve** i **düğmesine basınız.** • Ayar, baskı rezervasyonu olan tüm diğer resimlere uygulanır.
- **7 [SET] seçiniz ve** i **düğmesine basınız.**

# **Doğrudan baskı (PictBridge)**

Kamerayı, PictBridge standardıyla uyumlu bir yazıcıya USB kablosu aracılığıyla bağlayarak kaydedilen resimleri doğrudan bastırabilirsiniz. Yazıcınızın PictBridge ile uyumlu olup olmadığını anlamak için, yazıcının kullanım kılavuzuna bakınız.

#### **PictBridge**

Farklı üreticiler tarafından üretilen dijital kamera ve yazıcıların birbirilerine bağlanmasına izin veren ve doğrudan kameradan yazıcıya resim gönderilmesine olanak tanıyan standarttır.

#### **STANDART**

PictBridge'i destekleyen tüm yazıcılar standart baskı ayarlarına sahiptir.

Ayarlar ( $\mathbb{I}\mathcal{F}\mathbb{S}$ S. 113) ekranlarında **[STANDARD]** secerek bu ayarlara göre resim yazdırabilirsiniz. Yazıcınızın standart ayarlarına ilişkin ayrıntılı bilgi için, yazıcının kullanım kılavuzuna veya yazıcının üreticisine başvurunuz.

- Kullanılabilen yazıcı modları ve kağıt boyutu gibi ayarlar, yazıcı türüne bağlı olarak değişir. Ayrıntılı bilgi için, yazıcının kullanım kılavuzuna bakınız.
- Baskı kağıdı tipleri, mürekkep kutuları vs. hakkında ayrıntılı bilgi için, yazıcının kullanım kılavuzuna bakınız.

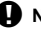

#### **D** Notlar

- Yazdırma yapmak için tam şarjlı bir pil kullanınız.
- RAW veri olarak kaydedilen resimler yazdırılamazlar.
- Kamera, USB kablosuyla bağlıyken, uyuma moduna geçmez.

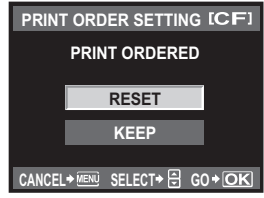

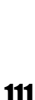

**TR** 

# **Kameranın yazıcıya bağlanması**

Kamerayı PictBridge uyumlu bir yazıcıya bağlamak için, kamera ile birlikte verilen USB kablosunu kullanınız.

- **1 Yazıcıyı çalıştırınız ve USB kablosunun bir ucunu kameranın USB bağlantı ucuna ve diğer ucuna yazıcının USB bağlantısı yuvasına bağlayınız.**
	- Yazıcının nasıl çalıştırılacağı ve USB bağlantı noktasının yeri konusunda ayrıntılı bilgi için, yazıcının kullanım kılavuzuna bakınız.

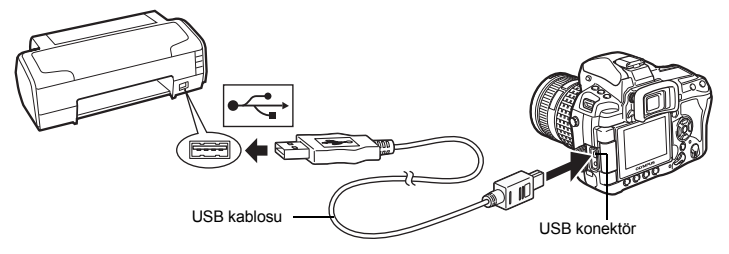

# **2 Kamerayı açınız.**

- USB bağlantısı seçim ekranı görüntülenir.
- **3 [EASY PRINT] ya da [CUSTOM PRINT] seçmek için,**  p **düğmesini kullanınız.**

### **[EASY PRINT] seçerseniz**

• «Easy printing (Kolay bastırma)» ( $\mathbb{R}$ S. 112) gidin

#### **[CUSTOM PRINT] seçerseniz**

• **[ONE MOMENT]** görüntülenir ve kamera ile yazıcı bağlanır. «Özelleştirilmiş yazdırma» (gS. 113) gidin

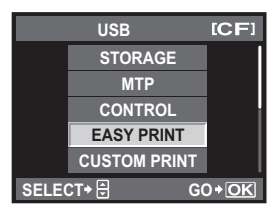

# x **Notlar**

• Ekran birkaç dakika içinde görüntülenmezse, USB kablosunu ayırınız ve 1. adımdan yeniden başlayınız.

# **Easy printing (Kolay bastırma)**

#### **1** Yazdırmak istediğiniz resimleri kamerada görüntülemek için  $\textcircled{a}$  düğmelerini **kullanınız.**

• Yazdırmak istediğiniz resmi kamerada görüntüleyiniz ve kamerayı bir USB kablosu kullanarak bir yazıcıya bağlayınız. Sağdaki ekran kısa bir süre için görüntülenir.

### **2** <sup>&</sup>lt; **(yazdır) düğmesine basınız.**

- Yazdırma tamamlandığında resim seçim ekranı görüntülenir. Başka bir resim yazdırmak için resmi seçmek  $\ddot{u}$ zere  $\alpha$  $\beta$  düğmelerini kullanınız ve  $\Box$  düğmesine basınız.
- Çıkmak için, resim seçim ekranı görüntülenirken USB kablosunu kameradan ayırınız.

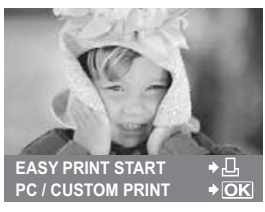

**1 Bir yazdırma seçeneğini ayarlamak için, işlem kılavuzunu izleyiniz.**

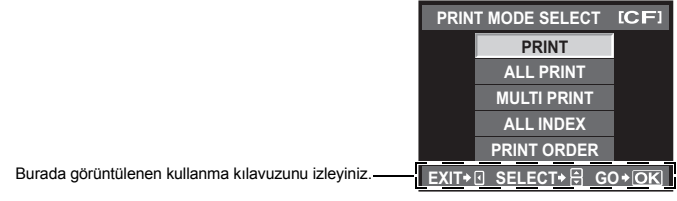

#### **Yazdırma modunun seçilmesi**

Yazdırma türünü seçiniz (yazdırma modu). Bu düğmelere atanmış olan fonksiyonlar aşağıda gösterilmiştir.

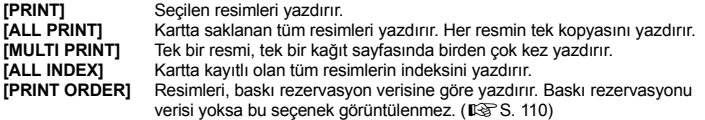

#### **Yazdırma kağıdı öğelerinin ayarlanması**

Bu ayarlar yazıcı türüne göre değişir. Yalnızca yazıcının STANDARD ayarı kullanılabiliyorsa, ayarı değiştiremezsiniz.

**[SIZE]** Yazıcının desteklediği kağıt  $ICF$ boyutunu ayarlar. **PRINTPAPER [BORDERLESS]** Resmin tüm sayfaya veya boş bir

çerçeve içerisine yazdırılmasını seçer.

**[PICS / SHEET]** Yaprak başında resim sayısını belirler. **[MULTI PRINT]** (çoklu baskı) seçtiğinizde görüntülenir.

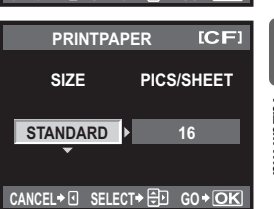

**STANDARD STANDARD**

CANCEL→ FISELECT→ FFIGO + OK

**STANDARD** 

TR**Yazdırma 9** Yazdırma

### **Bastırmak istediğiniz resimlerin seçilmesi**

Yazdırmak istediğiniz resimleri seçin. Seçilen resimler daha sonra yazdırılabilir (tek kare rezervasyonu) veya görüntülediğiniz resim doğrudan yazdırılabilir.<br>IPRINTI (IORI) Görüntülenen resmi yazdırır.

**[PRINT]** (f) Görüntülenen resmi yazdırır. **[SINGLE PRINT]** rezervasyonunun daha önce uygulandığı bir resim varsa, yalnızca rezervasyonu olan resim yazdırılır. **[SINGLE PRINT]** (A) Görüntülenen resme vazdırma rezervasyonu uygular. **[SINGLE PRINT]** uyguladıktan sonra başka resimlere rezervasyon yapmak

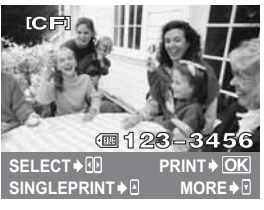

bd düğmelerini kullanınız. **[MORE]** ( $\Box$ ) Görüntülenen resim için kopya sayısını ve diğer öğeleri ayarlar ve yazdırılmasının istenip istenmediğini belirler. Kullanım için, sonraki bölümde ( $\sqrt{S}$ S. 114) içinde Adım 2'ye bakın.

istiyorsanız, resimleri seçmek için

### **Yazdırma verisinin ayarlanması**

Yazdırma sırasında resme tarih ve saat ya da dosya adı gibi yazdırma verisinin yazdırılıp yazdırılmayacağını belirleyiniz.

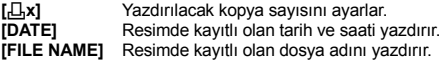

#### **2 Yazdırılacak resimleri ve yazdırma verisini ayarladıktan sonra, [PRINT] seçiniz ve**  i **düğmesine basınız.**

#### **[PRINT]** Yazdırdığınız resimleri yazıcıya aktarır. **[CANCEL]** Ayarları iptal eder. Tüm yazdırma verisi yitirilir. Yazdırma verilerini korumak istiyor ve başka ayarlar yapmak istiyorsanız, b düğmesine basınız. Önceki ayara döndürür.

• Yazdırma işini iptal etmek ve durdurmak için,  $\circ$  düğmesine basınız.

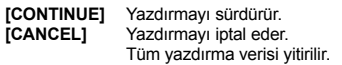

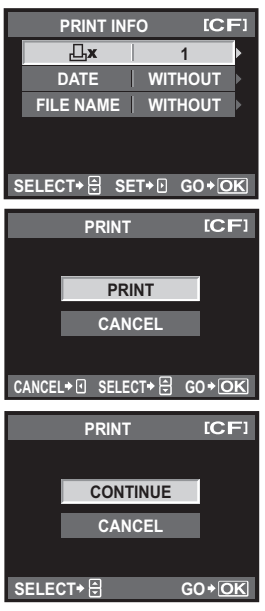

# **Akış diyagramı**

Kamerayı USB kablosunu kullanarak bir bilgisayara bağlayınız. Kartta yer alan resimleri, sağlanmış olan OLYMPUS Master yazılımı ile kolaylıkla bilgisayara aktarabilirsiniz.

#### **Hazır tutulacak malzemeler**

- OLYMPUS Master 2 CD-ROM • USB kablosu
- İşletim ortamına uygun bir bilgisayar (Gereken işletim ortamı için, OLYMPUS Master kurulum kılavuzuna bakın.)

OLYMPUS Master Kurulması (OLYMPUS Master yazılımı ile birlikte verilen kuruluş kılavuzuna bakınız)

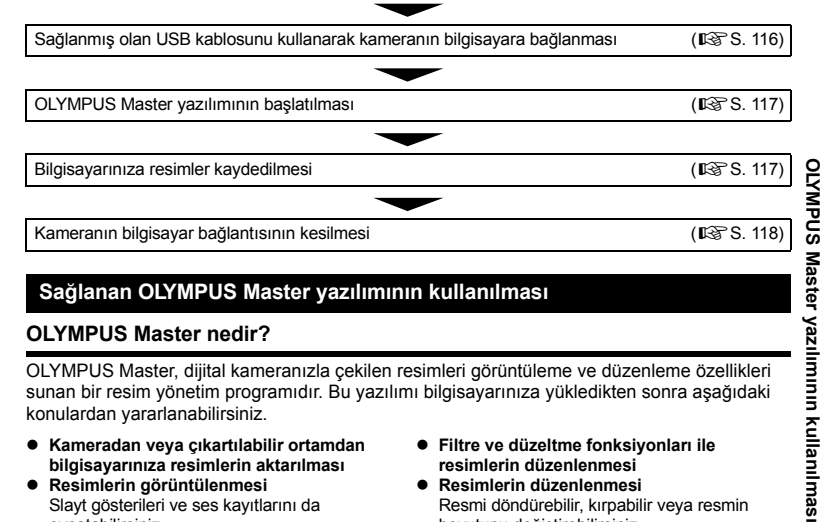

# **Sağlanan OLYMPUS Master yazılımının kullanılması**

# **OLYMPUS Master nedir?**

OLYMPUS Master, dijital kameranızla çekilen resimleri görüntüleme ve düzenleme özellikleri sunan bir resim yönetim programıdır. Bu yazılımı bilgisayarınıza yükledikten sonra aşağıdaki konulardan yararlanabilirsiniz.

- z **Kameradan veya çıkartılabilir ortamdan bilgisayarınıza resimlerin aktarılması**
- z **Resimlerin görüntülenmesi** Slayt gösterileri ve ses kayıtlarını da oynatabilirsiniz.
- z **Resimlerin gruplanması ve örgütlenmesi** Görüntüleri albüm ya da klasör şeklinde düzenleyebilirsiniz. Aktarılan görüntüler otomatik olarak çekim tarihine göre düzenlenir ve istediğiniz özel resmi kolaylıkla bulma olanağı tanır.
- **Filtre ve düzeltme fonksiyonları ile resimlerin düzenlenmesi**
- z **Resimlerin düzenlenmesi** Resmi döndürebilir, kırpabilir veya resmin boyutunu değiştirebilirsiniz.
- z **Çeşitli yazdırma biçimleri** Resimleri kolaylıkla yazdırabilirsiniz.
- z **Kameradaki fabrika yazılımını güncelleme**
- z **RAW görüntüleri işleme**

OLYMPUS Master yazılımının diğer özelliklerine ve yazılımın kullanımına ilişkin bilgi için, OLYMPUS Master yazılımındaki «Help» (Yardım) dosyasına başvurunuz.

# **Kameranın bilgisayara bağlanması**

Kamerayı, sağlanan USB kablosunu kullanarak bilgisayarınıza bağlayınız.

- **1 Sağlanmış olan USB kablosunu kullanarak bilgisayardaki USB bağlantı noktasını kameradaki USB konektörüne bağlayınız.**
	- USB bağlantı noktasının yeri, bilgisayara göre değişir. Ayrıntılı bilgi için, bilgisayarınızın kullanım kılavuzuna bakınız.

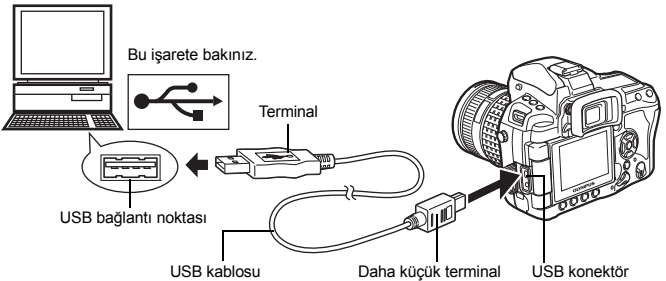

# **2 Kameranın güç düğmesini ON konumuna getiriniz.**

• USB bağlantısı seçim ekranı görüntülenir.

## **3** ac **düğmelerini kullanarak [STORAGE] seçeneğini belirleyiniz.** i **düğmesine basınız.**

**4 Bilgisayar, kamerayı yeni bir aygıt olarak tanır.**

### **Windows**

• Kamerayı bilgisayarınıza ilk kez bağladığınızda, bilgisayar kamerayı otomatik olarak algılar. Kurma işleminin tamamlandığını bildiren ileti görüntülendiğinden «Tamam» düğmesini tıklatınız. Bilgisayar, kamerayı «Çıkartılabilir Disk» **il alan** olarak tanır.

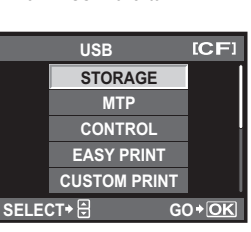

### **Macintosh**

• iPhoto, Mac OS işletim sisteminin varsayılan resim yönetim uygulamasıdır. Olympus dijital kameranızı ilk kez bağladığınızda, iPhoto otomatik olarak başlatılır. iPhoto yazılımını kapatınız ve OLYMPUS Master yazılımını çalıştırınız.

### x **Notlar**

• Kamera bilgisayar bağlandığında, kamera düğmelerinden hiçbiri kullanılamaz.

# **OLYMPUS Master yazılımını başlatma**

#### **Windows**

**1 Masaüstündeki «OLYMPUS Master 2» simgesini çift tıklatınız.**

#### **Macintosh**

- **1 «OLYMPUS Master 2» klasöründeki «OLYMPUS Master 2» simgesini çift tıklatınız.**
	- Gözat penceresi görüntülenir.

• OLYMPUS Master yazılımı kuruluşundan sonra ilk kez çalıştırıldığında, gözat penceresinden önce OLYMPUS Master ilk ayar ekranı ve kullanıcı kayıt ekranı görüntülenir. Ekran talimatını izleyiniz.

#### **OLYMPUS Master programından çıkılması**

**1 Herhangi bir pencerede «Exit» (Çık) düğmesini tıklatınız.** • OLYMPUS Master programından çıkılır.

## **Kamera resimlerinin bilgisayarda görüntülenmesi**

### **Resimlerin indirilmesi ve kaydedilmesi**

- **1 Gözat penceresinde «Transfer Images» (resim aktar)**  tıklatıp «From Camera» (Kameradan) tıklatınız **.** 
	- Kameradan aktarmak istediğiniz resimleri seçebileceğiniz pencere görüntülenir. Kameradaki tüm resimler görüntülenir.
- **2 «New Album» seçiniz ve albüm adını giriniz.**
	- **3 Aktarmak istediğiniz resim dosyalarını seçiniz ve «Transfer Images» (Resimleri aktar) düğmesini tıklatınız.**
		- Aktarımın bittiğini belirten pencere ekrana gelir.
- **4 «Browse images now» üstüne tıklayınız.** • Aktarılan resimler, Gözat penceresinde görüntülenir.

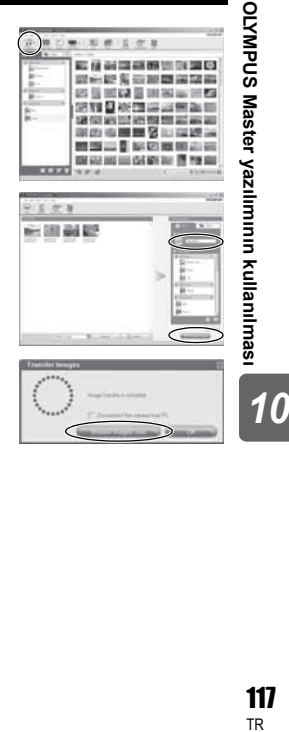

**1 Kart kullanımda ışığının yanıp sönmediğinden emin olunuz.**

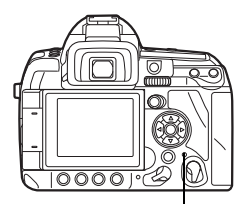

Kart kullanımda lambası

**2 USB kablosunu çıkarma hazırlığını yapınız.**

#### **Windows**

- 1) Sistem tepsisindeki «Unplug or Eject Hardware» (Donanımı Çıkart) simgesini tıklatınız .
- 2) Beliren iletiyi tıklatınız.
- 3) «Donanımı güvenle çıkart» penceresinde «Tamam» düğmesini tıklatınız.

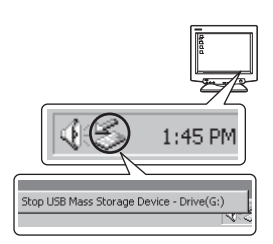

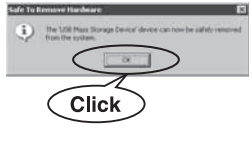

### **Macintosh**

1) Masa üstündeki «Untitled» (Adsız) veya «NO\_NAME» (AD\_YOK) simgesi sürüklendiğinde, çöp kutusu simgesi çıkart simgesine dönüşür. Simgeyi sürükleyip çıkart simgesinin üzerine bırakınız.

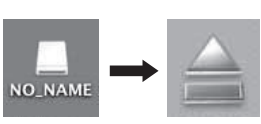

# **3 USB kablosunu kameradan çıkartınız.**

### **A** Notlar

• Windows kullanıcıları için:

«Donanımı Çıkart» seçeneğini tıklattığınızda, bir uyarı iletisi görüntülenebilir. Bu durumda, kameradan hiçbir resim verisinin aktarılmadığından ve kameradaki resim dosyalarına erişen hiçbir uygulamanın çalışmadığından emin olunuz. Bu tür uygulamaları kapatınız ve «Donanımı Çıkart» seçeneğini yeniden tıklatıp kabloyu yerinden çıkartınız.

# **Sabit resimlerin görüntülenmesi**

- **1 Gözat penceresinde «Album» (albüm) sekmesini tıklatınız ve görüntülemek istediğiniz albümü seçiniz.** • Seçilen albüm resim küçük resim simgesi alanında görüntülenir.
- **2 Görüntülemek istediğiniz sabit resmin küçük simgesini tıklatınız.**
	- OLYMPUS Master düzenleme moduna geçer ve resim büyütülür.
	- Gözat penceresine dönmek için, «Back» (Geri) düğmesini tıklatınız.

#### Küçük Resim Simgesi

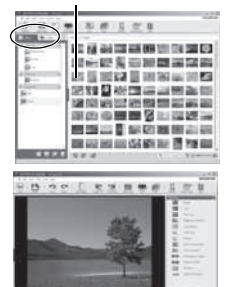

AP 18 CONSUMER OF \$1 weeks as

# **Dil sayısının arttırılması**

Lütfen pilin tamamen dolu olmasını sağlayınız!

- 
- **1 PC'nizin İnternete bağlı olduğundan emin olunuz. 2 USB kablosunu bilgisayardaki USB bağlantı noktasına takınız.**
- **3 USB kablosunun diğer ucunu kameranın USB konektörüne takınız.** • Kamera otomatik olarak açılır.
	- Monitör açılır ve USB bağlantısı için seçim ekranı görüntülenir.
- **4 [STORAGE] seçin ve** i **düğmesine basınız.**
- **5 Gözat penceresinde «Camera» (Kamera), ardından «Update Camera / Add Display Language» (Kamerayı Güncelle / Ekran Dili Ekle) seçeneğini belirleyiniz.**
	- Güncelleme için onay soran pencere görüntülenir.
- **6 «Close» (Kapat) üstüne tıklayınız.**
	- Kameranın güncellendiğini belirten pencere görüntülenir.
- **7 Kameranın güncellendiğini belirten ekranda «Add Language» (Dil ekle) tıklatınız.**
	- «Add Display Language of Camera» (Kameraya ekran dili ekle) penceresi görüntülenir.

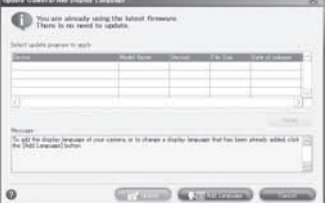

- **8 tıklatıp bir dil seçiniz.**
- **9 «Add» (Ekle) üstüne tıkayınız.**
	- Yeni dil, kameranıza yüklenir. Kameranıza yeni dil yüklenirken, lütfen kameranızdan hiç bir kabloyu veya pili çıkarmayınız.

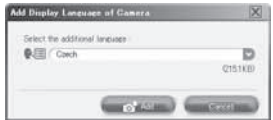

**10Yükleme tamamlandıktan sonra, kamera ekranında «OK» (Tamam) ibaresi belirecektir. Kabloları çıkartabilir ve kameranızı kapatabilirsiniz. Kamerayı yeniden açtıktan sonra [**W**] menüsünden yeni dili seçebilirsiniz.**

## **Bilgisayarınıza OLYMPUS Master yazılımını kullanmadan resimler aktarılması**

USB Mass Storage Class (yığın depolama sınıfı) standardını destekler. Kamerayı, sağlanmış olan USB kablosu yardımı bir bilgisayara bağlayıp bilgisayara resimler aktarabilirsiniz. Bu işlem, OLYMPUS Master yazılımını kullanmadan da yapılabilir. Aşağıdaki işletim sistemleri USB bağlantısı ile uyumludur:

Windows : 2000 Professional / XP Home Edition / XP Professional / Vista Macintosh : Mac OS X v10.3 veya üstü

# **D** Notlar

- Bilgisayarınızda Windows Vista varsa, Windows Foto Galeri'sini kullanmak için 116. sayfadaki 3. adımda **[MTP]** seçiniz.
- Aşağıdaki ortamlarda, bilgisayarınızın USB bağlantı noktası olsa dahi, veri aktarımı garanti altında değildir.
	- Genişletme kartı vs. vasıtasıyla USB bağlantı noktası eklenmiş olan bilgisayarlar.
	- İşletim sistemi fabrikada kurulmamış olan bilgisayarlar ve toplama bilgisayarlar.

# **Çekim ipuçları ve bilgi**

### **Resim çekmeye başlamadan önce ipuçları**

# **Pil takılı olsa da kamera açılmıyor**

#### **Pil, tam olarak şarj edilmemiştir**

• Pili, şarj cihazı ile şarj ediniz.

#### **Pil, soğuk nedeniyle geçici olarak işlemez durumda**

• Pilin başarımı, düşük ısılarda azalır ve şarjı kamerayı çalıştırmak için yeterli olmayabilir. Pili çıkartıp, bir süre cebinize koyarak ısıtınız.

#### **Çekme düğmesine basıldığında, hiç resim çekilmiyor**

#### **Kamera otomatik olarak kapanıyor**

• Pil gücünden tasarruf etmek için, herhangi bir işlem yapılmadığı takdirde fotoğraf makinesi ayarlanan süre sonunda uyku moduna geçer ve fotoğraf makinesi çalışmayı durdurur. Herhangi bir düğmeye veya deklanşöre dokunduğunuzda fotoğraf makinesi tekrar açılır. 4 saat süreyle herhangi bir işlem yapılmazsa, kamera otomatik olarak kapatılır. Kamera, yeniden açılmadıkça çalışmaz. g«SLEEP» (S. 101), «4 h TIMER (Otomatik kapanma)» (S. 101)

#### **Flaş şarj olmaktadır**

• Flaş etkinleştirildiğinde vizördeki  $\blacklozenge$  simgesi yanıp sönerse, flaş şarj ediliyor demektir. Resmi çekmeden önce yani çekim düğmesine basmadan önce yanıp sönmenin kesilmesini bekleyiniz.

#### **Odaklama yapılamadığında**

• Vizördeki AF onay işareti yanıp sönerse kamera, AF fonksiyonuyla odaklama yapamıyor demektir. Çekme düğmesine yeniden basınız.

#### **Parazit azaltımı etkin**

• Gece sahneleri çekerken, örtücü hızları daha yavaştır ve resimlerde parazit görüntülenme eğilimi belirir. Düşük örtücü hızlarında çekim yaptıktan sonra kamera, parazit azaltımı sürecini etkinleştirir. Bu süreçte başka resim çekilemez. **[NOISE REDUCT.]** (parazit azalt) değerini **[OFF]** yapabilirsiniz. G<sup>®</sup> «Parazit azaltma» (S. 74)

#### **Tarih / saat ayarı yapılmamış**

#### **Kamera, satın alındığı zamandaki ayarlarla kullanılıyor**

• Kameranın yeni satın alındığında, tarih ve saati ayarlanmamış. Kamerayı kullanmadan önce tarih ve saat ayarını yeniden yapınız.  $\mathbb{R}$  «Tarih ve saat ayarının yapılması» (S. 15)

#### **Pil, kameradan çıkartılmış**

• Kamera yaklaşık 1 gün boyunca pilsiz bırakılırsa, tarih ve saat ayarı, fabrika çıkış ayarına geri döner. Pil kameradan çıkartılmadan önce yalnızca kısa bir süre için takılı bırakılmışsa, tarih ve saat ayarları daha çabuk iptal olur. Önemli fotoğraflar çekmeden önce, tarih ve saat ayarlarının doğru olup olmadığını kontrol ediniz.

### **Nesnenin üzerine odaklanma**

Nesneye bağlı olarak, nesnenize odaklanmak için birkaç yol vardır.

#### **AF hedefi nesne üzerinde odaklanmadı**

• AF hedefi nesneye odaklamak için, odak kilidini kullanınız. g«Odak kilidi – Doğru odak sağlanamıyorsa» (S. 58)

#### **İlgili AF hedeflerinde nesne dışındaki cisimler odaklanıyor**

• **[AF AREA]** [ • ] olarak ayarlayın ve seçilen AF hedefine odaklanın. g«AF hedef seçimi» (S. 55)

#### **Nesne hızlı hareket ediyor**

• Kamerayı, çekmek istediğiniz nesneyle yaklaşık aynı mesafede olan bir noktaya odaklayınız (çekme düğmesine yarım basarak) ve resminizi yeniden oluşturup nesnenin çerçeveye girmesini bekleyiniz.

#### **Makro lensini kullanarak nesnenin yakın plan çekiminin yapılması**

• Nesne üzerinde yakın plan çekim yapmak için makro lensi kullanırken, nesnenin büyütme oranı daha büyükse AF ile odaklama yapmak zordur. Elle odaklamayı (MF) seçin, odaklama halkasını çevirin ve elle odaklama yapın.  $\mathbb{R}$  «MF (elle odaklama)» (S. 54)

#### **Zayıf ışık koşullarında resim çekilmesi**

• Tümleşik flaş, AF aydınlatıcısı görevini üstlenebilir. Bu olanak, AF modunda zayıf ışık koşulları altında odaklama yapmanıza yardımcı olur. g«Dahili flaş ile çekim» (S. 78), «AF ILLUMINAT.» (S. 96)

#### **Odaklanması zor olan nesneler**

Aşağıdaki durumlarda, otomatik odaklama fonksiyonu ile odaklama yapmak zorlaşabilir.

AF onay işareti yanıp sönüyor. Bu nesneler odak içerisinde değil.

AF onay işareti yanıyor fakat odak nesne üzerinde değil.

Düşük kontrastlı nesne Aşırı parlak ışık

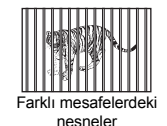

karenin ortasında

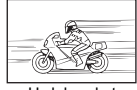

Hızlı hareket eden nesne

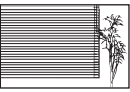

Tekrarlanan desenli konular

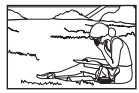

Konu içerde değil AF alanı

Herhangi bir durumda, nesneyle aynı mesafede olup yüksek karşıtlığı (kontrastı) olan bir nesneye odaklama yapınız ve kompozisyonunuzu yaptıktan sonra resmi çekiniz.

#### **Resimleri bulanıklaştırmadan çekme**

Resmin bulanık görünmesini sağlayan birden çok etmen olabilir.

#### **Nesne fazla karanlık**

• Örtücü hızını nesnenin parlaklığına uyacak şekilde değiştiriniz. Örtücü hızı, karanlık bir nesneyi çekmek amacıyla düşük ayarlanırsa, nesne hareket ettiğinde muhtemelen bulanık çıkar. ISO ayarının değerini arttırın. Enstantane hızı düşük olduğunda fotoğraf makinesinin sallanması görüntüde daha belirgin olur. Kamerayı bir tripoda takınız. Bulanıklaşmayı azaltmak için, çekim yapılırken uzaktan kumandanın (opsiyoneldir) kullanılması fayda sağlar.

### **Çekim düğmesine bastığınızda kamera veya eliniz hareket eder**

- Çekim düğmesine dikkatle basınız veya kamerayı iki elinizle sıkıca kavrayınız.
- Görüntü sabitleyicisi fonksiyonunu kullanın.  $\mathbb{R}$  «Görüntü sabitleyicisi» (S. 63)

#### **Resimleri flaşsız çekme**

Otomatik flaş kullanırken ışık yeterli olmadığında flaş otomatik olarak açılır. Nesne fazla uzaktaysa flaşın bir yararı olmayabilir. Bu durumlarda flaşsız resim çekme ile ilgili ipuçları aşağıda verilmiştir:

#### **Görüntü sabitleyicisi fonksiyonunu ayarlama**

• Bu fonksiyon kamera sarsıntıları telafi ederek, zayıf ışık koşullarında ve flaşı kapalı tutarak kamera ile elden resimler çekmenize olanak sağlar.  $\mathbb{R}$ «Görüntü sabitleyicisi» (S. 63)

#### **ISO ayarını arttırın**

• ISO ayarının değerini arttırın. Resim grenli çıkabilir.  $\mathbb{R}$ «ISO hassasiyeti ayarı» (S. 50)

#### **Resim aşırı grenli**

Resmin grenli görünmesini sağlayan birden çok etmen olabilir.

#### **ISO duyarlılığını arttırma**

• ISO ayarını arttırdığınızda, istenmeyen veya düzgün olmayan renk noktaları şeklindeki parazitler ortaya çıkarak resme grenli bir görünüm verebilir. Bu kamera, paraziti azaltırken yüksek duyarlılıklı resim çekmeye olanak sağlayan bir fonksiyona sahiptir. Bunun birlikte, ISO duyarlılığının arttırılması düşük duyarlılıklara göre daha kumlu resimler ortaya çıkartır. L $\circledast$ «ISO hassasiyeti ayarı» (S. 50)

#### **Çekilen resimler beyazımsı görüntüleniyor**

Bu durum, nesnenin arka planından tümden veya kısmen ışık geldiğinde ortaya çıkar. Buna parlama veya hayalet de denir. Mümkün olduğunca, resimde kuvvetli bir ışık kaynağının olmadığı kompozisyonlar oluşturmaya çalışınız. Parlama, resimde bir ışık kaynağı olmasa da ortaya çıkabilir. Lensi, ışık kaynağından korumak için bir lens başlığı kullanınız. Lens başlığının faydası olmuyorsa, lensi ışıktan korumak için elinizi kullanınız. ■ «Değiştirilebilir lensler» (S. 134)

#### **Resimleri doğru renklerle çekme**

Bir resimdeki renklerle gerçek renkler arasında fark olmasının nedeni, nesneyi aydınlatan ışık kaynağıdır. **[WB]** (beyaz ayarı ve beyaz dengesi), kameraya doğru renkleri belirleme olanağı sağlayan fonksiyondur. Normalde, **[AUTO]** ayarı en iyi beyaz dengesini sağlar; fakat nesneye bağlı olarak **[WB]** ayarının değiştirilerek denenmesi daha iyi sonuçlar verebilir.

- Konu güneşli bir günde gölgede duruyorsa.
- Nesne hem doğal ışık ve kapalı mekanın verdiği ışıkla aydınlatılıyorsa (örneğin bir pencerenin yakınında).
- Çekilen karede beyaz olmadığında g«Beyaz dengesi seçimi» (S. 67)

#### **Beyaz bir sahil ya da kar sahnesinin çekilmesi**

Normal durumda, resim çekilirken, kar benzeri beyaz nesneler olduklarından daha koyu görüntülenir. Beyazlığı yakalamanın birkaç yöntem var.

- Pozlama ayarını **[+]**'ya doğru getiriniz. g«Pozlama telafisi» (S. 47)
- **[**n**HI] kullanın** (Nokta ölçüm vurgu kontrolü). Beyazlığı vurgulamak istediğiniz yerde vizörün ortasında çekim düğmesine yarım basınız. Merkezde ölçümü yapılan bölüm, daha beyaz görünmek üzere ayarlanır. g«Ölçüm modunun değiştirilmesi» (S. 46)
- Resmi çekmek için AE basamaklama fonksiyonunu kullanınız. Pozlama telafisinin miktarını bilmiyorsanız, AE basamaklama fonksiyonunu kullanmayı deneyiniz. Telafi değeri, çekim düğmesine her bastığınızda biraz değişir. Daha büyük bir pozlama telafisi ayarlarsanız, değere bağlı olarak pozlama değerini yukarı veya aşağı değiştirip resmi çekebilirsiniz. GG «AE destekleme» (S. 48)

### **Bir nesneyi arkasından gelen ışıkla çekmek**

Nesnenin arkaplanı nesneye göre daha parlak ise, pozlama parlak bölümlerde etkilenir ve nesne daha karanlık görüntülenir. Bunun nedeni kameranın, pozlama değerini tüm ekranın parlaklığından belirlemesidir.

• **[METERING]** (ölçüm) ayarını **[**n**]** değerine getirerek nesnenin resim ortasındaki pozlama değerini ölçünüz. Kompozisyonu değiştirirseniz, nesneyi resmin merkezine yerleştiriniz.

AEL / AFL düğmesini basılı tutarken, kompozisyonu değiştiriniz ve çekim düğmesine basınız. **I**l§ «Ölçüm modunun değiştirilmesi» (S. 46)

• Flaşı etkinleştiriniz ve flaş modunu **[**#**]** (doldurmalı flaş) değerine ayarlayıp resmi çekiniz. Güçlü arka plan ışığında resim çekerken, nesnenin yüzü koyu görünmeden resim çekebilirsiniz. **[**#**]** (doldurmalı flaş) modu, nesne arkasından gelen ışık olduğunda veya floresan ve diğer suni ışıklar olduğunda kullanılır. g«Flaş modu ayarı» (S. 75)

### **Resim fazla karanlık veya aydınlık görünüyor**

S modundan veya A modunda resim çekerken görüntülenen örtücü hızı veya diyafram ayarı yanıp sönebilir. Yanıp sönmesi, doğru pozlama yapılamadığı anlamına gelir. Resmi olduğu gibi çekerseniz, resim fazla karanlık veya fazla parlak görünür. Bu durumda, diyafram ayarını veya örtücü hızını değiştiriniz.  $\mathbb{R}$ «Apertür önceliği çekimi» (S. 41), «Örtücü öncelikli çekim» (S. 42), «Pozlama uyarı ekranı» (S. 137)

### **Çekilen resimdeki konuda bilinmeyen parlak noktalar görünüyorsa**

Bu, görüntü yakalama aygıtı üzerinde sabit noktaların oluşmasından kaynaklanıyor olabilir. **[PIXEL MAPPING]** (piksel eşleştirme) fonksiyonunu yürütünüz Sorun devam ederse, piksel eşleştirmeyi birkaç kez yineleyiniz.  $\mathbb{R}$ «Piksel eşleştirme – Resim işleme fonksiyonlarının kontrol edilmesi» (S. 130)

# **Ek çekim ipuçları ve bilgi**

#### **Çekilebilecek resim sayısının arttırılması**

Yakalanan resim karta kayıt edilir. Aşağıda, daha çok resim kayıt etmenin yolları

- gösterilmektedir. Kayıt modunu değiştiriniz.
- Bir resmin boyutu, kayıt moduna göre değişir. Kullanılabilen kart kapasitesinden emin değilseniz, resim modunu değiştirip resmi çekiniz. Görüntü boyutu ne kadar küçük ve sıkıştırma oranı ne kadar büyükse görüntü dosyasının boyutu o kadar küçük olur. Dosya boyutunu küçültmek için görüntü boyutu ve sıkıştırma oranı kombinasyonu kullanın ve **[**  $\leq$  **:- SETI** ile kaydedin.
- Piksel sayısını **[PIXEL COUNT]** ile **[**X**]** veya **[**W**]** için daha da azaltabilirsiniz.
- **D**<sup>§</sup> «Kayıt modunun seçilmesi» (S. 65), « $\leftarrow$  SET» (S. 105), «PIXEL COUNT» (S. 105) • Kapasitesi daha çok olan bir kart kullanınız.
- Kayıt edilebilen resim sayısı, kartın kapasitesine göre değişir. Kapasitesi daha çok olan bir kart kullanınız.

### **Yeni bir kart kullanılması**

Olympus markası olmayan bir karttan veya bilgisayar gibi bir uygulama için kullanılan bir karttan yararlandığınızda, **[CARD ERROR]** (kart hatası) iletisi görüntülenir. Bu kartı bu kamerayla kullanabilmek için, kartı formatlamak üzere **[FORMAT]** fonksiyonunu kullanınız. g«Kartın formatlanması» (S. 133)

 $T_R$ R**A** 

#### **Pilin kullanım ömrünün uzatılması**

Resim çekmezken aşağıdaki işlemlerden herhangi birinin yapılması pil gücünü azaltabilir.

- Çekme düğmesine arka arkaya yarım basılması.
- Kayıt edilen resimlerin tekrar tekrar ve uzun süreyle oynatılması.
- Canlı görünü fonksiyonunun uzun süreyle kullanılması.

Pilden tasarruf etmek için, kamera kullanımda olmadığında kamerayı kapatınız.

#### **Menülerden seçilemeyen fonksiyonlar**

Ok tuşları takımını kullanırken menülerdeki bazı öğeler seçilemeyebilir.

- Geçerli çekim modunda ayarlanamayan menü öğeleri.
- Daha önce ayarlı olan bir öğe nedeniyle ayarlanamayan öğeler: **[**l**]** ve **[NOISE REDUCT.]** birleşimi, vs.

#### **En iyi kayıt modunun seçilmesi**

Kayıt modları 2 ana türdedir: RAW ve JPEG. RAW (ham) kayıtlar, beyaz ayarı, kontrast vs. gibi ayarları resimlerin kendilerinde içermez. JPEG kayıtları, bu ayarları kendilerinde saklar. JPEG aynı zamanda kayıt sırasında dosya büyüklüğünü azaltmak için, resmi sıkıştırır. JPEG için, görüntü boyutlarından 4 kombinasyonu ( $\blacksquare$ ,  $\blacksquare$ ) sıkıştırma oranlarını (SF, F, N, B) kaydedebilirsiniz, toplam 12 kombinasyon mümkündür . Sıkıştırma oranı ne denli yüksek olursa, resim görüntüleme sırasında büyütüldüğünde o denli kumlu görüntülenir. Yapmanız gereken seçimler konusunda aşağıdaki ipuçları yardımcı olacaktır.

#### **Bilgisayarda, çekim ayarları üzerinde ince düzeltmeler yapınız** • **[RAW]**

#### **A3 / A4 kağıda büyük resimler bastırmak için / Bir bilgisayarda resimler düzenlemek ve işlemek için**

• Görüntü boyutu  $\blacksquare$  ve sıkıştırma oranı SF, F, N veya B

### **Kartpostal büyüklüğünde resimler yazdırmak için**

• Görüntü boyutu M ve sıkıştırma oranı SF, F, N veya B

#### **E-posta eki olarak göndermek veya bir web sitesinde koymak için**

• Görüntü boyutu **S** ve sıkıştırma oranı SF, F, N veya B

D<sup>§</sup> «Kayıt modu ve dosya boyutu / saklayabileceğiniz sabit resim sayısı» (S. 141)

#### **Fonksiyonları, kamerayı satın aldığınız zamanki ayarlara geri getirilmesi**

• Ayarlar, kamera güç düğmesi üzerinden kapatılsa da korunur.

• Fabrikanın koyduğu varsayılan ayarlara dönmek için, **[CUSTOM RESET]** ayarları arasında **[RESET]** fonksiyonunu kullanınız. Reset (sıfırlama) için iki tür ayar seçebilirsiniz. Kameranın çeşitli fonksiyonlarını ayarlayıp bunları **[CUSTOM RESET]** altında **[RESET1]** veya **[RESET2]** olarak kaydedebilirsiniz.  $\mathbb{R}$  «Fabrika ayarlarına geri dönme» (S. 32)

#### **Dış mekanda monitördeki görüntü zorlukla görüldüğünde pozlamanın kontrol edilmesi**

Açık havada çekim yaparken monitördeki resmi görmek ve pozlamayı kontrol etmek zor olabilir. Canlı görüntü sırasında, histogramı görüntülemek için INFO düğmesine tekrar tekrar basınız. Aşağıda, histogram ekranını kolayca yorumlamanızı sağlayacak açıklamalar verilmiştir.

#### **Histogram nasıl okunur**

- 1 Grafikte, bu bölgenin etrafında birçok tepe varsa, resim büyük ölçüde siyah görüntülenir.
- 2 Grafikte, bu bölgenin etrafında birçok tepe varsa, resim büyük ölçüde beyaz görüntülenir.
- 3 Histogramda yeşil renkli görüntülenen bölüm, nokta ölçüm alanı içerisindeki ışıklandırma dağılımını gösterir. Ganlı görüntü kullanılması» (S. 30)

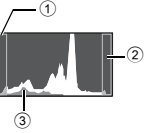

#### **Kamerada ayarlı fonksiyonların daha sonra yeniden kullanılabilecek şekilde saklanması**

**[MY MODE SETUP]** (benim mod ayarlarım) altında iki geçerli kamera ayarı kaydedebilirsiniz.  $\overline{M}$  Mode ile cekim sırasında, çekim modunu  $\overline{M}$  /  $\overline{M}$   $\overline{M}$  olarak değiştirin. My Mode Fn düğmesine kaydedildiğinde, doğrudan My Mode ile çekim yapabilirsiniz. D<sup>§</sup> «My Mode ile çekim» (S. 44), «**Fn** FUNCTION» (S. 99), «MY MODE SETUP» (S. 100)

### **Oynatma ipuçları**

#### **Çekilen resimlerin ayarlarının ve diğer bilgilerinin anlaşılması**

Bir resmi görüntüleyiniz ve **INFO** düğmesine basınız. Düğmeye birden çok kez basarak görüntülenen bilgi sayısını değiştirebilirsiniz.  $\mathbb{R}$ «Bilgi görüntüleme» (S. 88)

### **Resimlerin bilgisayarda görüntülenmesi**

#### **Resmin bütününün bilgisayarda görüntülenmesi**

Bilgisayar ekranında görüntülenen resmin büyüklüğü, bilgisayar ayarlarına bağlı olarak değişir. Monitör ayarı 1024 x 768 ise ve 2048 x 1536 boyutundaki bir resmi % 100 yakınlaştırma ile görüntülemek için Internet Explorer kullanıyorsanız, resmin bütünü kaydırma yapmadan görüntülenemez. Resmi, bilgisayar ekranında bütünüyle görüntülemenin birkaç yolu var.

#### **Resmin, resim görüntüleme yazılımıyla görüntülenmesi**

• Verilen CD-ROM'dan OLYMPUS Master yazılımını kurun.

#### **Monitör ayarını değiştirin**

**Hata kodları**

• Bilgisayar ekranındaki simgeler yeniden düzenlenebilir. Bilgisayarınızın ayarlarının değiştirilmesine ilişkin bilgi için, bilgisayarınızın kullanma kılavuzuna bakınız.

#### **Kayıtlı resimlerin RAW olarak görüntülenmesi**

Verilen CD-ROM'dan OLYMPUS Master yazılımını kurun. OLYMPUS Master yazılımındaki RAW geliştirme fonksiyonunu kullanarak, RAW resmi, çekildiği sıradaki ayarlarla geliştirebilir beyaz dengesi ayarı ve kontrast gibi ayarları ayrıntılı olarak değiştirebilirsiniz.

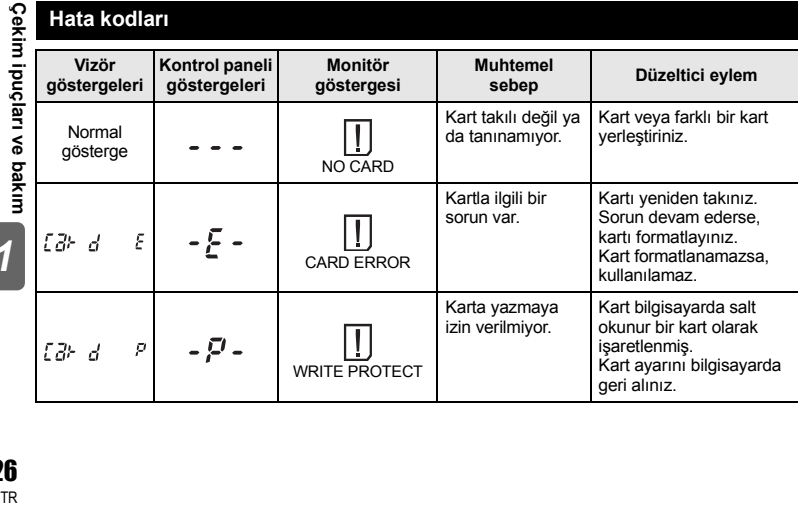

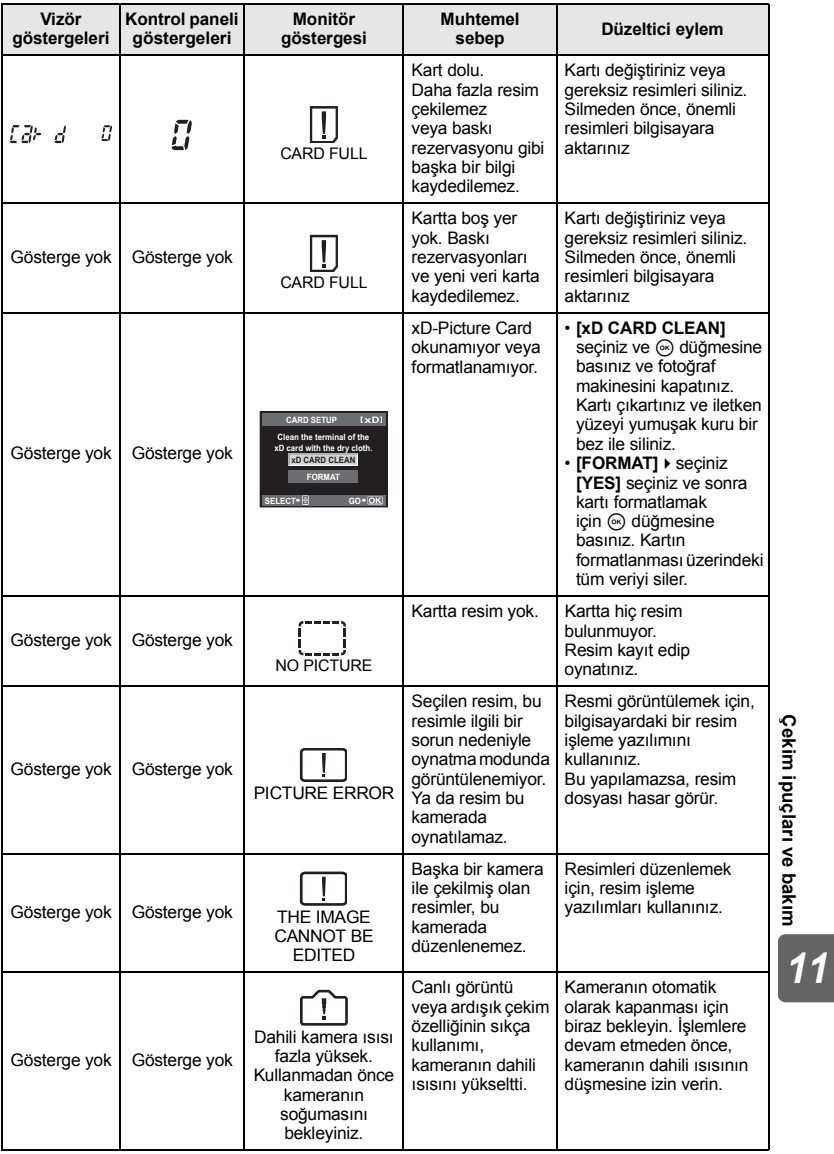

**Tracklari ve bakım (Computer)**<br>TR

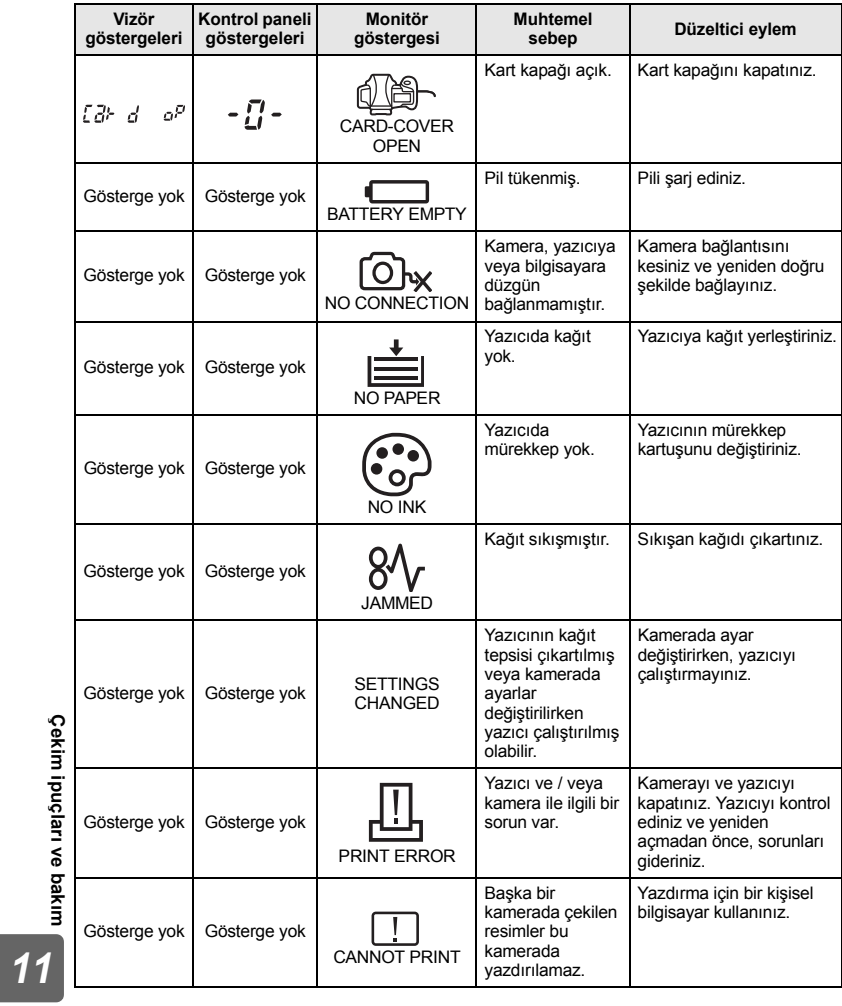

 $\Xi$   $\mathbf{\tilde{e}}$   $\mathbf{\tilde{e}}$ 

#### **Kameranın temizlenmesi ve bakılması**

#### **Kameranın temizlenmesi**

Kamerayı temizlemeden önce kamerayı kapatınız ve pilini çıkartınız.

#### **Dış Kısım:**

• Yumuşak bezle hafifçe siliniz. Kamera çok kirliyse, bezi hafif sabunlu su ile nemlendirip iyice sıkınız. Kamerayı nemli bezle siliniz ve daha sonra kuru bir bezle kurutunuz. Kamerayı plajda kullanmışsanız, temiz suda ıslatılmış ve iyice sıkılmış bir bez kullanınız.

#### **Monitör ve vizör:**

• Yumuşak bezle hafifçe siliniz.

#### **Lens, ayna ve odaklama ekranı:**

• Lensi, aynayı ve odaklama ekranını, piyasada satılan bir fön tozdan temizleyiniz. Lensi için, lens temizleme kağıdıyla yumuşakça temizleyiniz.

#### **Saklama**

- Kamerayı uzun süreliğine saklamadan önce, pili ve kartı çıkartınız. Kamerayı serin, kuru ve iyi havalandırılan bir yerde saklayınız.
- Düzenli aralıklarla pilleri takınız ve kamera fonksiyonlarını kontrol ediniz.

#### **Resim yakalama aygıtının temizlenmesi ve kontrol edilmesi**

Bu kamerada, resim yakalama aygıtının üzerine toz gelmesini engellemek ve resim yakalama aygıtı yüzeyindeki toz ve kiri temizlemek için, ultrasonik titreşimler kullanan bir toz azaltma özelliği kullanılır. Toz azaltma güç ON konumuna getirildiğinde, canlı görüntü başlatıldığında ve durdurulduğunda aktifleşir. Toz azaltma fonksiyonu, görüntü yakalama aygıtını ve görüntü işleme devrelerini kontrol eden piksel eşleştirme fonksiyonu ile aynı anda çalışır. Toz azaltma özelliği kameranın gücü her açıldığında etkinleştirildiği için, toz azaltma fonksiyonunun verimli olabilmesi için kamera dik tutulmalıdır. Toz azaltma fonksiyonu işlerken SSWF (Super Sonic Wave Filter – Süper Sonik Dalga Filtresi) göstergesi yanıp söner. **■ «SSWF göstergesi» (S. 14)** 

# **D** Notlar

- Benzin veya alkol gibi güçlü çözücüler veya kimyasal olarak işlenmiş bir bez kullanmayınız.
- Paslanmaya neden olabileceğinden, kimyasal maddelerle iş görülen yerlerde kamerayı saklamaktan kaçınınız.
- Lens kirli bırakılırsa, leke oluşabilir.
- Kamera uzun süre kullanılmadıysa, kullanmadan önce her parçasını kontrol ediniz. Önemli resimler çekmeden önce, bir test resmi çekerek kameranın düzgün çalışıp çalışmadığını kontrol edin.

# **Temizleme modu – Toz giderilmesi**

Resim yakalama aygıtı üzerine toz veya kir gelirse, resimde siyah noktalar görüntülenebilir. Resim yakalama aygıtının fiziksel olarak temizlenmesini sağlamak için Olympus Yetkili Servis Merkezine başvurunuz. Resim yakalama aygıtı hassas bir aygıt olup kolayca zarar görebilir. Resim yakalama aygıtını kendiniz temizlediğinizde, aşağıdaki yönergeleri izlediğinizden emin olunuz. Temizleme sırasında pilin gücü tükenirse, örtücü kapanır ve örtücü perdesi ve aynasının kırılmasına neden olabilir. Pilde kalan güç miktarı konusunda dikkatli olunuz.

- **1 Lensi kameradan ayırınız ve güç düğmesini ON konumuna getiriniz.**
- **2** MENU**[**Y**][**i**][CLEANING MODE]**
	- **3** <sup>d</sup> **düğmesine basınız ardından**  i **düğmesine basınız.**
		- Kamera temizleme moduna geçer.
- **4 Çekme düğmesine tam basınız.**
	- Ayna kalkar ve örtücü perdesi açılır.
- **5 Resim yakalama aygıtını temizleyiniz.**
	- Resim yakalama aygıtının yüzeyindeki muhtemel tozu, mekanik bir fön yardımıyla (piyasada temin edilebilir) dikkatle üfleyiniz.
- **6 Temizleme işlemini sona erdirmek için kameranın gücünü keserken fönü örtücü perdesine kaptırmamaya dikkat ediniz.**
	- Kamera kapanırsa, örtücü perdesi kapanır ve aynanın inmesine neden olur.

#### **Notlar**

- Mekanik fönün (piyasada bulunur) resim yakalama aygıtına dokunmamasına dikkat ediniz. Fön, resim yakalama aygıtına dokunacak olursa resim yakalama aygıtı hasar görecektir.
- Mekanik fönü kesinlikle lens takma düzeninin arkasına koymayınız. Kamera kapanırsa, örtücü perdesi kapanır ve örtücü perdesinin kırılmasına neden olur.
- Mekanik fön dışında herhangi bir alet kullanmayınız. Resim yakalama aygıtı üzerine yüksek basınçlı bir gaz püskürtülürse bu gaz resim yakalama aygıtı yüzeyine yapışarak resim yakalama aygıtına zarar verir.

# **Piksel eşleştirme – Resim işleme fonksiyonlarının kontrol edilmesi**

Piksel eşleştirme özelliği, kameranın, resim yakalama aygıtı ve resim işleme fonksiyonlarını kontrol etmesini ve ayarlamasını sağlar. Monitörü kullandıktan veya sürekli çekimler yaptıktan sonra, piksel eşleştirmesini kullanmayan başlamadan önce en az bir dakika bekleyerek doğru çalışmasını sağlayınız.

# **1** MENU**[**Z**][PIXEL MAPPING]**

- **2** <sup>d</sup> **düğmesine basınız ardından** i **düğmesine basınız.**
- Piksel eşleştirme devam ederken, [BUSY] (Meşgul) çubuğu görüntülenir. Piksel eşleştirme işlemi sona erdiğinde menü yeniden görüntülenir.

#### **D** Notlar

• Piksel eşleştirme sırasında kaza ile kamerayı kapatırsanız, Adım 1'den tekrar başlayınız.

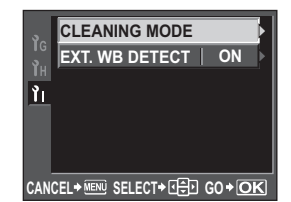

# **Ana opsiyonel aksesuarlar**

Bu fotoğraf makinesi ile aşağıdaki Olympus aksesuarlarını kullanabilirsiniz.

### **Güç kaynağı**

### **HLD-4 Güç pili tutucusu**

Pil tutucuyu takın ve bunu fotoğraf makinesi ile dikey çekimlerde grip olarak kullanın. Fotoğraf makinesini daha uzun süre kullanabilmenizi sağlar.

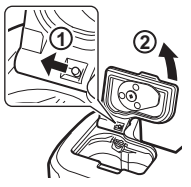

Pil tutucuyu fotoğraf makinesine takmak için, fotoğraf makinesinin pil kapağını soldaki şekilde gösterilen şekilde çıkartın.

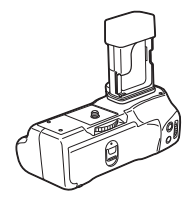

#### **BCM-1 Li-ion Pil Şarj Cihazı**

Bu şarj cihazı fotoğraf makinesi ile birlikte verilen BLM-1 lityum iyon pilin şarj edilmesi içindir. Pilin şarj edilmesi bu şarj cihazı ile yaklaşık 2 saat sürer.

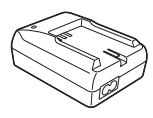

#### **Kablosuz flaşlar**

#### **FL-50R / FL-36R Olympus kablosuz RC flaş sistemi**

Bu harici flaşlar büyük miktarda ışık sağlar ve FP flaş olarak ya da çoklu kablosuz flaş çekimlerinde kullanılabilir.

#### **Uzaktan kumanda kablosu**

#### **RM-CB1 Kablolu kumanda**

Bu makro ve bulb çekim için kullanışlıdır. Fotoğraf makinesinin kablolu kumanda konektörüne takın.

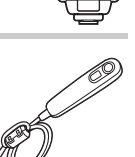

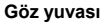

### **DE-P3 / DE-N3 Diyoptri telafi göz yuvaları**

Bu göz yuvaları kullanıcıların uzak veya yakın göz bozukluklarından bağımsız olarak gözlüksüz çekim yapabilmelerini sağlar.

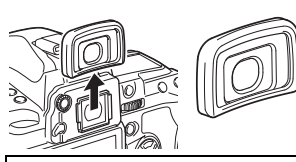

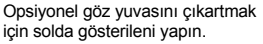

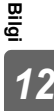

# **Kartla ilgili temel bilgiler**

### **Kullanılabilen kartlar**

Bu kılavuzda «kart» bir kayıt ortamını belirtilir. Bu kamerada, CompactFlash, Microdrive (mikro sürücü) ya da xD-Picture Card (opsiyonel) kullanabilir.

#### **CompactFlash**

CompactFlash kartları, yüksek kapasiteli katı hal flaş bellek kartlarıdır. Piyasada satılan kartları kullanabilirsiniz.

#### **Mikro sürücü**

Bir mikro sürücü, yüksek kapasiteli bir kompakt sabit disk sürücüsü kullanan bir ortamdır. CF+Type II (CompactFlash uzantı standardı) destekleyen mikro sürücüler kullanabilirsiniz.

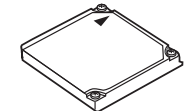

#### **xD-Picture Card**

Bir xD-Picture Card, genellikle kompakt kameralarda kullanılan bir kayıt ortamıdır.

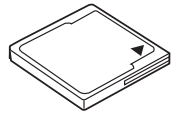

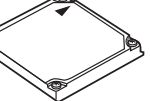

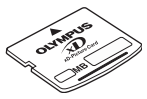

#### **Mikro sürücü kullanırken dikkat edilmesi gerekenler**

Bir mikro sürücü, bir kompakt sabit disk sürücüsü kullanan bir ortamdır. Disk sürücüsü döndüğü için, bir mikro sürücü diğer kartlara göre sarsıntı ya da darbelere karşı dayanıklı değildir. Bir mikro sürücüsü kullanırken kameranın darbe ya da sarsıntılara maruz kalmaması için özel dikkat gerekir (özellikle kayıt ve oynatma sırasında). Bir mikro sürücüsü kullanmadan önce aşağıdaki uyarıları okuduğunuzdan emin olun.

Ayrıca mikro sürücünüzle birlikte verilen el kitaplarına bakınız.

- Fotoğraf makinesini kayıt sırasında bir yere bırakırken çok dikkatli olunuz. Sağlam bir zemin üzerine dikkatle bırakınız.
- Kamerayı sarsıntı ya da aşırı darbeler gören yerlerde kullanmayınız. Örneğin bir inşaat sahasında ya da arabayla engebeli bir yolda ilerlerken.
- Bir mikro sürücüsünü kuvvetli manyetizmaya maruz kalacağı yakın yerlerde bulundurmayınız.

# **Notlar**

• Karttaki veri, kart formalandıktan veya veriler silindikten sonra dahi tam olarak kaldırılmaz. Kartı berteraf etmek istediğiniz, kişisel bilgilerinizin başkalarının eline geçmesini önlemek için kartı yok ediniz.

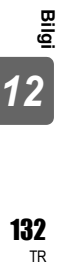

132 **TR** 

# **Kartın formatlanması**

Markası Olympus olmayan ya da bir bilgisayarda form atlanmış olan kartlar, kullanılmadan önce kamera içinde form atlanmak zorundadır.

Kartta kayıtlı olan tüm veriler -korunmuş resimler dahil-, formatlama sırasında silinir. Kullanılmış bir kartı formatlarken, kartta saklamak istediğiniz resimler olmadığından emin olunuz.

# **1** MENU **P**[O] **CARD SETUP**]<br>2 and diversion is kullanarab

- **2** ac **düğmelerini kullanarak [FORMAT] seçiniz, ardından** i **düğmesine basınız.**
- **3** ac **düğmelerini kullanarak [YES] seçiniz, ardından** i **düğmesine basınız.**
	- Formatlama işlemi yapılır.

### *İPUÇLARI*

#### **İki kartlı yuvaya kart takarken:**

→ Kullanılacak olan kartı seçmek için, **[CF / xD]** ayarını kullanınız.  $\mathbb{Q}$ «CF / xD» (S. 107)

# **Pil ve şarj cihazı**

- z Olympus Lityum-İyon pili (BLM-1) kullanınız. Başka piller kullanılamaz.
- Kameranın güç tüketimi, kullanım şekline ve diğer koşullara bağlı olarak çok farklılık gösterebilir.
- z Aşağıdaki işlemler, çekim yapılmadığında da çok güç tükettiği için, pil hızla tükenecektir.
	- Çekim modunda deklanşöre yarım basarak sürekli otomatik odaklama yapma.
	- Canlı görüntü kullanılması.
	- LCD monitöründe uzun süreyle resim görüntülenmesi.
	- Bir bilgisayar veya yazıcıya bağlı olduğunda.
- $\bullet$  Tükenmiş bir pil kullanıldığında, kamera, pil uyarı göstergesi görüntülenmeden kapanabilir.
- z Piller, satın aldığınızda tam olarak şarjlı değildir. Kullanmadan önce pili, birlikte verilen şarj cihazı (BCM-2) ile şarj ediniz.
- Sağlanan şarj edilebilir pilin normal şarj süresi yaklaşık 5 saattir (tahmini).
- $\bullet$  Belirtilmis olan şari cihazları dışına cihazlar kullanmayınız.

# **AC adaptörü**

Uzun süreli slayt showlar, fotoğrafların bilgisayara aktarılması veya uzun süreli diğer işlemler icin opsiyonel AC-1 AC adaptörün kullanılması tavsiye edilir. Herhangi başka AC adaptör kullanmayınız.

# **D** Notlar

- Kamera açıkken veya başka donanımlara bağlıyken, pili çıkartmayınız ya da şarj etmeyiniz veya AC adaptörünü takmayınız veya çıkartmayınız. Bu fotoğraf makinesi ayarlarını ve fonksiyonlarını etkileyebilir.
- AC adaptör ile sağlanan kılavuza bakın.

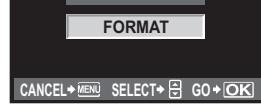

**ALL ERASE** 

**CARD SETUP**

**CARD SETUP** 

**ICEI** 

# **Şarj cihazını yurt dışında kullanma**

- $\bullet$  Sari cihazı ve AC adaptör dünyanın her yerinde 100 V ila 240 V AC (50 / 60 Hz) sunan çoğu ev tipi prizlerde kullanılabilir. Bununla birlikte bulunduğunuz ülkeye bağlı olarak duvardaki prizin şekli farklı olabilir ve şarj cihazını prize takmak için bir adaptöre ihtiyaç olabilir. Ayrıntılı bilgi için yerel elektrikçinize ya da seyahat acentanıza başvurunuz.
- $\bullet$  Sari ünitesi veya AC adaptör bozulabileceği için, piyasada satılan seyahat için elektrik adaptörleri kullanmayınız.

# **Değiştirilebilir lensler**

Çekim yapmak istediğiniz lensi seçin.

Belirtilen tipte bir Four Thirds lensi kullanın (Four Thirds yuvası). Belirtilmemiş bir lens kullanılırsa, otomatik odak ve ışık ölçümü düzgün çalışmaz. Bazı durumlarda, başka fonksiyonlar da çalışmayabilir.

#### **Four Thirds yuvası**

Olympus tarafından, Four Thirds sistemi için lens yuva standardı olarak geliştirilmiştir. Four Thirds takma düzenini kullanan tüm bu değiştirilebilir tümden yeni lensler, optik mühendisliği ilkelerine göre salt dijital kameralar için sıfırdan tasarlanıp geliştirilmiştir.

# **ZUIKO DIGITAL karşılıklı değiştirilebilir lens**

Four Thirds sistemi karşılıklı değiştirilebilir lensler ciddi profesyonel kullanıma dayanıklılık için tasarlanmıştır. Four Thirds sistemi, hızlı bir lensin kompakt ve hafif olmasına olanak tanır.

#### **Four Thirds sistem objektiflerin odak mesafeleri ve alan derinlikleri**

35-mm fotoğraf makineleri ile karşılaştırıldığında, Four Thirds sistem fotoğraf makineleri aynı odak uzunluğu ve diyaframda farklı etkiler elde edebilir.

#### **Odaklama mesafesi**

35-mm fotoğraf makinesi ile aynı odak uzunluğunda, Four Thirds sistemindeki fotoğraf makinesi 35-mm fotoğraf makinesinin iki katı odak uzunluğuna erişir. Bu sayede daha kompakt telefoto objektifler dizayn edilebilir. 14 – 50 mm Four Thirds sistem objektif 35-mm fotoğraf makinesinde 28 – 100 mm objektife karşılık gelir.

• Four Thirds sistem objektifin görüntü açısı 35-mm fotoğraf makinesine dönüştürüldüğünde, perspektif 35-mm fotoğraf makinesi ile aynıdır.

#### **Alan derinliği**

Four Thirds sistem fotoğraf makinesi 35-mm fotoğraf makinesi ile karşılaştırıldığında iki kat daha fazla alan derinliği sağlayabilir. Bu diyaframdan daha fazla ışığın girmesini sağlar. f2.0 diyaframa değerine sahip Four Thirds sistem objektif 35-mm fotoğraf makinesinde f4.0 diyaframa karşılık gelir.

• 35-mm fotoğraf makinesi kullandığınızda elde ettiğiniz arka plan bulanıklığını elde edebilirsiniz.

# **D** Notlar

- Gövde kapağını ve lensi kameradan çıkardığınızda ya da kameraya taktığınızda kameradaki lens yuvasının aşağı bakmasını sağlayın. Bu şekilde, kamera için toz ve yabancı maddelerin girmesi önlenir.
- Tozlu ortamlarda gövde kapağını çıkartmayınız ya da lensi takmayınız.
- Kamerada lens takılı durumdayken kamerayı güneşe doğru tutmayınız. Bu durumda, kameranın bozulabilir ya da güneş ışığının lens içerisinden geçmesi nedeniyle kameranın alev almasına neden olabilir.
- Gövde kapağını ve arka kapağı kaybetmemeye özen gösteriniz.
- Lens takılı olmadığında kamera içine toz girmesini önlemek için, kamera gövdesi kapağını takın.

### **Parçaların adları**

- 1 Başlık takma düzeni bölümü
- 2 Filtre takma bölümü vida dişleri
- 3 Zoom halkası
- 4 Odak halkası
- 5 Takma işareti
- 6 Elektrik kontakları 7 Ön kapak
- 
- 8 Arka kapak
- 9 Lens başlığı
- **Başlığın takılması Başlığın saklanması**

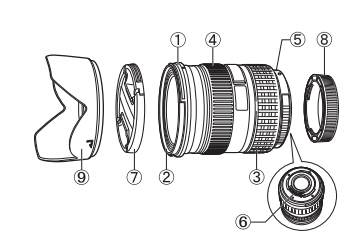

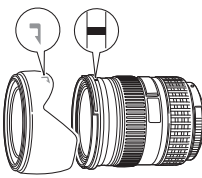

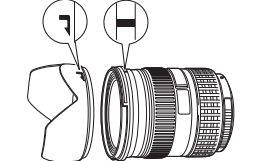

• Başlığı, arkadan ışıklı bir konuyu çekerken kullanınız.

### **Ana Spesifikasyonlar**

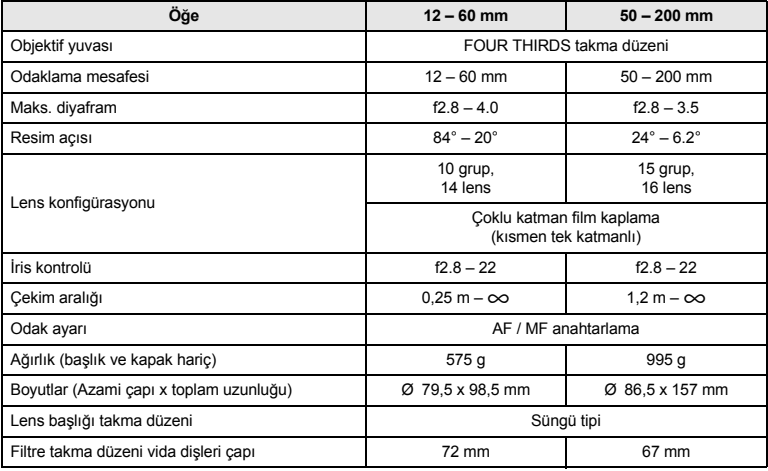

Bilg Bilgi<br>TR<br>TR *12*

Opsiyonel EX-25 uzantı tüpüyle aşağıdaki koşullarda kullanılabilir. EX-25 kullanıldığında gerçekleşen odak ayarı MF'dir.

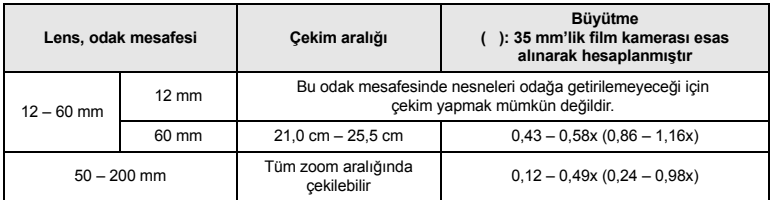

#### **Saklama Önlemleri**

- Kullandıktan sonra lensi temizleyiniz. Lens yüzeyindeki toz ve kiri fanlı fırça ya da fırça ile temizleyiniz. Lens üzerindeki kiri temizlemek için, piyasada satılan lens temizleme kağıdı kullanınız. Organik çözücü maddeler kullanmayınız.
- Kullanılmadığında lensin kapağını takıp lensi saklayınız.
- Böcek ilacı olan alanlarda depolamayın.

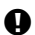

#### x **Çekim konusunda notlar**

• Birden çok filtre veya kalın bir filtre kullanıldığında, resimlerin kenarları kırpılabilir.

# **Program şeması (**P **modu)**

P modunda kamera, diyafram değeri ve örtücü hızı -aşağıda gösterildiği şekilde- nesnenin parlaklığına göre otomatik olarak seçilecek şekilde programlıdır. Program çizgi grafiği takılı olan lense göre değişir.

Cekim için

14 – 54 mm f2.8 – 3.5 zoom objektif kullanırken (odak uzunluğu: 14 mm, ISO100)

Program kaydırma

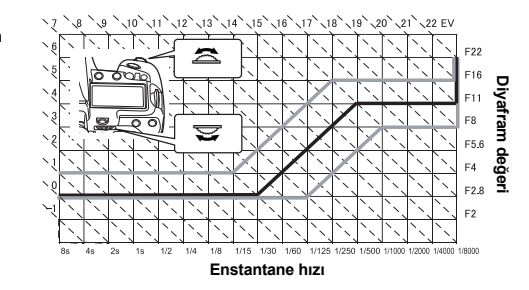

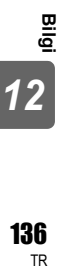

# **Flaş senkronizasyonu ve enstantane hızı**

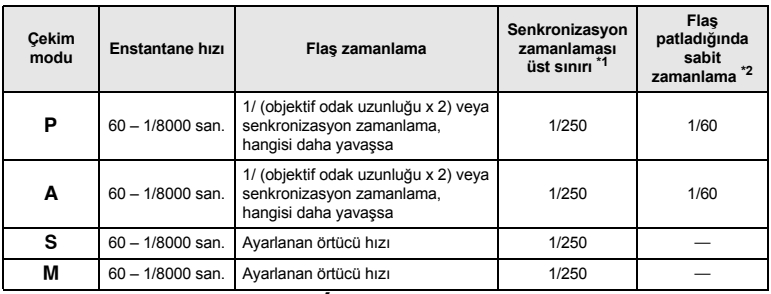

\*1 Menü ile değiştirilebilir:  $1/60 - 1/250$   $\mathbb{R}$  « $\clubsuit$  X-SYNC.» (S. 103)

\*2 Menü ile değiştirilebilir: 1/30 – 1/250  $\mathbb{R} \otimes \times \oint \mathbb{S}$ SLOW LIMIT» (S. 103)

## **Pozlama uyarı ekranı**

Deklanşöre yarım basıldığında en iyi pozlama sağlanamıyorsa, gösterge vizörde ve kontrol panelinde yanıp söner.

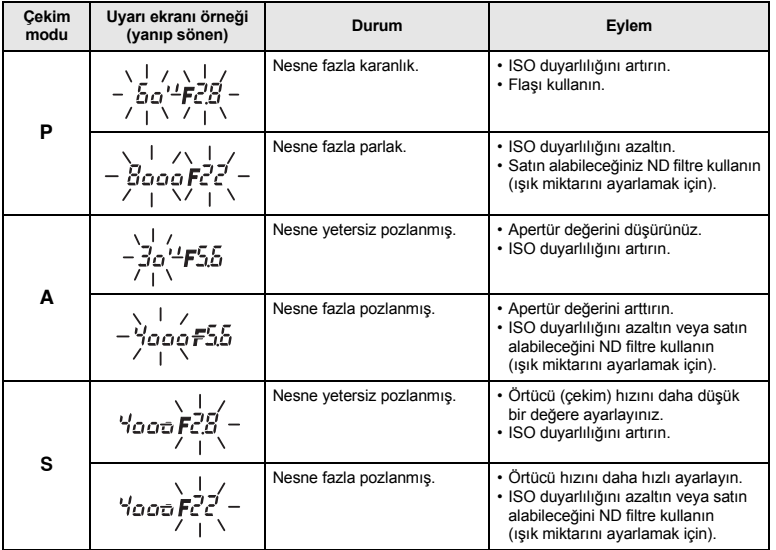

• Gösterge yanıp söndüğü anda görüntülenen diyafram değeri, lens tipine ve lensin odak uzunluğuna bağlı olarak değişir.

# **Flaş mesafesi**

Dahili flaş ile çekim yaparken ISO hassasiyetine / diyafram değeri ayarına göre flaş mesafesi aşağıdaki gibidir.

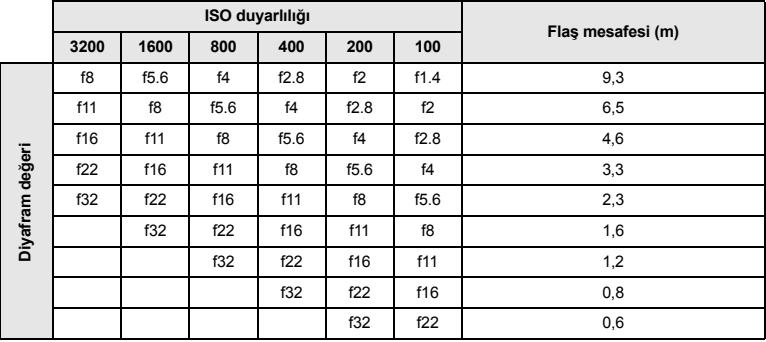

# **Değiştirilebilir objektif kullanırken dahili flaşta köşelerin kararması**

14 mm ila 150 mm aralığındaki objektifler dahili flaş ile kullanılabilir. aşağıdaki objektifler dahili flaşın ışığı ile interferans yaratabilir ve bu yüzden odak uzunluğunu ve çekim aralığını sınırlayabilir.

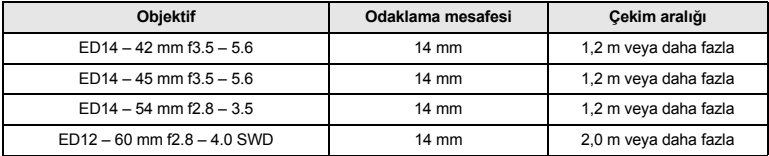

• Yukarıdaki çekim aralıkları parasoley takılı olmadığındaki mesafelerdir.

• Dahili flaş ile 0,5 m'den daha yakın makro çekimde flaş kontrolü düzgün olarak çalışmayabilir.

# **Çekim modu ile ayarlanabilen flaş modları**

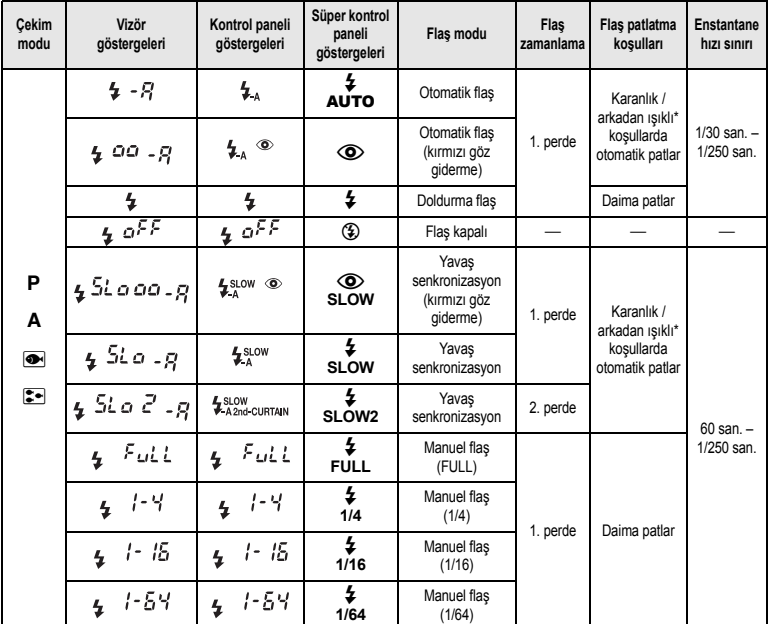

\* Flaş, Super FP moduna ayarlandığında, ışık vermeden önce normal flaşa göre daha uzun süreyle arka plan ışığı olup olmadığını tespit eder. g«Super FP flaş» (S. 81)

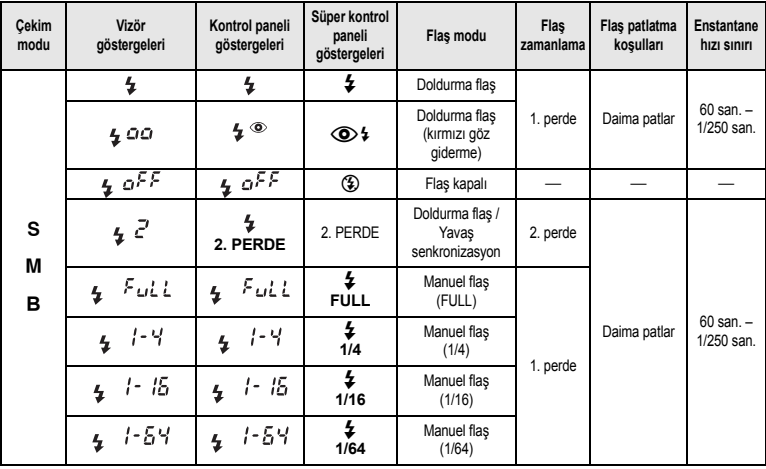

# **Beyaz dengesi renk ısısı**

Renk sıcaklığı ne denli yüksek olursa ışığın mavimsi renkleri daha zengin ve kırmızımsı renkleri daha zayıf olur; renk sıcaklığı ne denli düşük olursa ışığın kırmızımsı renkler daha zengin ve mavimsi renkler daha zayıf olur. Farklı beyaz ışık kaynaklarının tayf dengesi sayısal olarak renk sıcaklığı değeriyle ölçülür – burada renk ısısı, fizik bilimindeki bir kavram olarak Kelvin (K) ısı ölçeği kullanılarak ifade edilir. Güneş ışığı ve diğer doğal ışık kaynaklarının ve ampul ışığının ve diğer doğal olmayan ışık kaynaklarının renkleri renk ısısı ile ifade edilebilir.

Bundan çıkan sonuç, floresan ışığın renk sıcaklığı nedeniyle suni ışık kaynağı olarak uygunsuz olduğudur. Floresan ışığın renk sıcaklığında tonlar

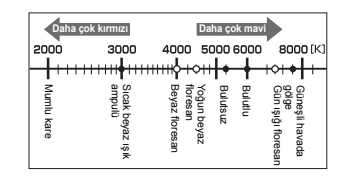

• Yukarıda ölçekte, her ışık kaynağı için belirtilen renk sıcaklıkları yaklaşık değerlerdir.

arasında boşluklar vardır. Renklerdeki bu farklar küçük olduğunda, bunlar renk sıcaklığı ile hesaplanabilir ve buna ilişkili renk sıcaklığı denir.

Bu kameradaki 4000 K, 4500 K ve 6600 K ön ayarları, ilişkili renk sıcaklıklarıdır ve bu nedenle mutlak renk sıcaklığı olarak kabul edilmemelidir. Bu ayarları floresan ışığı altındaki çekim koşulları için kullanınız.

**TR**<br>**TR**<br>Bigi *12*

# **Kayıt modu ve dosya boyutu / saklayabileceğiniz sabit resim sayısı**

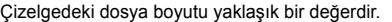

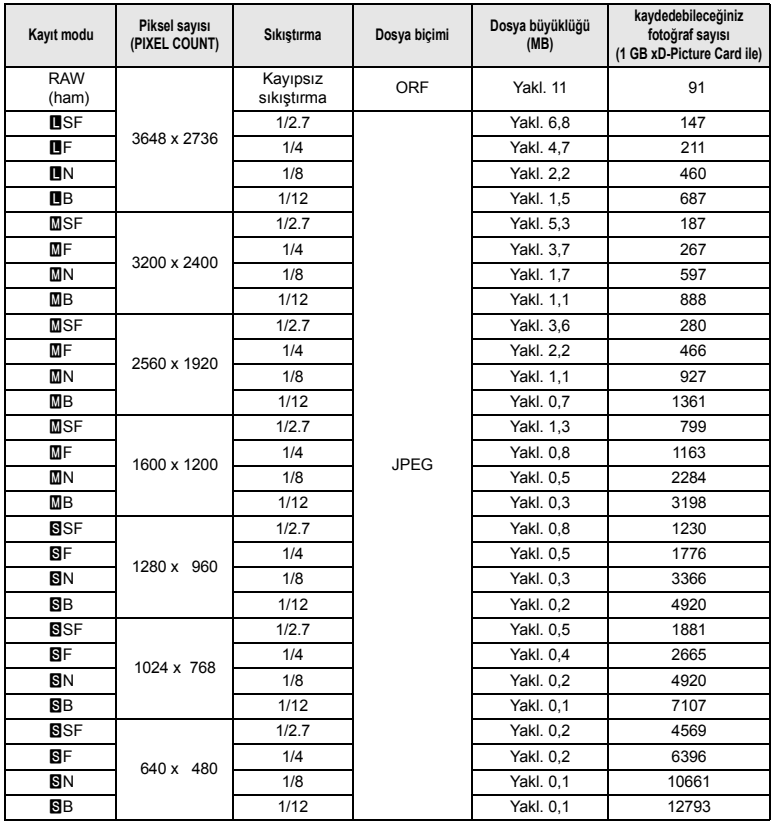

# **A** Notlar

• Kalan sabit resim sayısı, nesneye veya baskı için resim ayrılıp ayrılmadığı gibi faktörlere bağlı olarak değişiklik gösterebilir. Belirli durumlarda, vizörde ya da LCD monitörde görüntülenen kalan resim sayısı, resimleri çekseniz veya silseniz bile değişmez.

• Gerçek dosya boyutu nesneye bağlı olarak değişir.

Bilgi **Bigi**<br>14<br>TR *12*

# **My Mode ve Özel Sıfırlama Ayarı ile kaydedebileceğiniz fonksiyonlar**

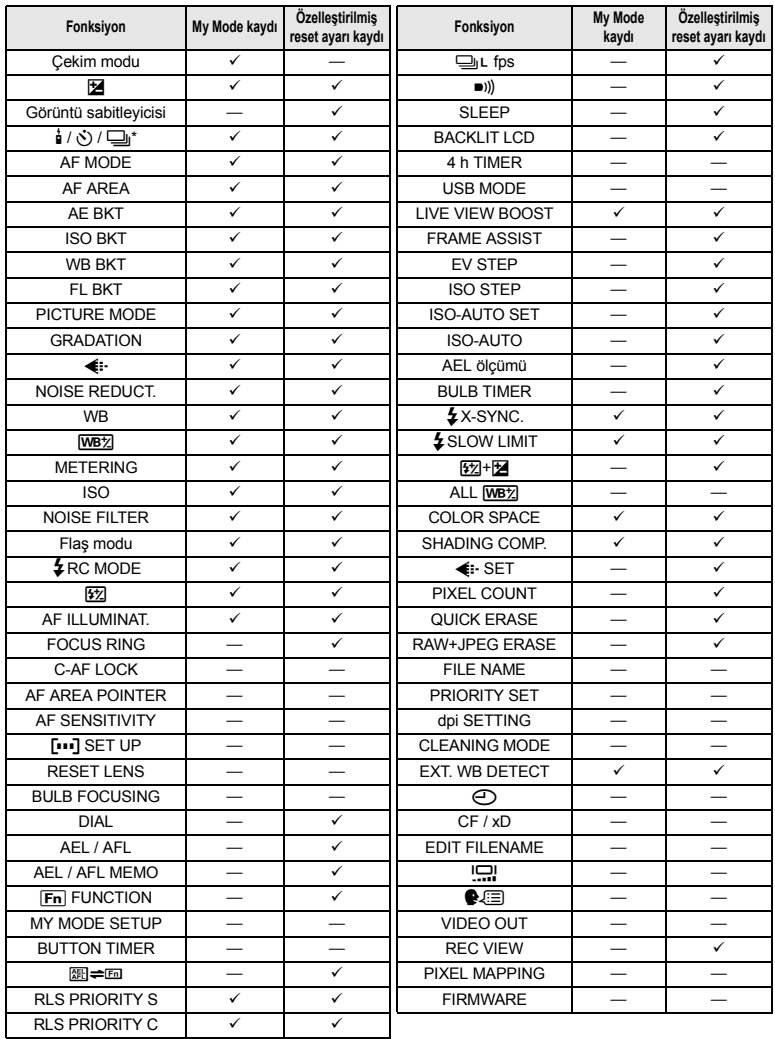

√: Kaydedilebilir. —: Kayıt edilemez.<br>\* Anti-şok içerir

# **Çekim menüsü**

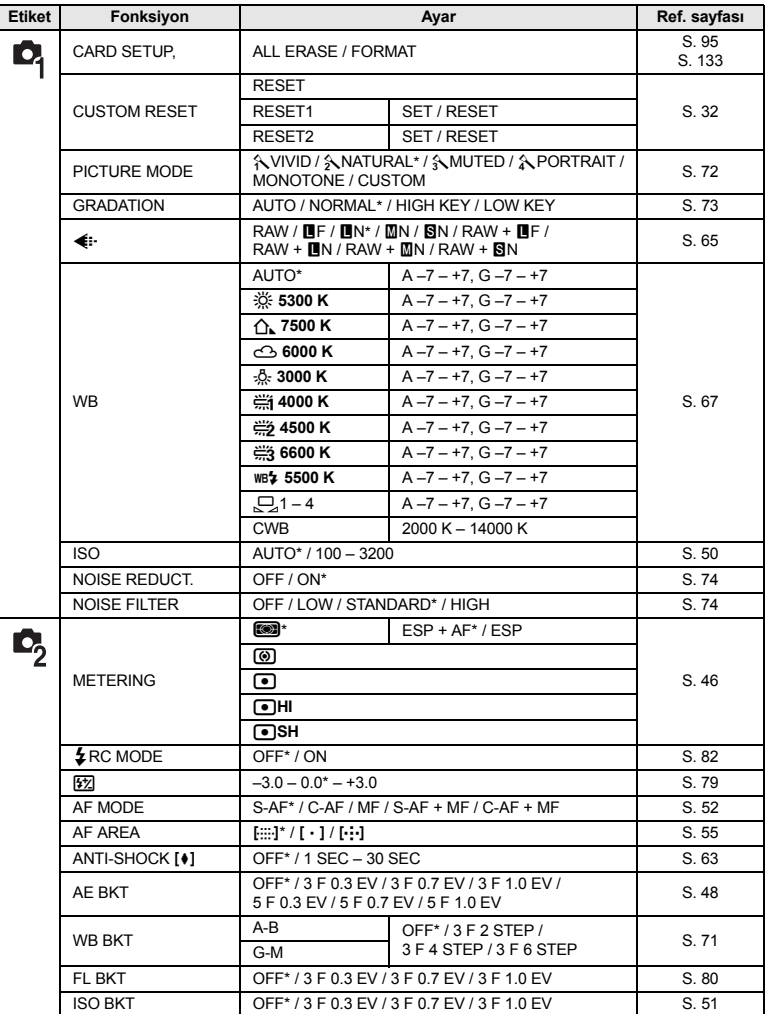

\* Fabrika çıkış ayarı

### **Oynatma Menüsü**

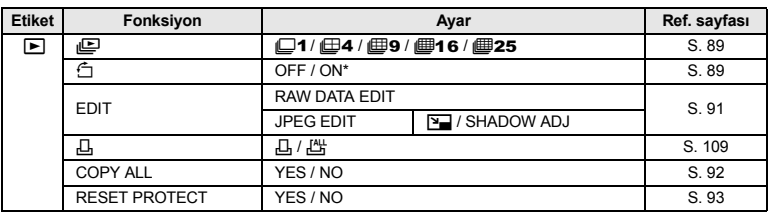

\* Fabrika çıkış ayarı

# **Özel Menü 1**

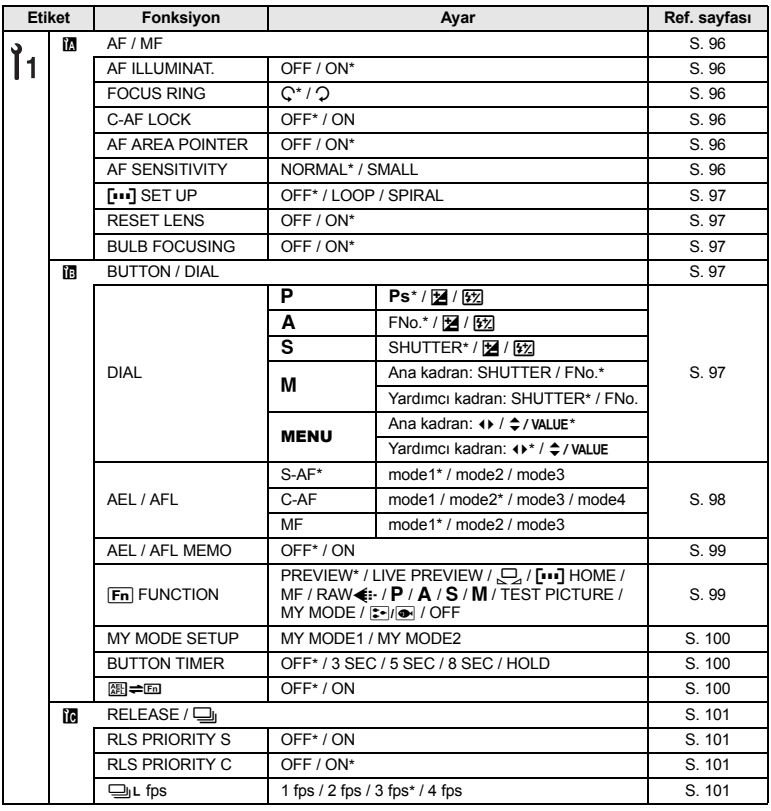

**TR**<br>**M**<br>ER<br>Bigi *12*
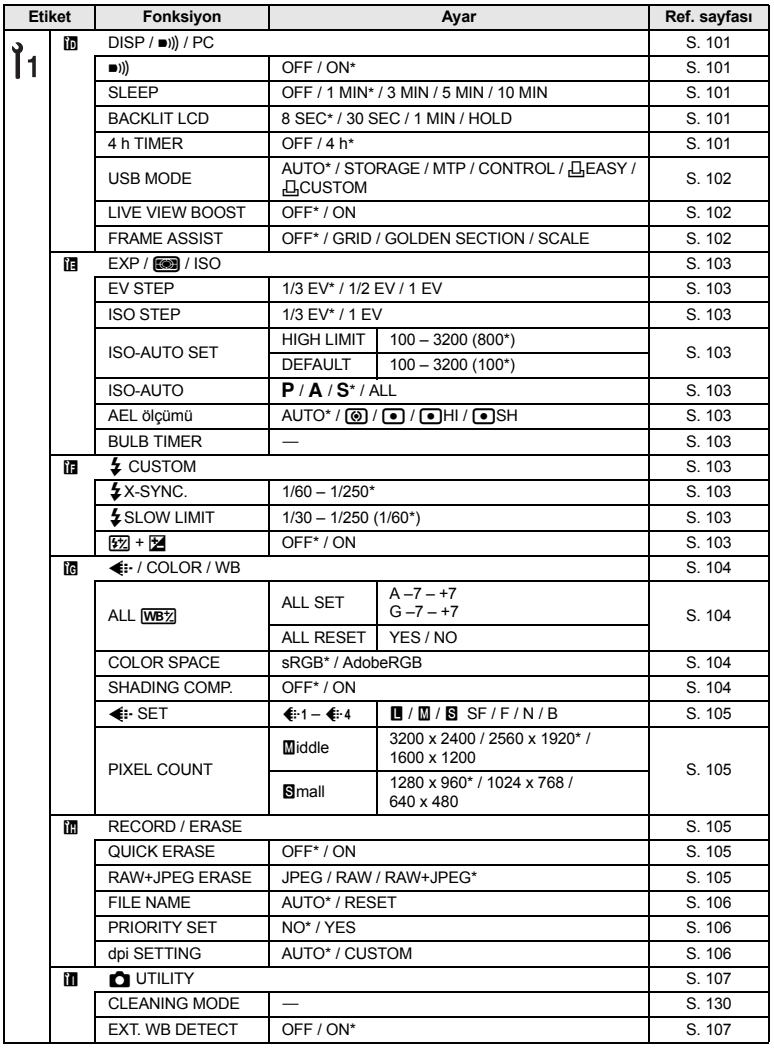

\* Fabrika çıkış ayarı

**Bigi**<br>14<br>TR esian<br>12

### **Özel Menü 2**

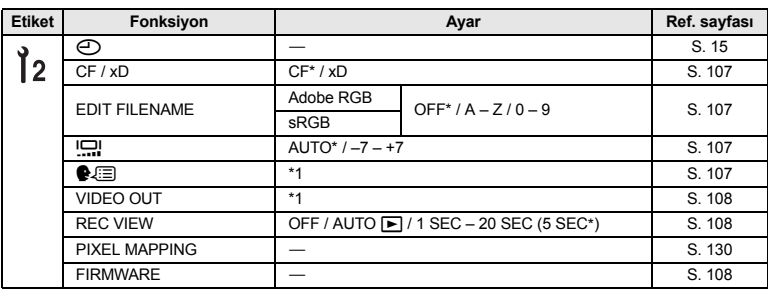

\* Fabrika çıkış ayarı

\*1 Ayarlar, kameranın satın alındığı bölgeye göre değişir.

## **Sözlükçe**

### A **(Apertür önceliği) modu**

Diyaframı kendiniz ayarlarken kamera örtücü hızını otomatik olarak değiştirerek resmin doğru pozlama ile çekilmesini sağlar.

### **AE (Automatic Exposure – otomatik pozlama)**

Kameranın yerleşik pozlama ölçeri pozlamayı otomatik olarak ayarlar. Bu kamerada kullanılabilen 3 AE modu sunlardır:  $P$  modunda kamera hem divaframı hem de örtücü hızını secer:  $A$  modunda kullanıcı diyaframı seçer ve kamera örtücü hızını ayarlar ve S modunda kullanıcı örtücü hızını seçer ve kamera diyaframı belirler. M modunda, kullanıcı hem diyaframı hem de örtücü hızını seçer.

### **Alan derinliği**

Alan derinliği, bir resimde net odağın en yakın ve en uzak noktası arasında algılanan mesafedir.

#### **DCF (Design Rule for Camera File System – Kamera Dosya Sistemi için tasarım kuralı)** Japon Elektronik ve Bilgi Teknolojileri Sanayi Birliği (JEITA) tarafından oluşturulan resim dosyaları standardıdır.

### **Dijital ESP (Electro-Selective Pattern – Elektriksel Seçici Desen) Işık Ölçümü**

Bu yöntemde, görüntü 49 alana bölünerek her alanda ölçüm ve ışık seviyelerinin hesabı yapılır ve bu şekilde pozlama belirlenir.

### **Diyafram**

Apertür: Kameraya giren ışık miktarını belirleyen ayarlanabilir lens açıklığını ifade eder. Apertür ne kadar büyük olursa, görüş alanının derinliği o denli kısalır ve arka plan bulanıklaşır. Apertür ne kadar küçük olursa, görüş alanının derinliği o denli uzar ve arka plan netleşir. Apertür f / adımlarıyla ölçülür. Büyük diyafram değerleri küçük açıklıkları (diyaframları) ve küçük diyafram değerleri büyük açıklıkları (diyaframları) belirtir.

### **DPOF (Digital Print Order Format – Dijital Baskı Siparişi Biçimi)**

Dijital kameralarda istenen baskı ayarlarını kaydetmek için kullanılan bir biçimdir. Hangi resimlerin kaç adet yazdırılacağını bildirerek kullanıcı resimlerini DPOF biçimini destekleyen bir yazıcı ya da foto laboratuvarı makinesinde kolayca bastırabilir.

### **EV (Exposure Value – Pozlama Değeri)**

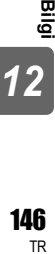

Pozlamayı ölçen bir sistem. EV0 değeri, diyafram F1 değerinde ve örtücü hızı 1 saniye olduğunda kullanılır. EV değeri, diyafram bir F kademesi ya da örtücü hızı bir birim arttığında 1 arttırılır. EV, parlaklığı ve ISO ayarını belirtmek için de kullanılır.

### **ISO**

Uluslararası Standartlaştırma Örgütünün (International Organization for Standardization) uluslararası kısaltmasıdır. Dijital kameralarda kullanılan ışık duyarlılığı ayarı, filmli kameralar için kullanılan ISO standardı ile aynıdır. Duyarlılık, örn. «ISO 100» şeklinde belirtilir. Yüksek ISO değerleri, ışığa karşı daha çok duyarlılık olduğu gösterir. Bu şekilde, zayıf ışık koşullarında dahi resimler pozlanabilir.

### **JPEG (Joint Photographic Experts Group – Birleşik Fotoğraf Uzmanları Grubu)**

Renkli sabit resimler için kullanılan bir sıkıştırma biçimidir. Bu fotoğraf makinesi ile çekilen fotoğraflar **[RAW]** dışındaki kayıt modlarında karta JPEG formatında kaydedilir. Kullanıcılar bu resimleri bir bilgisayara yüklediğinde, grafik işleme programlarıyla düzenleyebilir ya da bir İnternet tarayıcısını kullanarak görüntüleyebilir.

### **Kararma (vinyet)**

Bir nesnenin, görüş alanın bir bölümünü kapatıp tüm konu resmedilemediğinde ortaya çıkan duruma karartma denir . Bunun dışında kararma, vizörden görünen pozun objektif lensinden giren görüntüyle tam olarak eşleşmeyip resmedilen görüntünün vizörde görülmeyen nesneleri içermesine de denmektedir. Buna ek olarak, kararma hatalı bir lens başlığı kullanıldığında da ortaya çıkabilir. Bu durumda resmin kenarlarında gölgeler belirir.

### M **(Manuel) Mod**

Kullanıcı hem diyafram hem de örtücü hızını ayarlar.

### **Merkez ağırlıklı ortalamalı ölçüm**

Bu ışık ölçümü modunda veya tekniğinde, görüntü alanının merkezi ile çevresinin ortalama değeri kullanılır fakat değeri daha çok görüntü alanının merkezinde yer alan ışık bilgisine göre yapılır. Bu yöntem, görüntünün merkezinin parlaklığı ve çevresinin parlaklığı çok farklı olmadığı durumlarda en iyi sonucu verir. Ayrıca bkz. Dijital ESP ölçümü ve nokta ölçümü.

### **Nokta ölçümü**

Işık ölçüm değeri, konunun merkezi etrafında, vizördeki noktalı ölçüm alanı işareti ile tanımlanmış olan çok küçük bir alandan alınır. Nokta ölçümü, zorlu ışık koşulları için veya resmin önemli bir öğesi çok küçük olduğunda (örneğin konunun yüzü) idealdir. Arkasından ışık alan konular, spor ve sahne sanatçıları için nokta ölçümü kullanınız. Ayrıca bkz. dijital ESP ölçümü ve merkez ağırlıklı ortalamalı ışık ölçümü.

### **NTSC (National Television Systems Committee) / PAL (Phase Alternating Line)**

Televizyon yayın biçimleridir. NTSC daha çok Japonya, Kuzey Amerika ve Kore'de kullanılır. PAL, daha çok Avrupa ve Çin'de kullanılır.

### P **(Program) Modu**

Program AE modu olarak da anılmaktadır. Kamera çekim için otomatik olarak en iyi örtücü hızını ve diyaframı ayarlar.

### **PictBridge**

Farklı üreticiler tarafından üretilen dijital kamera ve yazıcıların birbirilerine bağlanmasına izin veren ve kameradan yazıcıya doğrudan resim gönderilmesine olanak tanıyan standarttır.

### **Piksel sayısı (PIXEL COUNT)**

Bir görüntüyü oluşturmak için kullanılan nokta (piksel) sayısı, görüntünün büyüklüğünü belirler. Örneğin 640 x 480 piksel sayısındaki bir görüntü bilgisayarda, bilgisayar ekranının ayarı 640 x 480 olursa ekranla aynı boyuttadır. Bilgisayar ekranının ayarı 1024 x 768 olursa, görüntü ancak bilgisayar ekranın bir bölümünü kaplar.

### **Pikseller**

Bir piksel, bir resmi oluşturan en küçük birimdir (noktadır). Net, büyük boyutlu resimler milyonlarca pikselden oluşur.

### **Pozlama**

Bir resmi çekmek için kullanılan ışık miktarı. Pozlama değeri, örtücünün açık kaldığı süre (örtücü hızı) ve lensten (diyafram) geçen ışık miktarı ile belirlenir.

### **Renk uzayı**

Üçten çok koordinat kullanılarak renkleri tarif eden bir modeldir. sRGB, Adobe RGB gibi renk uzayları duruma göre renkleri kodlamak / görüntülemek için kullanılır.

**Bigi**<br>14<br>TR *12*

### **Renk sıcaklığı**

Farklı beyaz ışık kaynaklarının tayfsal dengesi sayısal olarak renk ısısıyla ölçülür. Bu terim, ampulle (kızdırılmış telle yapılan) ışıklandırmada, kabaca mutlak tel ısısına karşılık gelen ve Kelvin (K) ısı ölçeğinde ifade edilen, kuramsal fiziğin bir kavramıdır. Renk sıcaklığı ne denli yüksek olursa ışığın mavimsi renkleri daha zengin ve kırmızımsı renkleri daha zayıf olur; renk sıcaklığı ne denli düşük olursa ışığın kırmızımsı renkler daha zengin ve mavimsi renkler daha zayıf olur. Kapalı mekanda floresan ışığı altında çekim yaparken veya hem gün ışığı hem floresan ışığı varken renkleri doğru görüntüleme konusunda sorunlarınız olabilir. Kameranızda, renklerin bu bileşimlerinin resimlerinizde duruma göre yol açtığı ters etkileri telafi etmek için, bir beyaz dengesi ayarı özelliği yer alır.

### **Resim alma cihazı**

Bu aygıt, lensten geçen ışığı elektrik sinyallerine dönüştürür. Bu kamerada, ışık toplanır ve RGB (Red Green Blue / Kırmızı Yeşil Mavi) sinyallerine dönüştürülerek tek bir resim oluşturulur.

### **RAW (ham)**

Ham veriyi belirtir. Bu türdeki veri, beyaz dengesi, netlik, kontrast gibi bir kamera seçeneği ile zenginleştirilmemiştir. Bu dosya biçimi kendi yazılımımızla görüntüleme ve işleme için kullanılır. Bu dosyaları, başka grafik yazılımları ile açmanız ya da işlemeniz olanak değildir. Ayrıca bu dosyalar DPOF yazdırması için seçilemez. RAW dosyaları için kullanılan dosya uzantısı (\*.orf) şeklindedir.

### S **(Enstantane Öncelik) Modu**

Örtücü öncelikli AE modu olarak da anılmaktadır. Kullanıcı örtücü hızını seçerken kamera diyaframı otomatik olarak değiştirerek resmin en doğru pozlama ile çekilmesini sağlar.

### **Sıkıştırma oranı**

Sıkıştırma, verilerin bazı içeriklerini kısaltarak dosya büyüklüğünü azaltmak için kullanılan bir yöntemdir. Sıkıştırma oranı ise, sıkıştırmanın miktarını belirtir. Seçilen sıkıştırma oranının gerçek etkisi resmin içeriğine bağlı olarak değişebilir. Bu kamera ile seçilen sıkıştırma oranı için olan verilen sayılar kesin ölçümler olmayıp yalnızca referans amacıyla genel bir ölçek sağlar.

### **Tek-lensli refleks kamera**

Çekimi yapan lensten gelen ışığı bükmek için yansıtıcı bir ayna kullanan ve kontrol için vizöre aktaran kamera türüdür. Yakalanmak istenen görüntü ile vizörde görünen poz arasında fark yoktur.

### **TFT (Thin-Film Transistor – İnce Film Tranzistörlü) Renkli Ekran**

İnce film teknolojisi kullanılarak üretilen tranzistörlü bir renkli ekran türüdür.

### **TTL faz-kontrast algılama sistemi**

Bu, konuya olan mesafeyi ölçmek için kullanılır. Kamera, algıladığı faz kontrastını kullanarak görüntünün odakta olup olmadığını belirler.

### **TTL (Through-The-Lens – Lens İçerisinden) Sistemi**

Pozlamayı ayarlamada yardımcı olması için, kamerada yerleşik olan bir ışık sensörü, lensten geçen ışığı doğrudan ölçer.

### **Uyku modu**

Pil gücünden tasarruf etmek için kullanılan bir kiptir. Kamerayı belirli bir süre kullanmadığınızda kamera otomatik olarak uyku moduna girer. Uyku modundan çıkmak için, kamera üzerindeki herhangi bir düğmeye (çekim düğmesi, menü düğmesi, vs.) basınız.

## **Özellikler**

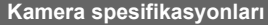

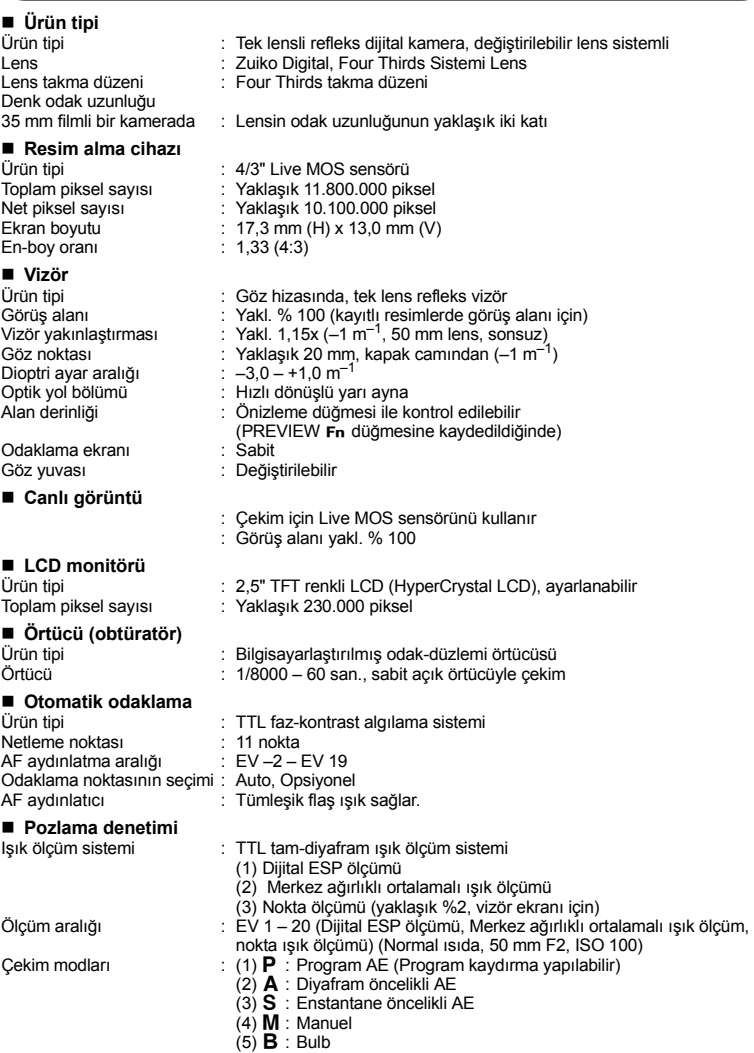

Bigi **Bigi**<br>14<br>TR *12*

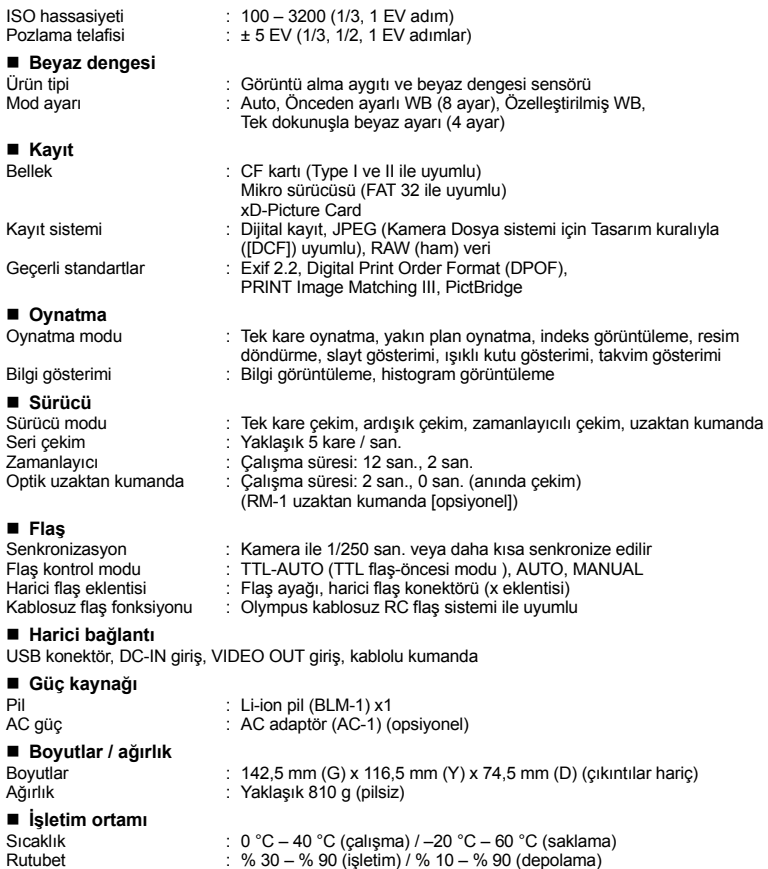

**TR**<br>TR<br>Bigi ea⊪<br>12

## **Pil / şarj cihazı spesifikasyonları**

## **BLM-1 Lityum-İyon pil**

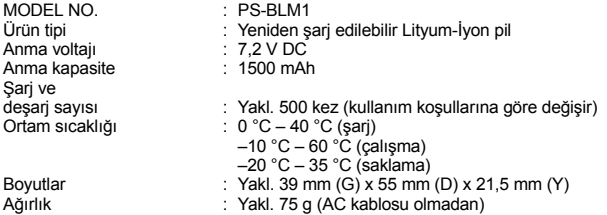

## **BCM-2 Lityum-İyon şarj cihazı**

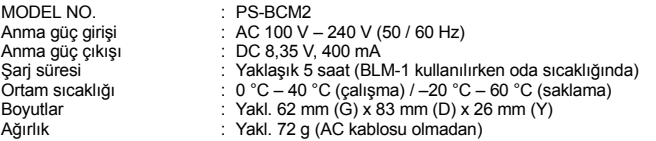

**BELİRTİMLER HERHANGİ BİLDİRİM YA DA YÜKÜMLÜLÜK OLMAKSIZIN ÜRETİCİ TARAFINDAN DEĞİŞTİRİLEBİLİR.**

Bilgi Bilgi<br>
1<br>
TR<br>
TR *12*

## **E-Sistem Çizelgesi**

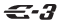

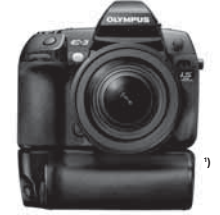

### Standart Lens

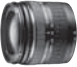

**ZUIKO DIGITAL ED 14-42 mm 1:3.5-5.6 Standart Zoom**

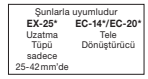

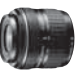

**ZUIKO DIGITAL 17,5-45 mm 1:3.5-5.6 Standart Zoom (yalnızca özel sette verilir)**

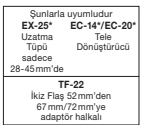

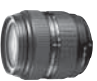

**ZUIKO DIGITAL ED 18-180 mm 1:3.5-6.3 Süper Zoom (10x)**

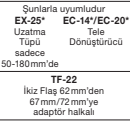

### Standart Lens **Pro Lens** Pro Lens

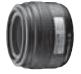

**ZUIKO DIGITAL 35 mm 1:3.5 Makro Lens**

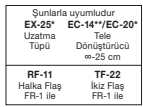

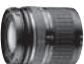

**ZUIKO DIGITAL ED 40-150 mm 1:4.0-5.6 Telefoto Zoom**

Şunlarla uyumludur **EX-25\*** Uzatma Tüpü **EC-14\*/EC-20\*** Tele Dönüştürücü

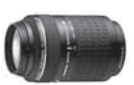

**ZUIKO DIGITAL ED 70-300 mm 1:4.0-5.6 Süper Telefoto Zoom**

Şunlarla uyumludur **EX-25\*** Uzatma Tüpü **EC-14\*/EC-20\*** Tele Dönüştürücü

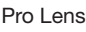

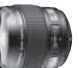

**ZUIKO DIGITAL ED 8 mm 1:3.5 Balıkgözü Lens**

> Şunlarla uyumludur **EC-14/EC-20\*** Tele Dönüştürücü

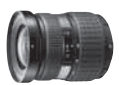

**ZUIKO DIGITAL 11-22 mm 1:2.8-3.5 Geniş Zoom**

Şunlarla uyumludur **EC-14/EC-20\*\*** Tele Dönüştürücü **TF-22** Twin Flaş

## Pro Lens Top Pro Lens

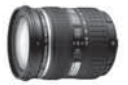

**ZUIKO DIGITAL ED 12-60 mm 1:2.8-3.5 SWD Standart Zoom** Sunlarla uyumludur

**EC-14/EC-20\***

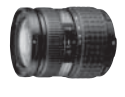

**ZUIKO DIGITAL 14-54 mm 1:2.8-3.5 Standart Zoom**

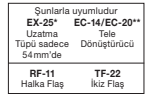

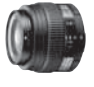

**ZUIKO DIGITAL ED 50 mm 1:2.0 Makro Lens**

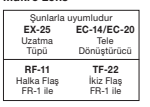

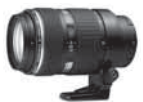

**ZUIKO DIGITAL ED 50-200 mm 1:2.8-3.5 SWD Telefo Zoom**

> **EX-25\*** Uzatma Tüpü

**RF-11** Halka Flaş

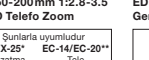

Tele Dönüştürücü **TF-22** İkiz Flaş

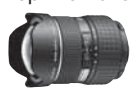

**ZUIKO DIGITAL ED 7-14 mm 1:4.0 Geniş Zoom**

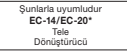

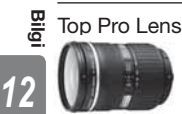

**EX-25\*** Uzatma Tele<br>Tüpü sadece Dönüştürücü 60 mm'de

**ZUIKO DIGITAL ED 14-35 mm 1:2.0 SWD Standart Zoom**

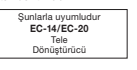

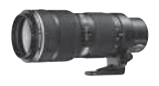

**ZUIKO DIGITAL ED 35-100 mm 1:2.0 Telefoto Zoom**

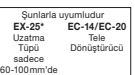

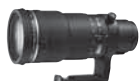

**ZUIKO DIGITAL ED 90-250 mm 1:2.8 Telefoto Zoom**

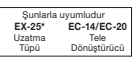

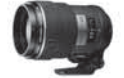

**ZUIKO DIGITAL ED 150 mm 1:2.0 Sabit Odaklı Lens**

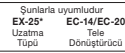

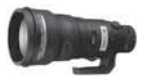

**ZUIKO DIGITAL ED 300 mm 1:2.8 Sabit Odaklı Lens**

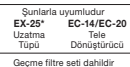

## Adaptör

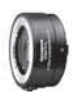

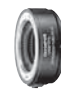

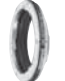

## Uzaktan kumanda

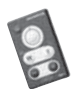

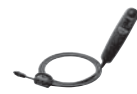

**ZUIKO DIGITAL 1,4x Tele Dönüştürücü EC-14**

**ZUIKO DIGITAL 2,0x Tele Dönüştürücü EC-20**

**EX-25** Uzatma Tüpü

**MF-1** OM-Adaptörü

**RM-1** Uzaktan kumanda

**RM-CB1** Uzaktan Kumanda Kablosu

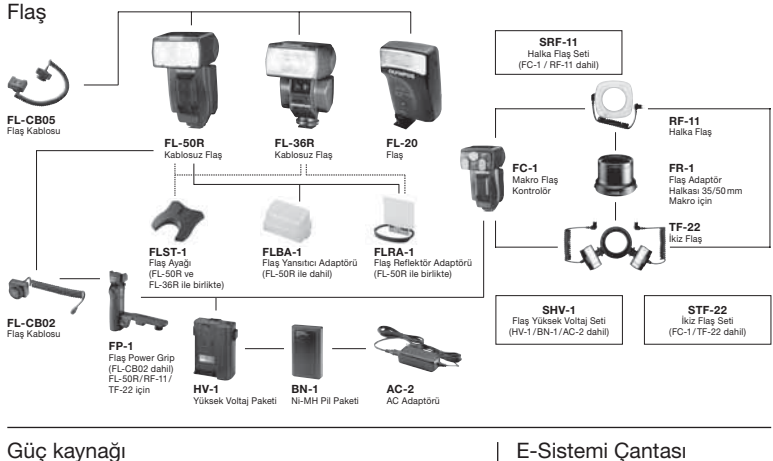

## Güç kaynağı

**BCM-1** Hızlı Li-Ion Pil Şarj Cihazı

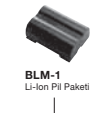

**BCM-2** Li-Ion Pil Şarj Cihazı

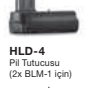

**AABH-1** Pil Tutucusu (HLD-4 dahil)

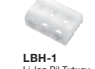

Li-Ion Pil Tutucu (3x CR123A için) (yalnızca HLD-4 ile)

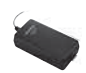

**AC-1** Güç kaynağı

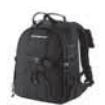

E-Sistem Çantası E-Sistem Pro Sırt Çantası

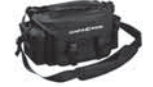

E-Sistem Kompakt Çanta

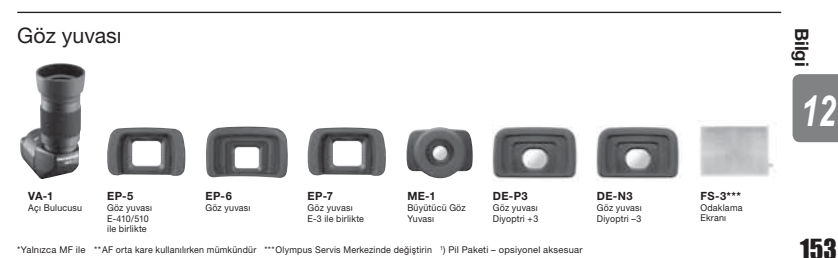

## **GÜVENLİK ÖNLEMLERİ**

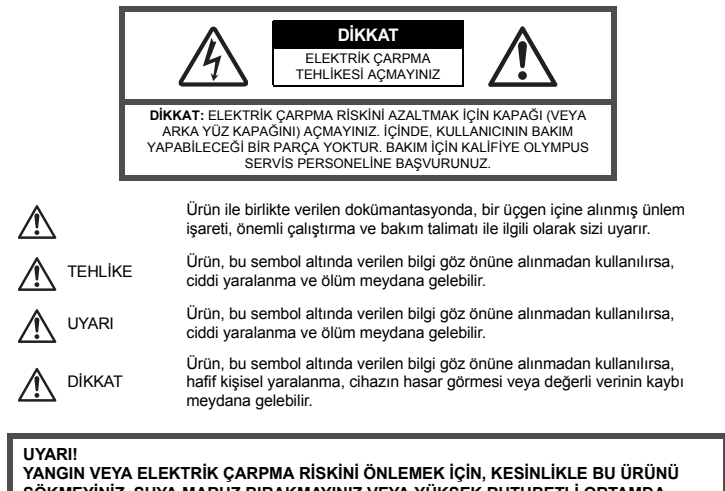

**SÖKMEYİNİZ, SUYA MARUZ BIRAKMAYINIZ VEYA YÜKSEK RUTUBETLİ ORTAMDA ÇALIŞTIRMAYINIZ.**

## **Genel Önlemler**

- **Talimatın Tümünü Okuyunuz –** Ürünü kullanmadan önce, kullanım talimatının tümünü okuyunuz. Tüm kılavuzları ve belgeleri gelecekte başvurmak için saklayınız.
- **Temizleme** Bu ürünü temizlemeden önce daima fişini prizden çekiniz. Temizlik için yalnızca nemli bir bez kullanınız. Bu ürünü temizlemek için, asla sıvı veya püskürtmeli temizlik maddesi veya organik çözücü madde kullanmayınız.
- **Ekler** Güvenliğiniz açısından ve ürünün hasar görmesini önlemek için, yalnızca Olympus tarafından önerilen aksesuarları kullanınız.
- **Su ve Rutubet** Kötü hava koşullarına dayanıklı tasarıma sahip ürünlerle ilgili önlemler için, kötü hava koşulları ile ilgili koruma bölümlerini okuyunuz.
- **Yerleştirme** Ürünün hasar görmesini önlemek için, ürünü sabit bir tripod, sehpa veya destek üzerine güvenli bir şekilde monte ediniz.
- **Güç Kaynağı** Bu ürünü yalnızca ürün etiketi üzerinde belirtilen güç kaynağına takınız.
- **Yıldırım –** AC adaptörünü kullanırken yıldırımlı fırtına oluşursa, AC adaptörünü derhal duvar prizinden çekiniz.
- **Yabancı Nesneler** Kişisel yaralanmayı önlemek için, ürün içerisine asla metal bir nesne sokmayınız.
- **Isı** Bu ürünü asla radyatör, ısıtıcı, soba veya stereo amplifikatörleri dahil herhangi bir tip ısı üreten cihazın yanında kullanmayınız veya saklamayınız.

## **Ürün kullanma önlemleri**

# **UYARI**

- ( **Kamerayı yanıcı veya patlayıcı gazların yakınında kullanmayınız.**
- 
- ( **Flaşı ve LED'i insanlara (bebekler, küçük çocuklar vs.) yakın mesafede kullanmayınız.** Resmini çektiğiniz kişilerin yüzünden yaklaşık 1 m uzaklıkta olmanız gerekir. Flaş, resmini çektiğiniz kişilerin gözlerine çok yakından patlatılırsa, kısa süreli görme kaybına neden olabilir.
- ( **Küçük çocukları ve bebekleri kameradan uzak tutunuz.**
	- Ciddi yaralanmalara neden olabilecek aşağıdaki tehlikeli durumları önlemek için, kamerayı daima küçük çocukların veya bebeklerin erişemeyeceği yerlerde kullanınız ve saklayınız:
		- Kameranın kayışına dolanmak sonucu boğulma tehlikesi var.
		- Kazayla pil, kart veya diğer küçük parçaların yutulması tehlikesi var.
		- Kazayla flaşın kendi gözlerine veya başka bir çocuğun gözlerine patlaması tehlikesi var.
	- Kazayla kameranın hareketli parçaları tarafından yaralanma tehlikesi var.
- ( **Kamera ile güneşe veya güçlü ışığa bakmayınız.**
- ( **Kamerayı tozlu veya nemli yerlerde kullanmayınız veya saklamayınız.**
- ( **Flaş patlarken flaşı elle kapatmayınız.**

## **DİKKAT**

( **Kamera çevresinde olağandışı bir koku, ses veya duman görürseniz derhal kamerayı kullanmayı bırakınız.**

• Kesinlikle pilleri çıplak elle çıkarmayınız; bir yangına ya da ellerinizin yanmasına neden olabilir.

- ( **Kamerayı kesinlikle ıslak elle tutmayınız veya çalıştırmayınız.**
- ( **Kamerayı çok yüksek sıcaklık oluşabilecek yerlerde bırakmayınız.**
	- Bu tür yerlerde kamerayı bırakmak parçaların bozulmasına ve bazı durumlarda kameranın alev almasına neden olabilir. Şarj aleti veya AC adaptörün üzeri örtülü ise (örneğin bir battaniye ile) kullanmayınız. Bu durum aşırı ısınmaya ve yangına neden olabilir.
- ( **Düşük dereceli yanıkları önlemek için, kamerayı dikkatle kullanınız.**
	- Kamera metal parçalar içerdiğinden, aşırı ısınma, düşük dereceli yanıklara neden olabilir. Aşağıdakilere noktalara dikkat ediniz:
		- Uzun süre kullanıldığında kamera ısınacaktır. Kamerayı bu durumda tutmaya devam ederseniz, düşük dereceli yanığa neden olabilir.
		- Çok soğuk olan yerlerde kamera' gövdesinin ısısı, ortamın ısısından daha düşük olabilir. Mümkünse soğuk yerlerde kamerayı tutarken eldiven takınız.

( **Kayışa dikkat ediniz.**

• Kamerayı taşırken kayışa dikkat ediniz. Kolaylıkla nesnelere takılabilir ve ciddi hasarlara neden olabilir.

## **Pil kullanma önlemleri**

**Pillerin akmasını, aşırı ısınmasını, yanmasını, patlamasını veya elektrik çarpması veya yanmalara neden olmasını önlemek için, bu önemli ilkeleri takip ediniz.**

## **TEHLİKE**

- Kamera, spesifikasyonu Olympus tarafından belirlenen bir lityum iyon pili kullanır. Pili belirtilen şarj cihazı ile şarj ediniz. Herhangi başka bir şarj cihazı kullanmayınız.
- Pilleri kesinlikle ısıtmayınız veya yakmayınız.
- Pilleri taşırken veya saklarken mücevher, iğne, raptiye vs. gibi metal nesnelerle temas etmelerini engellemek için gerekli önlemleri alınız.
- Pilleri asla doğrudan güneş ışığına maruz bırakmayınız; sıcak bir araçta veya bir ısı kaynağının yakınındaki yüksek sıcaklıklı yerlerde saklamayınız.
- Pillerin akmasını veya terminallerinin hasar görmesini engellemek için, pillerin kullanımı ile ilgili tüm talimatı dikkatle izleyiniz. Kesinlikle pilleri sökmeye veya lehimleme vs. gibi herhangi bir şekilde değiştirmeye çalışmayınız.
- Pil sıvısı gözlerinize kaçarsa, gözlerinizi derhal temiz, soğuk su ile yıkayınız ve hemen tıbbi yardıma başvurun.
- Pilleri daima küçük çocukların erişemeyeceği yerlerde saklayınız. Çocuk kazayla pili yutarsa, derhal tıbbi yardıma başvurun.

*12*

## **UYARI**

- Pilleri daima kuru tutunuz.
- Pillerin akmasını, aşırı ısınmasını, yangına veya patlamaya neden olmalarını önlemek için, yalnızca bu ürün ile kullanılması tavsiye edilen pilleri kullanınız.
- Pilleri, kullanma kılavuzunda açıklandığı şekilde dikkatlice yerleştiriniz.
- Yeniden şarj edilebilir piller, belirtilen sürede şarj olmazlarsa, şarj etmeyi durdurunuz ve bu pilleri kullanmayınız.
- Bir pil çatlak veya kırık ise kullanmayınız.
- Bir pil kullanım sırasında akarsa, rengi solarsa veya deforme olursa veya başka herhangi bir şekilde anormal duruma gelirse, kamerayı kullanmayı durdurunuz.
- Bir pil elbiseniz veya cildiniz üzerine sıvı akıtırsa, derhal elbisenizi çıkarınız ve etkilenen bölgeyi temiz, soğuk, akan su ile temizleyiniz. Sıvı cildinizi yakarsa, derhal tıbbi yardıma başvurun.
- Pilleri kesinlikle güçlü darbelere veya sürekli titreşime maruz bırakmayınız.

## **DİKKAT**

- Şarj etmeden önce daima pilde kaçak, renklenme, eğrilme ya da benzer bozukluklar olup olmadığını kontrol ediniz.
- Pil uzun süreyle kullanıldığında aşırı ısınabilir. Küçük yanıklardan kaçınmak için, kamerayı kullandıktan hemen sonra pilleri çıkarmayınız.
- Kamerayı uzun süreliğine saklamadan önce daima pillerini çıkarınız.
- Bu kamera, spesifikasyonu Olympus tarafından belirlenen bir lityum iyon pili kullanır. Herhangi başka bir pil türü kullanmayınız. Güvenli ve uygun kullanım için, pili kullanmadan önce pilin kullanım talimatını dikkatle okuyunuz.
- Pilin terminali ıslanır ya da yağlanırsa, kamera ile temasında bozukluk ortaya çıkabilir. Kullanmadan önce pili kuru bir bezle iyice kurulayınız.
- Pili ilk kez kullanımdan önce veya uzun süredir kullanılmıyorlarsa daima şarj ediniz.
- Düşük ısılarda kamerayı pil ile çalıştırırken, kamera ve yedek pili mümkün olduğunca sıcak tutmaya çalışınız. Düşük sıcaklıklarda tükenen bir pil, oda sıcaklığına ısındığından yeniden şarjlı olabilir.
- Çekebileceğiniz resim sayısı, çekim koşulları veya pile göre değişebilir.
- Uzun bir yolculuğa çıkmadan önce, özellikle de yurtdışına seyahate çıkmadan önce, yanınıza yedek piller alınız.
- Tavsiye edilen pili seyahat esnasında bulmak zor olabilir.
- Gezegenimizin kaynaklarını korumak için lütfen pilleri geri dönüşüme kazandırınız. Kullanılamaz durumdaki pilleri bertaraf ederken daima kutuplarını kapatmayı ve yerel kanun ve yönetmeliklere uymaya dikkat edin.

## **Kullanım Ortamı için Uyarı**

- Bu kamerada kullanılan yüksek teknolojiden dolayı, kamerayı ister kullanımda ister saklarken aşağıda listelenen yerlerde bırakmayınız:
	- Sıcaklık ve / veya nem oranının yüksek olduğu veya ani değişiklikler gösterdiği yerlerde. Doğrudan güneş ışığı, plajlar, kilitli arabalar veya diğer ısı kaynakları (soba, radyatör vs) veya nemlendiricilerin yakınında.
	- Kumlu veya tozlu ortamlarda.
	- Yanıcı maddelerin veya patlayıcıların yakınında.
	- Banyo gibi ıslak yerlerde veya yağmur altında. Su geçirmez şekilde tasarlanmış ürünleri kullanırken, kullanım kılavuzlarını okuyunuz.
- Çok titreşimli yerlerde.
- Kamerayı asla düşürmeyiniz veya darbe ve titreşime maruz bırakmayınız.
- Kamera tripod üzerine monte edilmişse, kameranın konumunu ayarlamak için tripodun başını kullanınız. Kamerayı bükmeye çalışmayınız.
- Kamerayı doğrudan güneşe çevrilmiş şekilde bırakmayınız. Bu durum, lens ve çekim perdesinin zedelenmesine, renk bozulmasına, görüntü yakalama aygıtı üzerinde lekelenmeye veya yanmaya neden olabilir.
- Kamera ve değiştirilebilir lensler üzerindeki elektrik bağlantılarına dokunmayınız. Lensi çıkardıktan sonra kamera gövdesinin kapağını takmayı unutmayınız.
- Kamerayı uzun süreliğine saklamadan önce, pillerini çıkartınız. Kameranın içinde buğulanma veya lekelenmeyi önlemek için, kamerayı serin ve kuru bir ortamda saklayınız. Kameranın saklanmasından sonra, normal çalıştığından emin olmak için, kamerayı açınız ve çekme düğmesine basarak test ediniz.
	- Kameranın kılavuzunda belirtilen çalıştırma ortamı kısıtlamalarını daima göz önünde bulundurunuz.

*12*

## **LCD Monitör**

- Monitöre kuvvetli şekilde bastırmayınız. Aksi duruma resim bulanıklaşabilir, oynatma modu bozulabilir veya monitör hasar görebilir.
- Monitörün üst / alt kısmında bir ışık şeridi görüntülenebilir; fakat bu bir arıza değildir.
- Nesne, kamerada diyagonal olarak izlendiğinde, kenarlar monitörde zikzaklı görüntülenebilir. Bu durum, bir aksaklık değildir; oynatma modunda daha az dikkat çekici olacaktır.
- Düşük ısıya maruz kalan yerlerde, LCD monitörün açılması uzun sürebilir veya renkleri geçici olarak değişebilir. Kamerayı aşırı soğuk yerlerde kullanırken, ara sıra sıcak bir yere koymak akıllıca olur. Düşük ısıdan dolayı, zayıf performans gösteren LCD monitör, normal sıcaklıklarda normale dönecektir.
- Monitör için kullanılan LCD, yüksek teknolojiyle üretilmiştir. Bununla birlikte LCD Monitörü üzerinde siyah veya parlak noktalar sabit olarak görüntülenebilir. Özelliklerinden veya monitöre baktığınız açıdan dolayı, noktalar renk ve parlaklık bakımından aynı olmayabilir. Bu bir arıza değildir.

## **Objektif**

- Suya batırmayınız; üzerine su sıçratmayınız.
- Lensi düşürmeyiniz veya aşırı kuvvet uygulamayınız.
- Lensin hareketli bölümünü elinizle tutmayınız.
- Lensin yüzeyine doğrudan dokunmayınız.
- Kontak noktalarına doğrudan dokunmayınız.
- Aşırı ısı değişikliklerine maruz bırakmayınız.
- İsletme ısısı sınırlarına dikkat ediniz.

## **Yasal ve Diğer Beyanlar**

- Olympus, bu ürünün yasal olarak kullanılması sonucu zarar veya kara ilişkin hiçbir vaatte bulunmaz ve garanti vermez veya üçüncü kişilerin, bu ürünün uygunsuz kullanılmasından kaynaklanacak hiçbir talebini kabul etmez.
- Olympus bu ürünün yasal olarak kullanılması sonucu resim verilerinin silinmesine dayanan zararlara ya da karlara ilişkin hiçbir vaatte bulunmaz ve garanti vermez.

## **Garanti Tekzibi**

- Olympus, bu yazılı materyalin veya yazılımın içeriği aracılığıyla ve içeriği ile ilgili olarak hiçbir doğrudan ya da dolaylı vaatte bulunmaz veya garanti vermez; hiç bir durumda ticari kullanılabilirlik ya da belirli bir amaç için kullanılabilirlik ya da bu yazılı belgelerin, yazılımın ya da cihazın kullanılmasından ya da kullanılamamasından kaynaklanan (kar kaybı, işin aksaması ya da iş bilgilerinin yitirilmesi dahil fakat bununla sınırlı olmamak kaydıyla) sorumluluk kabul etmez. Bazı ülkeler, dolaylı veya arızi zararlardan kaynaklanan sorumluluğun sınırlandırılmasına izin vermez. Bu nedenle yukarıdaki sınırlandırmalar sizin için geçerli olmayabilir.
- Olympus, bu kılavuzun tüm haklarını saklı tutar.

## **Uyarı**

İzinsiz fotoğraf çekme veya telif hakkı olan materyallerin kullanımı, telif hakları kanunu ihlal edebilir. Olympus, izinsiz fotoğraflama, telif hakkı sahiplerinin haklarını ihlal eden kullanım ya da diğer eylemler için hiçbir sorumluluk kabul etmez.

## **Telif hakkı bildirimi**

Tüm hakları saklıdır. Olympus'un yazılı izni olmadan, burada yazılı materyallerin veya bu yazılımın hiçbir bölümü, hiçbir biçimde, fotokopi ve herhangi tip bilgi saklama ve sorgulama sistemi dahil, hiçbir elektronik veya mekanik araçla çoğaltılamaz. Bu yazılı materyalde verilen bilgi veya yazılımla ilgili, burada bulunan bilgilerin kullanılmasından dolayı oluşabilecek hiç bir hasardan dolayı sorumluluk kabul edilmez. Olympus, önceden bilgi vermeksizin bu dokümanda yer alan bilgi ve özellikleri değiştirme hakkını saklı tutar.

## **FCC Uyarısı**

• Radyo ve Televizyon Elektromanyetik Girişimi

Üretici tarafından açıkça onaylanmayan değişiklikler veya düzenlemeler, kullanıcının bu cihazı çalıştırma ruhsatını geçersiz kılabilir. Bu cihaz sınanmış ve FCC Kuralları Bölüm 15'e göre B Sınıfı dijital cihaz sınırlamalarına uygun bulunmuştur. Bu sınırlamalar yerleşim alanlarındaki zararlı girişmlere karşı makul koruma sağlamak üzere tasarlanmıştır.

Bu cihaz, radyo frekansında enerji üretir, kullanır ve yayabilir; talimata uygun kurulmadığı ve kullanılmadığı takdirde radyo yayınlarına zararlı girişimlere yol açabilir.

Bununla birlikte, belli bir yerde elektromanyetik girişime yol açmayacağının garantisi yoktur. Bu cihaz radyo veya televizyon yayınının alışına zarar veren elektromanyetik girişime yol açarsa – bu durum cihaz açılıp kapatılarak anlaşılabilir – kullanıcının aşağıdaki önlemlerin bir veya birkaçıyla karışmayı gidermeye çalışması tavsiye edilir:

- Alıcı antenini ayarlayınız veya yerini değiştiriniz
- Kamera ve alıcı arasındaki mesafeyi arttırınız.
- Cihazı, alıcının bağlı olduğu devreden farklı bir devre üzerinde bulunan bir prize takınız.
- Yardım için bayinize veya tecrübeli bir radyo / TV teknisyenine danışınız. Kamerayı USB destekli kişisel bilgisayara (PC) bağlamak için, yalnızca OLYMPUS tarafından sağlanan USB kablosu kullanılmalıdır.

Bu cihaz üzerinde yapılacak izinsiz herhangi bir değişiklik veya düzenleme, kullanıcının çalıştırma ruhsatını geçersiz kılar.

### **Kuzey ve Güney Amerikada'daki müşteriler için**

### **ABD'deki müşteriler için**

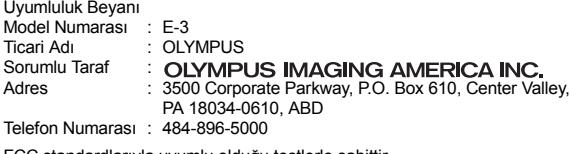

FCC standardlarıyla uyumlu olduğu testlerle sabittir EV YA DA OFİS KULLANIMI İÇİNDİR

Bu aygıt FCC kurallarının 15. bölümü ile uyumludur.

İşletimi aşağıdaki iki koşula bağlıdır:

- (1) Aygıt zararlı elektromanyetik giriş oluşturmamalıdır.
- (2) Aygıt, aldığı her türlü elektromanyetik girişimi, arzu edilmeyecek şekilde çalışmasına neden olsa dahi, kabul etmek zorundadır.operation.

### **Kanada'daki müşteriler için**

Bu B sınıfı dijital aygıt, Canadian Girişime Neden Olan Ekipman Yönetmeliklerinin tüm hükümleriyle uyumludur.

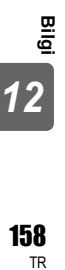

## **Avrupa'daki müşteriler için**

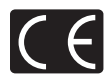

«CE» işareti, ürünün Avrupa güvenlik, sağlık, çevre ve müşteri koruma şartnameleri ile uyumlu olduğunu belirtir. «CE» işaretli kameralar Avrupa'daki satışlara yöneliktir.

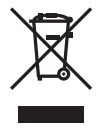

Bu sembol [çarpı işaretli tekerlekli çöp kutusu WEEE Ek IV] AB ülkelerinde, hurda elektrik ve elektronik cihazların ayrı toplanması anlamına gelir. Lütfen cihazı evinizdeki çöpe atmayınız.

Bu ürünün atılması için, lütfen ülkenizdeki geri dönüşüm ve toplama sistemlerini kullanınız.

#### **Yalnızca belirtilmiş olan yeniden şarj edilebilir pil ve şarj cihazı kullanınız**

Bu kamera ile yalnızca özgün Olympus belirtimli yeniden şarj edilebilir pil ve şarj cihazı kullanmanızı öneririz. Özgün olmayan yeniden şarj edilebilir pil veya şarj cihazı kullanılması, sızıntı, ısınma, alevlenme nedeniyle yangına veya kişisel yaralanmalara veya pilin zarar görmesine neden olabilir. Olympus, özgün Olympus aksesuarı olmayan piller ve / veya şarj cihazlarının kullanımından dolayı ortaya çıkacak kaza veya hasarlar için herhangi bir sorumluluk kabul etmez.

#### **Garanti şartları**

- 1. Düzgün kullanılmasına rağmen (ürünle verilen Bakım ve Kullanım talimatına uygun olarak) bu ürün kusurlu bulunursa, Olympus Imaging Europa GmbH şirketinin iş alanı bünyesinde yer alan ve web sitesinde belirtilen (bkz. http://www.olympus.com) yetkili Olympus dağıtıcılarında temin edildiği tarihten itibaren iki yıl boyunca, bu ürün tamir edilebilir veya Olympus'un tercihine göre ücretsiz olarak yenisiyle değiştirilebilir. http://www.olympus.com this product will be repaired, or at Olympus's option replaced, free of charge. Bu garanti haklarını kullanabilmek için müşteri, 2 yıl geçerliliği olan bu Garanti Belgesini ve ürünü, ürünü satın aldığı bayiiye veya Olympus Imaging Europa GmbH iş alanı bünyesinde yer alan ve web sitesinde belirtilen (http://www.olympus.com) bir Olympus servis istasyonuna götürmelidir. Dünya çapında Garantinin birinci yılında müşteri, ürünü istediği Olympus servis istasyonuna verebilir. Tüm ülkelerde Olympus servis merkezi bulunmadığını lütfen unutmayınız.
- 2. Ürünün yetkili Olympus servis merkezi veya dağıtıcısına nakliyesi ve nakliye sırasında doğabilecek tüm hasarlardan müşteri sorumludur.
- 3. Aşağıda belirtilen hasarlar garanti kapsamında değildir ve müşteri, yukarıda belirtilen garanti süresi dolmasa bile onarım ücreti ödemekle yükümlüdür.
	- (a) Kötü kullanımdan doğan hasarlar (talimatın Bakım veya diğer bölümlerinde belirtilmeyen bir kullanım söz konusu olduğunda).
	- (b) Olympus veya yetkili bir Olympus servis merkezi tarafından gerçekleştirilmeyen onarım, değişiklik, temizlik vs.den doğan hasarlar.
	- (c) Ürünün satışından sonra, düşme, darbe gibi nakliye sırasında meydana gelen kusurlar veya hasarlar.
	- (d) Yangın, deprem, sel, şimşek ve diğer doğal felaketlerden, çevre kirliliğinden ve düzensiz gerilim kaynaklarından meydana gelen kusur veya hasar.
	- (e) Kötü veya uygunsuz saklama (ürünü yüksek sıcaklık ve nem, naftalin veya zararlı ilaçlar vb. böcek savarların yakınında saklama) ve yanlış bakım vb.den kaynaklanan hasarlar.
	- (f) Boşalmış pillerden vs. kaynaklanan kusurlar.
	- (g) Ürün kılıfına kum, çamur vs. girmesinden kaynaklanan arızalar. (h) Bu Garanti Belgesinin ürünle birlikte getirilmediği hallerde.
	-
	- (i) Garanti Belgesi'nde, satın alınan yıl, ay ve gün, müşterinin adı, bayiinin adı ve seri numarası hakkında herhangi bir değişiklik yapıldığında.
	- (j) Bu Garanti Sertifikası'yla beraber ürünü satın aldığınızı kanıtlayan bir belge sunmadığınızda.
- 4. Bu Garanti sadece bu ürün için geçerlidir. Garanti, kılıf, kayış, lens kapağı ve piller gibi diğer ilave ekipmana uygulanmaz.
- 5. Olympus'un bu garantiyle üstlendiği tek sorumluluk ürünün tamiri veya yenisiyle değiştirilmesi ile sınırlıdır. Olympus, ortaya çıkan veya ürün kusurundan kaynaklanan her türlü dolaylı veya müteselsil kayıp veya hasar ve özellikle lens, film, ürünle beraber kullanılan diğer ekipman veya aksesuarların kaybı veya hasarı ya da onarımın gecikmesinden veya bilgi kaybından doğan her türlü kayıp için olan sorumluluktan muaftır. Kanunun belirlediği mücbir kurallara bununla halel gelmez.

Bilgi<br>
1<br>
TR<br>
TR *12*

### **Garanti bakımı hakkında notlar**

- 1. Bu garanti ancak Garanti Belgesi Olympus veya yetkili bir bayii tarafından usulüne uygun olarak tamamlanırsa ya da diğer belgeler yeterli ispatı içerirse geçerlidir. Dolayısıyla adınızın, bayiinizin adının, seri numarasının ve satın alınan yıl, ay ile gün bilgisinin tam olarak yazıldığından veya orijinal faturanın veya satış faturasının (bayiinin adını, satın alma tarihini ve ürün tipini gösteren) bu Garanti Belgesi'ne eklendiğinden lütfen emin olunuz. Olympus, Garanti Belgesi tamamlanmadığında ve / veya yukarıdaki belgeler eklenmediğinde ve / veya içerdikleri bilgiler eksik veya yanlış olduğunda da ücretsiz servis vermeyi geri çevirme hakkını saklı tutar.
- 2. Bu Garanti Belgesi yeniden verilmeyeceğinden, güvenilir yerde saklayınız.
- Kayıtlı uluslararası servis ağlarını bulmak için lütfen http://www.olympus.com internet adresindeki listeye göz atınız.

### **Ticari Markalar**

- IBM, International Business Machines Corporation şirketinin tescilli ticari markasıdır.
- Microsoft ve Windows, Microsoft Corporation şirketinin tescilli ticari markalarıdır.
- Macintosh, Apple Inc. şirketinin ticari markasıdır.
- xD-Picture Card™ ticari bir markadır.
- «Gölge Ayarı Teknolojisi», Apical Limited şirketinin patentli teknolojilerini içermektedir.
- Tüm diğer şirket ve ürün isimleri, tescilli ticari markalar ve / veya kendi sahiplerinin ticari markalarıdır.
- Bu kılavuzda bahsedilen kamera dosya sistemleri standartları, JEITA (Japan Electronics and Information Technology Industries Association – Japonya Elektronik ve Bilişim Teknoloji Endüstrileri Kurulu) tarafından belirlenmiş «Kamera Dosya Sistemi için Tasarım Kuralı / DCF» standartlarıdır.

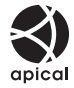

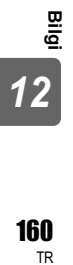

## Simgeler

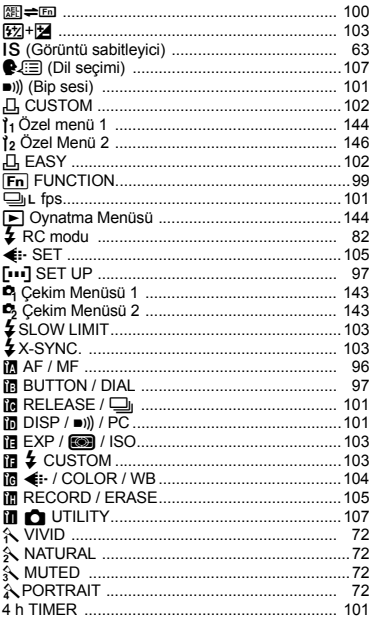

## A

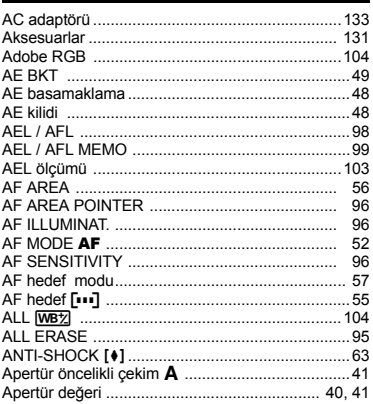

## $\, {\bf B} \,$

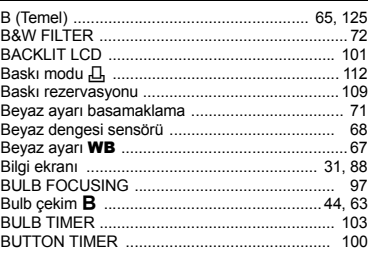

## $\mathbf{c}$

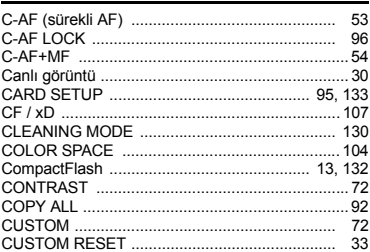

## $\overline{\mathbf{C}}$

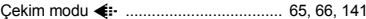

## D

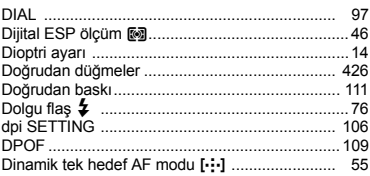

### $\mathsf E$

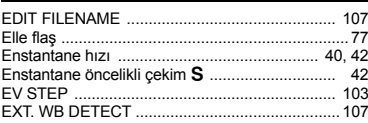

### F

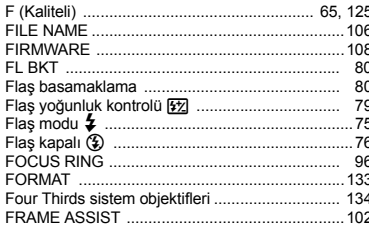

## $\overline{G}$

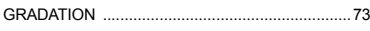

## $\mathbf H$

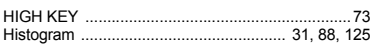

### Ï

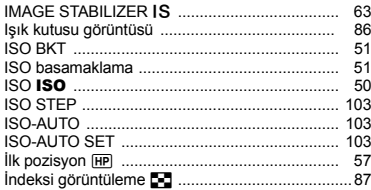

### J

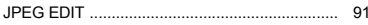

## $\kappa$

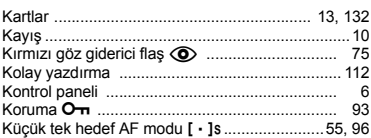

### п

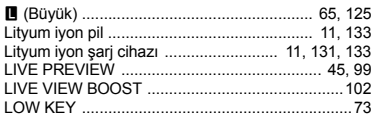

### $\mathsf{M}$

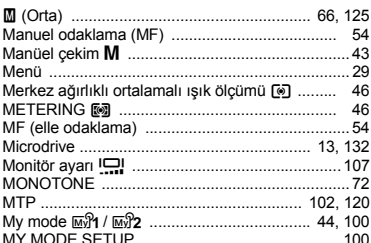

## N

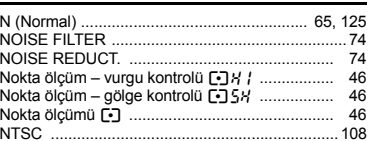

### $\circ$

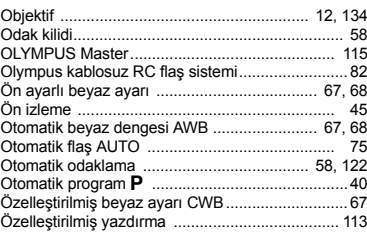

### $\mathsf{P}$

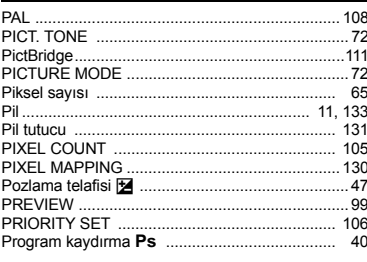

### Q

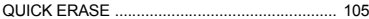

### $\overline{\mathsf{R}}$

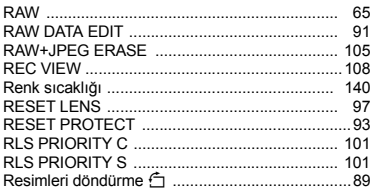

## S

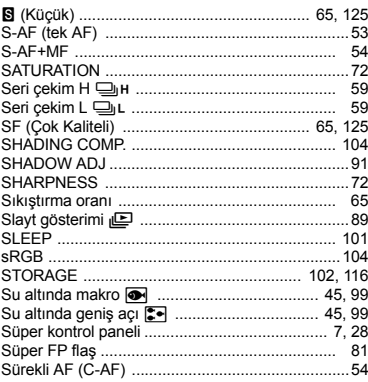

## $\mathbf{T}$

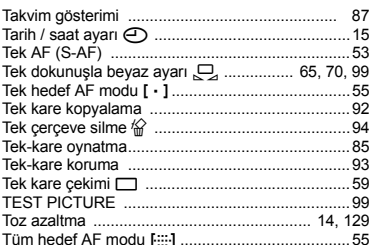

## $\underline{\mathsf{U}}$

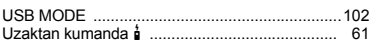

## $\mathbf v$

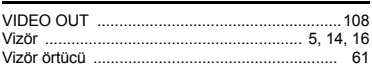

### W

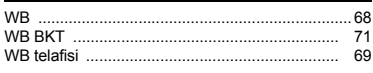

## $\pmb{\mathsf{x}}$

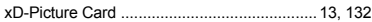

## Y

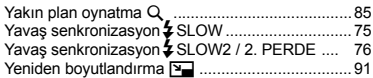

## $\mathsf z$

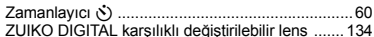